# **www.icivil.ir**

پرتال جامع دانشجویان و مهندسین عمران

ارائه کتابها ي جسيات رایگان مهىدسی عمران بهتریه ي برتریه مقاالت ريز عمران انبعت های تفصصی مهندسی عمران فريشگاه تخصصی مهىدسی عمران

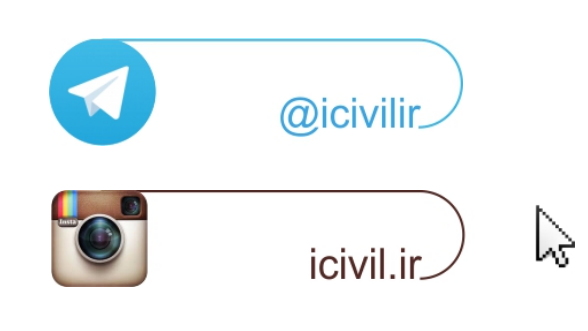

# فیلم های آموزشـی طراحی و محاسبات ساختمان **Etabs - Safe**

تدريس اختصاصى مهندس سـلطان آبادى (مولـف كتابهاى مرجع آموزش نرم افزار هاى Etabs)

# بیش از ۴۴ساعت فیلم آموزشـی

طراحی سـازه های فولادی به روش LRFD با نرم افزارهای Etabs و Safe طراحی سازه های بتنی با نرم افزارهای Etabs و Safe طر احی و محاسـبات سـقف ها ( دال سـاده –یوبوت –کوبیاکس و...) با Safe مطابـق با آخرين تغييرات آيين نامه ها تشـریح کامل نکات آیین نامه ای حین آموزش

TABS

C. T. R.B. C.

،چی) مشاهده سرفصل ها و دانلود نمونه های رایگان ...

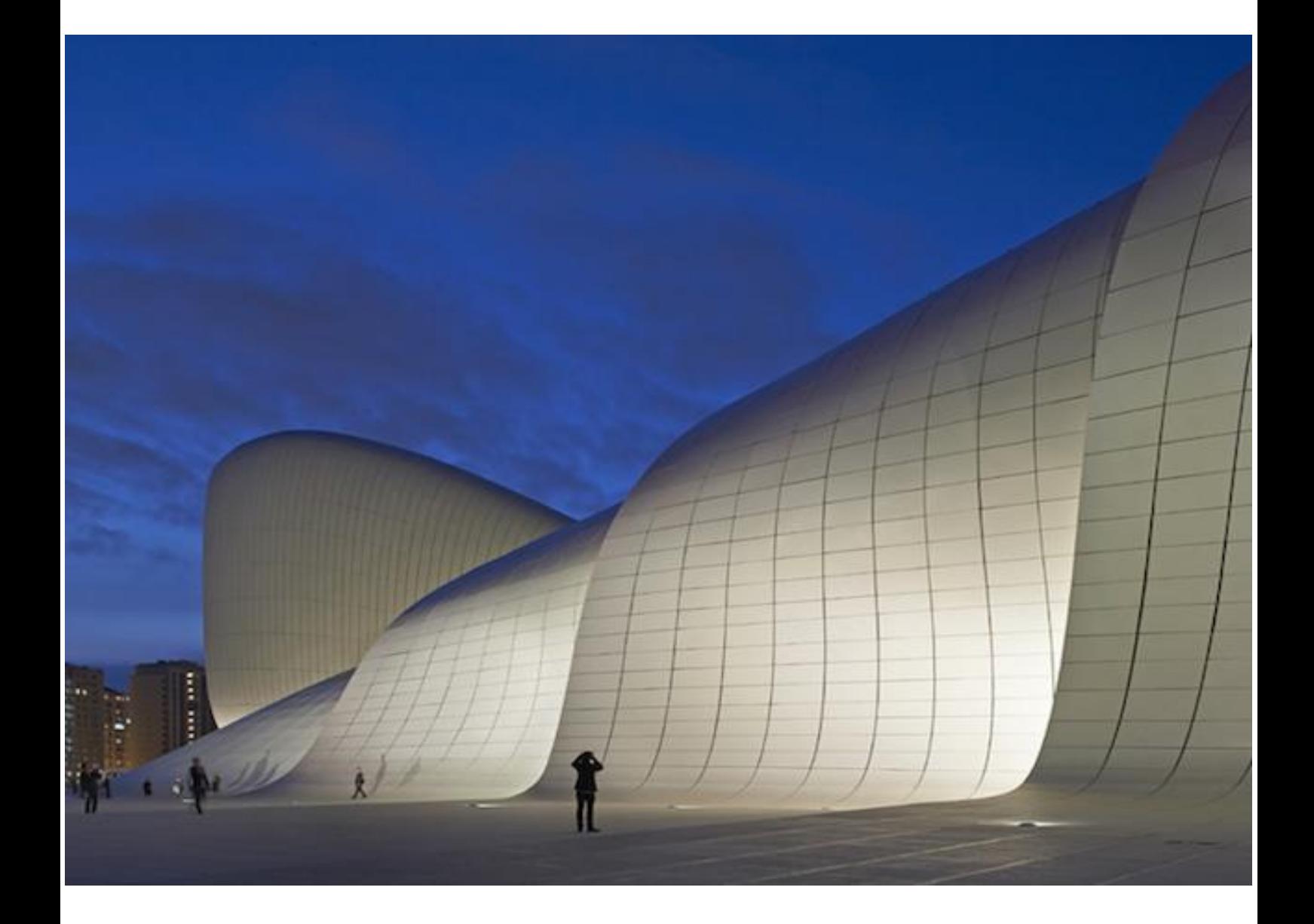

**طراحی سازه های فوالدی و بتنی با نرم افزار های** 

# **Etabs 2015 & Safe 2014**

# **یحیی سلمانی**

**کارشناس ارشد مهندسی عمران-زلزله**

# <mark>پرتال جامع دانشجویان و مهندسین عمران</mark> www.icivil.ir

طراحی سازه های فولادی و بتنی در نرم افزار ایتبس و سیف<br>Yahyasalmani94@ms.tabrizu.ac.ir

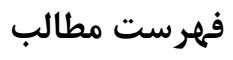

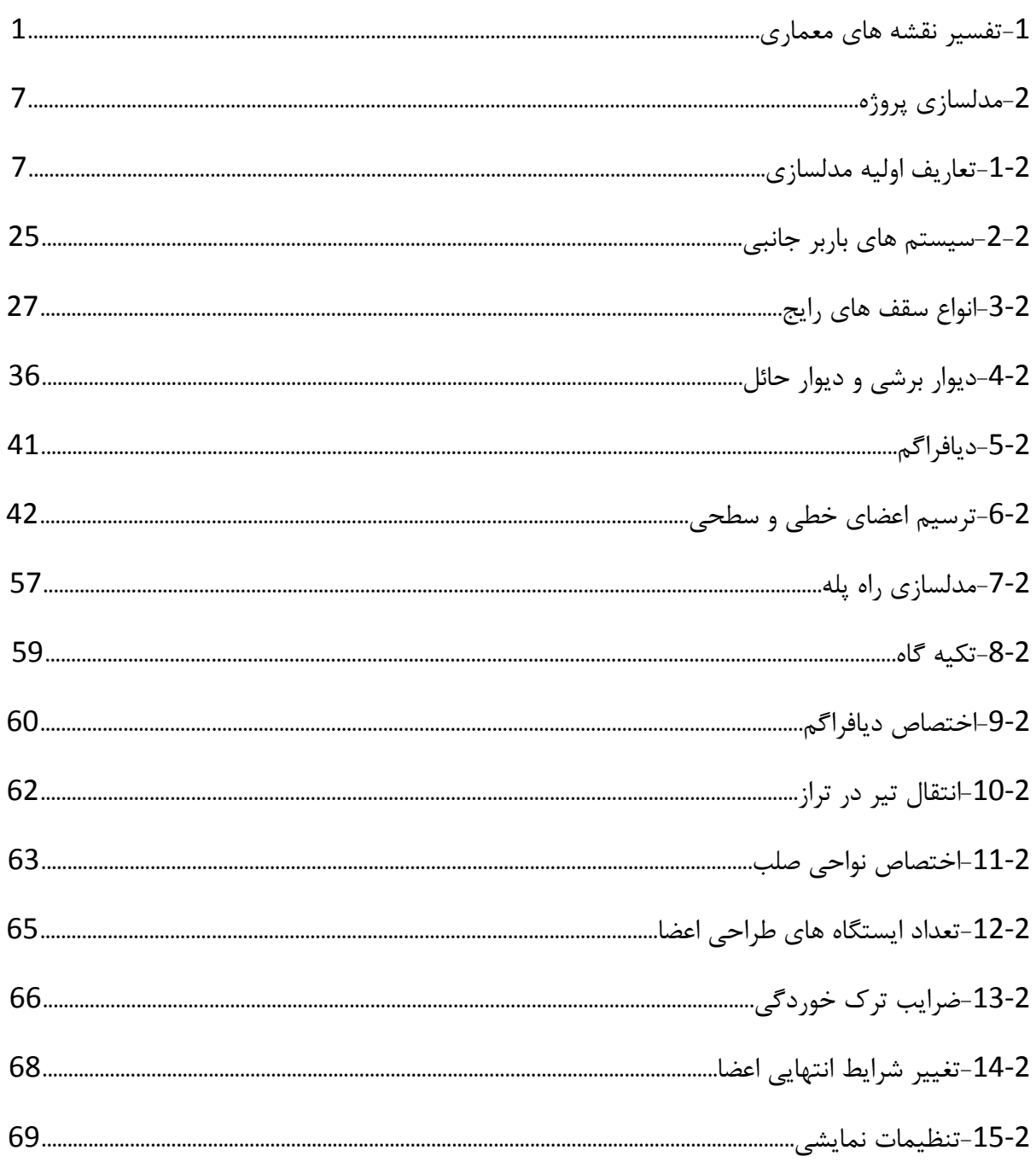

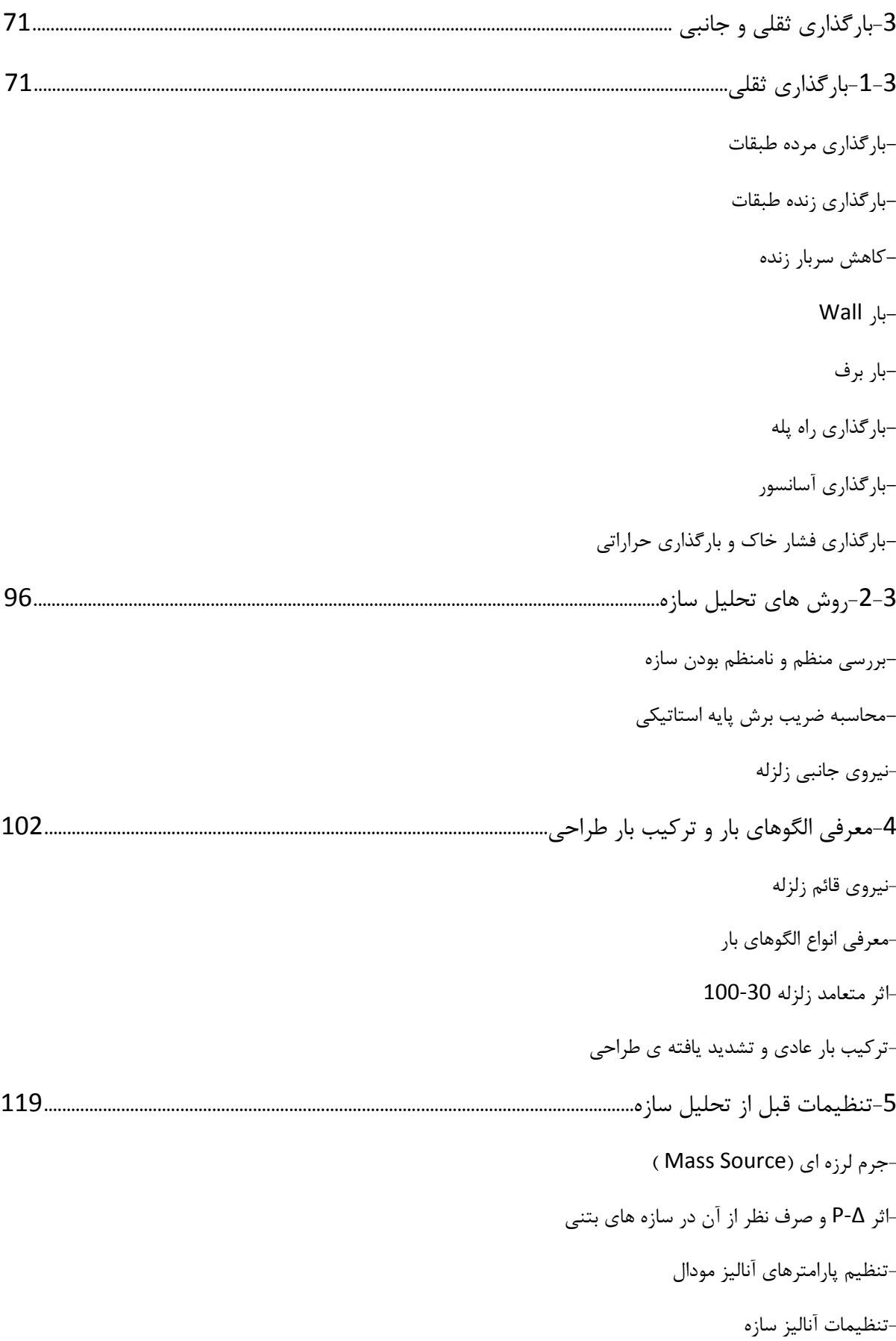

# <mark>پرتال جامع دانشجویان و مهندسین عمران www.icivil.ir</mark>

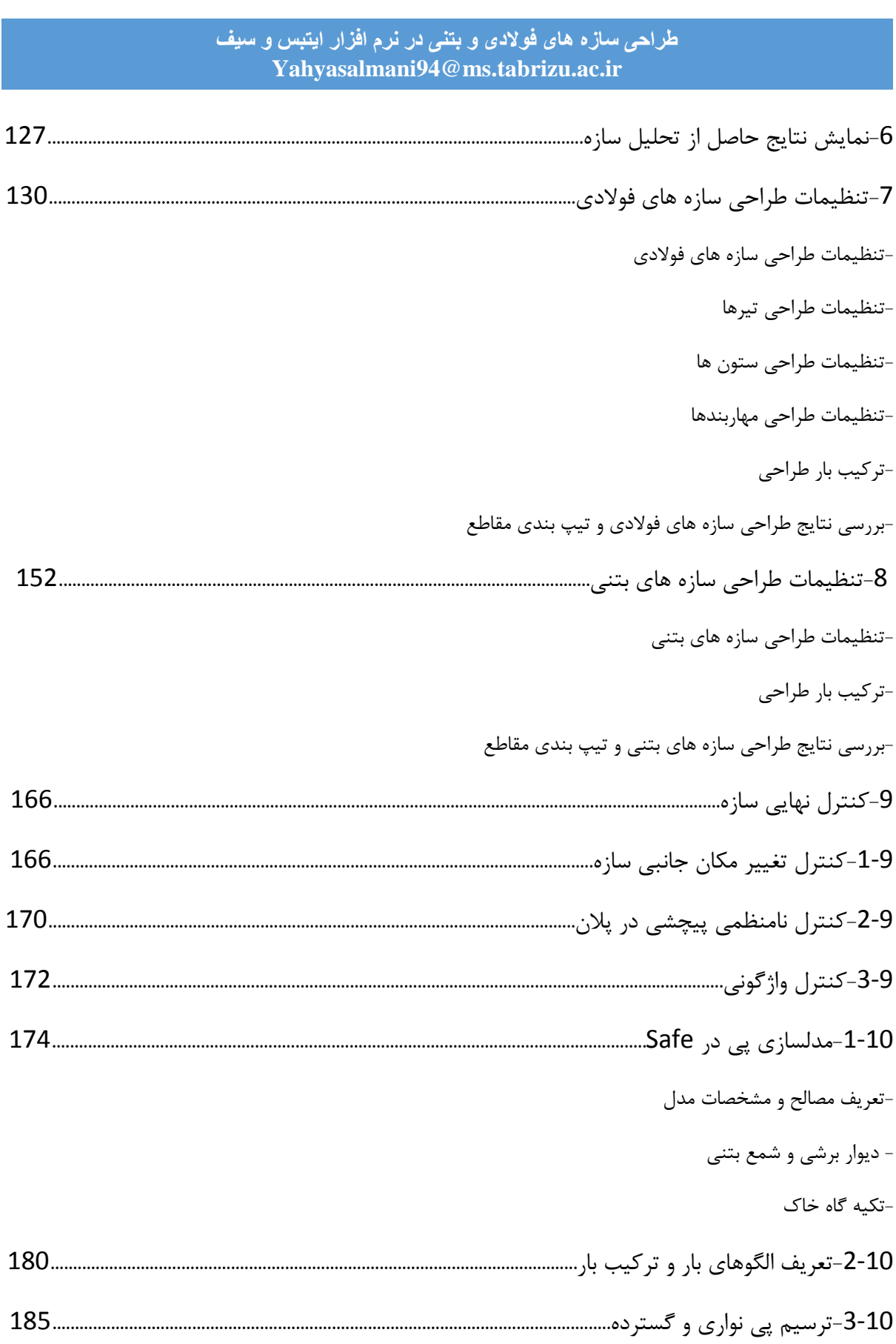

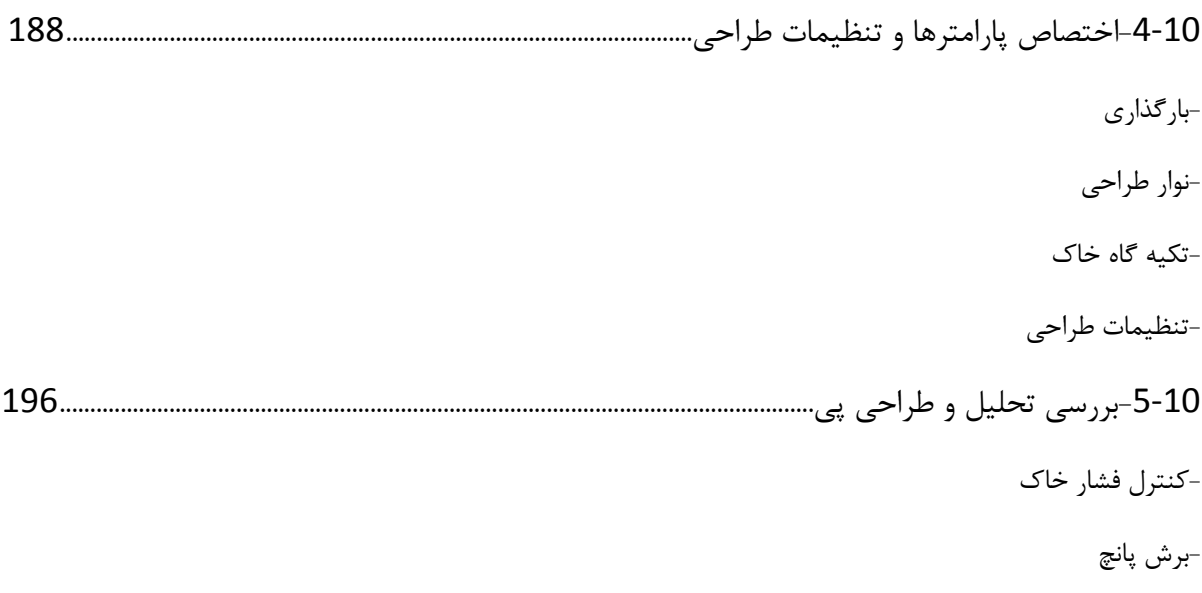

-میلگردهای طراحی-

**www.icivil.ir** باقع دانشجویان و مهندسین عمران

**طراحی سازه های فوالدی و بتنی در نرم افزار ایتبس و سیف Yahyasalmani94@ms.tabrizu.ac.ir**

مهندسین و دانشجویان عزیز هرگونه انتقاد یا پیشنهاد در راستای بهبود مطالب جزوه دارند به ایمیل زیر ارسال نمایید تا مطالب ویرایش یا اضافه شود.

[Yahyasalmani94@ms.tabrizu.ac.ir](mailto:Yahyasalmani94@ms.tabrizu.ac.ir)

eysalmani@gmail.com

# **مشخصات کلی پروژه:**

تفسیر نقشه های معماری پروژه:

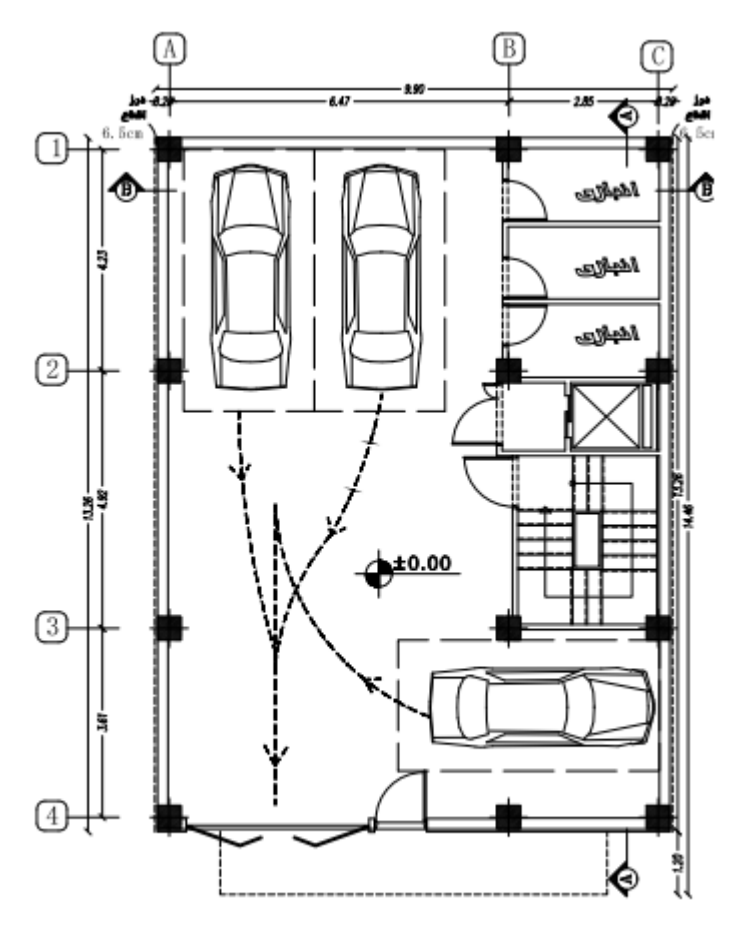

والان هياهان وازكيت  $\overline{\phantom{a}}$  **www.icivil.ir بامع دانشجویان و مهندسین عمران** 

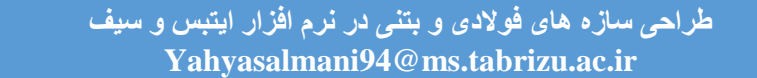

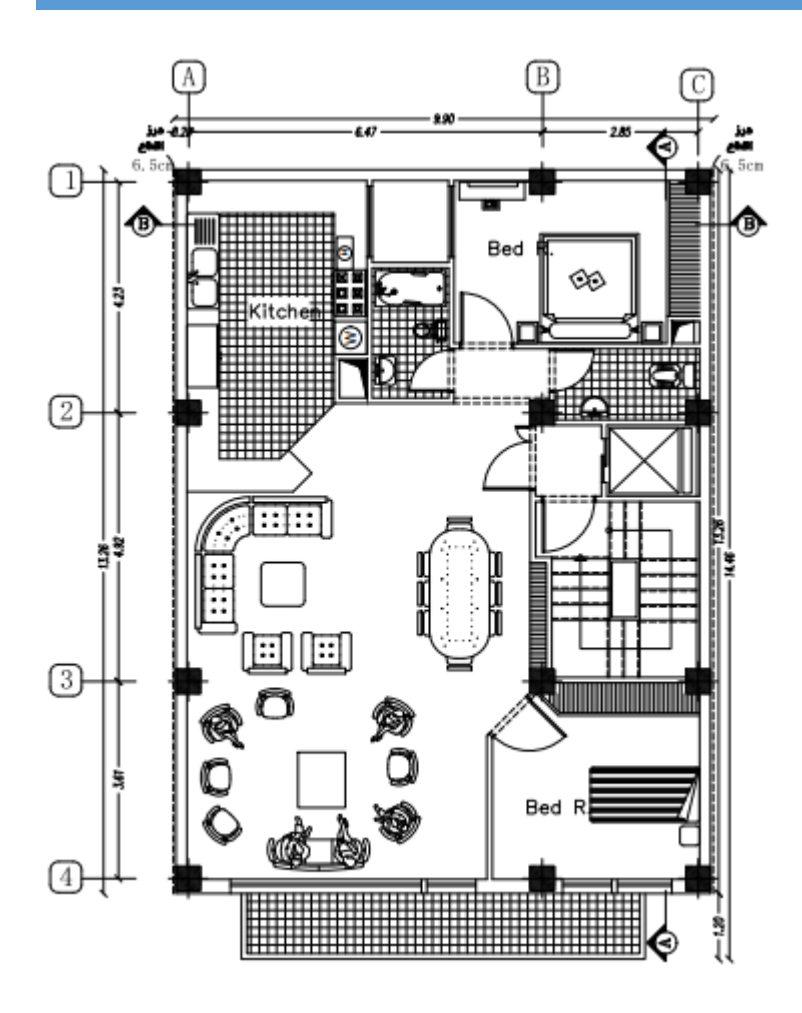

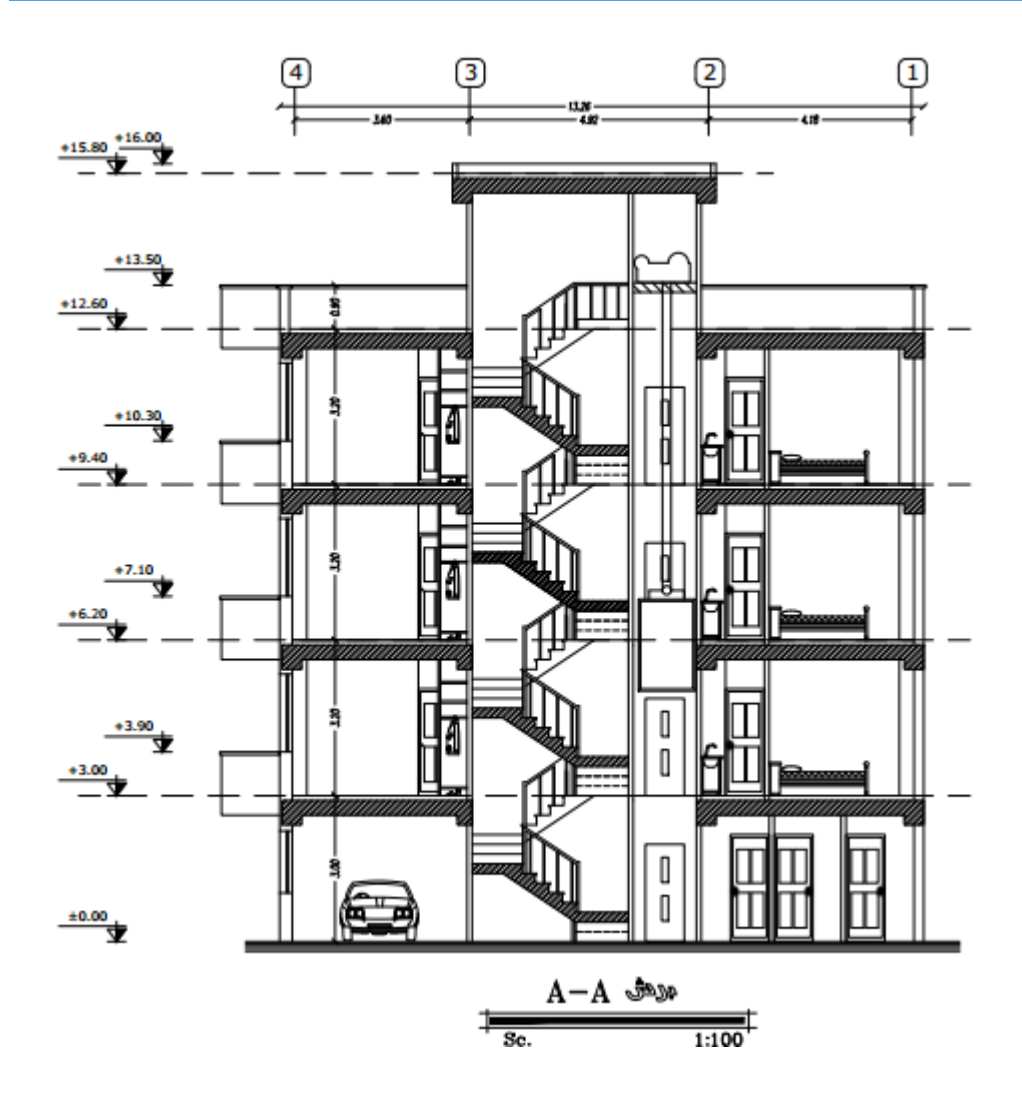

**تراز پایه:**

۲-۲-۱-۲ ترازیامه تراز پایه، بنا به تعریف، به ترازی در ساختمان اطلاق مے,شود کـه در هنگـام زلزلـه از آن تراز به پایین اختلاف حرکتی بین ساختمان و زمین وجود نداشته باشند. تراز پایــه بــرای طراحی ساختمانها به صورت زیر در نظر گرفته می شود: ۱– برای ساختمانهای بدون زیرزمین یا ساختمانهای دارای زیرزمینی که دیوارهای نگهبان آن به سازه متصل نباشند، تراز پایه باید در سطح بالای شالوده در نظر گرفته شود. ۲– برای ساختمانهای دارای زیرزمینی که دیوارهای نگهبان آن به سازه متصل باشـند و فضای بین خاکبرداری و دیوار نگهبان زیرزمین با خاک متراکم پر شـده باشـد، تـراز یایه میتواند در نزدیک ترین سقف زیرزمین به زمین طبیعی اطـراف در نظـر گرفتــه شود، منوط بر آنکه اولاً خاک طبیعی موجود در اطراف ساختمان متراکم باشد و ثانیاً دیوارهای نگهبان زیرزمین بتنآرمه بوده و آخرین سقف زیرزمین نیـز دارای صـلبیت کافی باشد. در این راستا میٍتوان از صلبیت تیرها و یا مجموعــه تیـر و دال ســقفـهــا براي افزايش صلييت سقف استفاده نمود.

**درز انقطاع:**

۰-۱-۴ برای حذف و یا کاهش خسارت و خرابی ناشی از ضربه ساختمانهای مجـاور بـه یکدیگر، ساختمانها باید با پیش بینی درز انقطاع از یکدیگر جدا شـده و یـا بـا فاصـلهای حداقل از مرز مشترک با زمینهای مجاور سـاخته شـوند. بـرای تـأمین ایـن منظـور، در ساختمانهای با هشت طبقه وکمتر، فاصله هر طبقه از مرز زمین مجاور حداقل باید برابر ینج هزارم ارتفاع آن طبقه از روی تراز پایه باشد. در ساختمان های بـا بیشـتر از هشـت طبقه و یا ساختمانهای با اهمیت "خیلی زیاد" و "زیاد" با هر تعداد طبقـه، عـرض درز انقطاع بايد با استفاده از ضابطه بند (٣-۵-۶) تعيين شود.

فاصله درز انقطاع را می توان با مصالح کممقاومت، که در هنگام وقوع زلزله بر اثر برخورد دو ساختمان به آسانی خرد میشوند، به نحو مناسبی پر نمود بهطوری که پس از زلزلـه به سادگی قابل جایگزین کردن و بهسازی باشد.

۴–۵–۶ در ساختمانهای با اهمیت "خیلی زیاد" و "زیاد" با هر تعـداد طبقـه و یـا در ساختمانهای بیشتر از هشت طبقه، عرض درز انقطاع بین ساختمان و ساختمان مجـاور باید با استفاده از تغییر مکان جانبی غیرخطے ٍ طـرح در طبقـه (بـا درنظـر گـرفتن اثـر A− ) تعیین شود. برای این منظور پـس از محاسـبه ایـن تغییـر مکـان بـرای هـر دو ساختمان می توان از جذر مجموع مربعات دو عدد برای تعیین درز انقطاع استفاده نمـود. در صورتی که مشخصات ساختمان مجاور در دسترس نباشد، حـداقل فاصـله هـر طبقـه ساختمان از زمین مجاور باید برابر ۷۰٪ مقدار \_تغییر مکان جانبی غیرخطی \_طرح در آن طبقه ساختمان درنظر گرفته شود. <mark>پرتال جامع دانشجویان و مهندسین عمران</mark> www.icivil.ir

**طراحی سازه های فوالدی و بتنی در نرم افزار ایتبس و سیف Yahyasalmani94@ms.tabrizu.ac.ir**

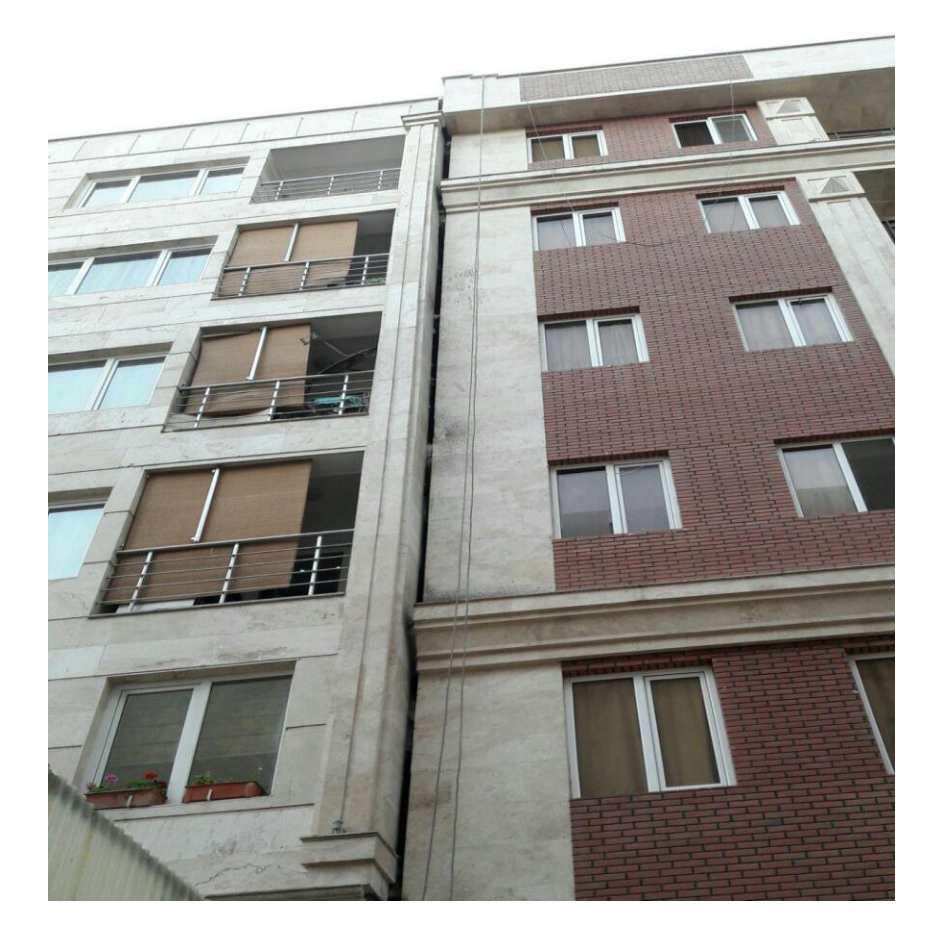

**مدل سازی پروژه:**

**ایجاد مدل جدید:**

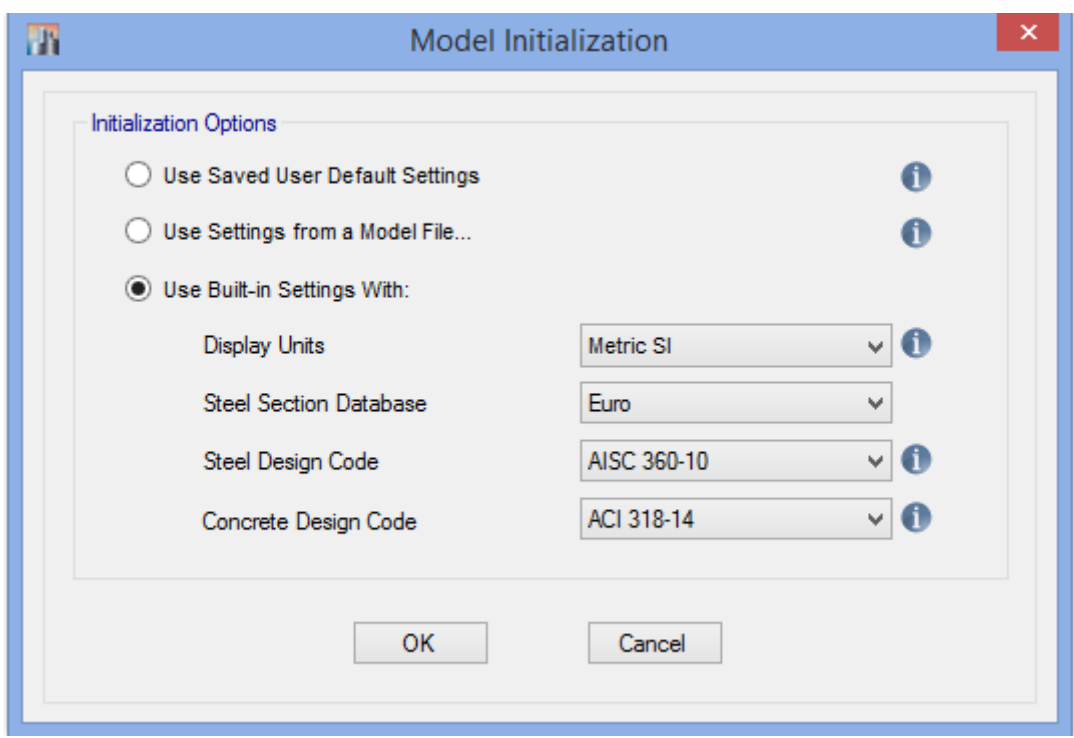

در پنجره اولیه ETABS روی آیکون MODEL NEW کلیک می کنیم:

Settings Default User saved Use : تنظیماتی که قبال برای نرم افزار تعریف کرده ایم File Model a From Settings Use : از اطالعات موجود در یک پروژه دیگر که قبال انجام داده ایم استفاده می کنیم

Use Built-in Settings With : از پیشفرض های برنامه برای ساخت مدل استفاده می کنیم.

<mark>پرتال جامع دانشجویان و مهندسین عمران www.icivil.ir</mark>

**طراحی سازه های فوالدی و بتنی در نرم افزار ایتبس و سیف Yahyasalmani94@ms.tabrizu.ac.ir**

**ایجاد خطوط راهنمای سازه در پالن:**

این خطوط مشخصات محورهای ساختمان در پالن و مشخصات ساختمان در ارتفاع می باشد

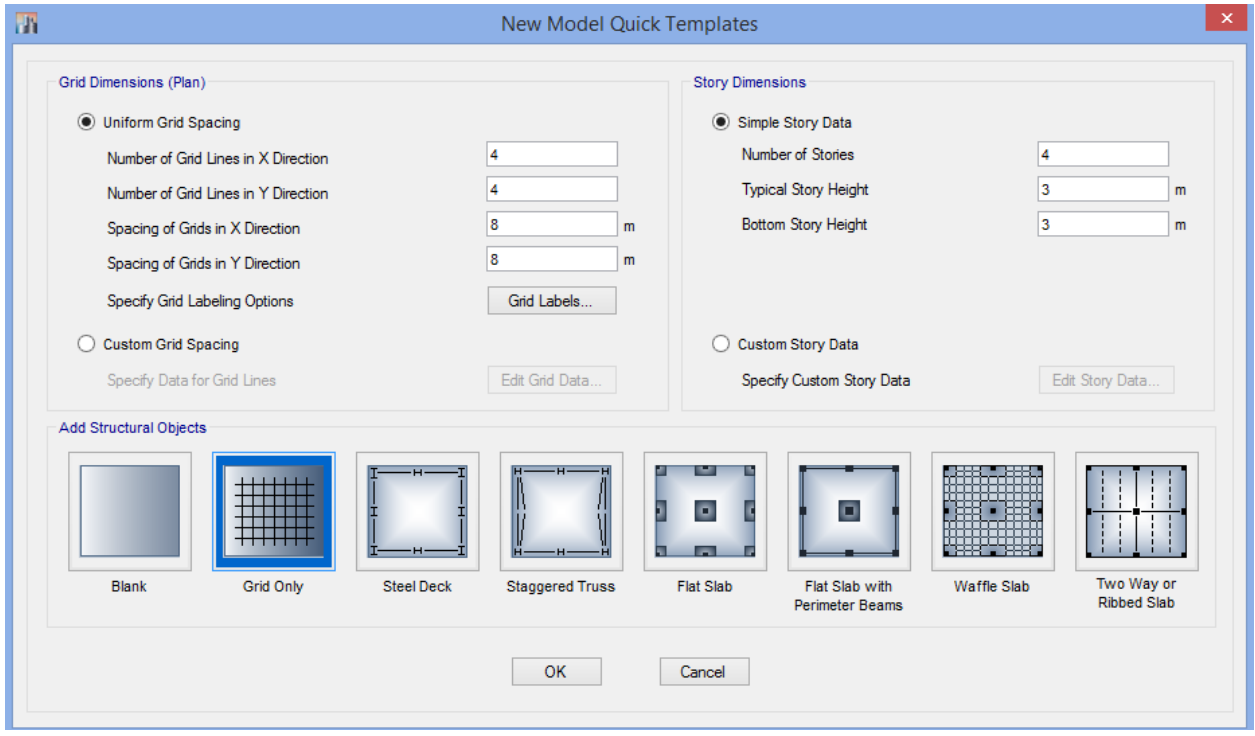

**ایجاد خطوط راهنمای سازه پالن:**

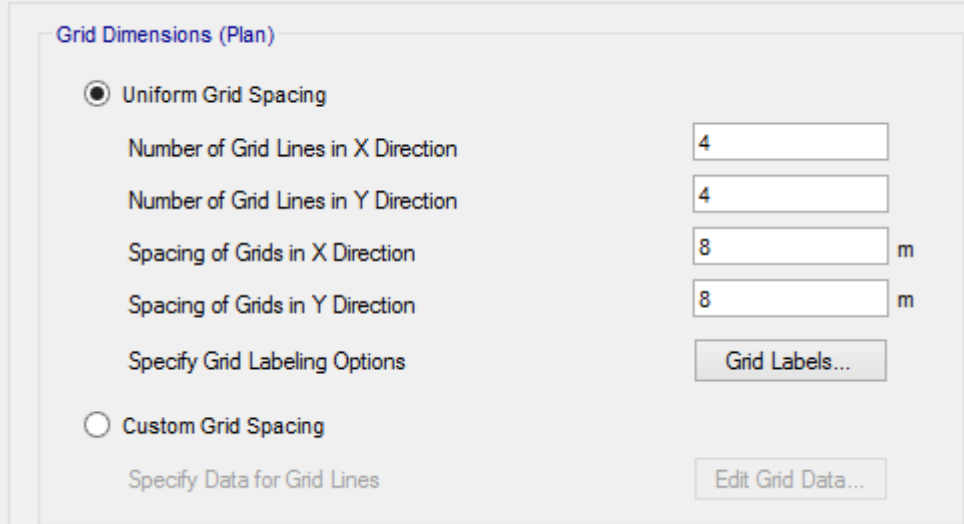

در پروژه ها آکس های معماری فواصل متغییری دارند، برای همین از گزینه Spacing Grid Custom استفاده می کنیم:

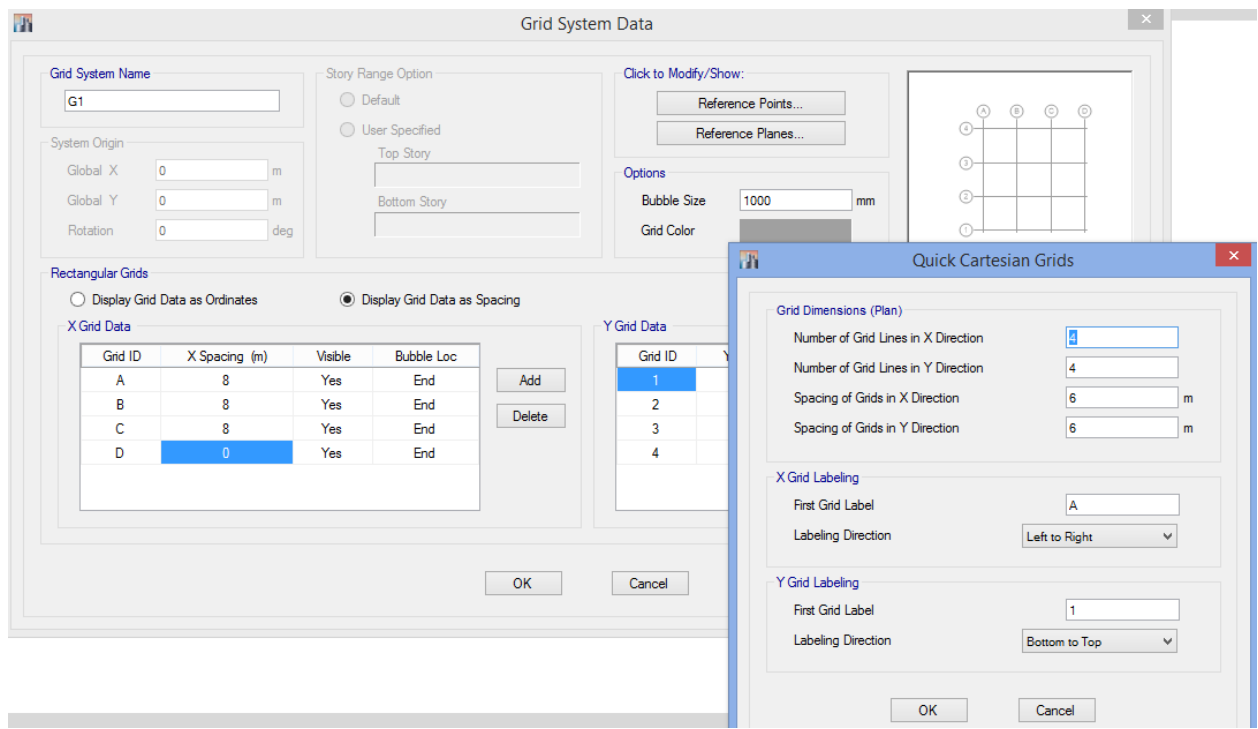

**خطوط راهنما سازه در ارتفاع:**

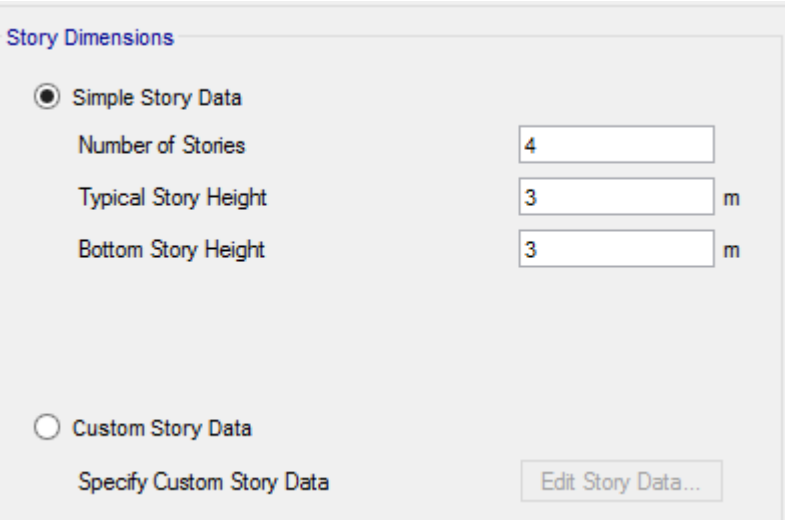

<mark>پرتال جامع دانشجویان و مهندسین عمران WWW.icivil.ir</mark>

**طراحی سازه های فوالدی و بتنی در نرم افزار ایتبس و سیف Yahyasalmani94@ms.tabrizu.ac.ir**

با توجه به اینکه امکان تغییر ارتفاع در طبقات می باشد و از طرفی برای تغییر نام طبقات بایستی از گزینه Custom Story Data استفاده کنیم.

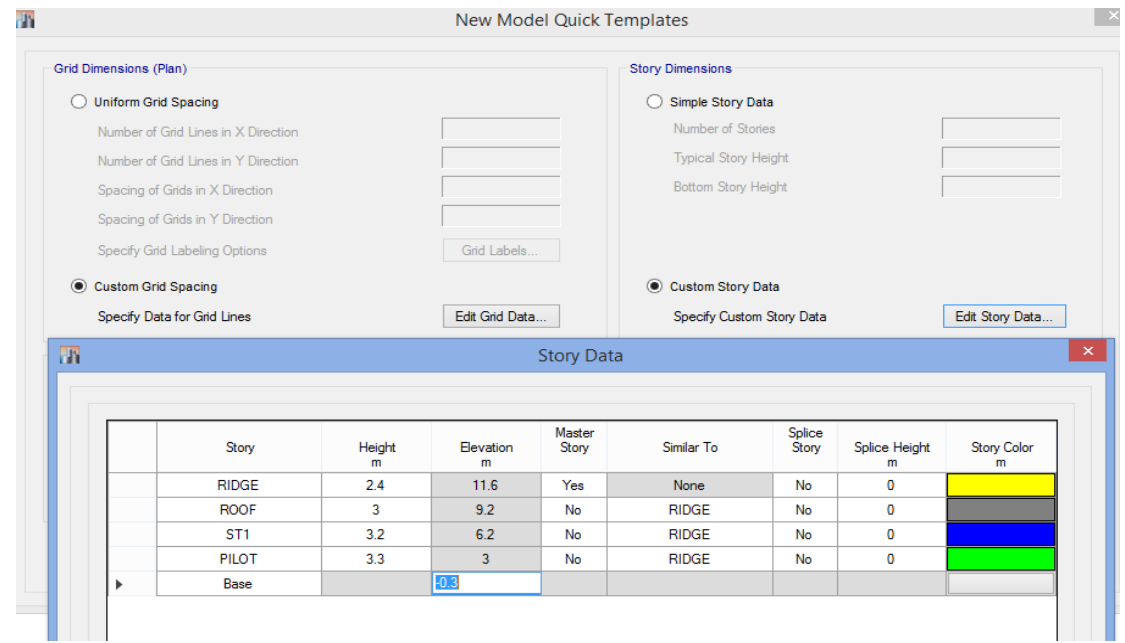

بعد از وارد کردن مشخصات ساختمان( پلان و ارتفاع) در قسمت پایین روی گزینه Grid Only کلیک می کنیم:

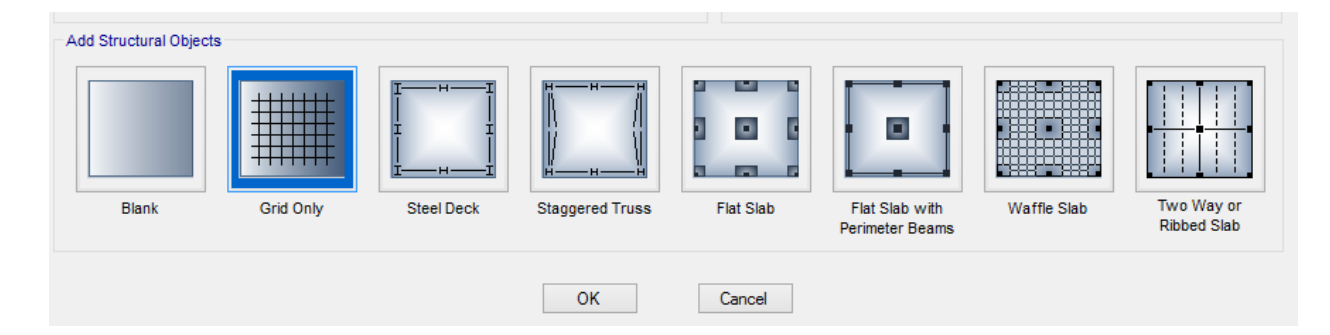

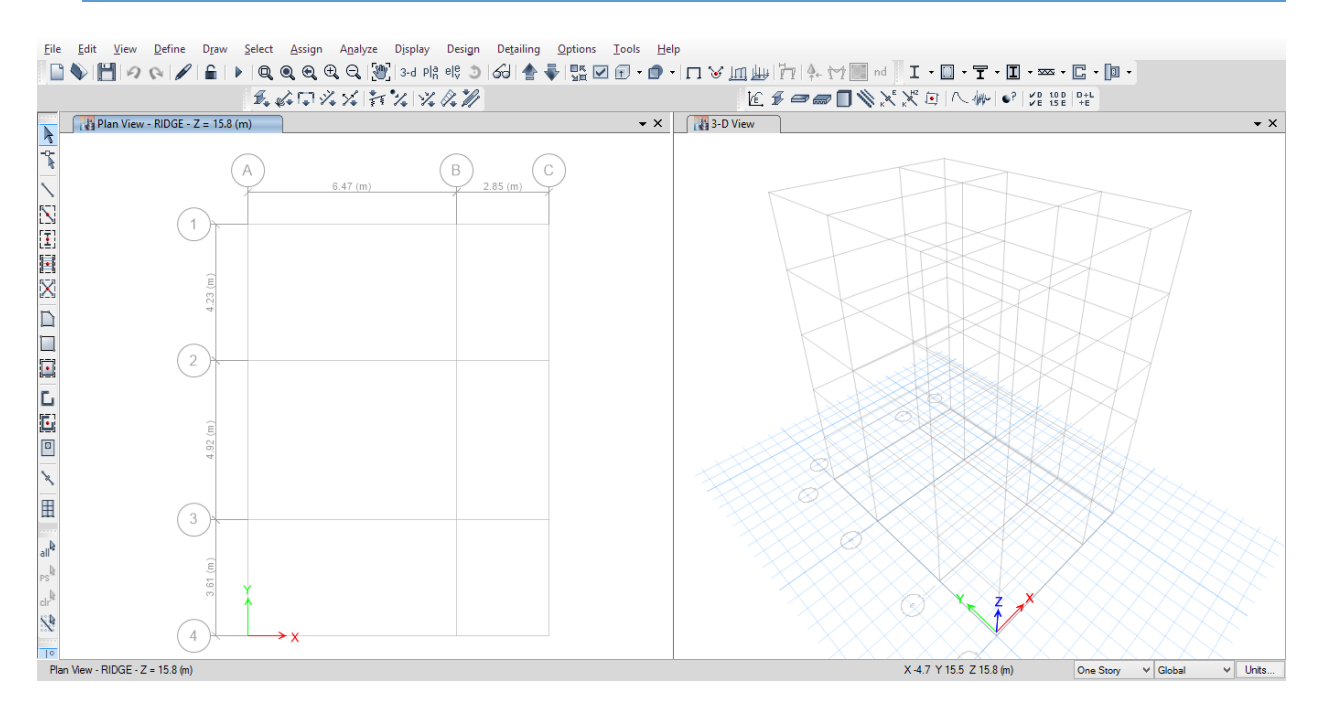

تعریف مشخصات مصالح:

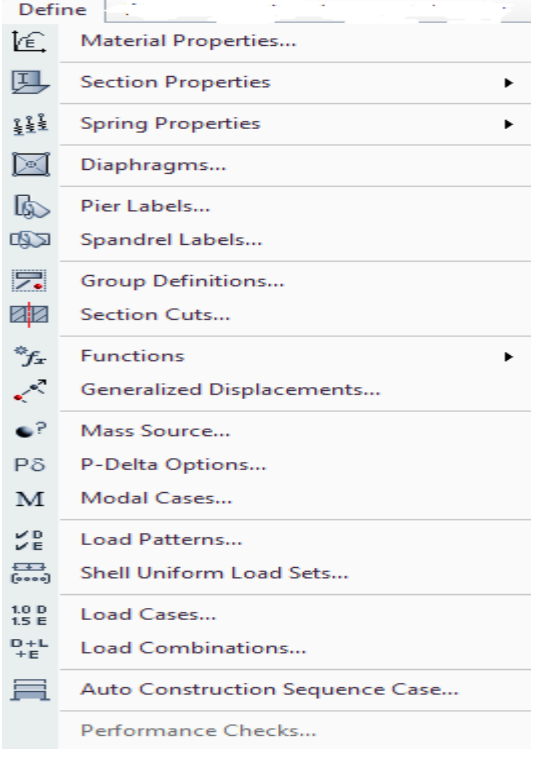

**www.icivil.ir برتال جامع دانشجویان و مهندسین عمران** 

**طراحی سازه های فوالدی و بتنی در نرم افزار ایتبس و سیف Yahyasalmani94@ms.tabrizu.ac.ir**

**مشخصات مصالح بتنی:**

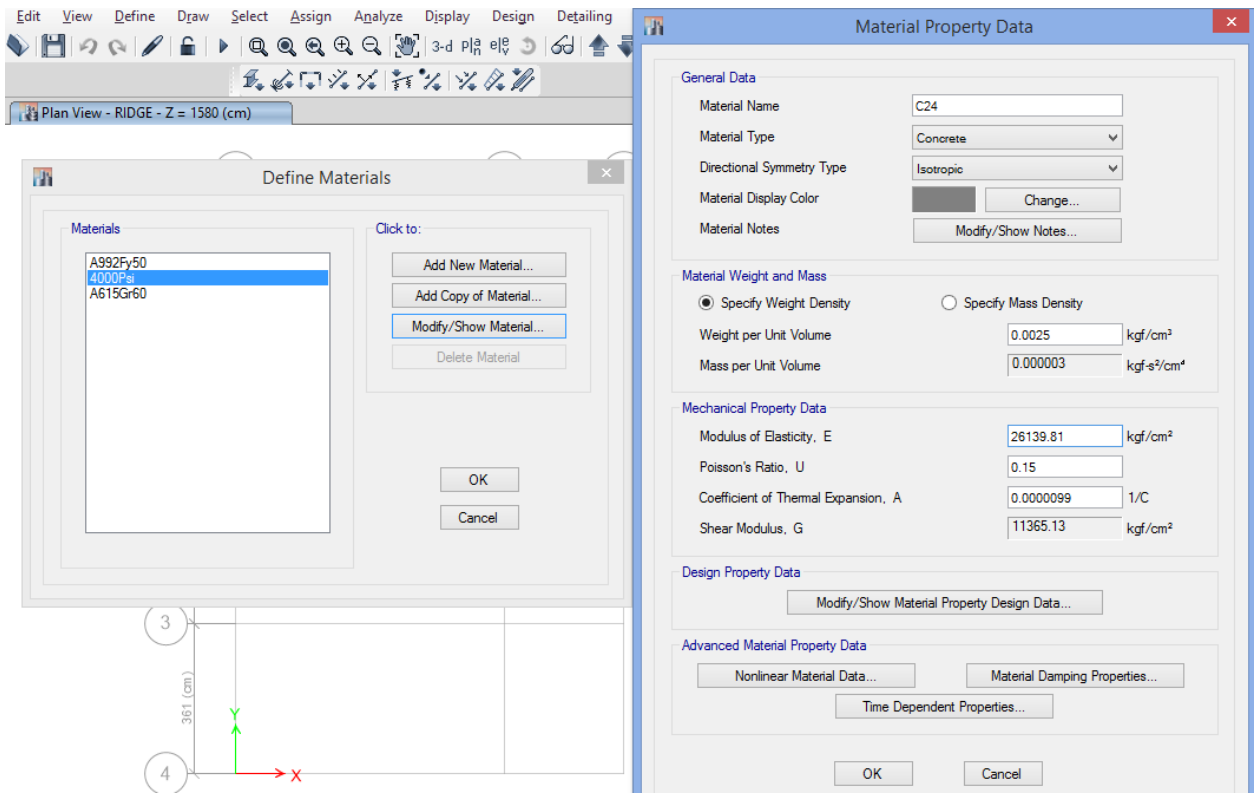

مشخصات وزنی بتن مسلح با شن و ماسه معمولی بر اساس جداول پیوست)1-6( مبحث ششم مقررات ملی ساختمان برابر است با 2500 کیلو گرم بر متر مکعب.

مدول االستیسیته برایر است با:

E=(3300 $\sqrt{f'_c}$  + 6900)  $\times$  ( $\frac{\gamma}{\gamma}$ مبحث نهم: E=(3300 $\sqrt{{\rm f'}_{\rm c}}+6900\times({\frac {\gamma}{23}})^{1.5}$ 

نسبت پواسون طبق مبحث نهم مقررات ملی ساختمان 0.15 در نظر گرفته می شود.

حال با کلیک روی گزینه Modify/Show Material Property Design Data مقاومت مشخصه بتن مصرفی را وارد می کنیم.

**Yahyasalmani94@ms.tabrizu.ac.ir**

**طراحی سازه های فوالدی و بتنی در نرم افزار ایتبس و سیف** 

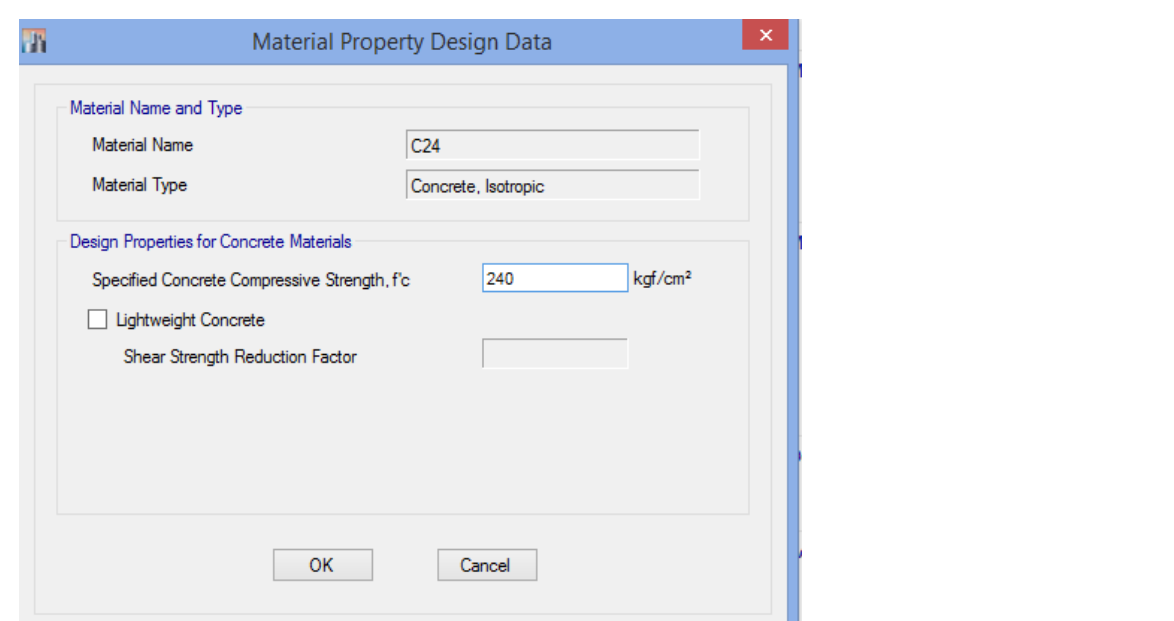

تعریف مشخصات میلگرد ها:

میلگرد های رایج در ایران ، میلگرد نوع AIII و AII می باشد که دارای مشخصات زیر می باشند:

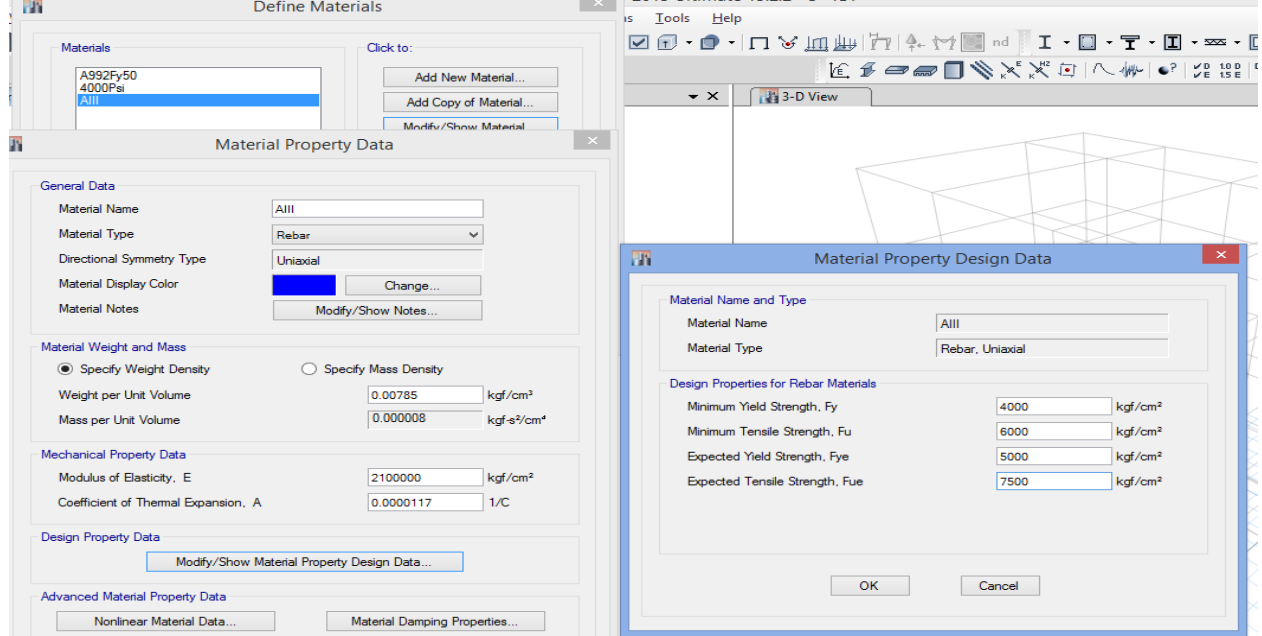

#### پرتال جامع دانشجویان و مهندسین عمران www.icivil.ir

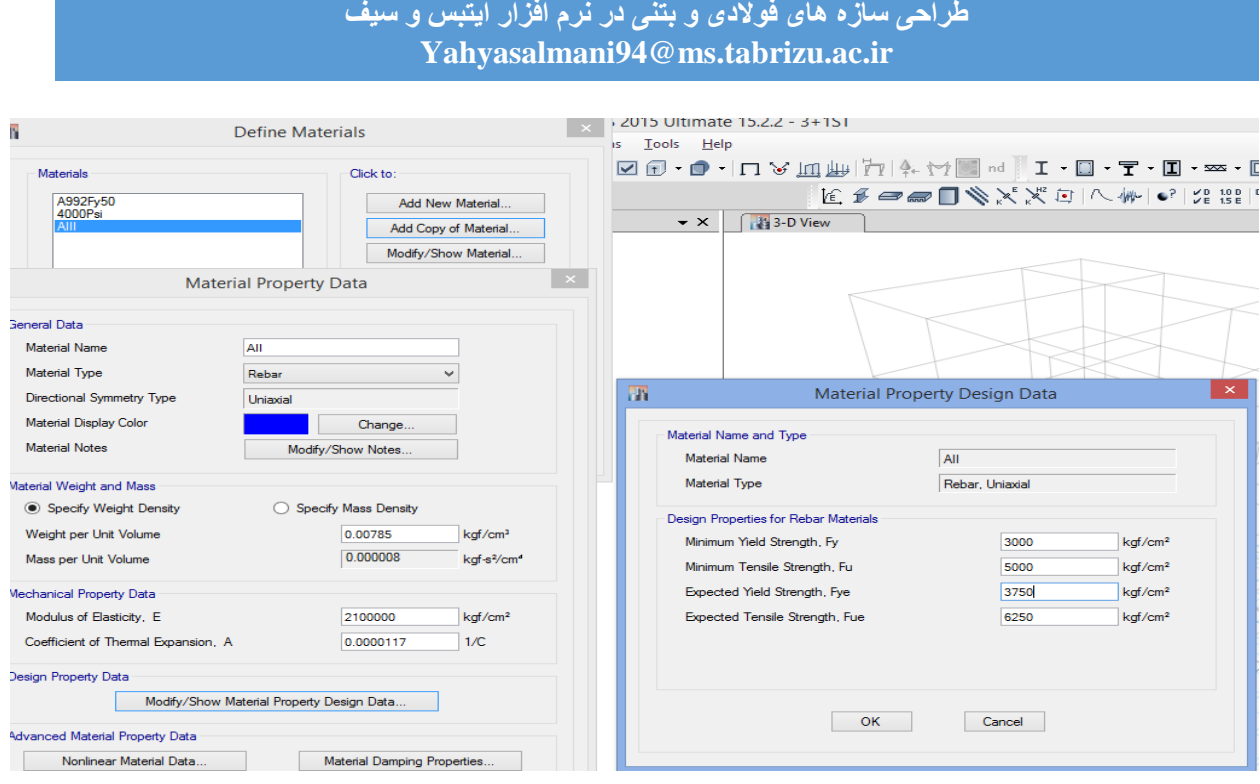

#### ۲-۲-۲-۱۰ ضریب R, تولیدات فولاد

طبق تعریف، ضریب Ry عبارت است از نسبت تنش تسلیم مورد انتظار به حداقل تنش تسلیم تعیین شده، که به منظور در نظر گرفتن افزایش مقاومت مورد نیاز باید در محاسبات مدنظر قرار گیرد. کاربرد ضریب Ry در محاسبات لرزمای سازمهای با شکلپذیری مختلف در بخشهای مربوطه ارائه شده است. مقدار ضریب Ry از رابطهٔ زیر تعیین میشود.

$$
R_y = \frac{F_{ye}}{F_y} \tag{1-r-r-1}
$$

که در آن:

وتنش تسليم تعيين شدة فولاد  $\rm F_{ye}$  = تنش تسليم مورد انتظار فولاد =

ضريب Ry اساساً براي انواع توليدات فولاد متفاوت بوده و به عوامل متعددي نظير شكل مقاطع، افزودنیهای به کار رفته در طی روند تولید فولاد در کارخانجات بستگی دارد. مطابق مقررات این مبحث ضریب Ry باید به شرح جدول ۱۰-۳-۳-۱ در نظر گرفته شود.

#### جدول ۱۰-۳-۳-۱ مقادیر R<sub>y</sub> برای انواع تولیدات فولاد

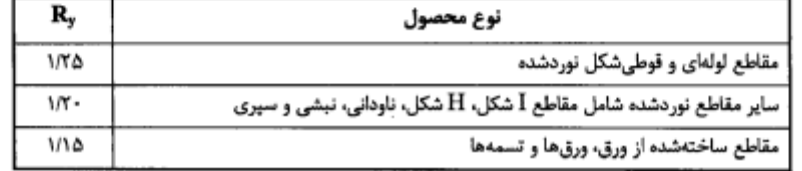

مشخصات فوالد مصرفی:

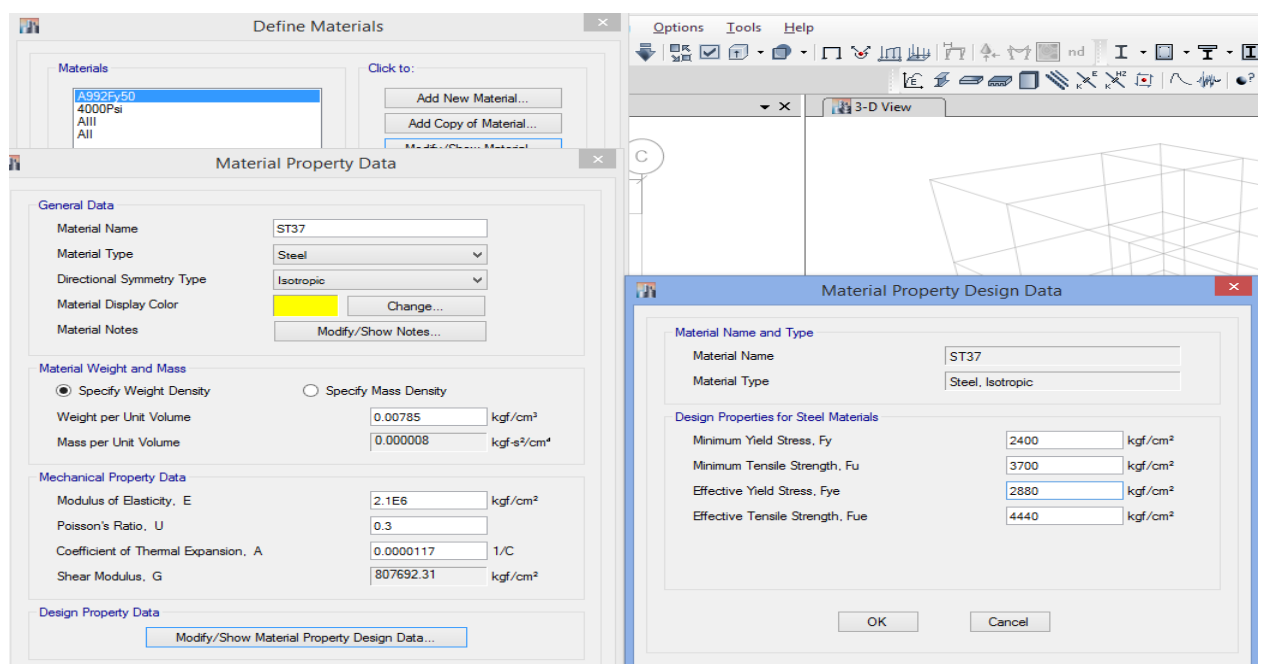

# تعریف مقاطع تیر و ستون بتنی:

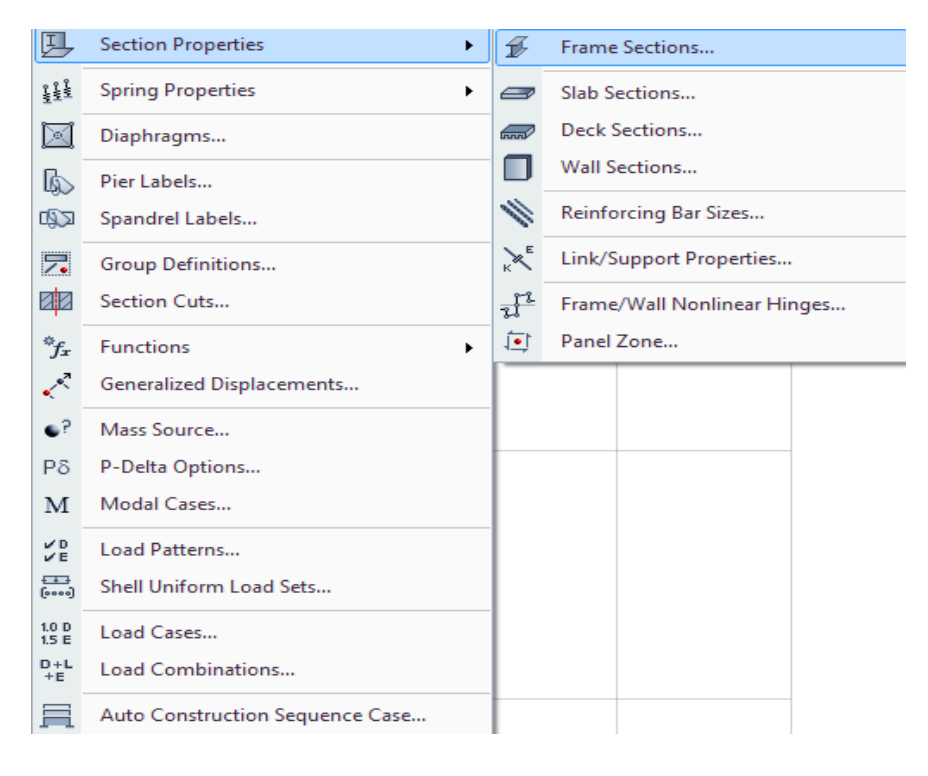

www.icivil.ir و مهندسین عمران www.icivil.ir

**طراحی سازه های فوالدی و بتنی در نرم افزار ایتبس و سیف Yahyasalmani94@ms.tabrizu.ac.ir**

**تعریف تیر بتنی:**

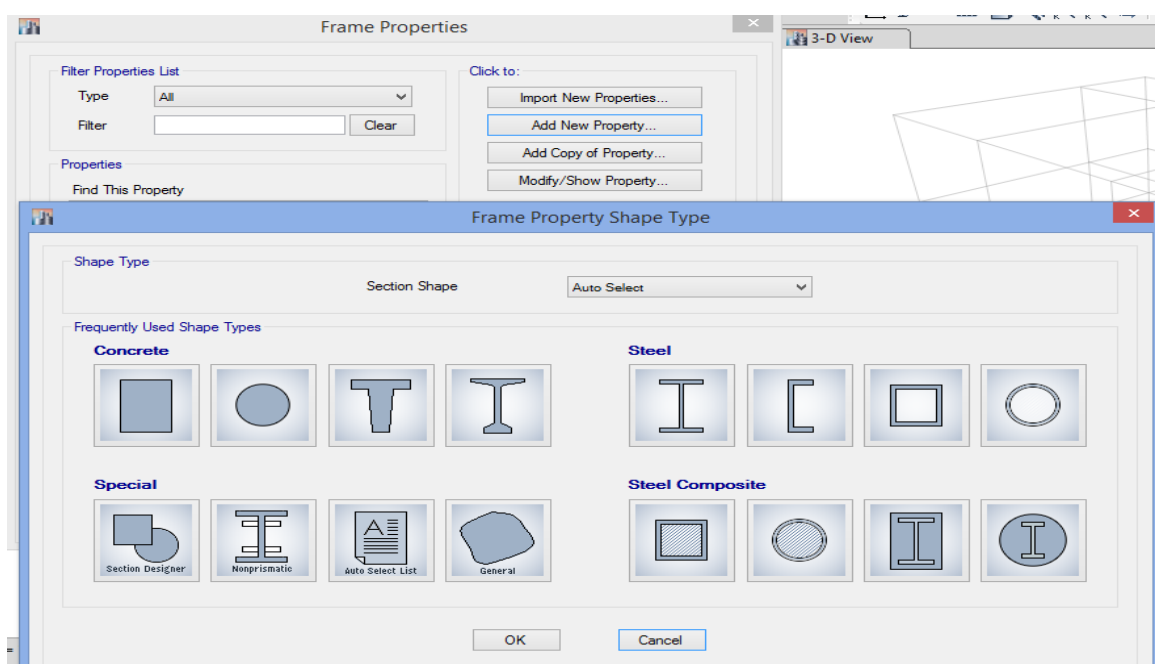

۹ - ۶ - ۳ - ۳ - ۴ - ۴ درصورتی که بتن در جوار دیواره خاکی مقاوم ریختـه شـود و بهطور دایم با آن در تماس باشد، ضخامت پوشش نباید کمتر از ۷۵ میلی متر اختیار گردد.

| نوع شرايط محيطي |            |      |       |       | نوع قطعه                 |
|-----------------|------------|------|-------|-------|--------------------------|
| فوق لعاده شديد  | بسيار شديد | شديد | متوسط | ملايم |                          |
| ٧۵              | ۶۵         | ۵۰   | ۴۵    | ٣۵    | تيرها و ستونها           |
| ۶.              | ۵۰         | ٣۵   | ۳.    | ۲۰    | دالها، دیوارها و تیرچهها |
| ۵۵              | ۴۵         | ۳.   | ۲۵    | ۲۰    | يوستهها و صفحات پليسهاى  |
| ٩.              | ۷۵         | ۶.   | ۵.    | ۴.    | شالودەھا                 |

جدول ۹ – ۶ – ۵٪ مقادیر حداقل ضخامت یوشش بتن روی میلگردها (میلی متر)\*

\* مقادیر دادهشده در جدول را می توان بهاستثنای شرایط محیطی بسیار شدید و فوق|لعاده شدید بهانـدازه ۵ میلـی متـر برای بتنهای رده C۴۵ و C۴۰ یا ۱۰ میلی متر برای بتنهای رده بالاتر کاهش داد، مشروط بر آن که ضخامت یوشش بههر حال از ۲۰ میلی متر کمتر نشود. این مقادیر را باید برای میلگردهای با قطر بیشتر از ۳۶ میلی متر بهاندازه ۱۰ میلی متر افزایش داد.

در قسمت Concrete نوع شکل تیر را انتخاب کرده و روی آن کلیک می کنیم .) می توان در قسمت Shape Section نیز شکل مورد نظر را انتخاب کرد(

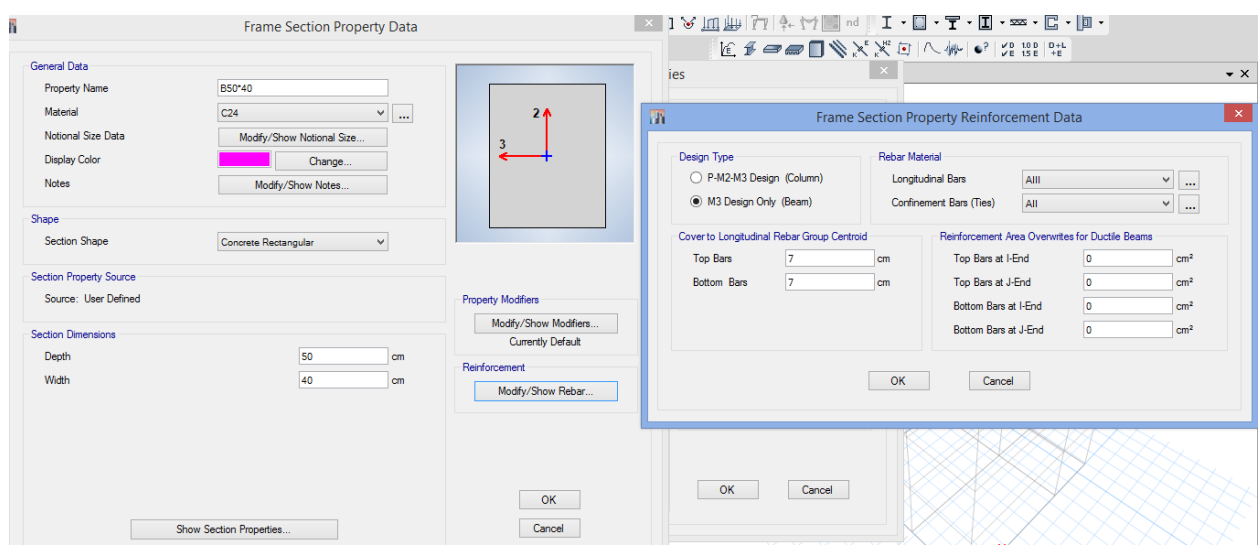

تعریف ستون بتنی:

در قسمت Concrete نوع شکل ستون را انتخاب کرده و روی آن کلیک می کنیم .) می توان در قسمت Section Shape نیز شکل مورد نظر را انتخاب کرد)

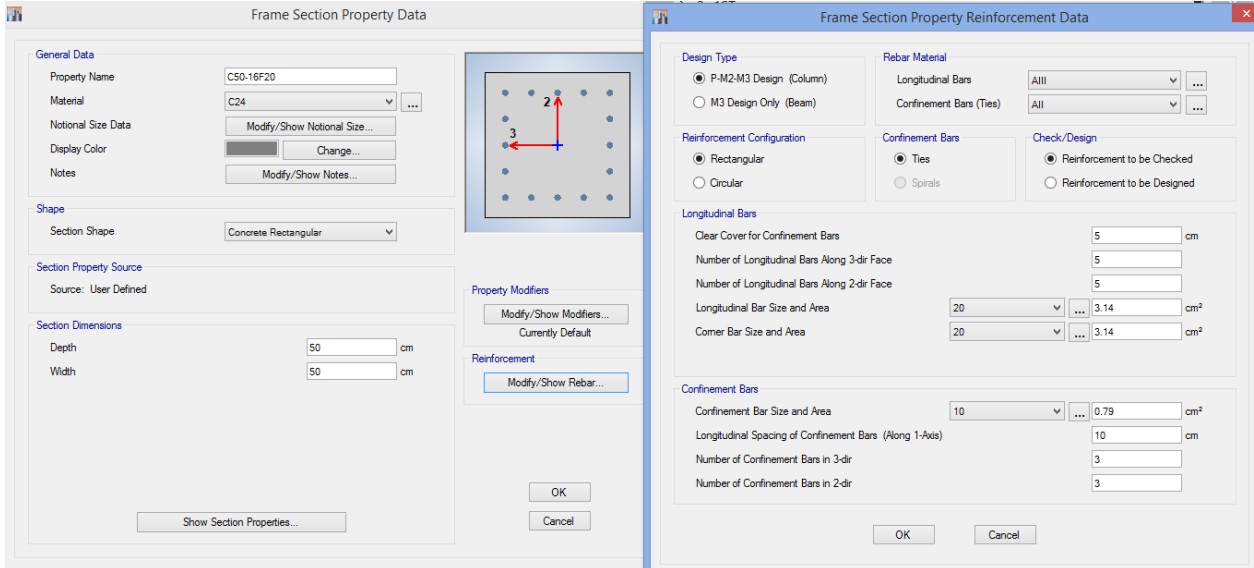

**www.icivil.ir** باقع دانشجویان و مهندسین عمران

**طراحی سازه های فوالدی و بتنی در نرم افزار ایتبس و سیف Yahyasalmani94@ms.tabrizu.ac.ir**

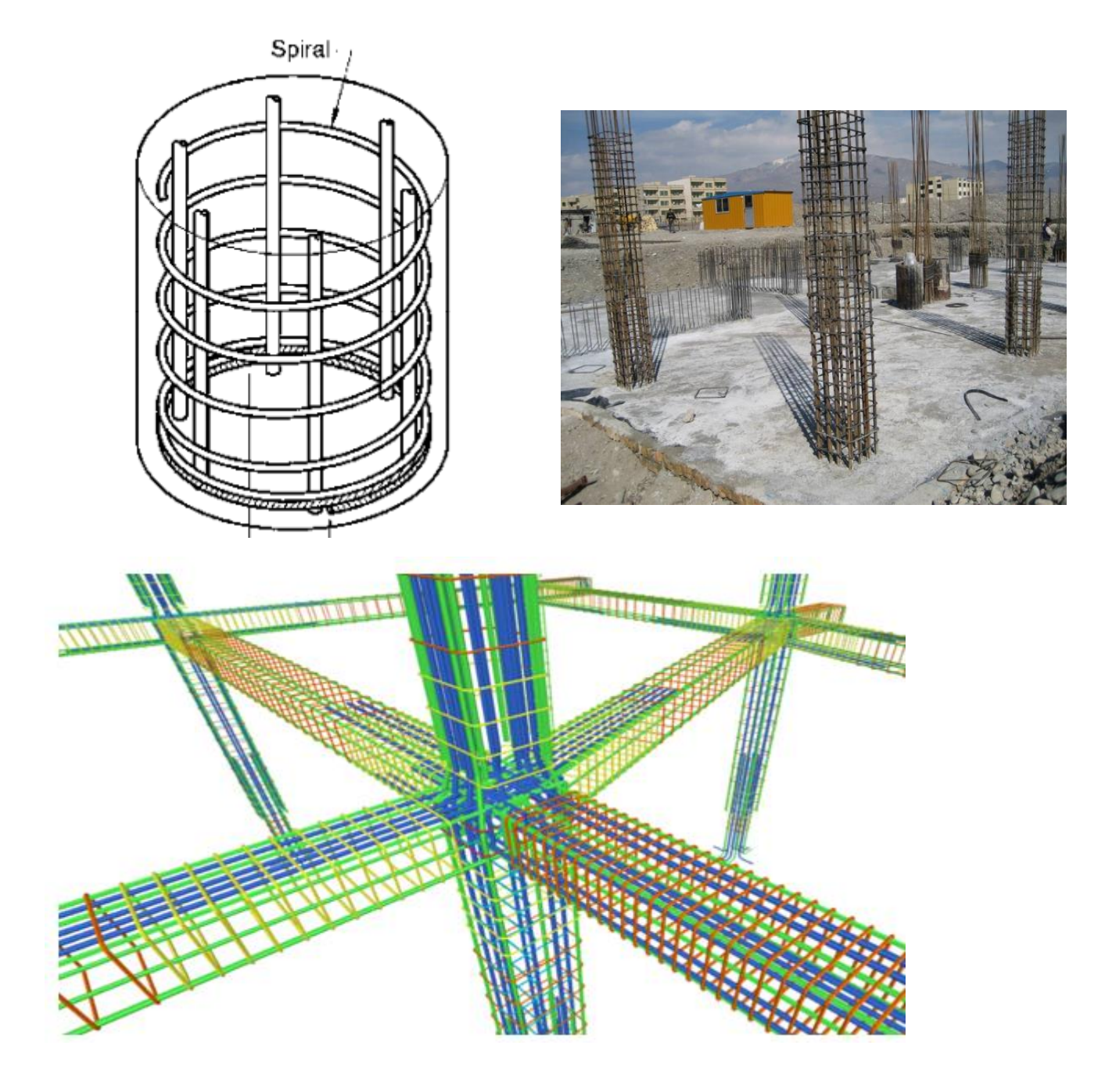

# **تعریف مقاطع فوالدی**

مقاطع I شکل نورد شده:

مقاطع I شکل نورد شده مثل IPE ها دارای شرایط فشردگی می باشند.

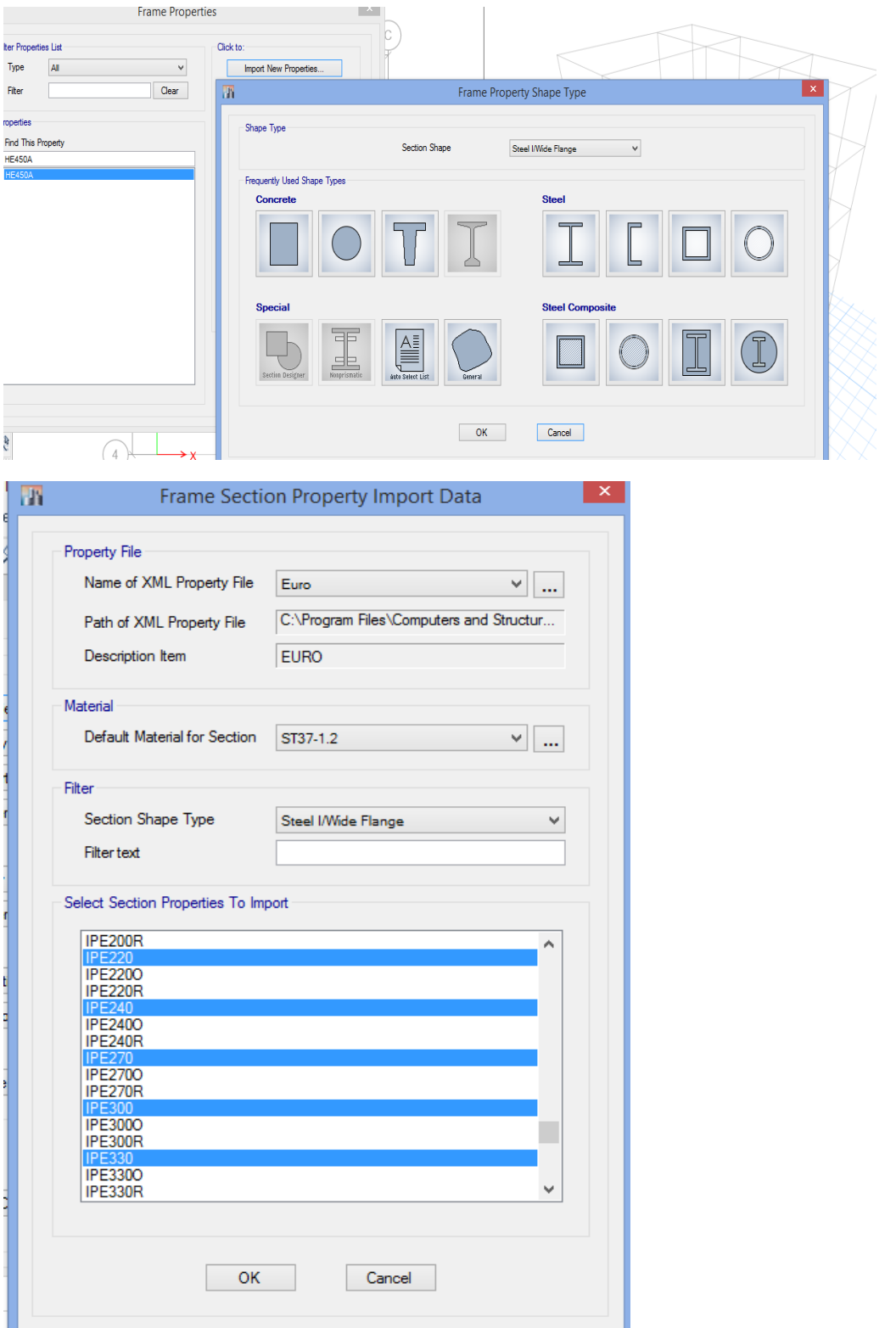

## www.icivil.ir بامع دانشجویان و مهندسین عمران www.icivil.ir

**طراحی سازه های فوالدی و بتنی در نرم افزار ایتبس و سیف Yahyasalmani94@ms.tabrizu.ac.ir**

## **مقاطع تیر ورق:**

# تیر ورق ها باید شرایط فشردگی را طبق جدول زیر ارضا کنند:

#### ۱۰-۲ الزامات طراحی

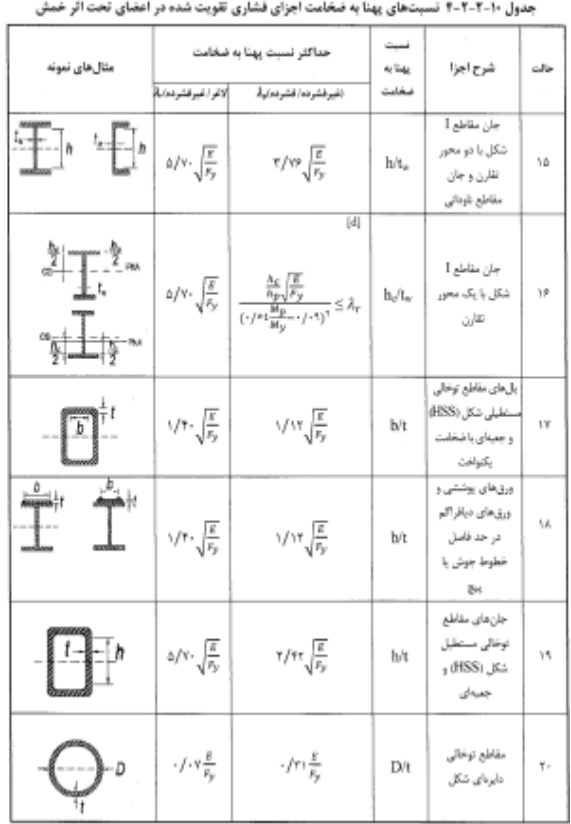

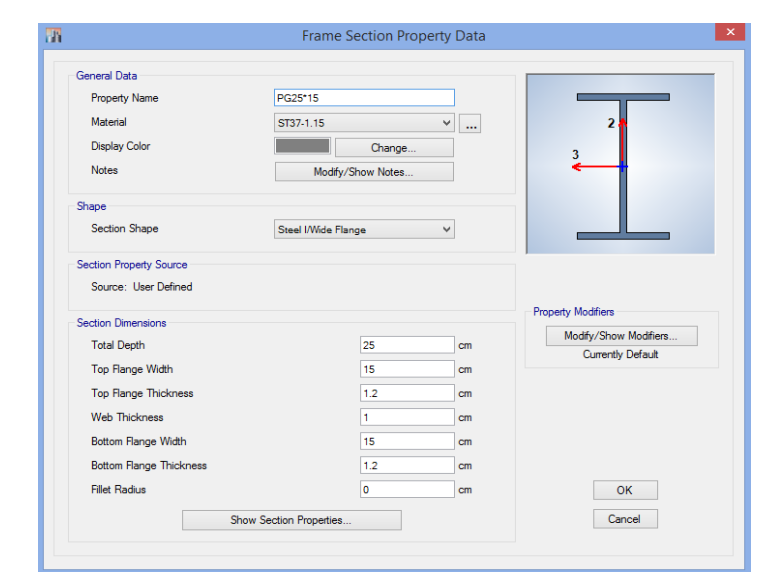

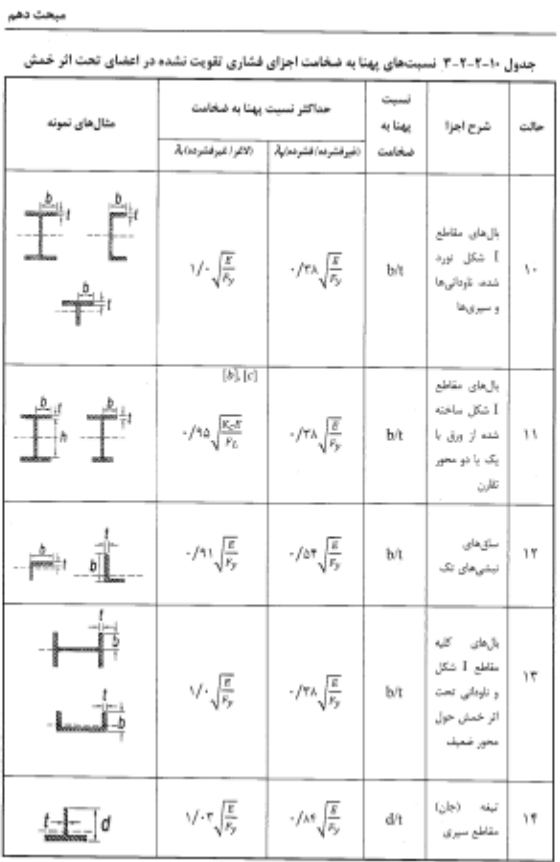

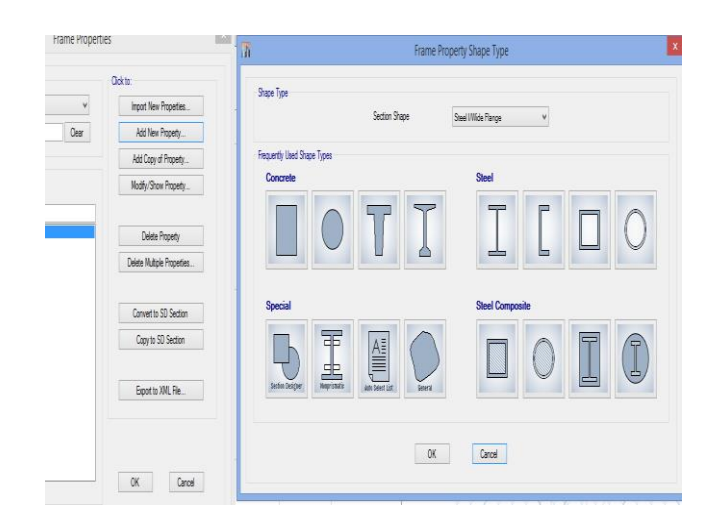

## مبحث دهم

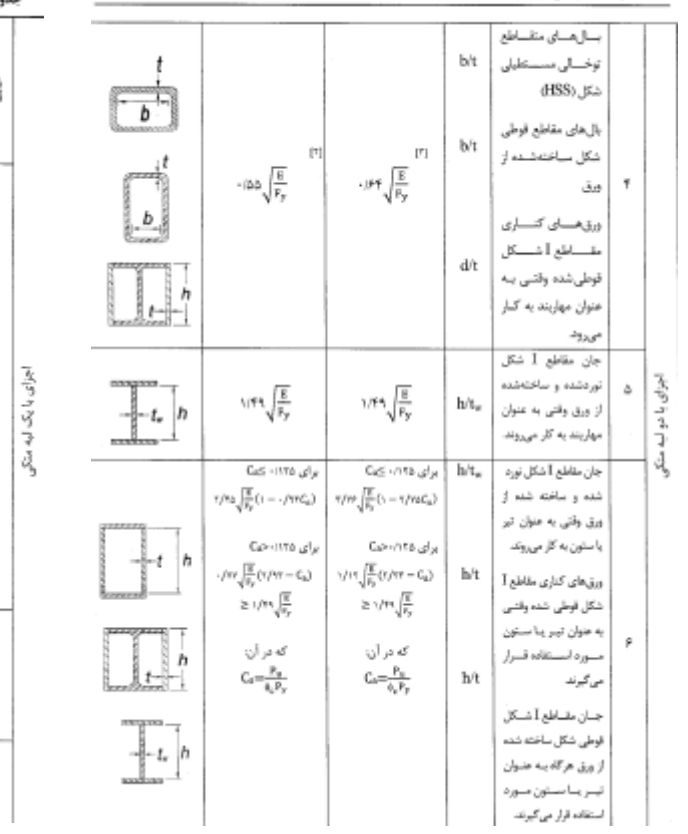

۱۰-۲ الزامات طراحی لرزهای

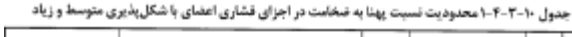

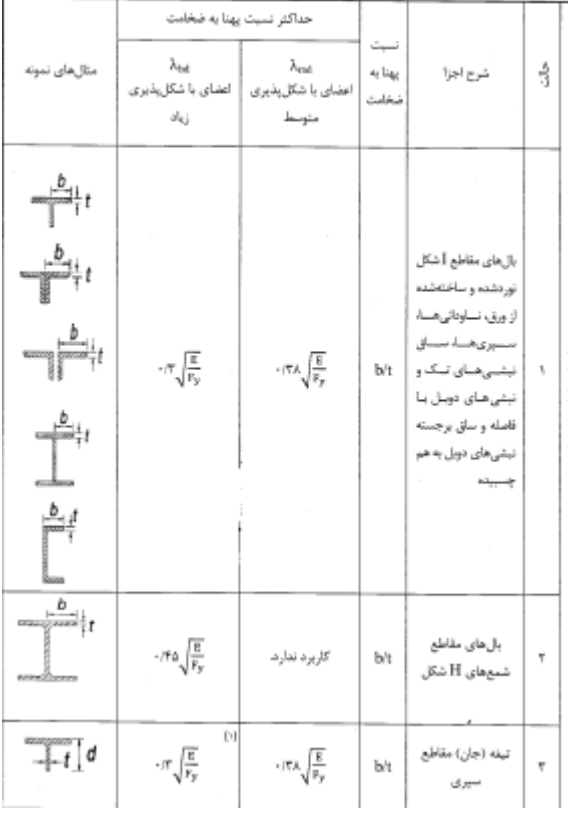

www.icivil.ir بامع دانشجویان و مهندسین عمران

**طراحی سازه های فوالدی و بتنی در نرم افزار ایتبس و سیف Yahyasalmani94@ms.tabrizu.ac.ir**

جفت مقطع I شکل:

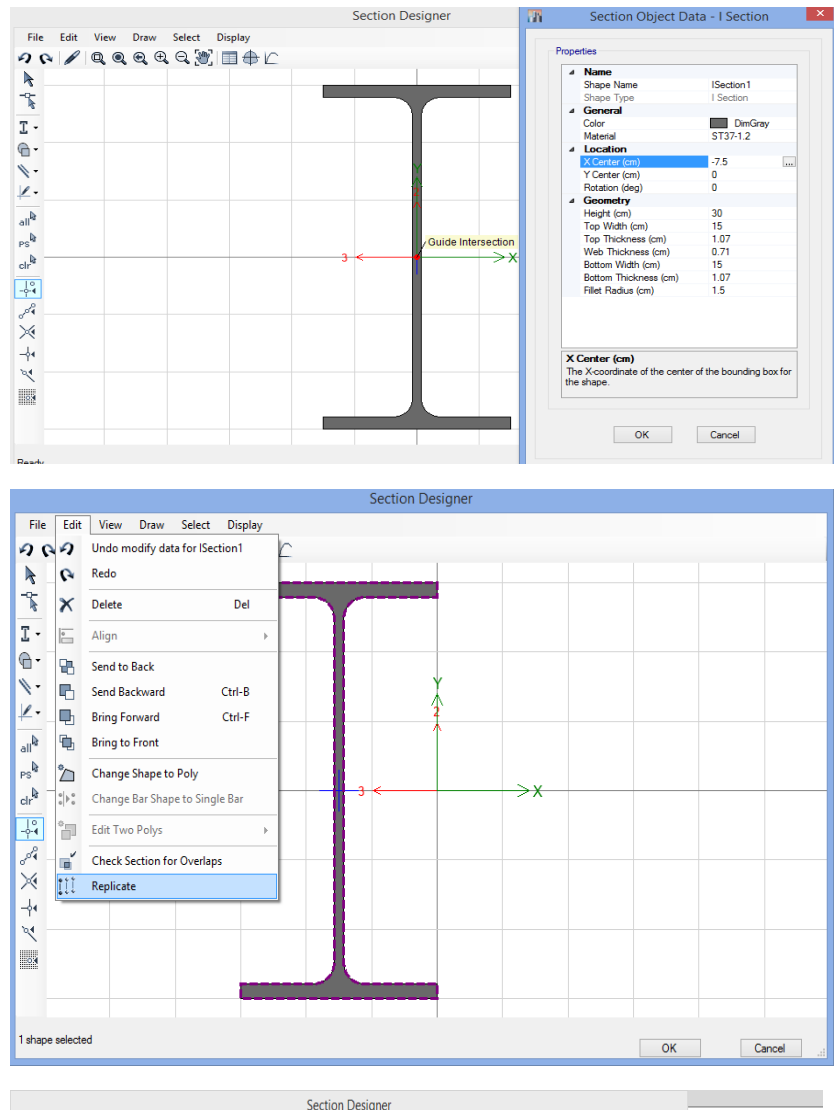

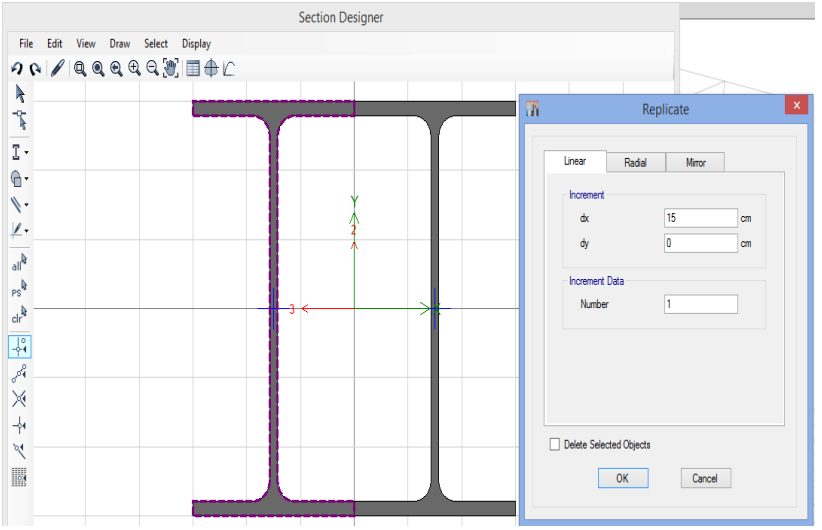

جفت مقطع ناودانی:

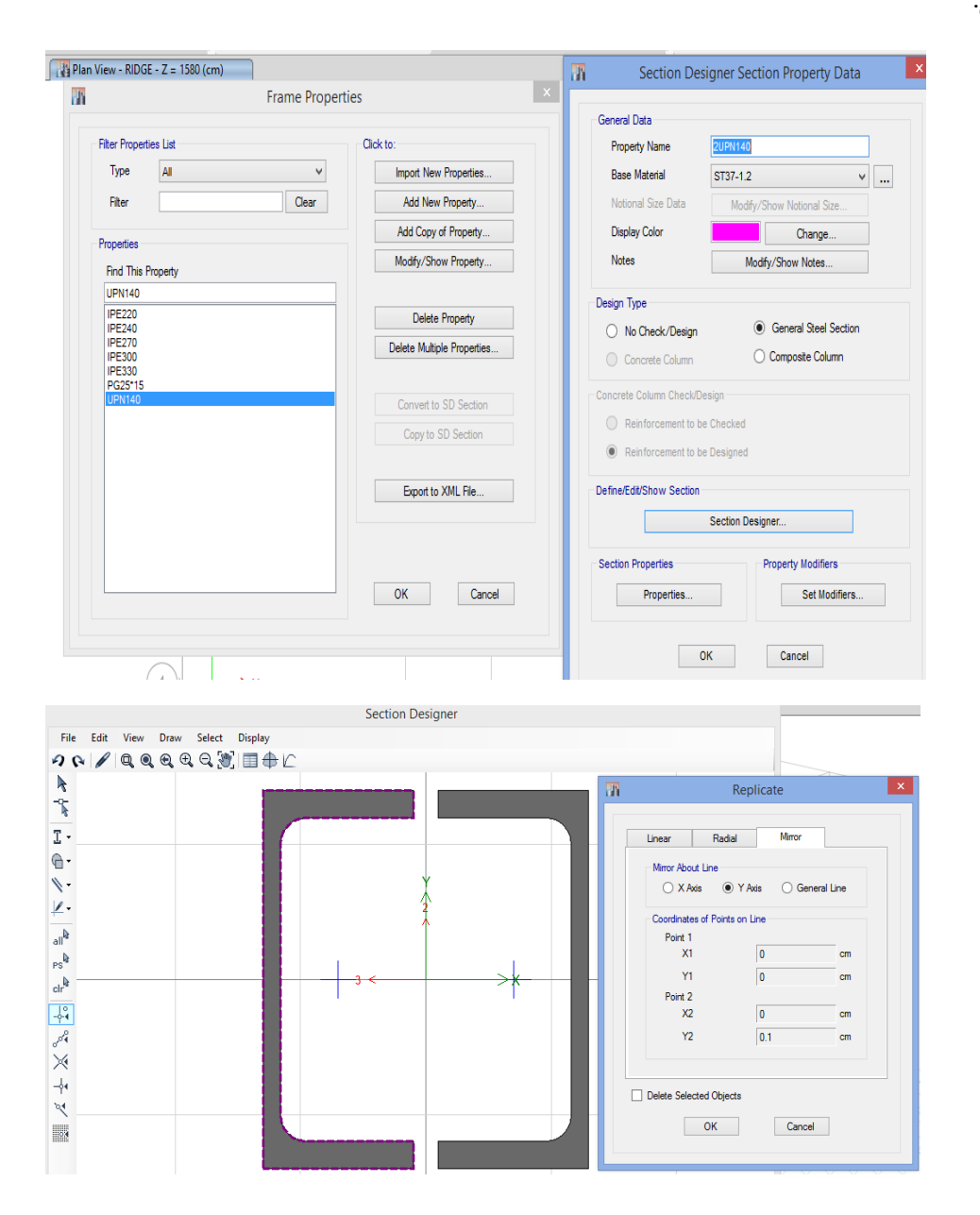

<mark>پرتال جامع دانشجویان و مهندسین عمران</mark> www.icivil.ir

**طراحی سازه های فوالدی و بتنی در نرم افزار ایتبس و سیف Yahyasalmani94@ms.tabrizu.ac.ir**

مقاطع باکس:

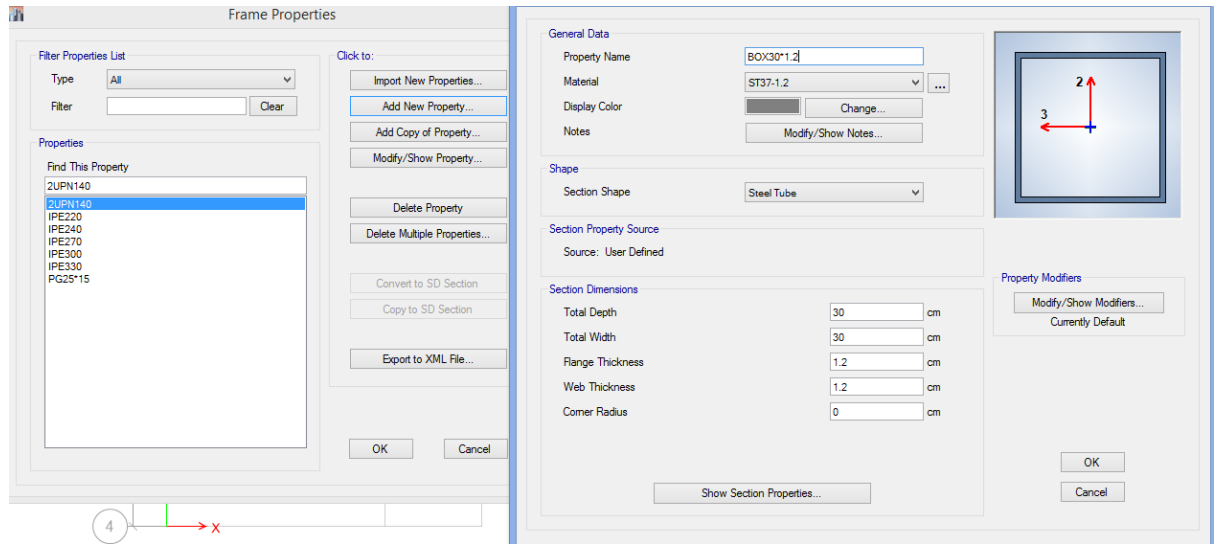

**گروه بندی ساختمانها برحسب سیستم سازهای**

ساختمانها برحسب سیستم سازهای به شش گروه طبقه بندی میشوند.

سیستم دیوارهای باربر

نوعی سیستم سازهای است که در آن بارهای قائم عمدتاً توسطدیوار های باربر تحمل میشوند و مقاومت در برابر بارهای جانبی توسطط دیوارهای باربر که به صطورت عمل میکنند، تأمین میشطود. دیوارهای متشطکل از قابهای سبک فوالدی سرد نورد که با تسمههای فوالدی و یا صفحات پو ش شی فوالدی مهار شدهاند، جزء این سیستم محسوب میشوند.

# سیستم قاب ساختمانی

نوعی سیستم سازهای ا ست که در آن بارهای قائم عمدتاً تو سط قابهای فضایی تحمل شده و مقاومت در برابر نیروهای جانبی توسط دیوارهای برشی یا قابهای مهاربندی شده تأمین میشود. قابهای ساختمانی در این سیستم میتوانند دارای اتصاالت ساده و یا گیردار باشند، ولی در تحمل بارهای جانبی مشارکت نخواهند داشت .قابهای گیردار باید قادر به تحمل اثر ناشی از اثر Δ‐P باشند.

# سیستم قاب خمشی

نوعی سی ستم سازهای ا ست که در آن بارهای قائم تو سط قابهای ف ضایی تحمل شده و مقاومت در برابر نیروهای جانبی نیز تو سط قاب خم شی تأمین می شود. سازههای با قابهای خم شی کامل، و سازههای با قابهای خمشی در پیرامون و یا در قسمتی از پالن و قابهای با اتصاالت ساده در سایر قسمتهای پالن نیز در این گروه جای دارند.

# سیستم دوگانه یا ترکیبی

نوعی سیستم سازهای است که در آن:

-1بارهای قائم عمدتاً توسط قابهای ساختمانی تحمل میشوند.

یرتال جامع دانشجویان و مهندسین عمران www.icivil.ir

**طراحی سازه های فوالدی و بتنی در نرم افزار ایتبس و سیف Yahyasalmani94@ms.tabrizu.ac.ir**

-2مقاومت در برابر بارهای جانبی تو سط مجموعهای از دیوارهای بر شی یا قابهای مهاربندی شده همراه با مجموعهای از قابهای خمشطی تأمین میشطود .سطهم برشطگیری هر یک از دو مجموعه با توجه به سطختی جانبی و اندرکنش آن دو، در تمام طبقات، تعیین میشود.

3-قابهای خمشــی باید مســتقلاً قادر به تحمل حداقل ۲۵ درصــد نیروهای جانبی درتراز پایه و دیوارهای بر شی یا قابهای مهاربندی شده باید م ستقالً قادر به تحمل حداقل ۵۰ در صد نیروهای جانبی در تراز پایه باشند.

در سطاختمانهای کوتاهتر از هشطت طبقه و یا با ارتفاع کمتر از ۳۰ متر به جای توزیع بار به نسطبت سطختی عناصــر باربر جانبی، می توان دیوارهای برشــی یا ق۱بهای مهاربندی شــده را برای ۱۰۰ درصــد بارجانبی و مجموعه قابهای خمشی را برای ۳۰ درصد بار جانبی طراحی کرد.

در مواردی که قابهای خم شی الزام بند (پ) را اقناع نکنند، سیستم دوگانه جزء سیستم قاب ساختمانی محسوب میشود، و در مواردی که دیوارهای برشی یا قابهای مهاربند ی شده الزام بند فوق را اقناع نکنند، ضریب رفتار  ${\rm R}$  در آن باید برابر ضریب رفتار در سیـستم قاب خمـشی با شکلپذیری متناظر در نظر گرفته شود.

سیستم ستون کنسولی

نوعی سیستم سازهای است که در آن نیروهای جانبی توسط ستون ها به صورت کنسولی تحمل میشوند.

سایر سیستمهای سازهای

استفاده از سیستمهای سازهای، غیر از آنچه در باال عنوان شده، به شرطی مجاز است که ویژگیهای آنها در ارتباط با بارهای قائم و زلزله توســـط یکی از آیین نامههای معتبر جهانی، به تأیید کمیته اجرایی این آیین نامه رسیده باشد.

انواع سقف های رایج در ساختمان:

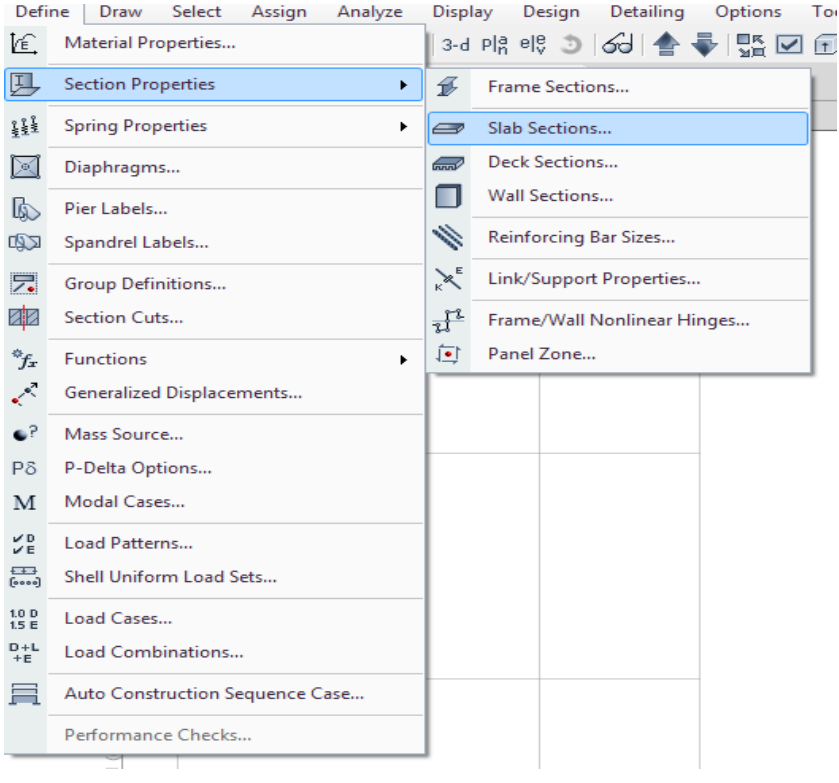

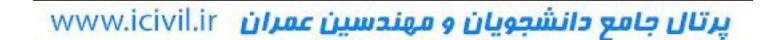

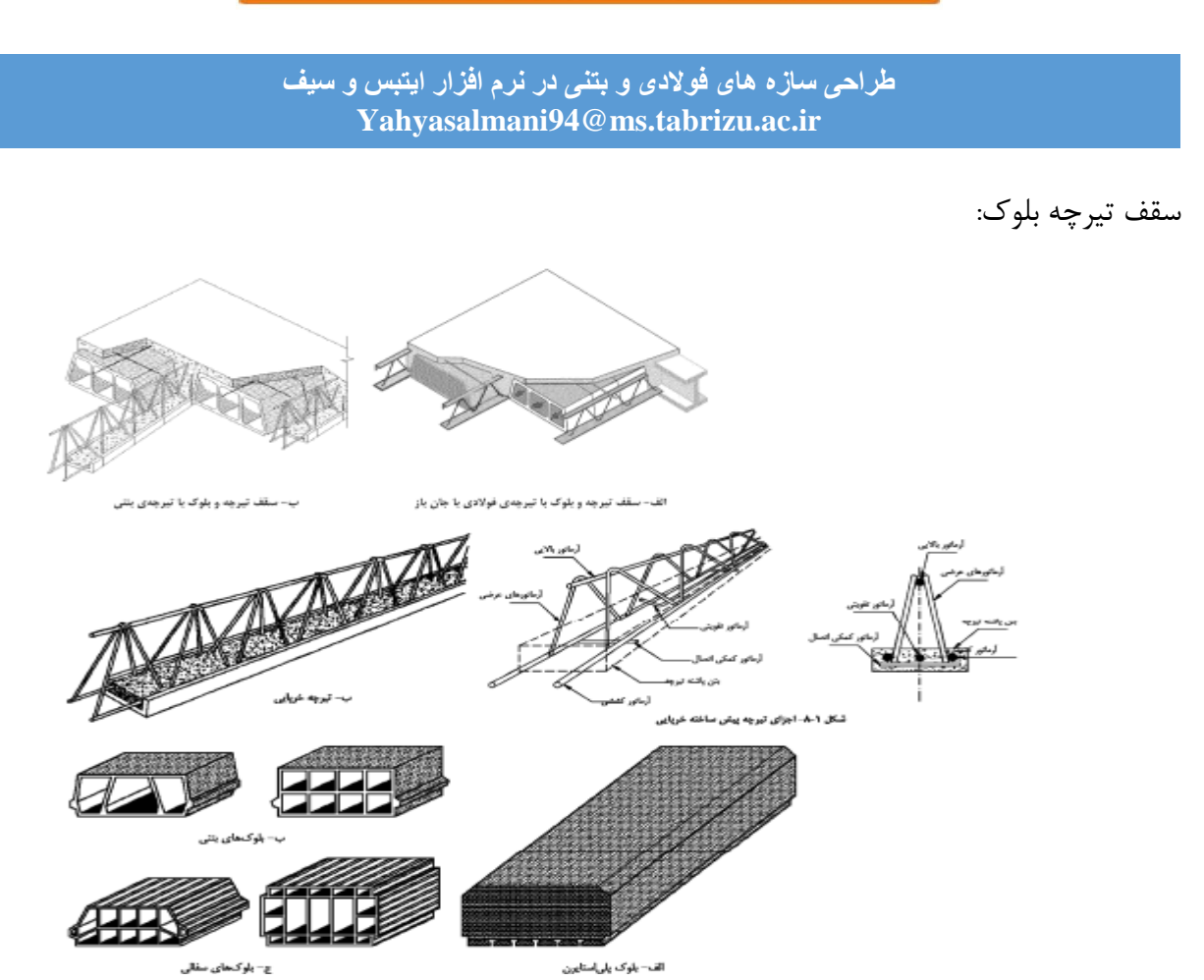

چ- باوکحای سفالی

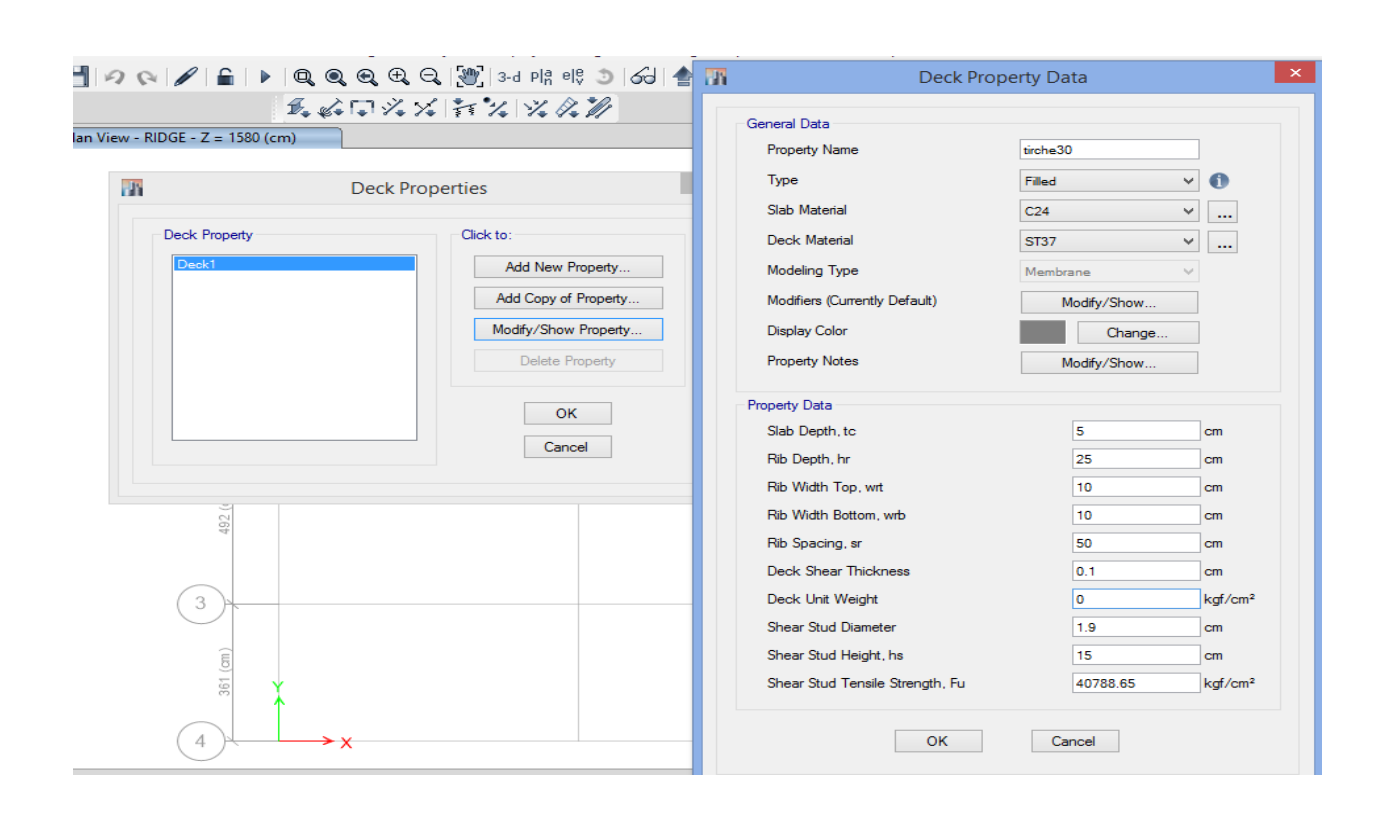
#### **طراحی سازه های فوالدی و بتنی در نرم افزار ایتبس و سیف Yahyasalmani94@ms.tabrizu.ac.ir**

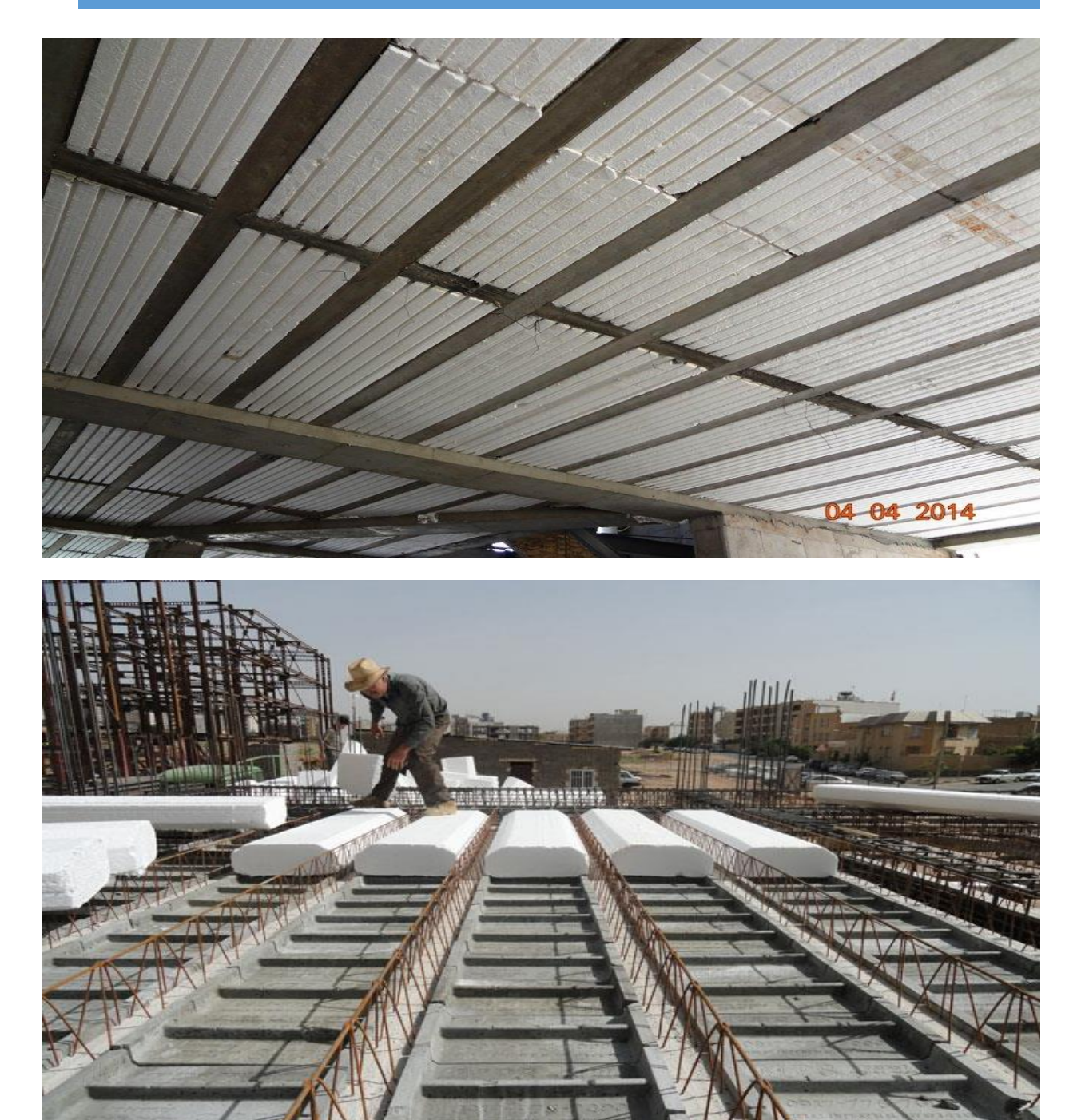

<mark>پرتال جامع دانشجویان و مهندسین عمران</mark> www.icivil.ir

**طراحی سازه های فوالدی و بتنی در نرم افزار ایتبس و سیف Yahyasalmani94@ms.tabrizu.ac.ir**

**سقف دال بتنی:**

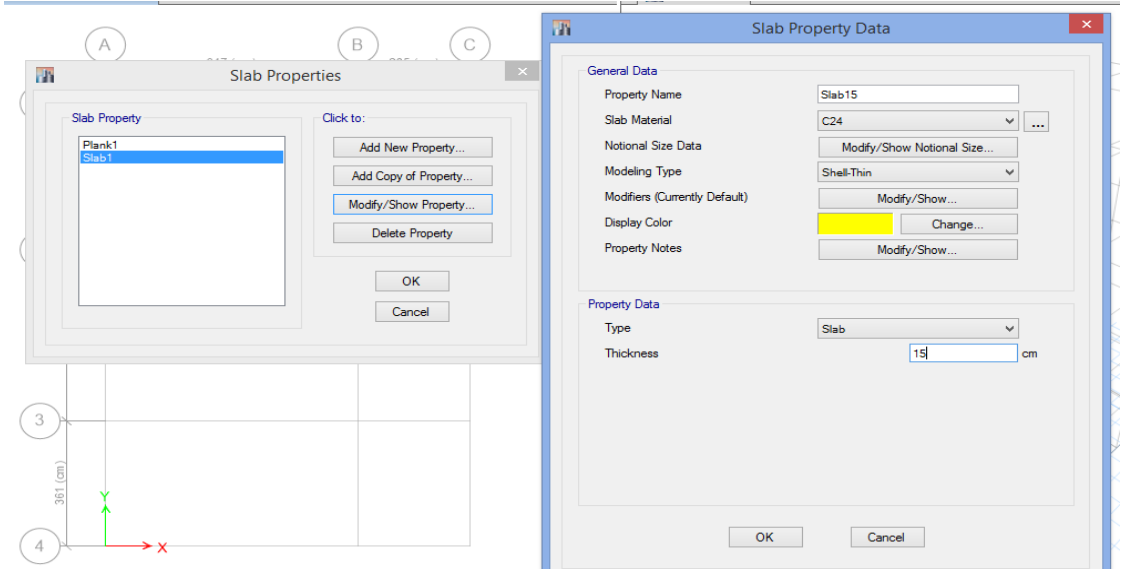

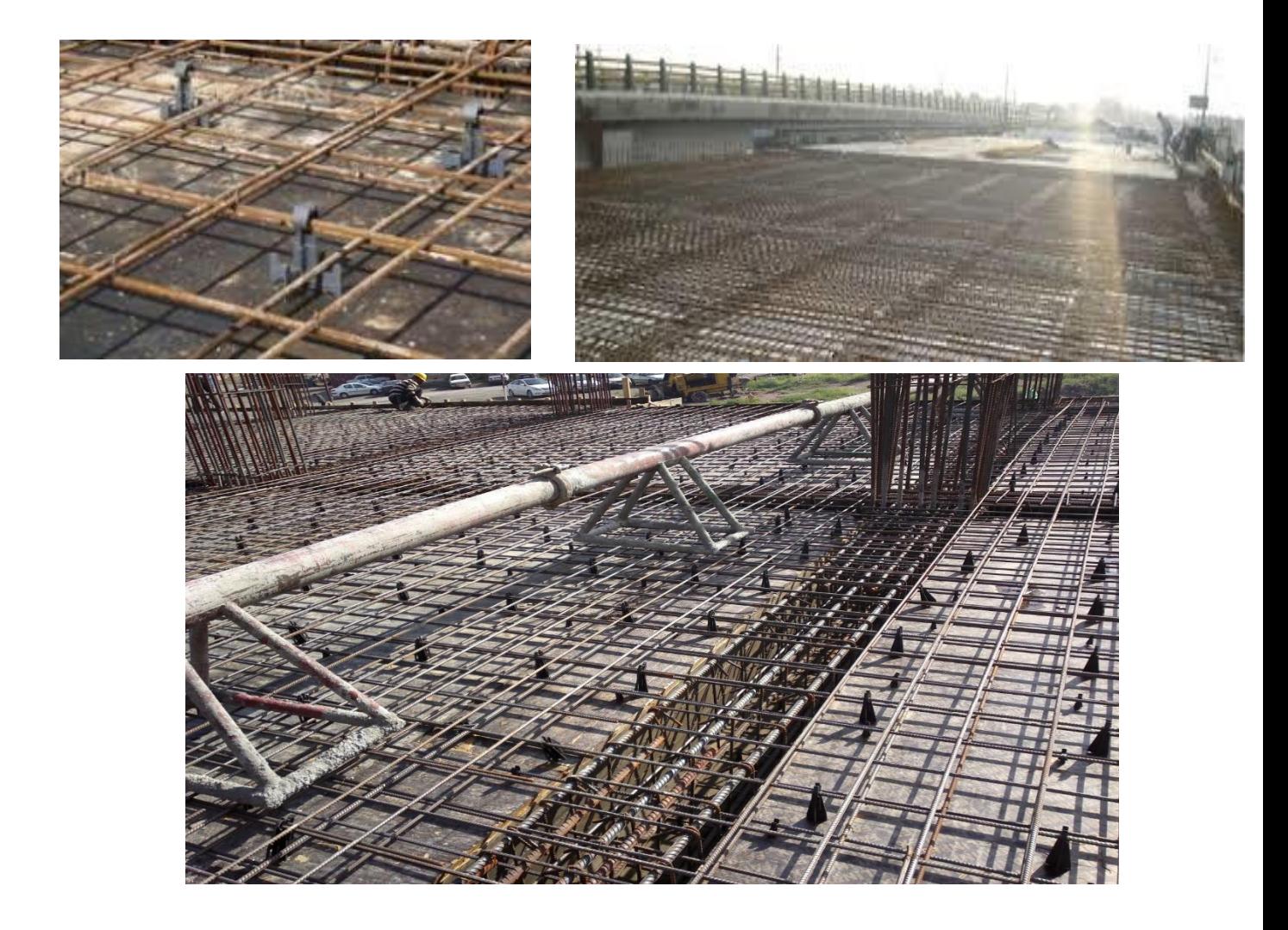

**مش بندی دال بتنی:**

سطح مورد نظر را انتخاب کرده، سپس Edit Shells  $\rightarrow$ Divide Shellsوفته و بر روی گزینه Divide Quadrilaterals /Triangles into کلیک می کنیم سپس در هر یک از سلول ها تعداد تقسیم بندی در جهت افقی و قائم را وارد می کنیم.

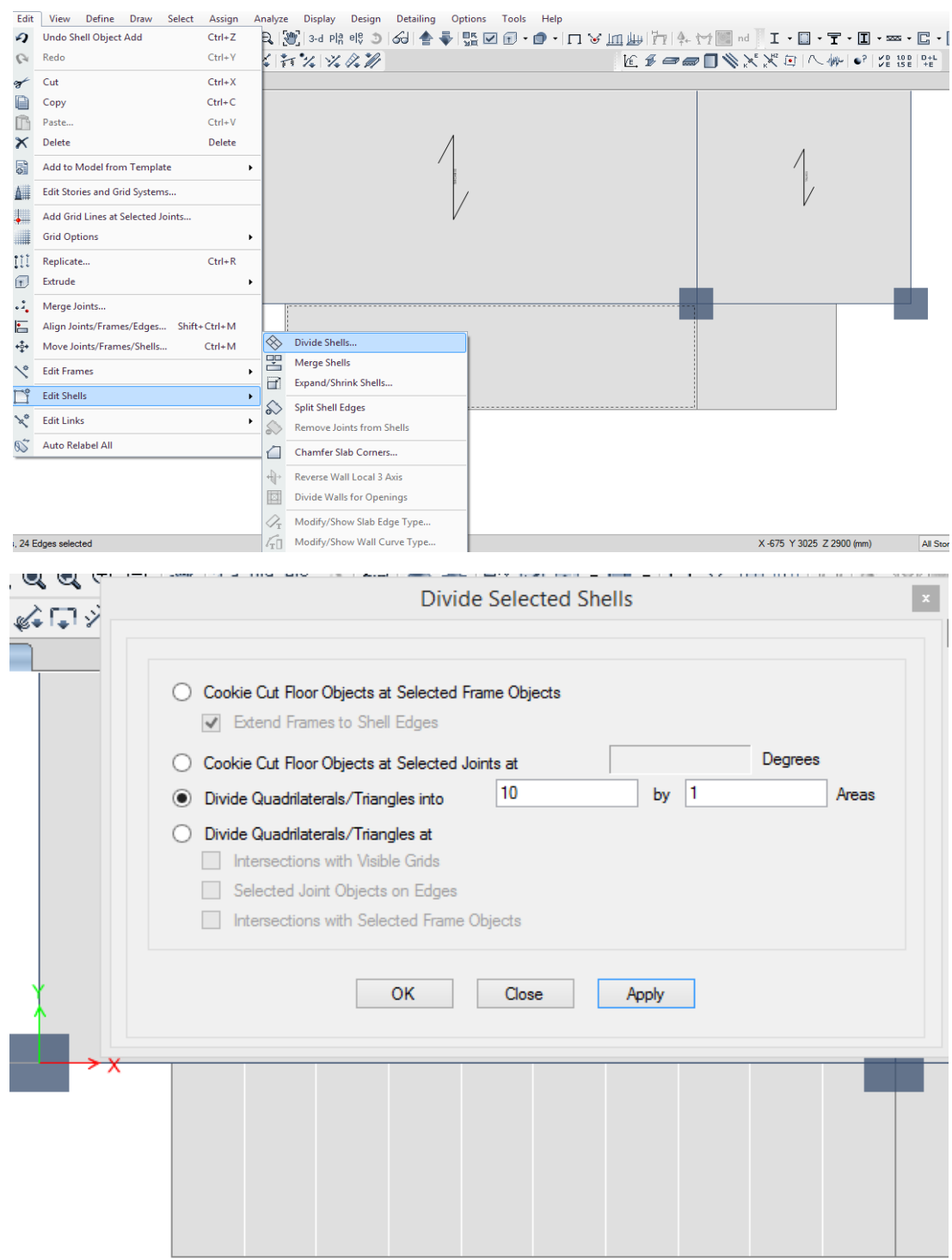

**طراحی سازه های فوالدی و بتنی در نرم افزار ایتبس و سیف Yahyasalmani94@ms.tabrizu.ac.ir**

**سقف کامپوزیت:**

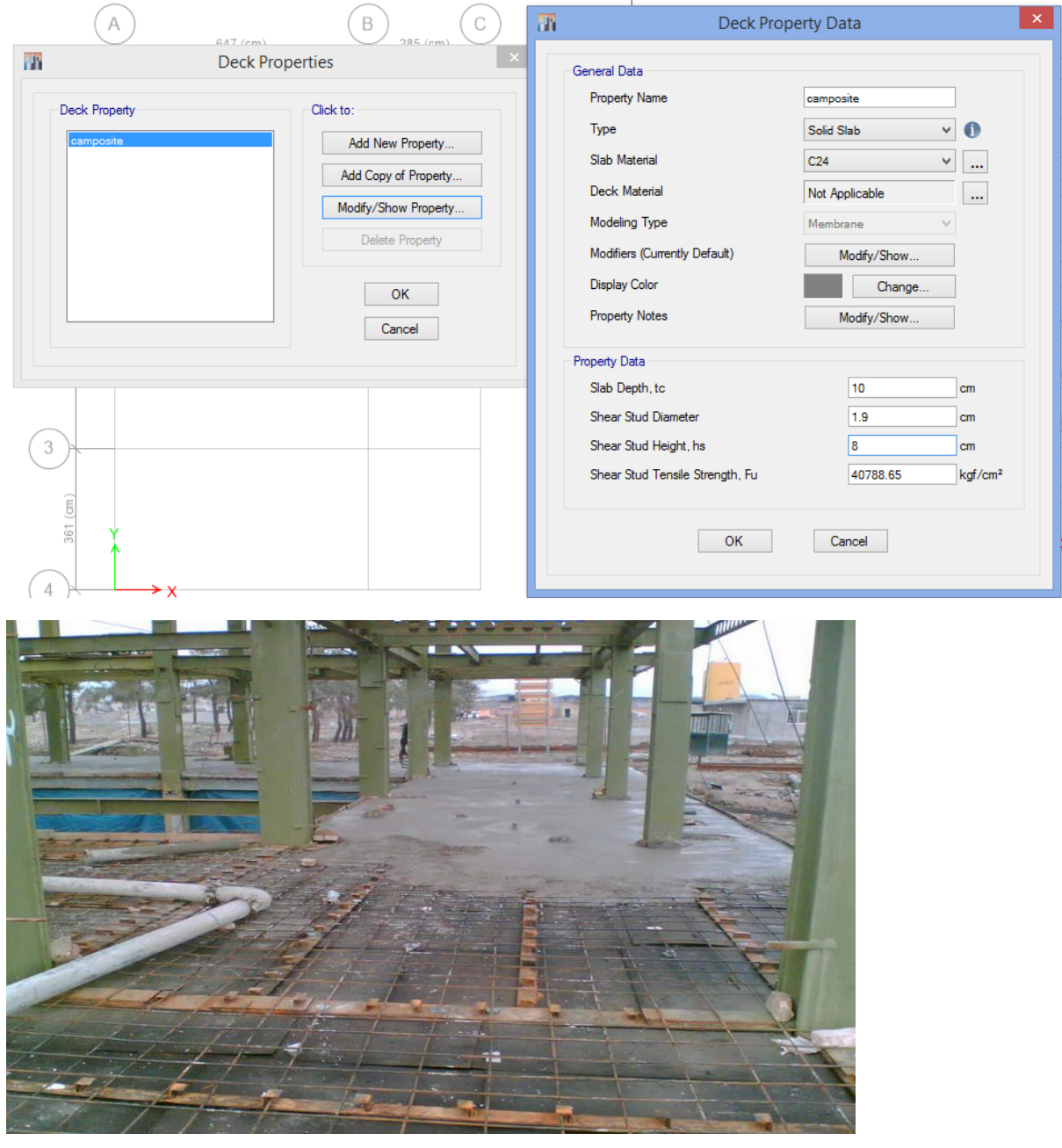

#### **طراحی سازه های فوالدی و بتنی در نرم افزار ایتبس و سیف Yahyasalmani94@ms.tabrizu.ac.ir**

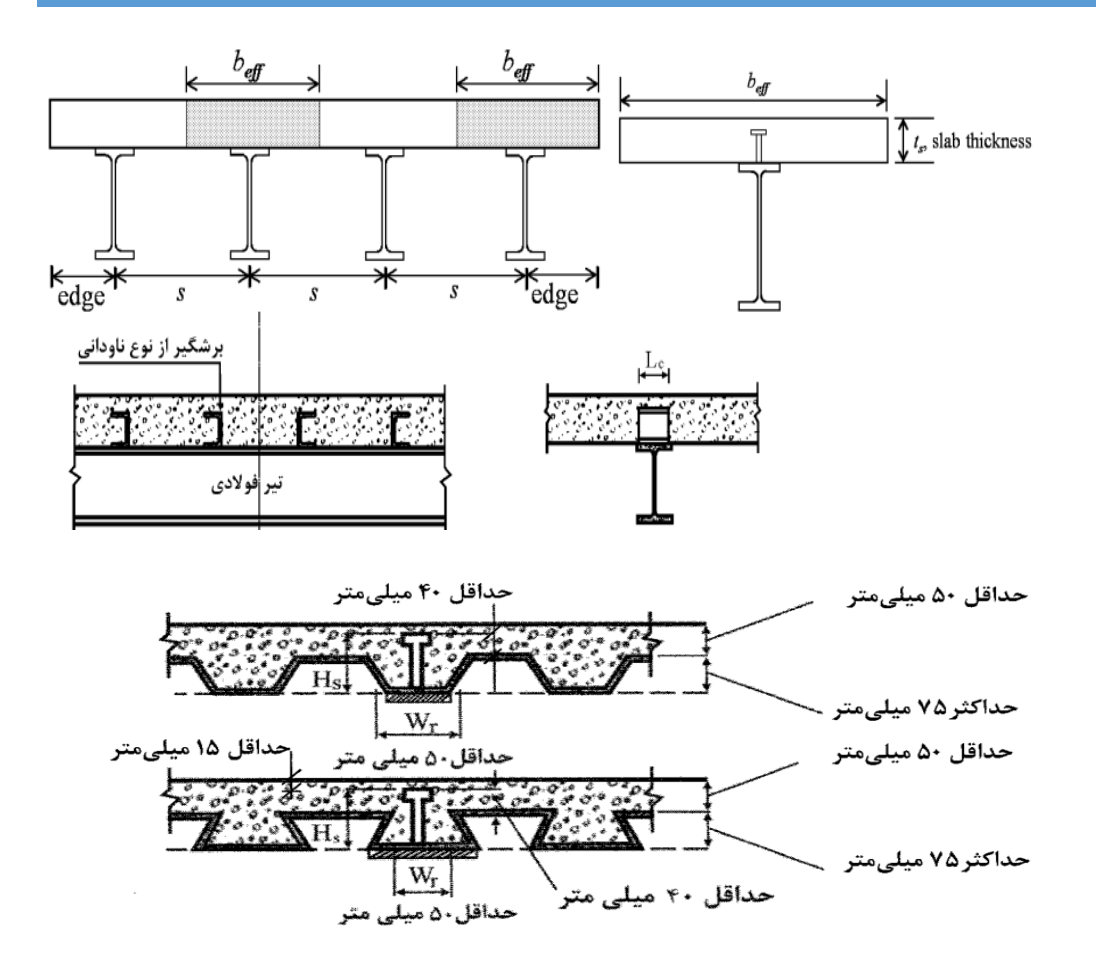

شکل ۱۰-۲-۸-۴ ملاحظات و محدودیتهای ورقهای فولادی شکل داده شده

**طراحی سازه های فوالدی و بتنی در نرم افزار ایتبس و سیف Yahyasalmani94@ms.tabrizu.ac.ir**

**سقف عرشه فوالدی:**

در این نوع سقف یکپارچگی مناسبی بین اجزای سازهای برقرار هست. در نتیجه این سیستم از صلبیت کافی در مقابل نیروی جانبی برخوردار است. همچنین به علت کاهش نسبی وزن سقف در هر مترمربع سازه، در اثر جذب کمتر نیروی زلزله، عملکرد سازه در برابر زلزله بهتر خواهد بود.

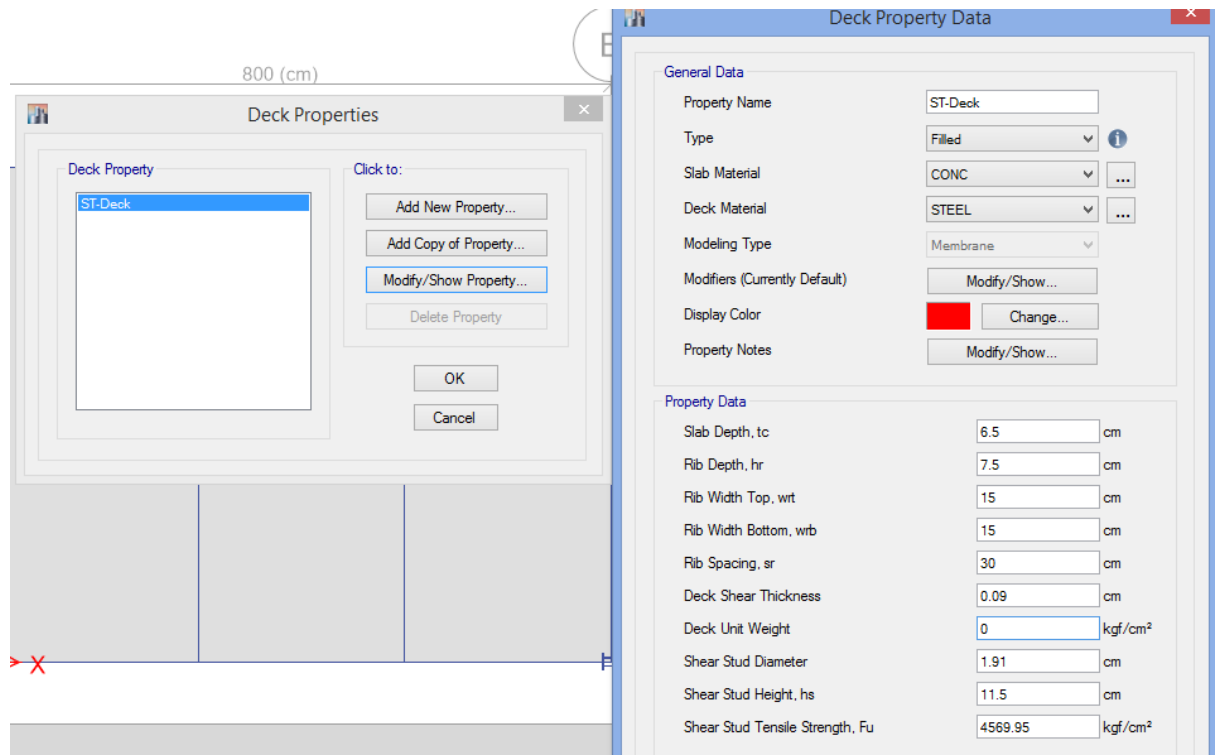

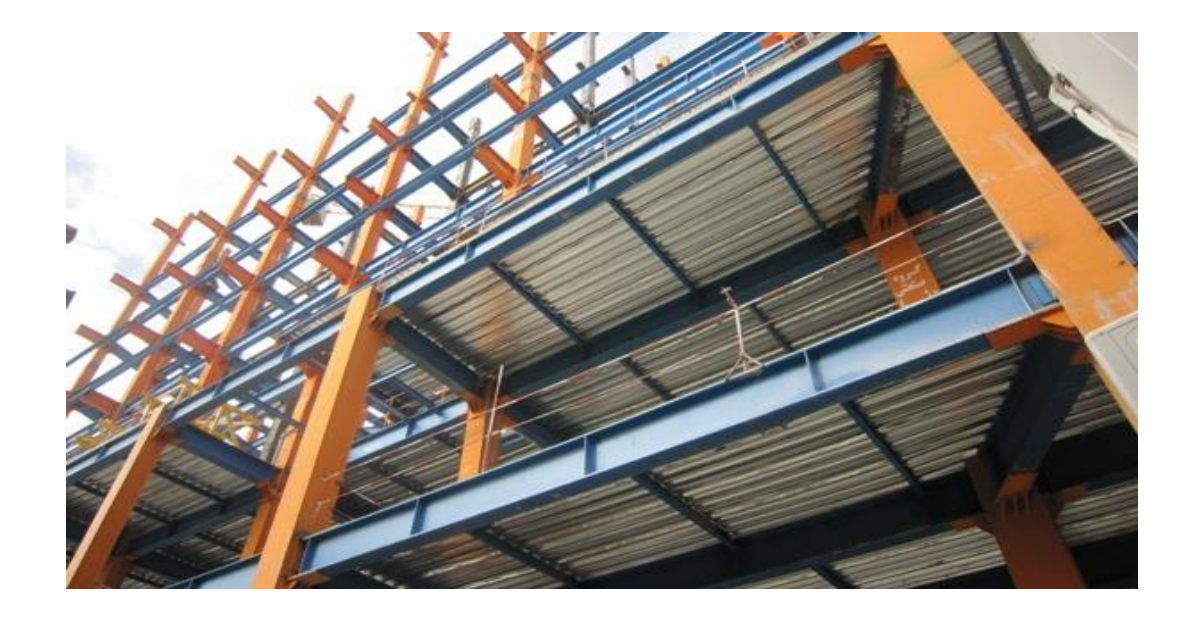

طراحی و تولید عرشه ها به اشکال مختلف و در ضخامتهای 0.8 الی 1.2 میلیمتر می باشد؛ حداکثر و حداقل گام ارتفاعی عرشه های فوالدی به ترتیب 75 و 50 میلی متر می باشد.گام های معمول در صنعت ساختمان برابر 60 70، و 75 میلی متر است که معمول ترین گام مورد استفاده 60 میلی متری می باشد.

هرچقدر ارتفاع گام بیشتر باشد، ظرفیت باریری طولی افزایش می باید.

حداقل و حداکثر مقاومت فشاری بتن مورد استفاده در دال مطابق 360-10 AISC برابر 21 و 70 مگاپاسگال است.

قطر گلمیخ های برشگیر نباید بیشتر از 20 میلی باشد و حداقل ارتفاع آنها بعد از نصب که از باالی ورق ذوزنقه ای اندازه گیری می شود نباید کمتر از 40 میلی متر باشد. ضخامت دال بتن آرمه در باالی کنگره ورق ذوزنقه ای شکل نباید از 50 میلی متر کمتر باشد. حداقل ضخامت دال بتنی باالی گلمیخ ها نباید از 15 میلی متر کمتر باشد. فواصل گلمیخ های برشگیر در امتداد تیر تکیه گاهی نباید از 900 میلیمتر تجاوز نماید.

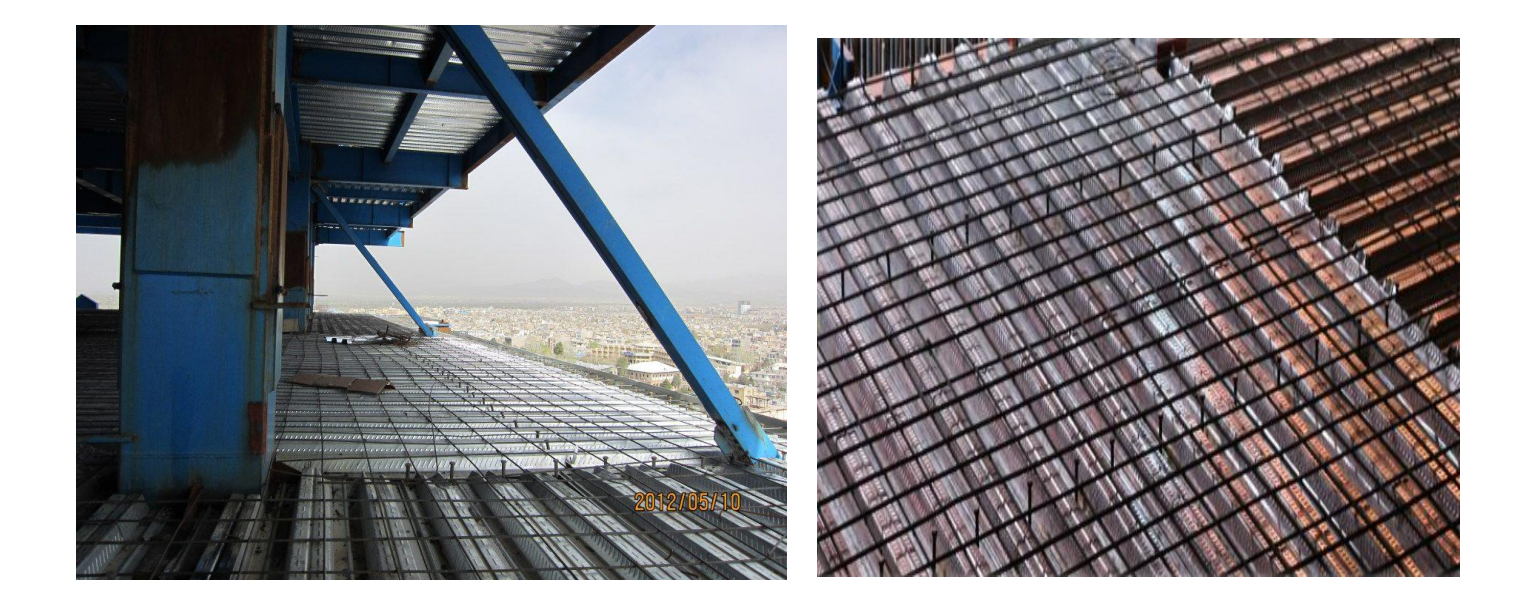

#### **طراحی سازه های فوالدی و بتنی در نرم افزار ایتبس و سیف Yahyasalmani94@ms.tabrizu.ac.ir**

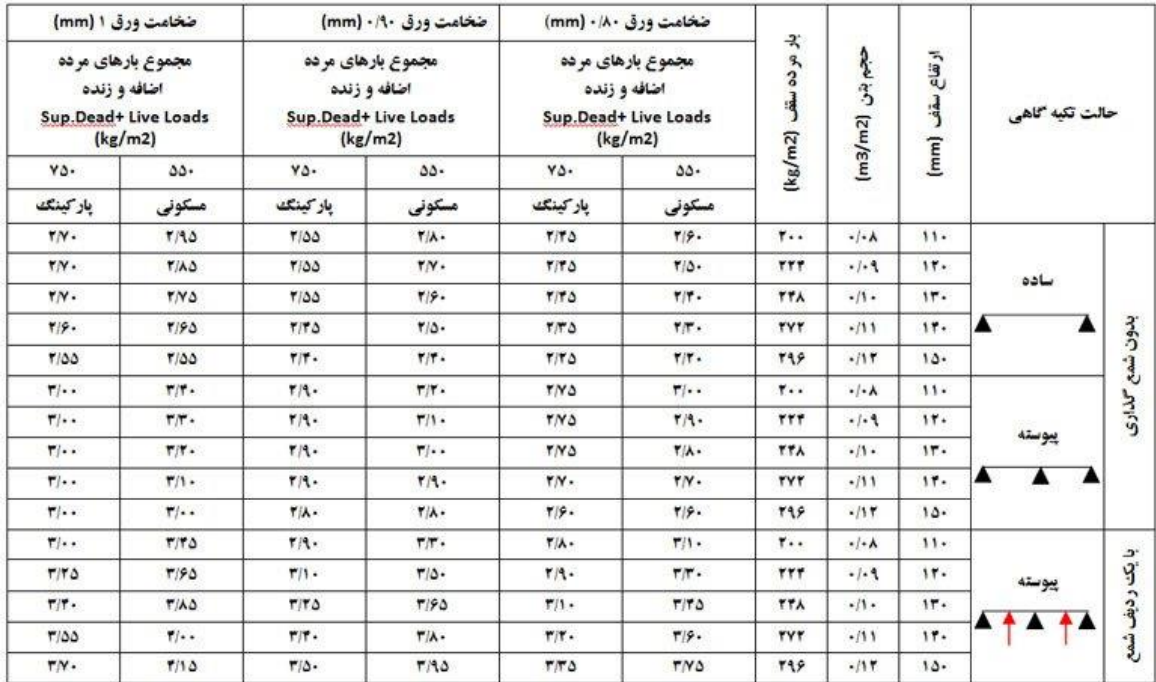

#### جدول حداکثر فاصله تیرهای فرعی برای مطقع PG-D60 (متر)

**مدل سازی دیوار برشی و دیوار حائل:**

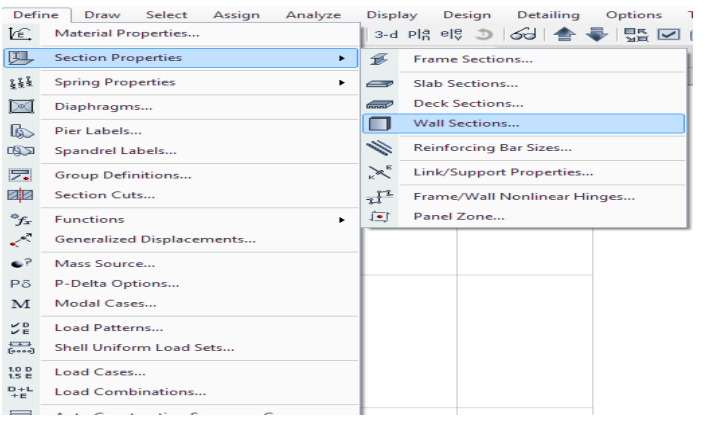

**دیوار برشی:**

یکی از سیستمهای مناسب برای مقابله با نیروهای جانبی مؤثر بر یک سازه ( اثر باد یا زلزله) استفاده از دیوار سازهای برشی است.

**مزایای دیوار برشی**

کنترل تغییر مکان جانبی ساختمان(Drift(

تغییر مکان جانبی ساختمانهای دارای دیوار برشی در مقایسه با سازههای دارای بادبند کمتر است.

برای سازههای بلند استفاده از قاب خمشی به تنهایی کافی نیست. و استفاده از دیوارهای برشی اجتناب ناپذیر است.

افزایش سختی ساختمان و افزایش ضریب ایمنی در مقابل شکست و ریزش و کاهش خسارت به اعضای غیر سازهای.

**معایب دیوار برشی**

امکان شکست برشی در صورت عدم طراحی مناسب، ایجاد نیروی باال، رانش در صورت عدم تخمین صحیح تعداد دیوارها و قرارگیری نامناسب آنها.

**طراحی سازه های فوالدی و بتنی در نرم افزار ایتبس و سیف Yahyasalmani94@ms.tabrizu.ac.ir**

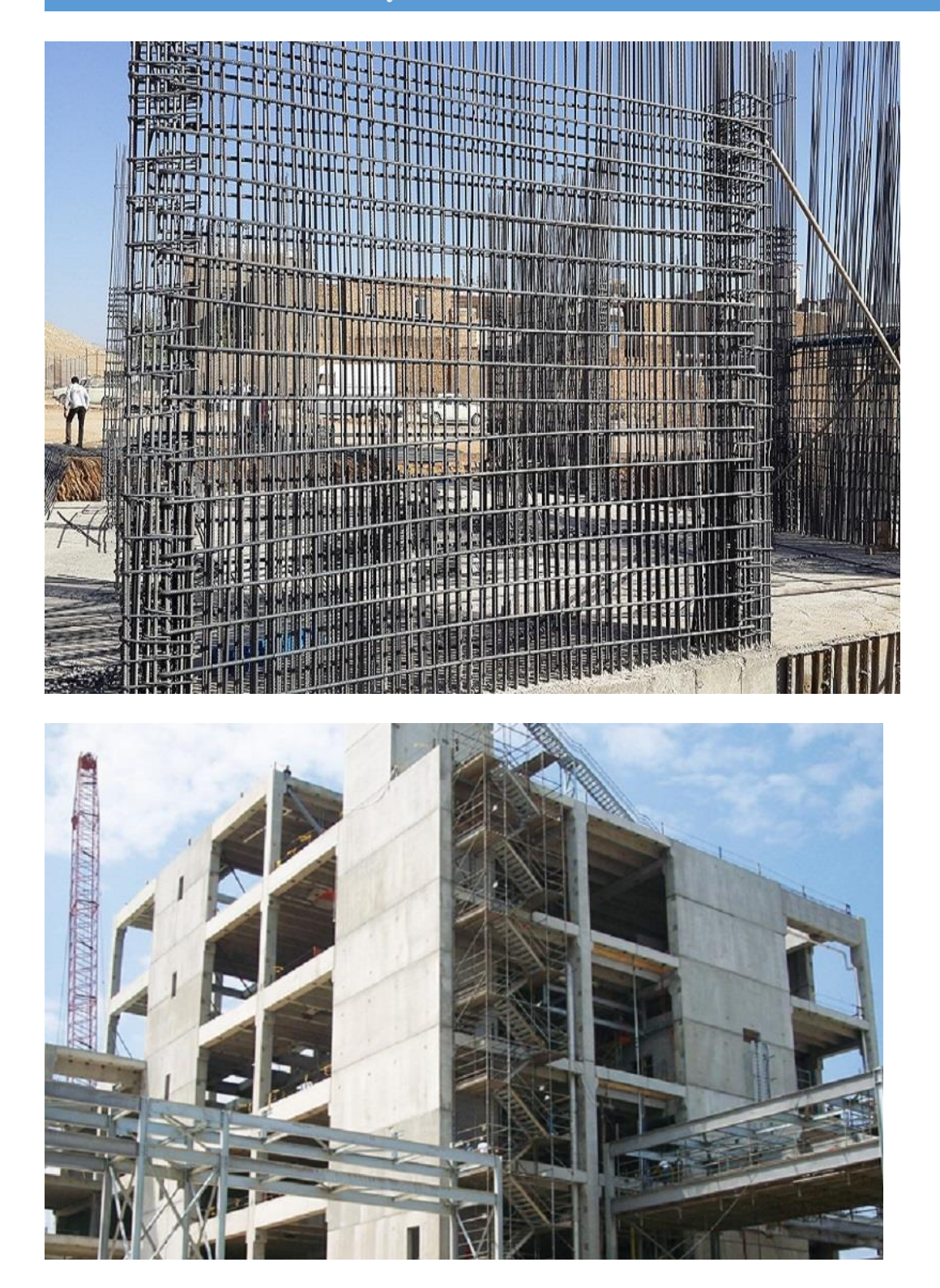

**تعریف دیوار برشی در ایتبس:**

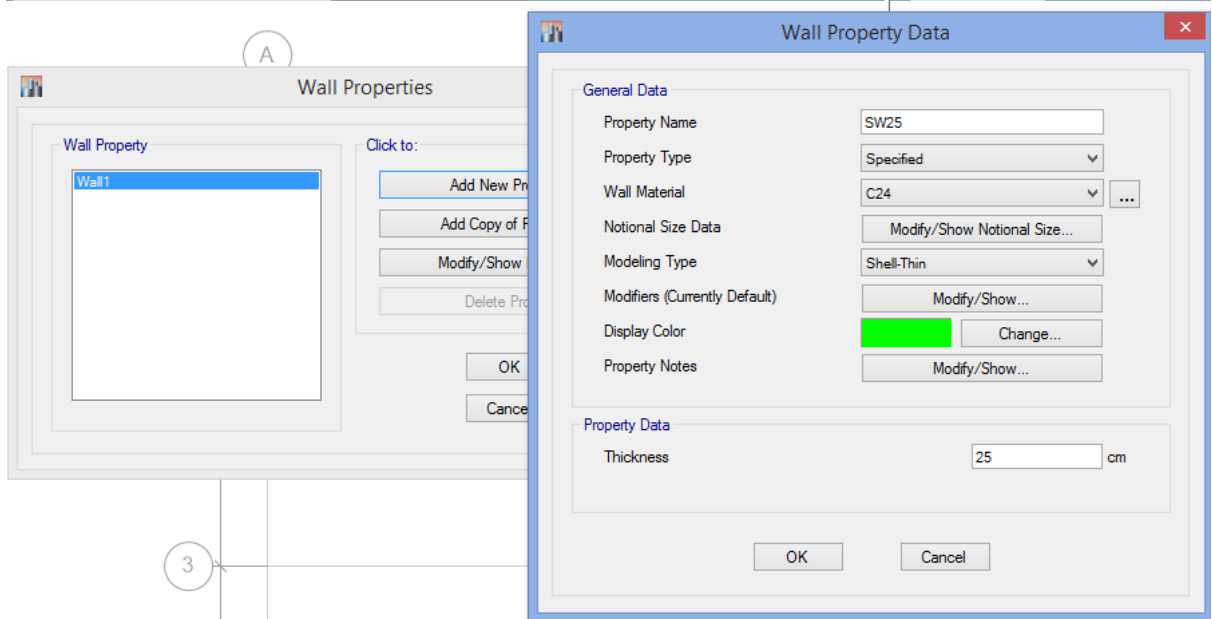

تفاوت shell با membrane:

**دیوار حائل:**

وظیفه دیوار حائل جلوگیری از ریزش، و مهار خاکهای تپهها یا دیگر عوارض طبیعی می باشد. در ساختمان وظیفه تحمل فشار خاک را بر عهده دارد .

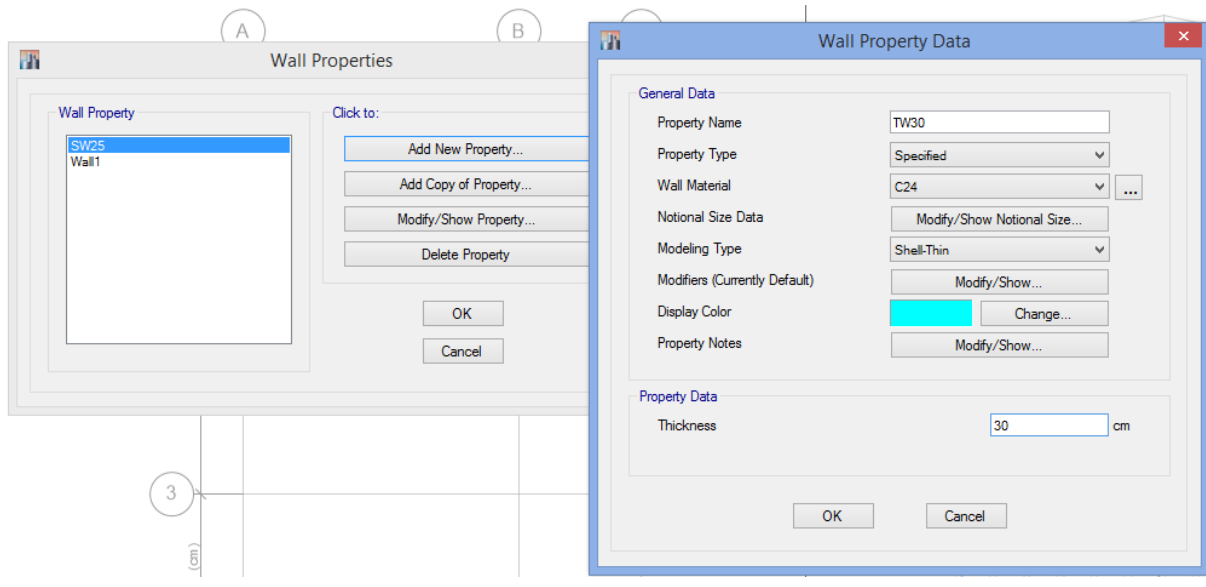

**طراحی سازه های فوالدی و بتنی در نرم افزار ایتبس و سیف Yahyasalmani94@ms.tabrizu.ac.ir**

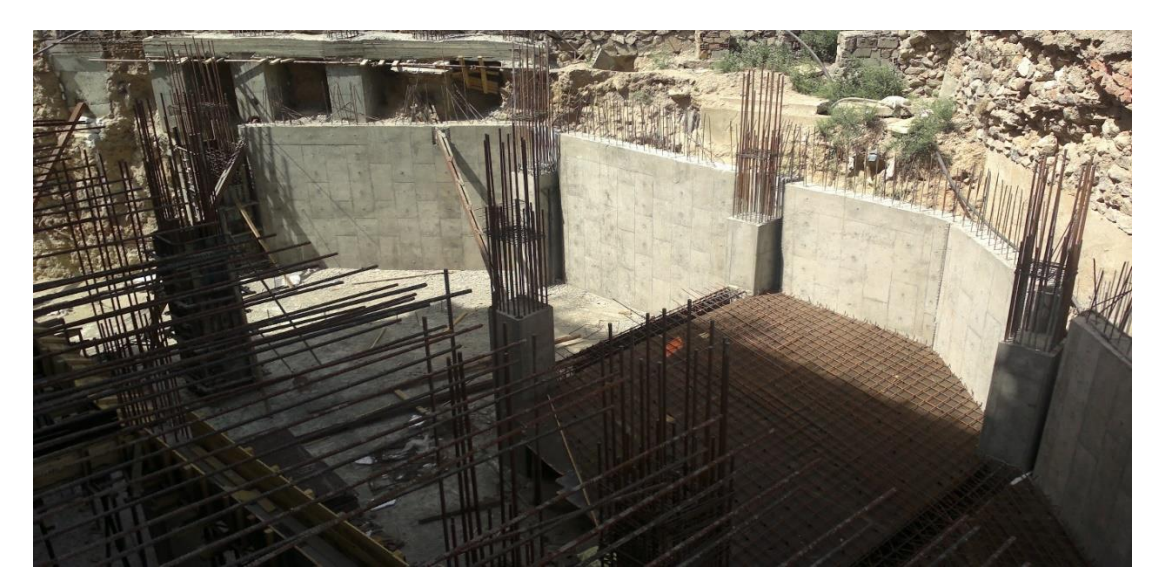

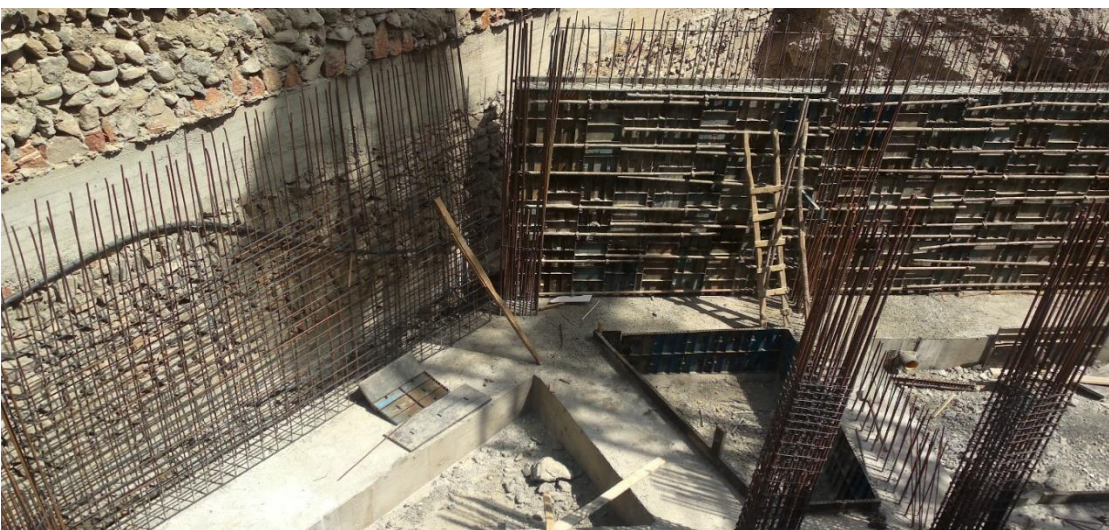

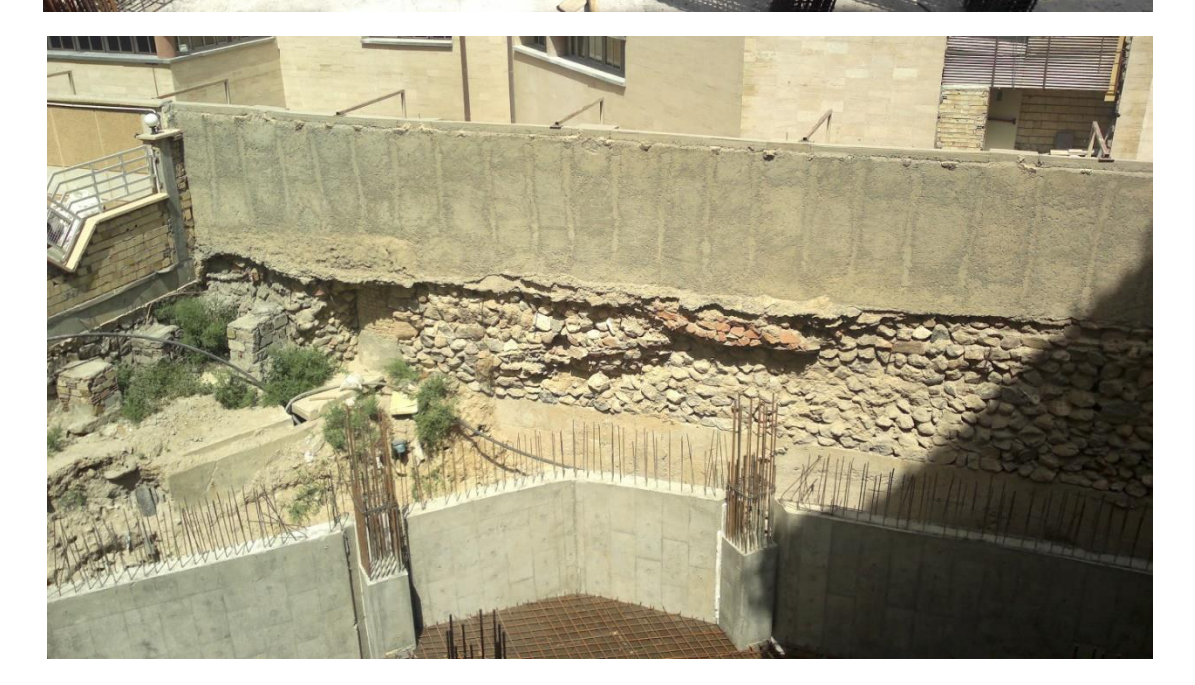

**تعریف دیافراکم:**

وظیفه دیافراگم توزیع نیروی زلزله بین عناصر باربر جانبی مانند تیر ، ستون و دیوار برشی و ...

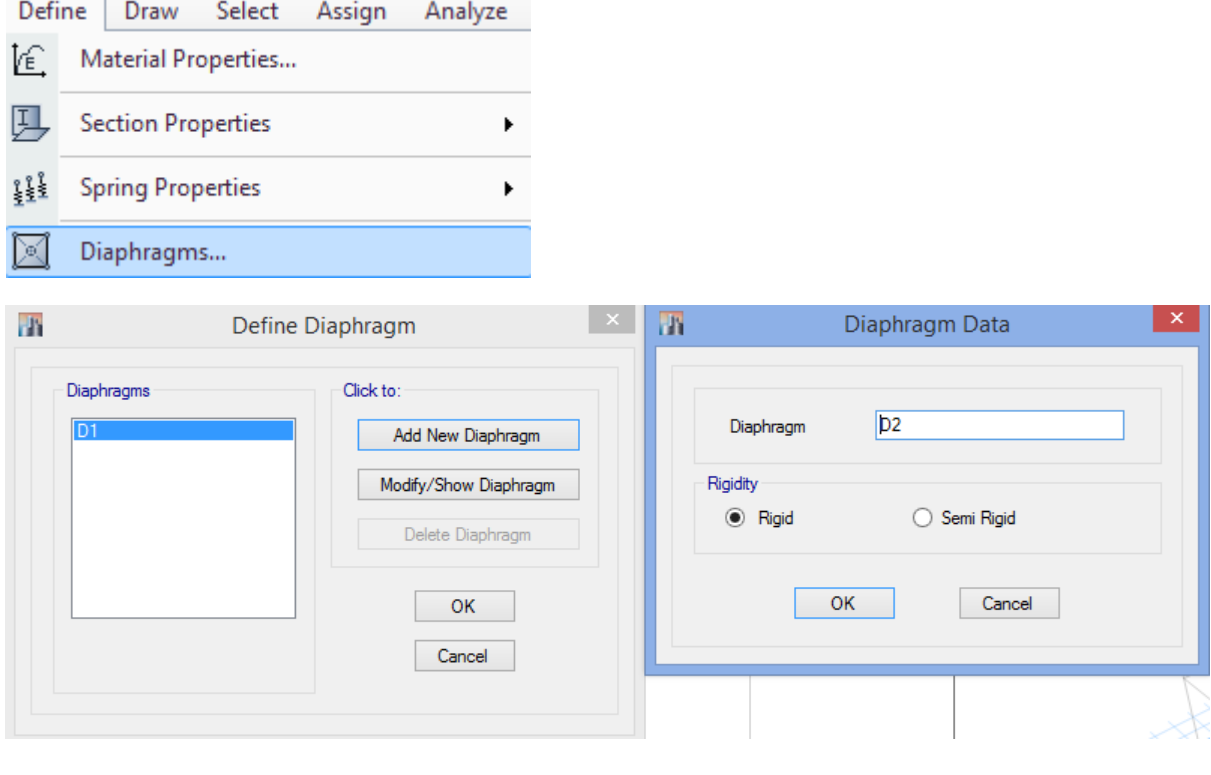

**دیافراکم صلب :**

**دیافراگم نیمه صلب:**

مواقعی که باید از دیافراگم نیمه صلب استفاده کنیم: الف-طراحی تیرهای سقف زیرزمین تحت نیروی جانبی فشار خاک ب-کنترل تنش درتیرهای تحت بارهای حرارتی ج- طراحیتیر پیوند در مهاربند همگرا (برای این مورد میتوان سقف را صلب مدل کرده و صرفاً تیر پیوند را از اتصال به دیافراگم صلب آزاد نمود.(

**طراحی سازه های فوالدی و بتنی در نرم افزار ایتبس و سیف Yahyasalmani94@ms.tabrizu.ac.ir**

**مدلسازی پروژه:**

**ترسیم ستون :** 

Draw draw beam/column/brace object Quick draw column ستون ترسیم برای کلیک کرده و سپس تنظیمات زیر را انجام می دهیم:

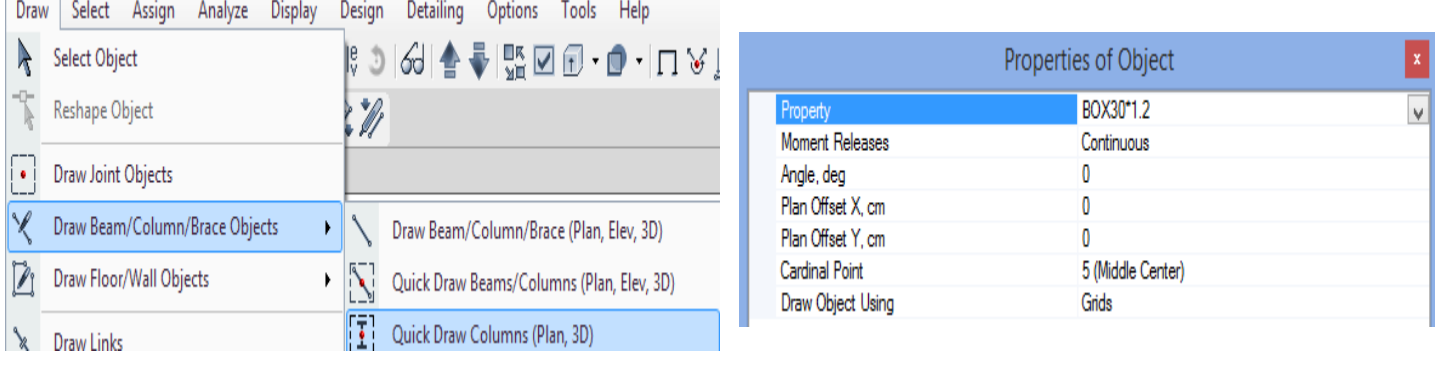

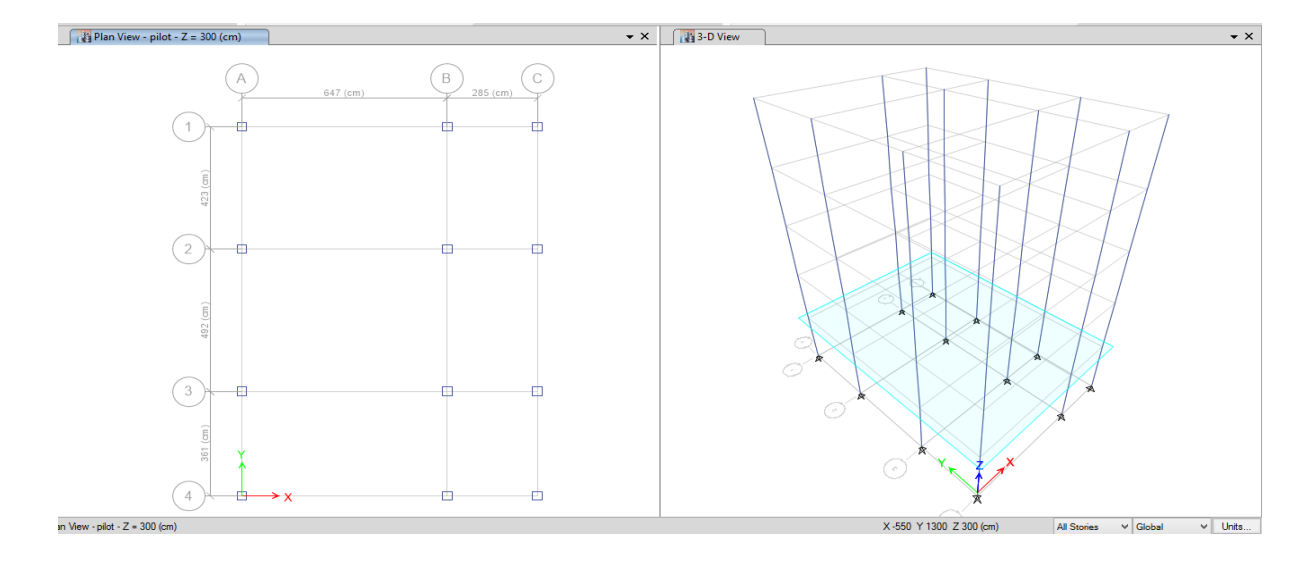

برای ترسیم ستون بر روی گزینه سربرگ پالن در نوار ابزار باالیی ایتبس کلیک می کنیم

 $\sqrt{2}$  3-d P $\frac{1}{2}$  e $\frac{1}{2}$ 

: نمایش دید سه بعدی  $3$ -d

Plan : نمایش دید پالن

Ele : نمایش دید نما

## فیلم های آموزشـی طراحی و محاسبات ساختمان **Etabs - Safe**

تدريس اختصاصى مهندس سـلطان آبادى (مولـف كتابهاى مرجع آموزش نرم افزار هاى Etabs)

# بیش از ۴۴ساعت فیلم آموزشـی

طراحی سـازه های فولادی به روش LRFD با نرم افزارهای Etabs و Safe طراحی سازه های بتنی با نرم افزارهای Etabs و Safe طر احی و محاسـبات سـقف ها ( دال سـاده –یوبوت –کوبیاکس و...) با Safe مطابـق با آخرين تغييرات آيين نامه ها تشـریح کامل نکات آیین نامه ای حین آموزش

TABS

C. T. R.B. C.

،چی مشاهده سرفصل ها و دانلود نمونه های رایگان ...

ترسیم تیر :

 کلیک Draw draw beam/column/brace object Quick draw beams تیر ترسیم برای کرده و سپس تنظیمات زیر را انجام می دهیم:

برای ترسیم تیر بر روی گزینه سربرگ پالن در نوار ابزار باالیی ایتبس کلیک می کنیم

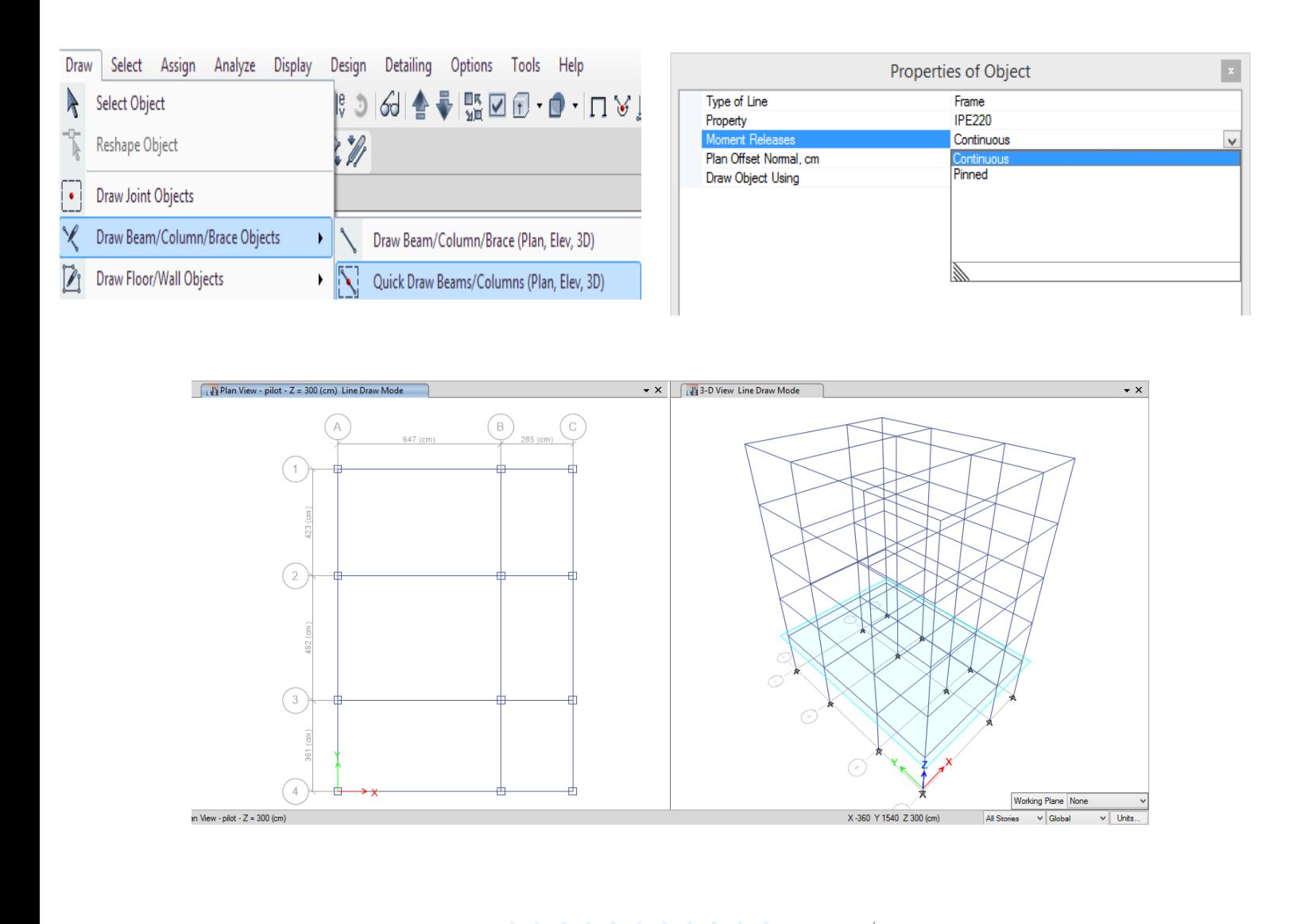

از نوار پایینی ایتبس با انتخاب حالت stories similar در پالن یک طبقه از سازه، تیر در طبقات مشابه با آن نیز رسم می شود. برای ترسیم تیر بین دو نقطه ی دلخواه ، آیکن را انتخاب کرده و تیر را رسم می کنیم.

**طراحی سازه های فوالدی و بتنی در نرم افزار ایتبس و سیف Yahyasalmani94@ms.tabrizu.ac.ir**

تنظیمات snap در ایتبس:

## Draw $\rightarrow$ Snap options

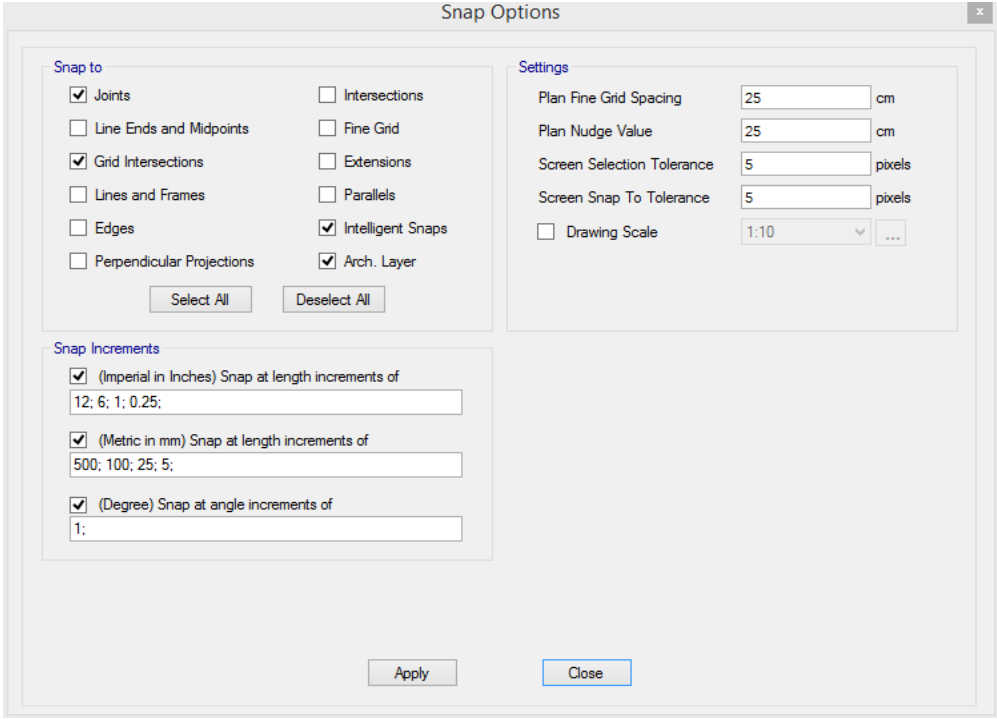

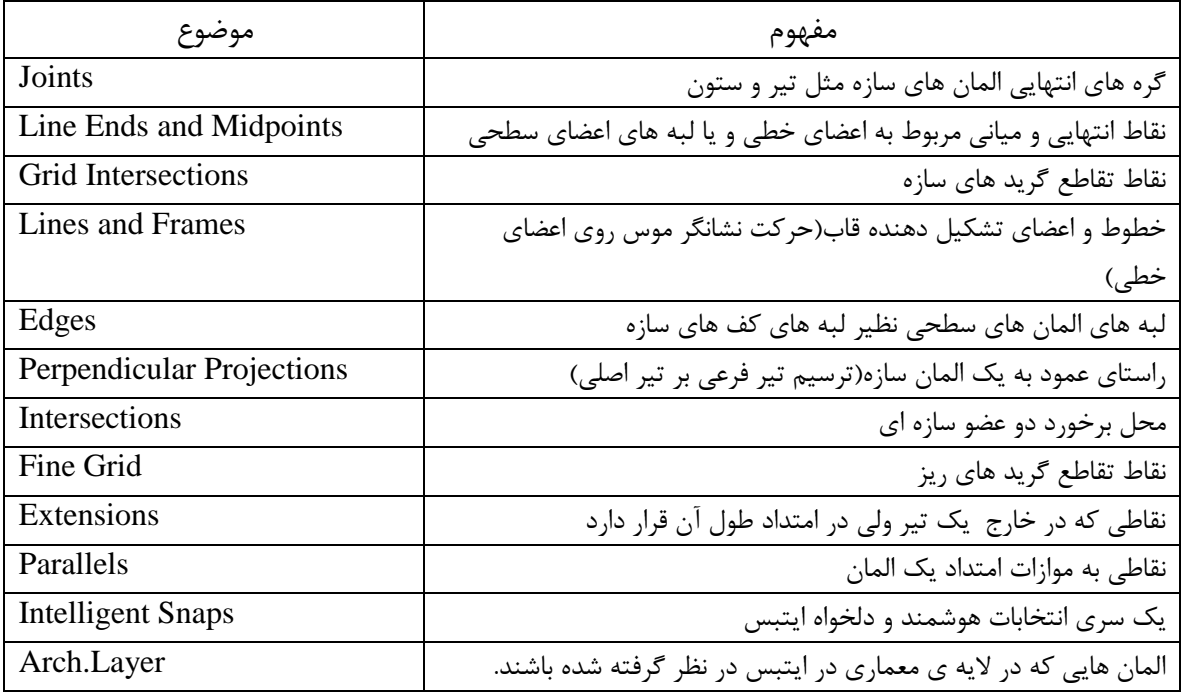

**ترسیم سقف :** 

 کلیک Draw Draw Floor/Wall objects Quick draw Floor /Wall سقف ترسیم برای کرده و سپس تنظیمات زیر را انجام می دهیم:

برای ترسیم سقف از نوار پایینی ایتبس با انتخاب حالت stories similar در پالن یک طبقه از سازه، سقف در طبقات مشابه با آن نیز رسم می شود.

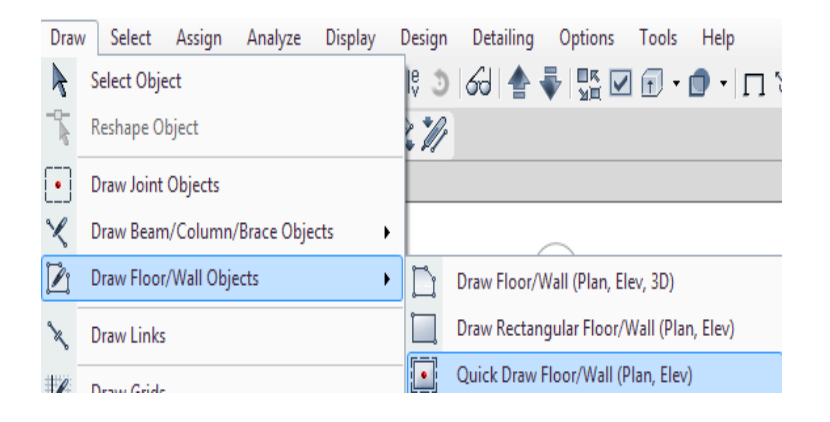

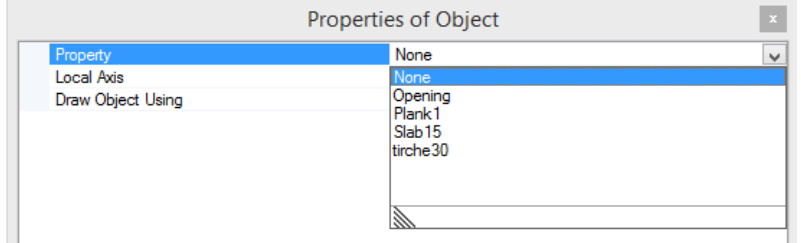

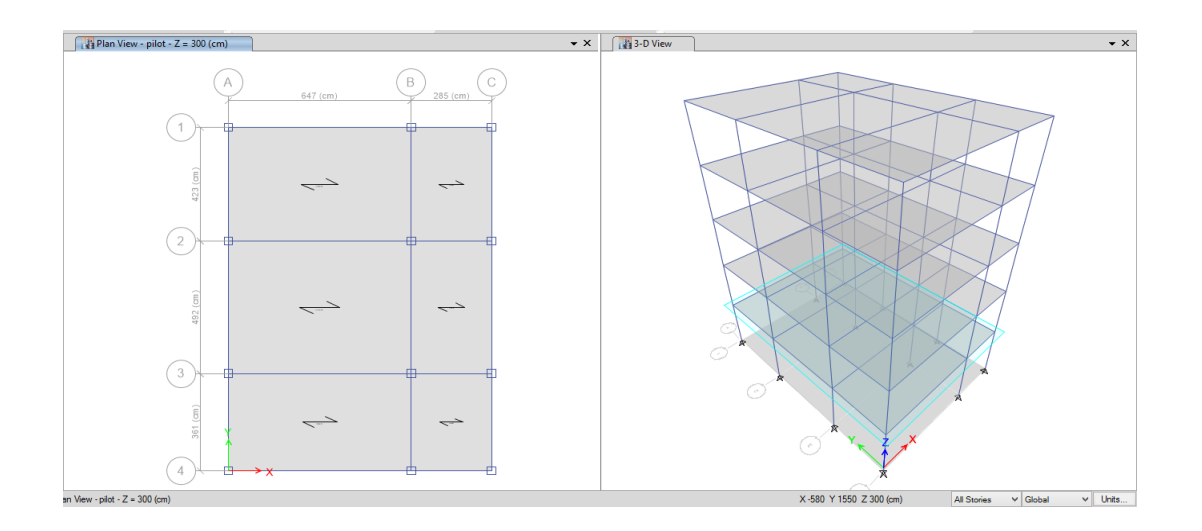

**www.icivil.ir و مهندسین عمران www.icivil.ir** 

**طراحی سازه های فوالدی و بتنی در نرم افزار ایتبس و سیف Yahyasalmani94@ms.tabrizu.ac.ir**

ترسیم تیرهای سقف کامپوزیت:

Draw draw beam/column/brace object کامپوزیت سقف تیرهای ترسیم برای کلیک کرده و سپس تنظیمات زیر را انجام می دهیم:  $\rightarrow$ Quick draw Secondary beams

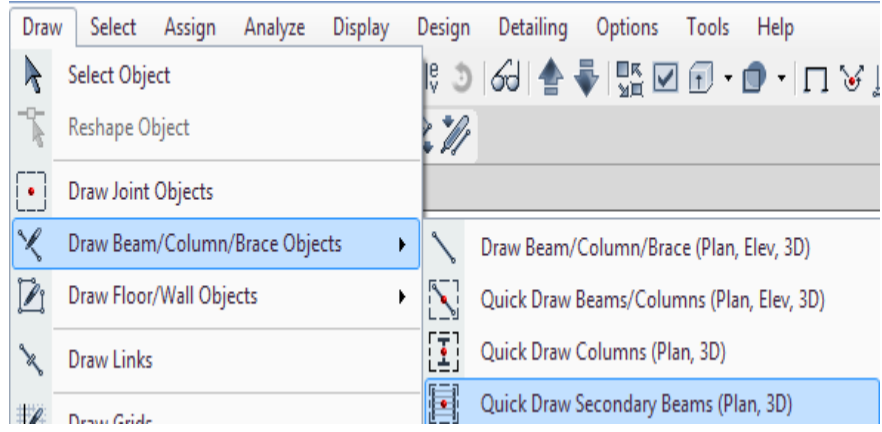

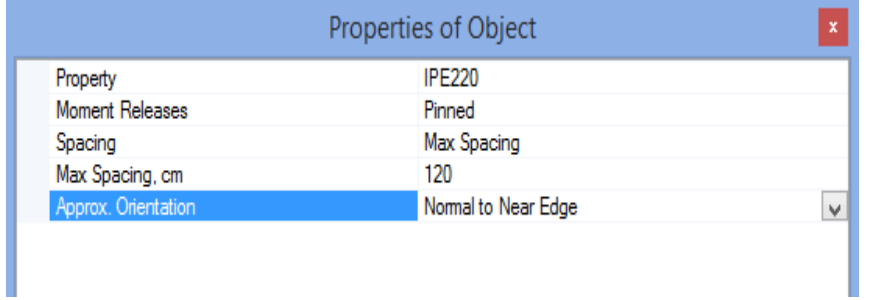

اتصالات این نوع تیر ها از نوع مفصلی می باشد (تیر فرعی)

در سقف های کامپوزیت حداکثر فاصله بین تیر های کامپوزیت 120 سانتی متر و در سقف عرشه فوالدی حداکثر بین 3-2 است که فواصل تیرهای فرعی عرشه فوالدی در قسمت سقف عرشه فوالدی بصورت جدولی قابل مشهود است.

#### **طراحی سازه های فوالدی و بتنی در نرم افزار ایتبس و سیف Yahyasalmani94@ms.tabrizu.ac.ir**

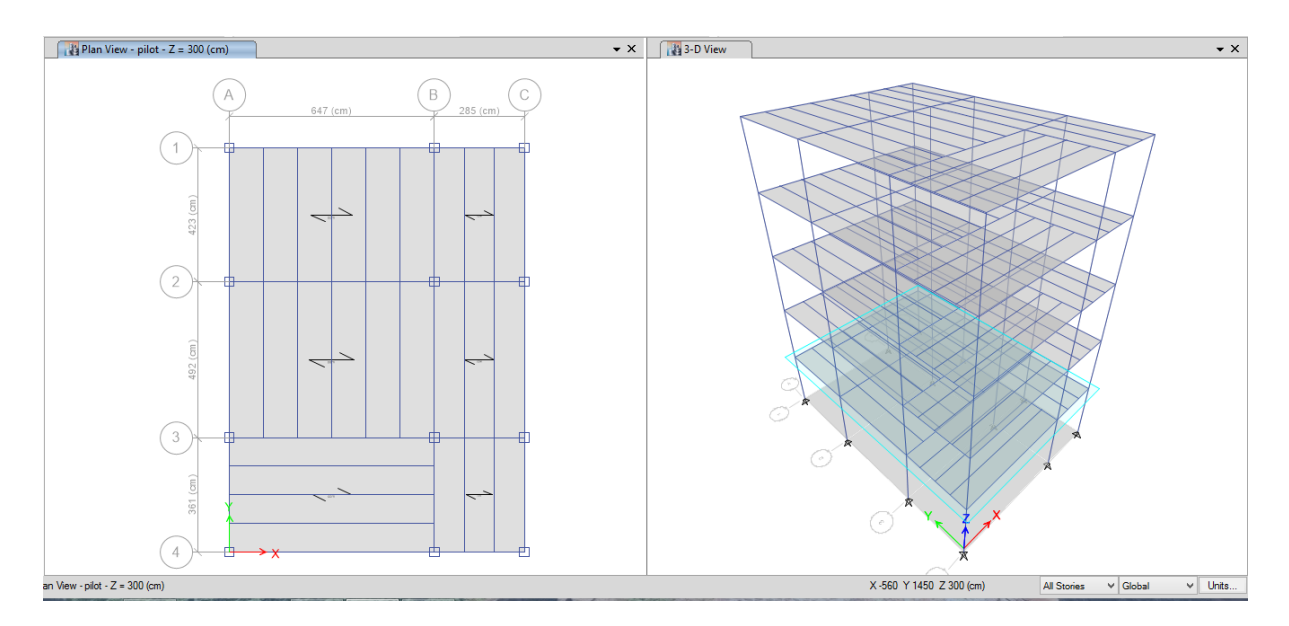

بعد از ترسیم تیرهای سقف کامپوزیت، سپس سقف کامپوزیت را بر روی پالن پیاده می کنیم.

**طراحی سازه های فوالدی و بتنی در نرم افزار ایتبس و سیف Yahyasalmani94@ms.tabrizu.ac.ir**

### **مهاربند:**

استفاده از مهاربند باعث افزایش چشمگیری در سختی سازه می شود.

## **مهاربند های همگرا:**

- -1مهاربند ضربدری)Brace X)
- مهاربند شورون(هفت یا هشت) $-2$ 
	- -3مهاربند قطری

-4مهاربند K شکل

انواع مهاربندهای همگرا

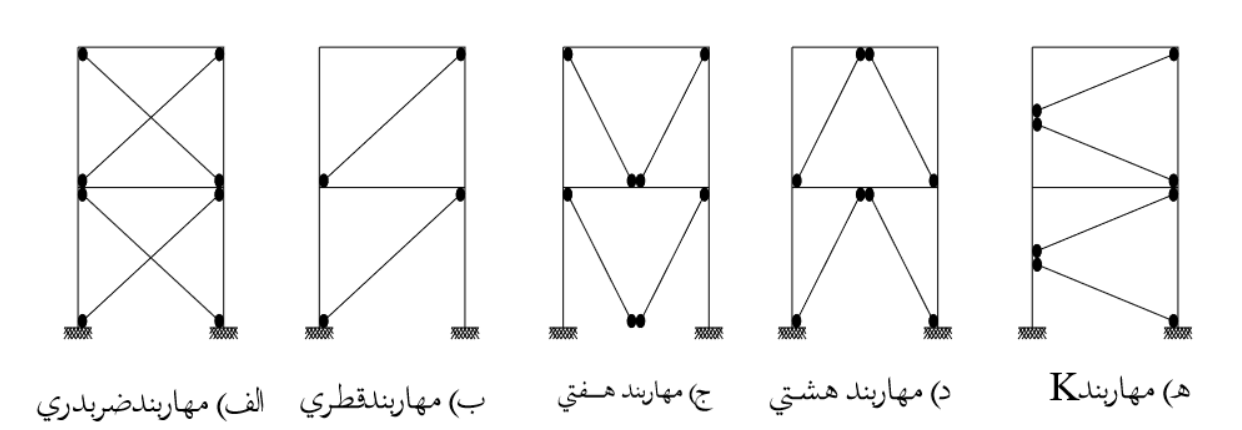

**مهاربند های واگر:**

مقدار قابل مالحظه ای برون محوری در اتصال مهاربند ها وجود دارد که این برون از محوریت در محاسبات غیر قابل صرف نظر کردن است.

### **تیر پیوند:**

طبق بند 12-3-10 مبحث دهم مقررات ملی ساختمان، به ناحیه ای که بین نقاط تالقی محورهای دو عضو قطری مهاربندی روی تیر یا بین نقطه تالقی محور عضو مهاربندی تا گره اتصال تیر به ستون قرار دارد، **تیر پیوند** یا رابط گفته می شود.این قسمت از تیر در انتقال نیروهای ایجاد شده در مهاربند نقش اساسی دارد.

رفتار تیر پیوند به طول آن e بستگی دارد. برای طول کوتاه e رفتار از نوع برشی، طول های متوسط e رفتار آن برشی – خمشی و طول های بلند e رفتار خمشی را برای تیر پیوند به همراه خواهد داشت. در قاب های مهاربندی شده واگرا جزئیات بندی تیر پیوند و تناسب بندی سایر اعضا باید به گونه ای انجام شود تا شکل پذیری مناسب آن تأمین گردد.

نقش مهم *تیر پیوند* این ا ست که عمل تسلیم در برابر بارهای جانبی را در خود متمرکز ساخته و مهاربند را از ناپایداری نا شی از کمانش حفظ کند .با طراحی صحیح تیر پیوند می توان شک ست را به صورت کنترل شــده و مطلوب درآورد و در نتیجه شــکل پذیری ســازه را در برابر بارهای جانبی بالا برد. در حالت کلی تیر پیوند دارای دو حالت شکست خمشی و شکست برشی می باشد.

در سیستم های مهاربندی شده واگرا این انتظار می رود که تغییر شکل های غیر ارتجاعی (پلاستیک) زیادی در ناحیه تیر پیوند آن ها ایجاد گردد. برای ح صول شرایط شکل پذیر در نظر گرفته شده برای این ناحیه، لازم اســت ضــمن رعایت الزامات ویژه برای تیر پیوند، قســمت هایی از تیر دهانه مهاربندی که در خارج از ناحیه پیوند قرار دارند و نیز ســتون های طرفین دهانه مهاربندی، مهاربندها و کلیه اتصــالات طوری طراحی شــوند که عموماً در محدوده الاســتیک باقی بمانند. با توجه یه این موضــوع تیر ناحیه پیوند تحت اثر بارهای لرزه ای شدید می تواند مانند یک فیوز سازه ای در نظر گرفته شود که با تغییر شکل پالستیک کنترل شده در آن باعث جذب انرژی می شود.

**طراحی سازه های فوالدی و بتنی در نرم افزار ایتبس و سیف Yahyasalmani94@ms.tabrizu.ac.ir**

آرایش های متفاوت مهاربند های واگرا در قاب ساختمانی:

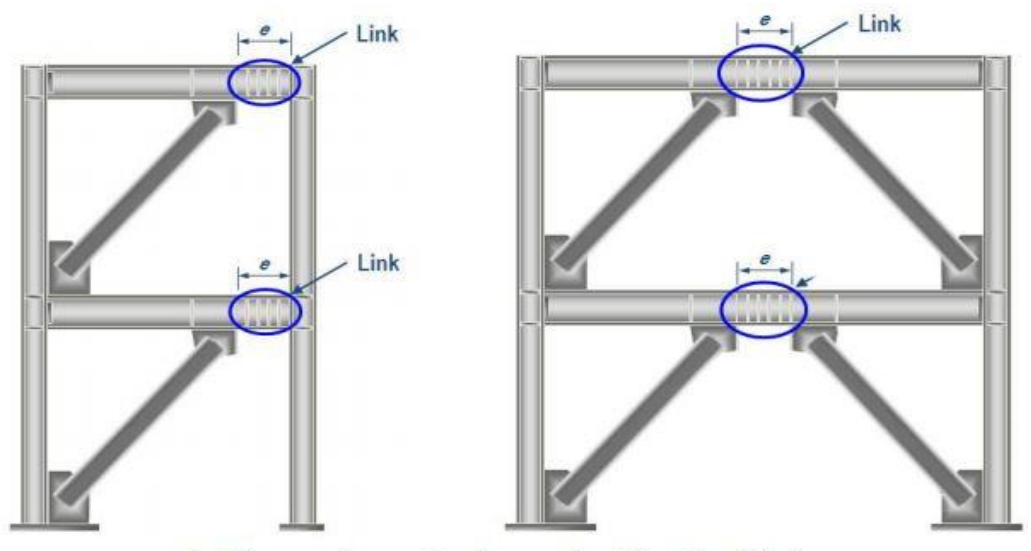

شکل ۲– قابهای مهاربندی شده واگرا

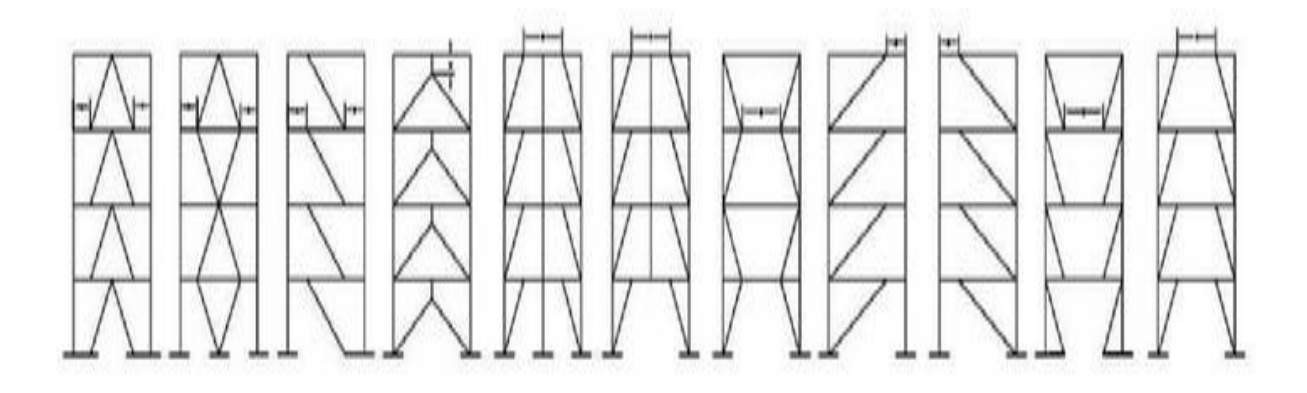

در صورت طرح واجرای صحیح، در زلزله های خفیف تا متوسط رفتاری همانند قاب هایی با مهاربند های همگرا دارد ولی در زلزله های شدید تیر پیوند جاری شده و به ناحیه ی غیر ارتجاعی وارد می شود و انرژی ناشی از زلزله را جذب می کند در حالی که اجزای دیگر قاب در حالت خطی می مانند.

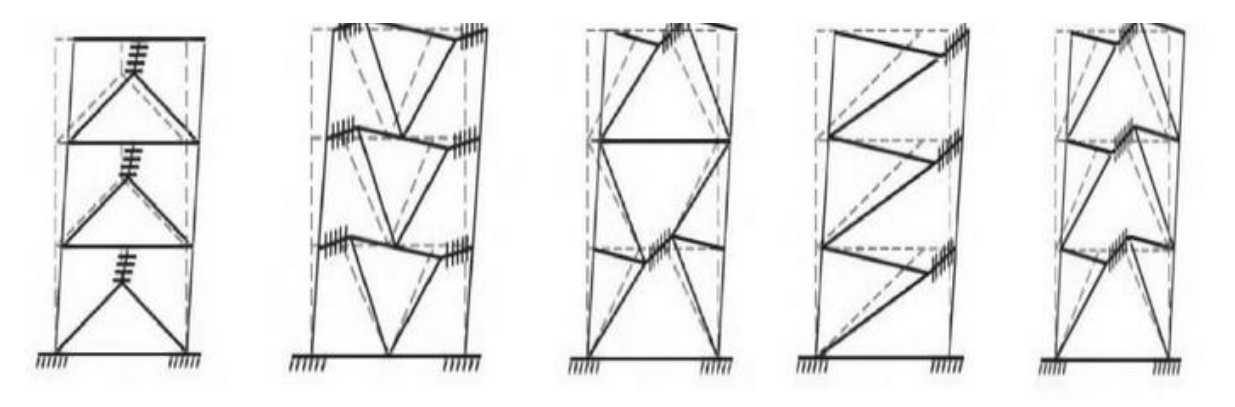

بنا به توصیه های مراجع فوالدی، اتصال تیر دهانه ی مهاربندی شده به ستون های اطراف خود در قاب های مهاربندی شده ی واگرا از نوع صلب طرح و اجرا شود چون عملکرد مطلوب تری در هنگام زلزله دارد.

جمع بندی:

-1 استفاده از مهاربند ها باعث افزایش چشمگیری در سختی سازه می شود. -2 قاب های مهاربندی همگرا)ضربدری و شورون ( بیشترین سختی را در بین قاب های مهاربندی شده دارا می باشند. -3 در قاب های مهاربندی واگرا سختی ارتباط زیادی با تیر پیوند دارد.

**ترسیم مهاربند:** 

برای ترسیم مهاربند ها در نمای جانبی سازه، باید مراحل زیر را انجام دهیم:

Draw draw beam/column/brace object Quick draw braces مهاربند ترسیم برای کلیک کرده و سپس تنظیمات زیر را انجام می دهیم:

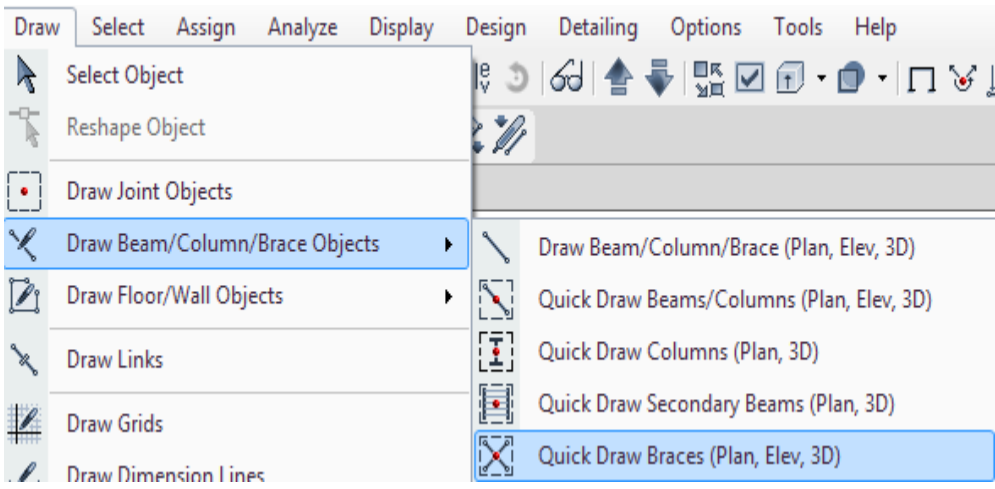

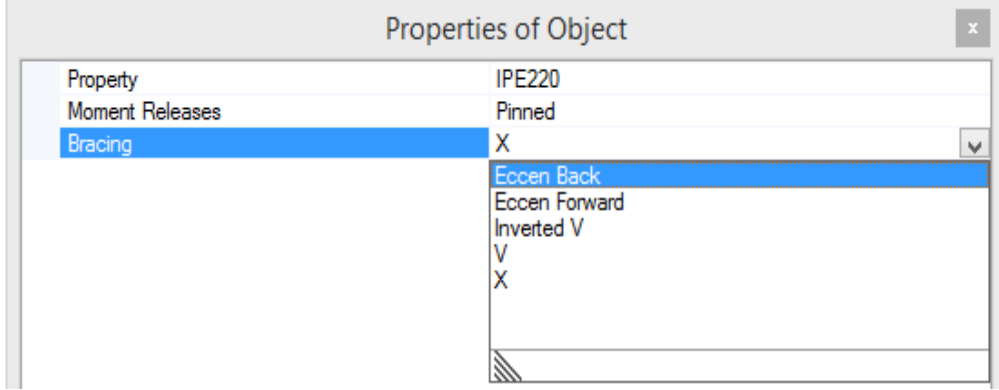

<mark>پرتال جامع دانشجویان و مهندسین عمران</mark> www.icivil.ir

**طراحی سازه های فوالدی و بتنی در نرم افزار ایتبس و سیف Yahyasalmani94@ms.tabrizu.ac.ir**

اتصاالت مهاربند ها از نوع مفصلی است.

در قسمت bracing می توان نوع مهاربند را که از نوع همگرا( ضرب دری ، شورون یا معکوس شورون) یا واگرا تعیین کرد.

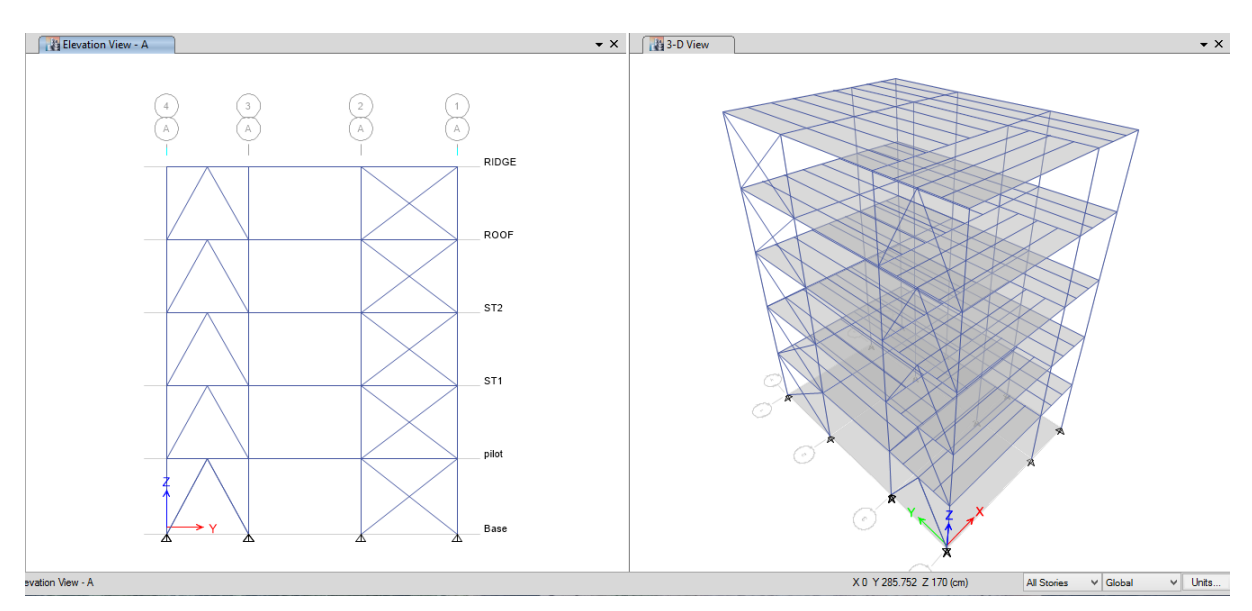

## **مهاربند واگرا:**

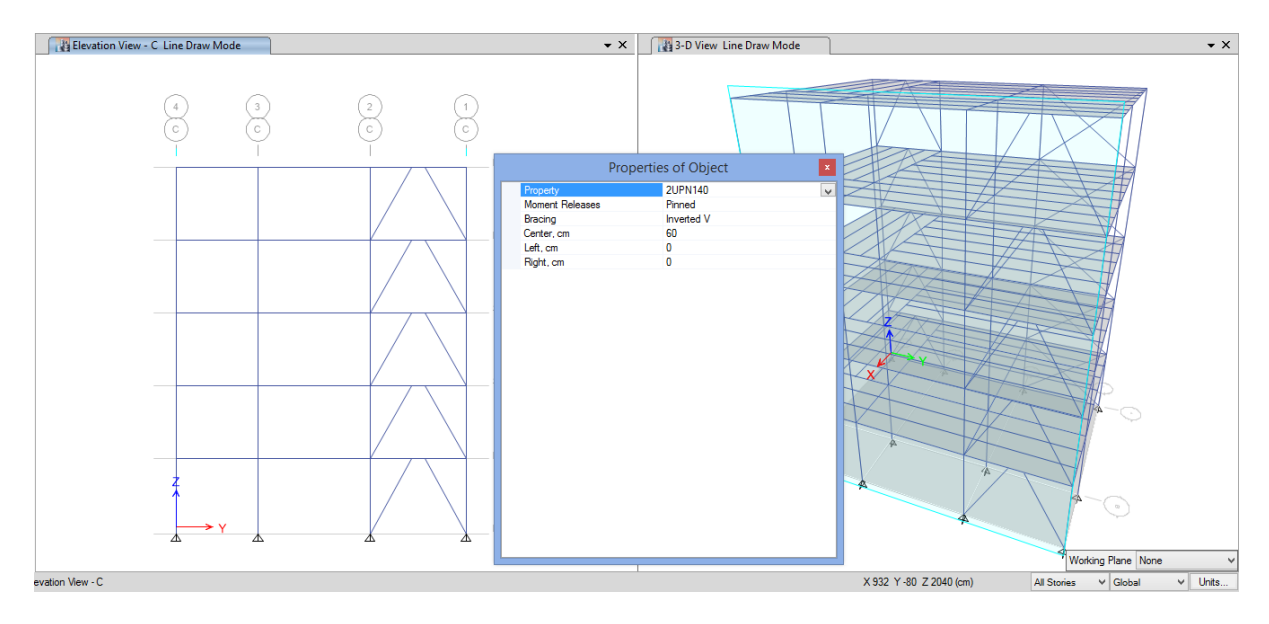

#### **طراحی سازه های فوالدی و بتنی در نرم افزار ایتبس و سیف Yahyasalmani94@ms.tabrizu.ac.ir**

**ترسیم دیوار :** 

برای ترسیم دیوار از نوار پایینی ایتبس با انتخاب حالت stories similar در پالن یک طبقه از سازه، دیوار در طبقات مشابه با آن نیز رسم می شود.

 و کرده کلیک Draw Draw Floor/Wall objects Quick draw Walls دیوار ترسیم برای سپس تنظیمات زیر را انجام می دهیم:

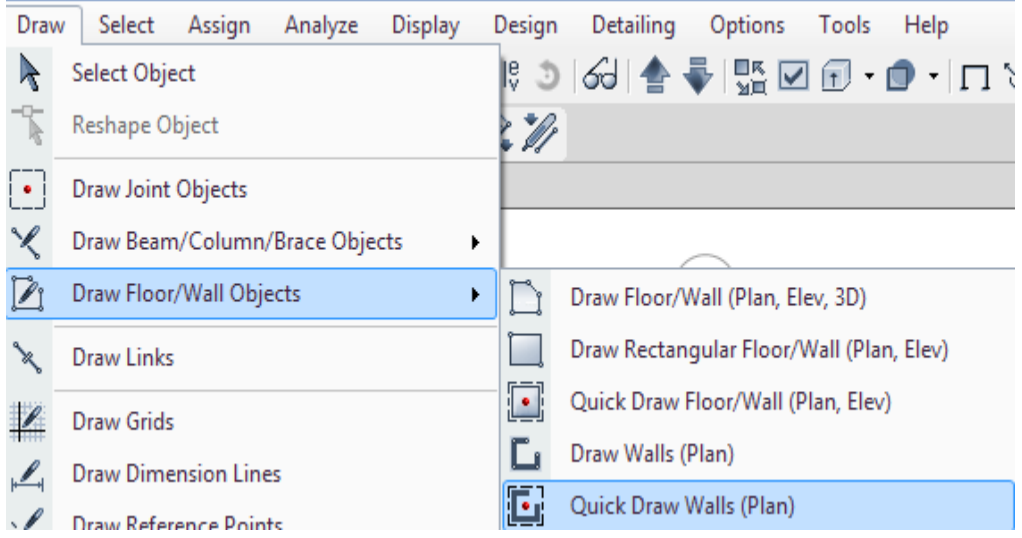

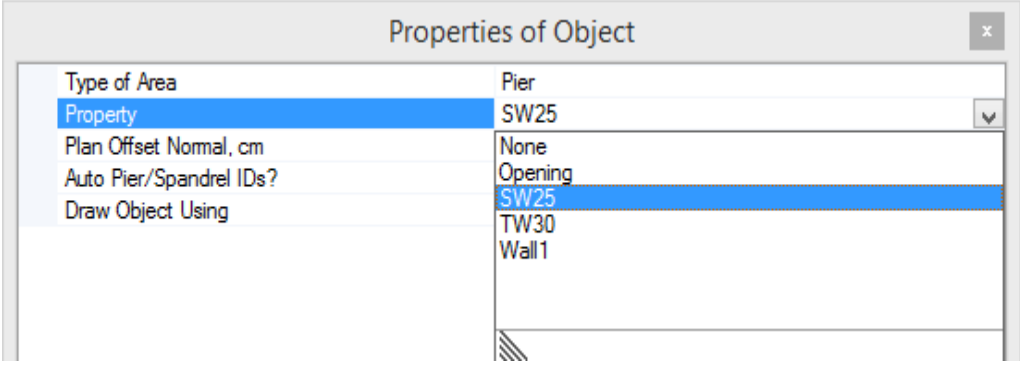

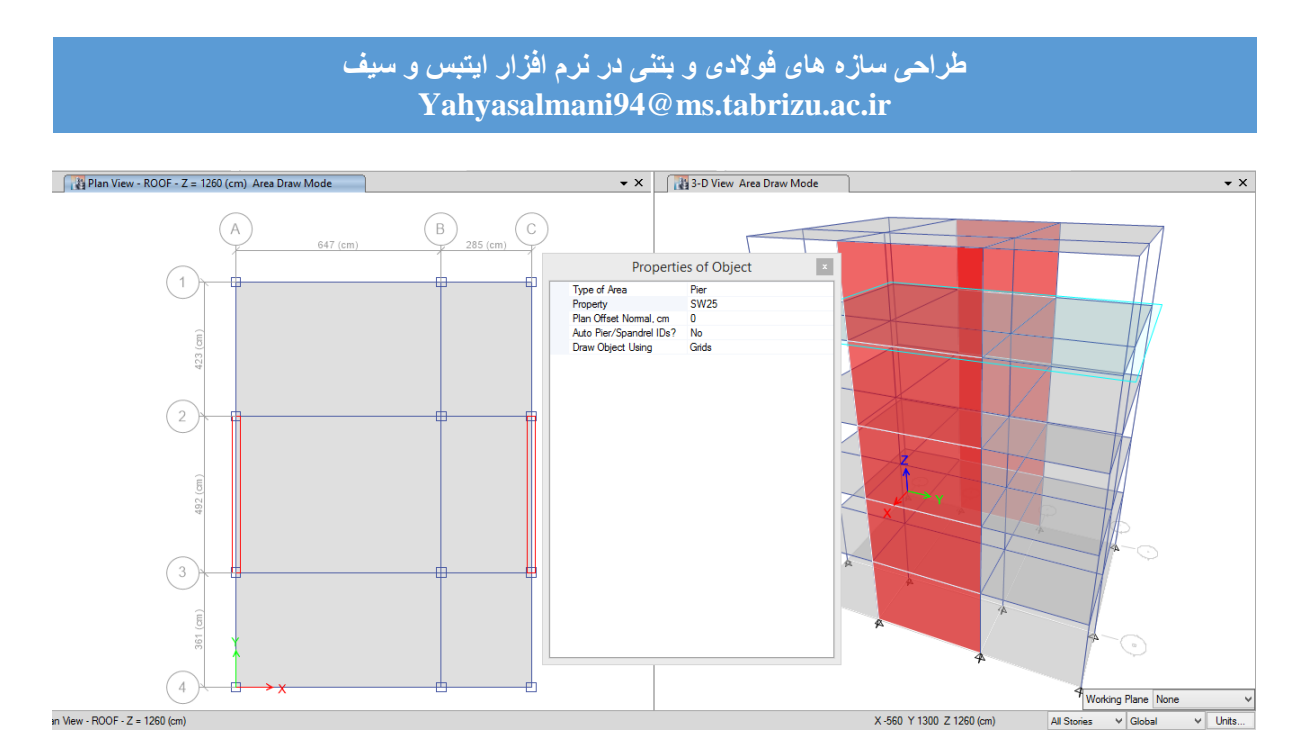

نحوه ترسیم دیوار حائل همانند دیوار برشی است.

**تغییر زاویه تیرچه ریزی:**

جهت تیرچه بایستی در جهت طویل دهانه باشد

اگر سیستم باربر جانبی در هر دو جهت قاب ساختمانی یکسان باشد جهت تیرچه ها به صورت شطرنجی باشد تا انتقال بار بین همه ی اعضا صورت گیرد.

اگر یک جهت قاب ساختمانی خمشی و جهت دیگر قاب خمشی + دیوار برشی باشد جهت تیرچه ها بایستی عمود بر قاب خمشی باشد.

تغییر زاویه تیرچه ریزی در Etabs:

برای تغییر زاویه جهت تیرچه ریزی در ایتبس ، سقف رو انتخاب کرده و مراحل زیر را انجام می دهیم:  $\text{Assign}\rightarrow\text{Shell}\rightarrow\text{Local Axis}$ 

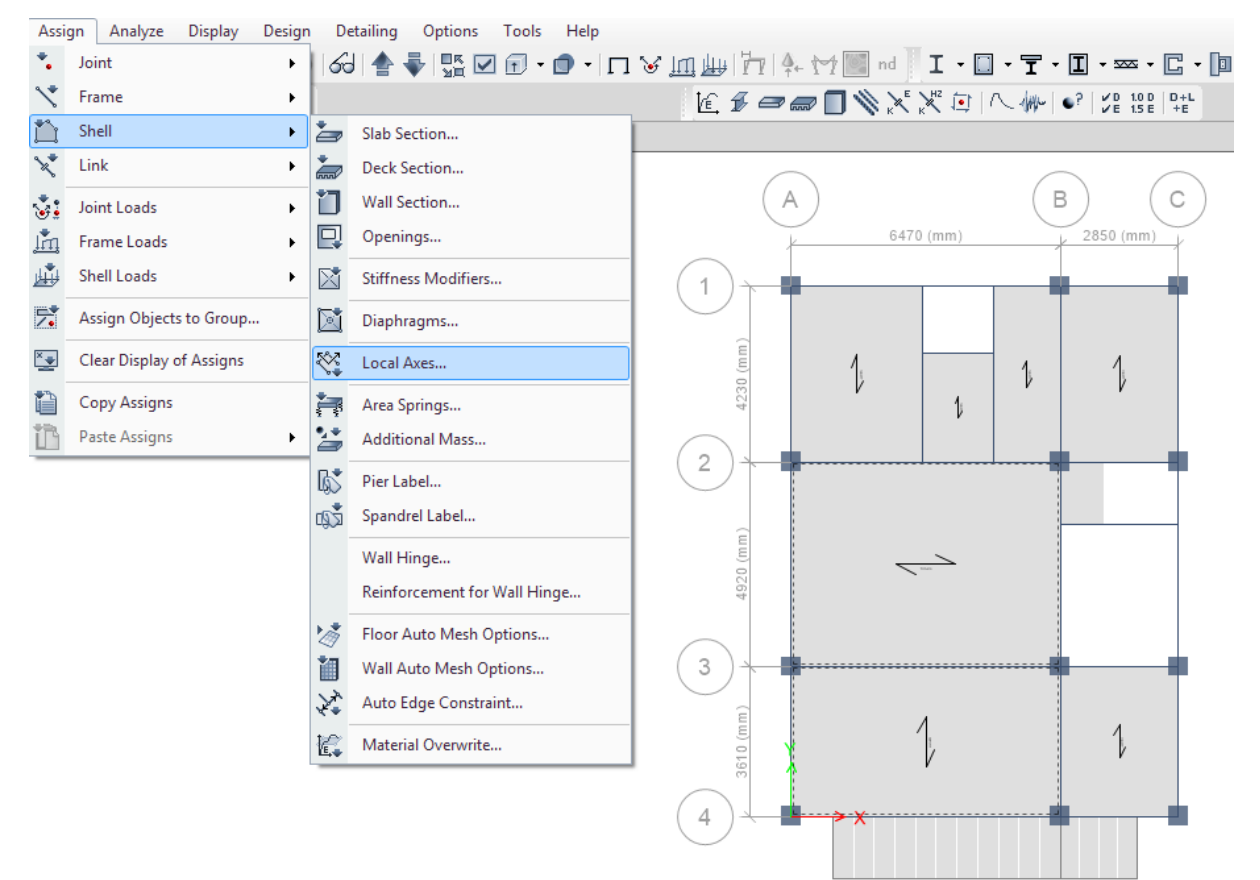

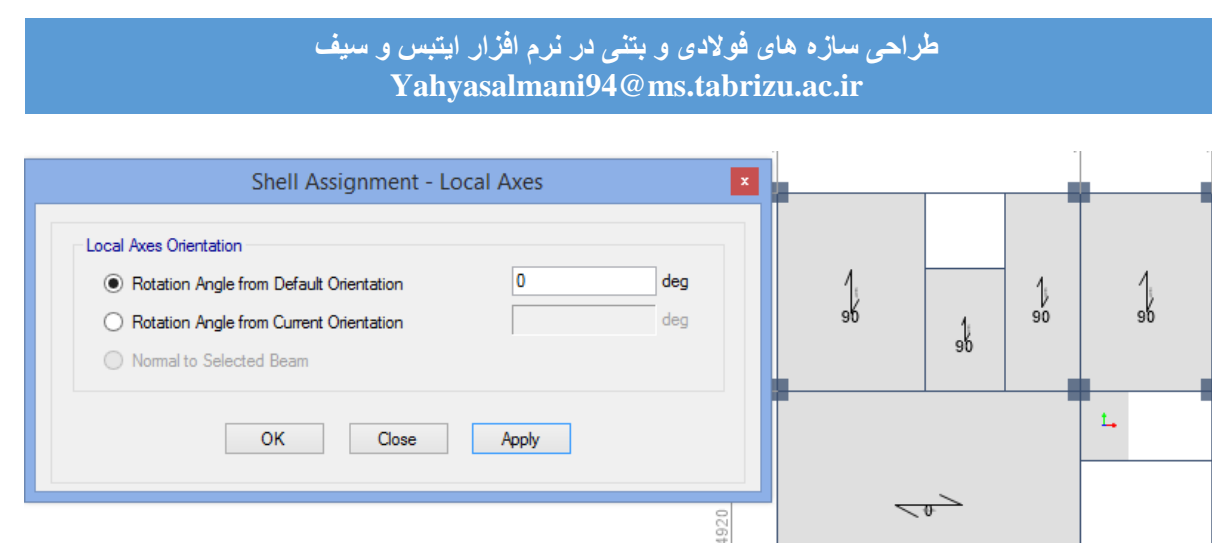

## **تغییر زاویه ستون:**

 $\frac{1}{96}$ 

برای تغییر زاویه ستون در ایتبس ، ستون رو انتخاب کرده سپس Axis AssignFrameLocal کلیک می کنیم و زاویه دوران ستون را می دهیم.

 $\mathfrak{Z}$ 

 $\measuredangle$ 

3610 (mm

 $\overline{\phantom{a}}$ 

فاقرقها فالمراقب فالقراق فالمراقب

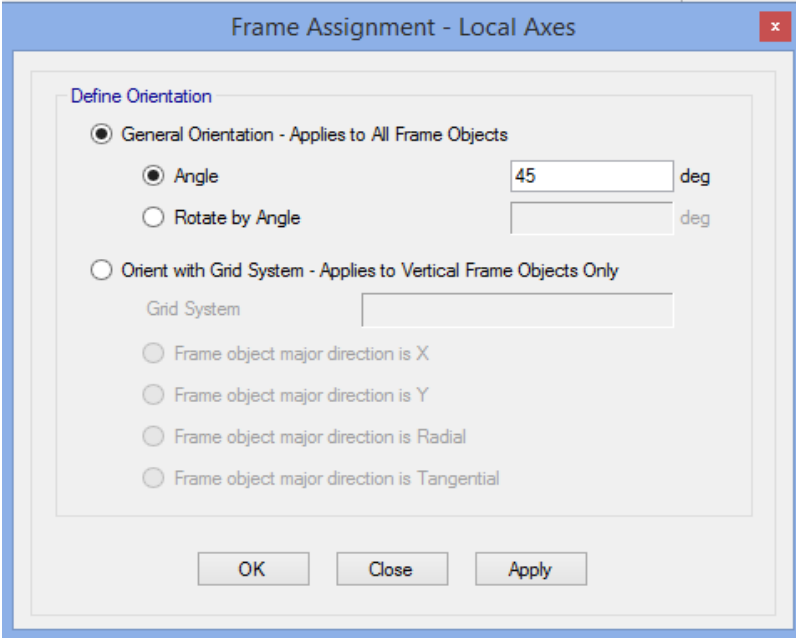

#### **طراحی سازه های فوالدی و بتنی در نرم افزار ایتبس و سیف Yahyasalmani94@ms.tabrizu.ac.ir**

**مدل سازی راه پله:**

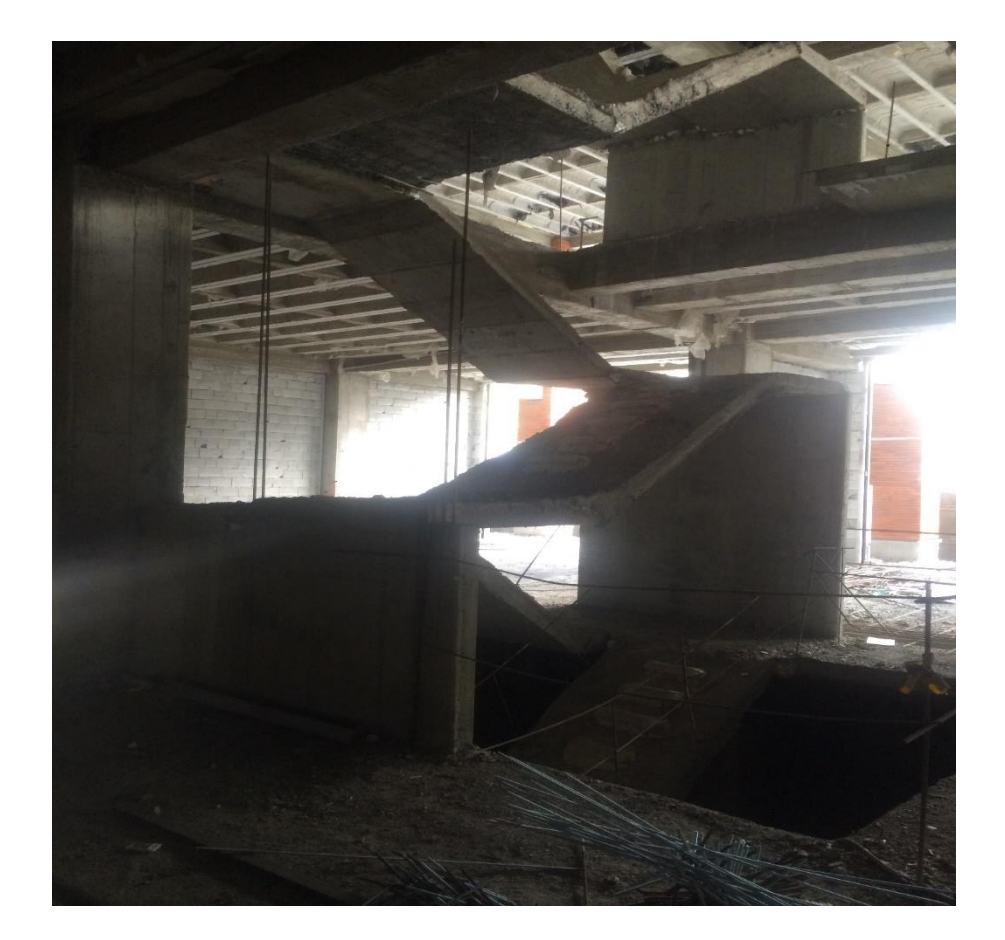

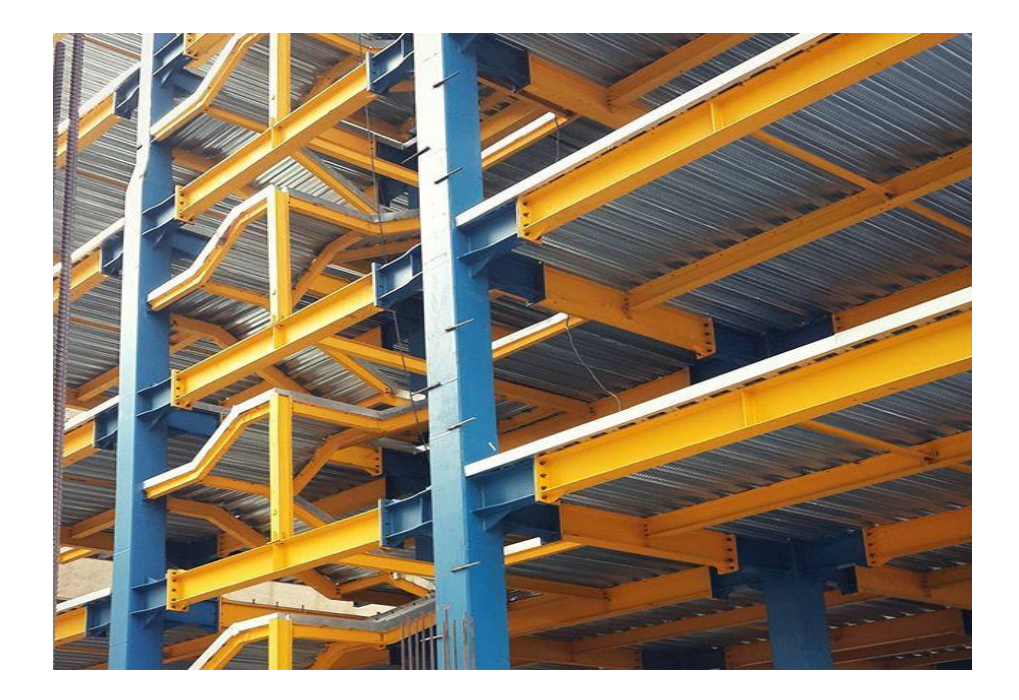

**طراحی سازه های فوالدی و بتنی در نرم افزار ایتبس و سیف Yahyasalmani94@ms.tabrizu.ac.ir**

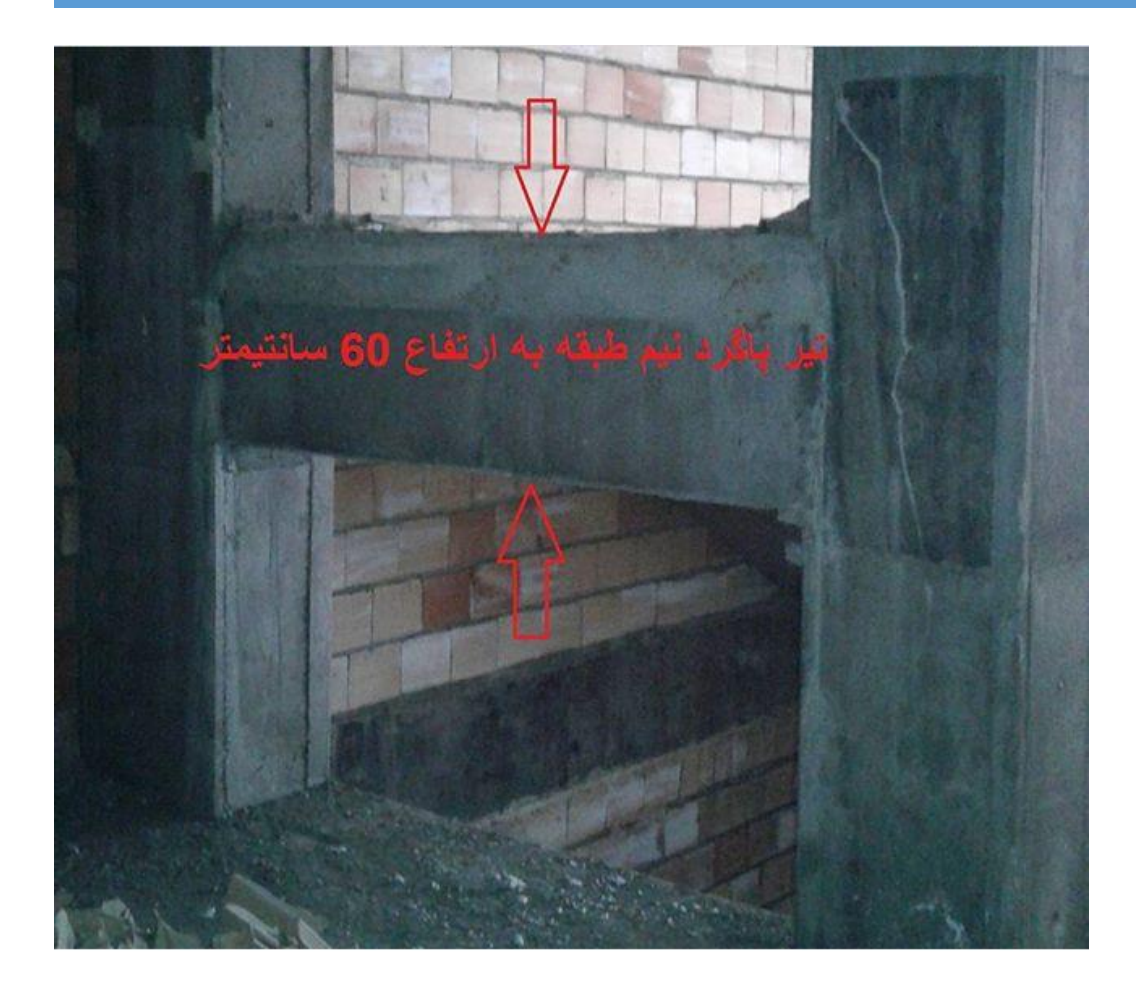

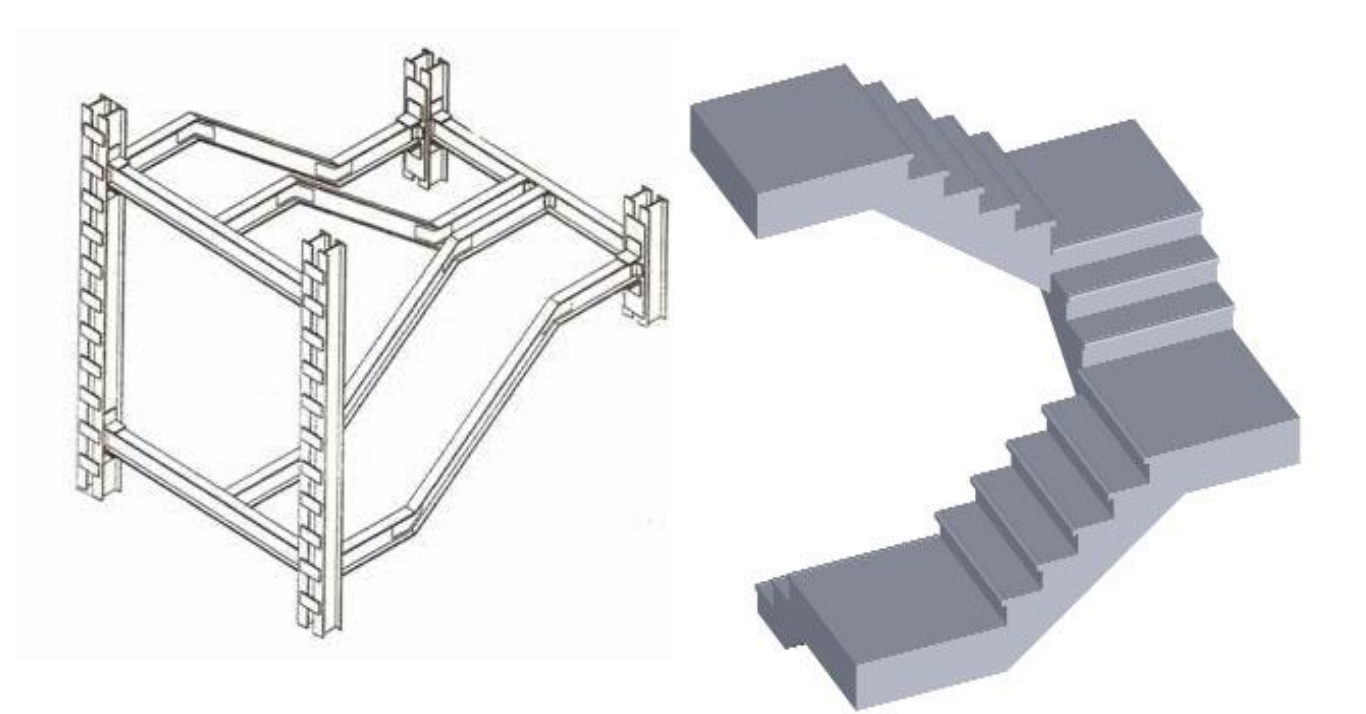

## **معرفی تکیه گاه:**

ابتدا به پالن تراز پایه رفته و تمام گره های کف را ترسیم کادر دور آنها انتخاب می کنیم سپس مراحل زیر را انجام می دهیم:

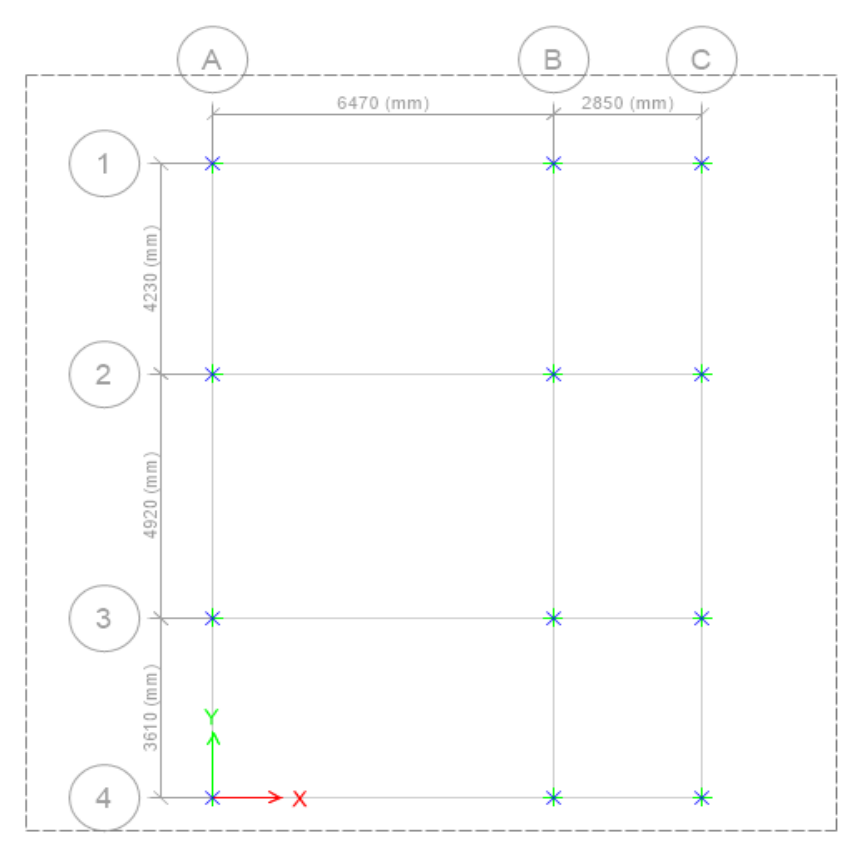

## Assign  $\rightarrow$  Joint $\rightarrow$ Restrains

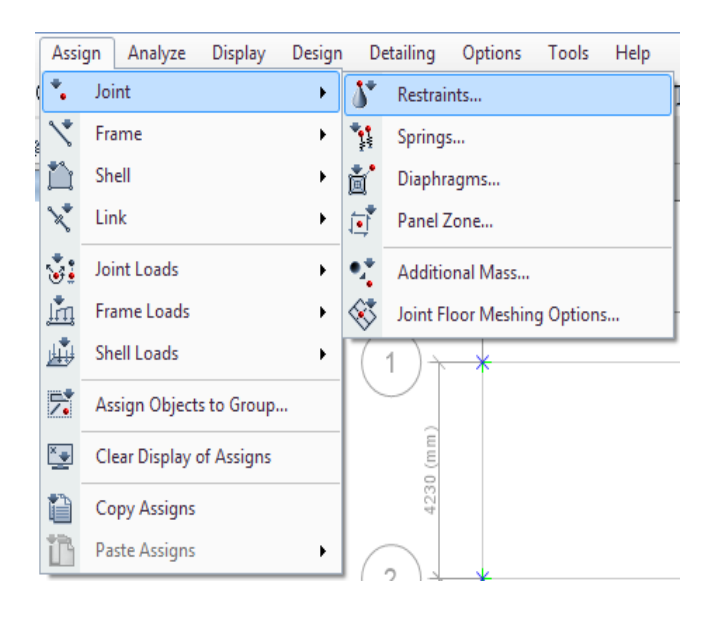

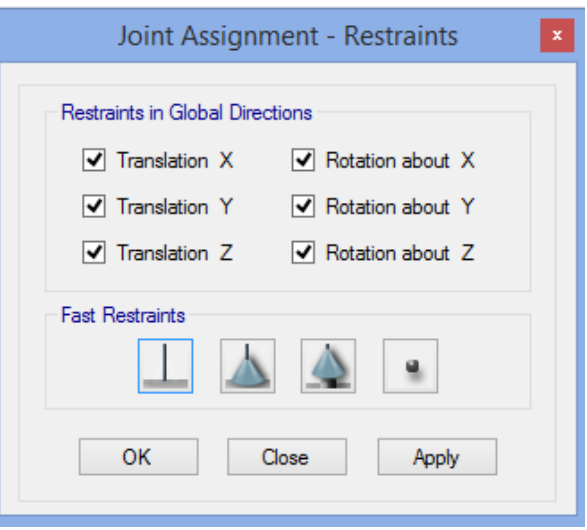

**طراحی سازه های فوالدی و بتنی در نرم افزار ایتبس و سیف Yahyasalmani94@ms.tabrizu.ac.ir**

**اختصاص دیافراگم:**

برای اختصاص دیافراگم پالن طبقه را انتخاب کرده سپس با کشیدن یک کادر کلیه گره های طبقه را انتخاب می کنیم سپس دستور AssignJointDiaphragms اجرا می کنیم و نوع دیافراگم صلب یا نیمه صلب را انتخاب کرده و اختصاص می دهیم.

معرفی وابستگی گرهی دیافراگم برای لحاظ کردن سختی قابل توجه سقف های بتنی به کار می رود.تعریف دیافراگم صلب درجات آزادی سازه را به طور قابل توجه کاهش می دهد. در صورت اختصاص دیافراگم صلب درجات آزادی هر طبقه تنها سه درجه آزادی جانبی خواهند داشت.

می توان به صورت زیر نیز دیافراگم را تخصیص داد:

## Select → Select → Object Type → Floors

#### File Edit View Define Draw Select Assign Analyze Display Design<br>  $\begin{array}{|c|c|c|c|c|}\n\hline\n\textbf{A} & \textbf{B} & \textbf{C} & \textbf{D} & \textbf{D} & \textbf{D} & \textbf{D} & \textbf{D} & \textbf{D} & \textbf{D} & \textbf{D} & \textbf{D} & \textbf{D} & \textbf{D} & \textbf{D} & \textbf{D} & \textbf{D} & \textbf{D} & \textbf{D} &$ EF = DXXX E | \ \ \ C | C BE | SE Slab Section.  $\overline{\phantom{a}}$  Deck Section... ፕ Select by Object Type 3 Joint Loads vall Section.  $\overline{\bigcup_{\text{p}}$  Openings... くり面倒図コロ団 Im Frame Loads  $\mathbf{B}$  Shell Loads Object Type  $\begin{array}{|c|c|} \hline \textbf{S} & \textbf{Stiffness Modifiers}. \hline \end{array}$ Joints<br>Columns<br>Beams<br>Braces<br>Null Lines<br>Walls Assign Objects to Grou Diaphragms. **Kell** Clear Display of Assigns  $\frac{1}{2}$  Local Axes Copy Assigns Area Springs...<br>
Additional Mass. **Floors**<br>**Null Areas**<br>**Openings**<br>Links<br>**Null Links** Paste Assigns Pier Label. Spandrel Label. E I Wall Hinge... Reinforcement for Wall Hinge.  $\Box$ Floor Auto Mesh Options..  $\mathbf{x}$ Wall Auto Mesh Options  $\mathbb H$ Auto Edge Constraint...  $\frac{a}{\pi}$ Select Deselect Close  $\overline{\mathbf{g}}_{\bullet\bullet}$  Material Overwrite.  $\frac{d}{d\theta}$

## Assign  $\rightarrow$  Shell $\rightarrow$  Diaphragm

#### **طراحی سازه های فوالدی و بتنی در نرم افزار ایتبس و سیف Yahyasalmani94@ms.tabrizu.ac.ir**

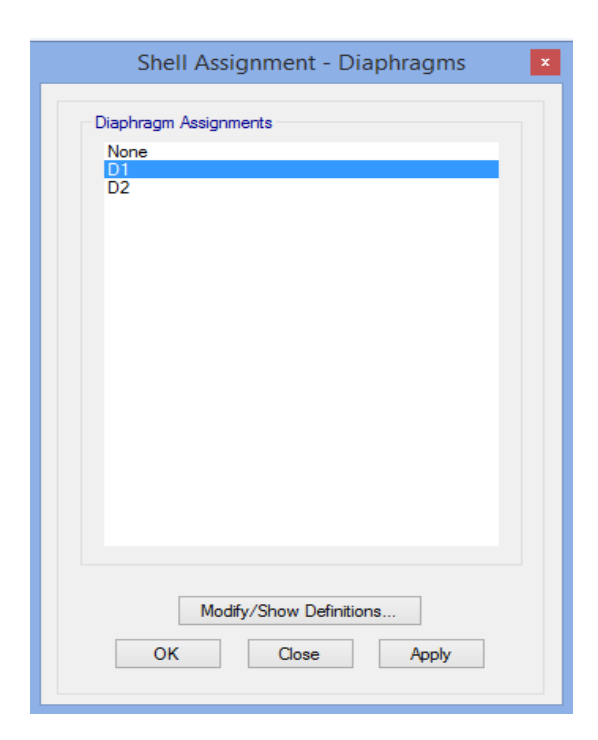

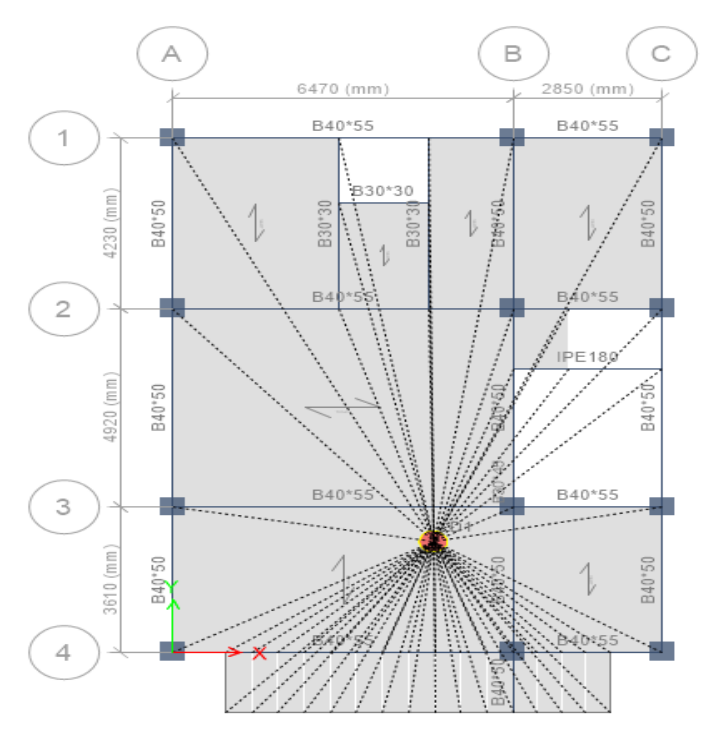

www.icivil.ir بامع دانشجویان و مهندسین عمران www.icivil.ir

**طراحی سازه های فوالدی و بتنی در نرم افزار ایتبس و سیف Yahyasalmani94@ms.tabrizu.ac.ir**

**انتقال تیر به تراز باال یا پایین:**

**انتقال تیر راه پله به نیم طبقه:**

در نمای جانبی مورد نظر از آیکن ele کلیک کرده و سپس تیر مورد نظر را انتخاب می کنیم.

 $Edit \rightarrow Move$ 

در قسمت باز شده مقدار تراز  $\rm{d}$  delta را وارد کرده و  $\rm{ok}\,$  می زنیم حال تیر در تراز مورد نظر قرار خواهد گرفت.

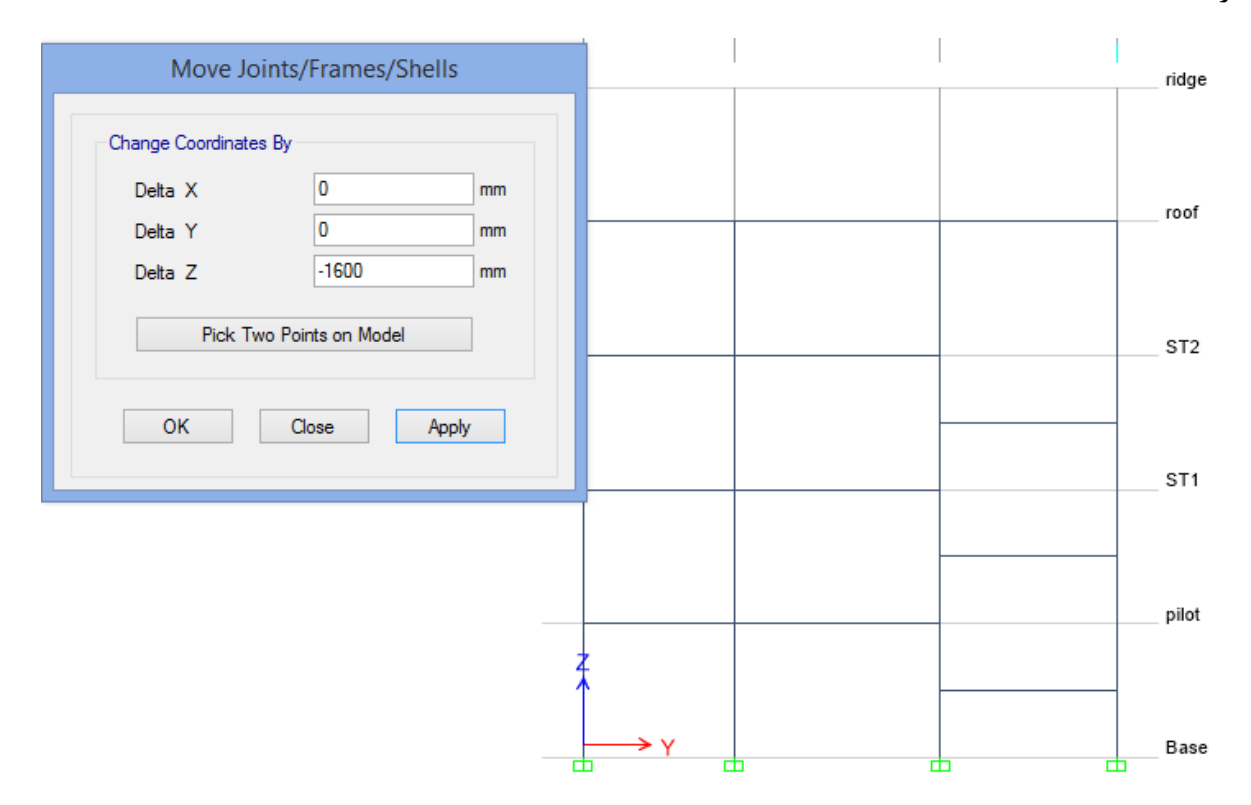

**اختصاص نواحی صلب انتهایی:**

فصل مشترک اتصال تیر به ستون به عنوان یک ناحیه سخت تلقی می شود و باعث کاهش طول انعطاف پذیری تیرها و ستون ها می شود.در این مرحله ناحیه صلب را از کل طول انعطاف پذیر عضو کم می کنیم. – L –  $RZF^{\perp}$ <sub>get</sub>  $\longrightarrow$  Ln  $\longrightarrow$  $-RZF^{\star}L_{EndJ}$ – Ln –  $RZF=1$  $R.Z.F=0$  $0 < RZF < 1$ 

برای اختصاص نواحی صلب تمام تیر و ستون ها را انتخاب کرده و مراحل زیر را انجام می دهیم:

## Select → Select → Object Type → Beams & Columns

## Assign  $\rightarrow$  Frame  $\rightarrow$  End Length Offset

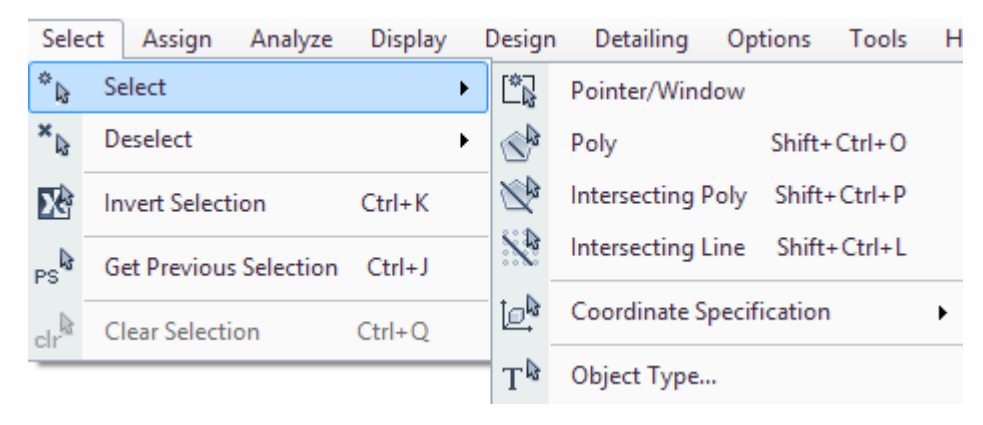
## برتال جامع دانشجویان و مهندسین عمران www.icivil.ir

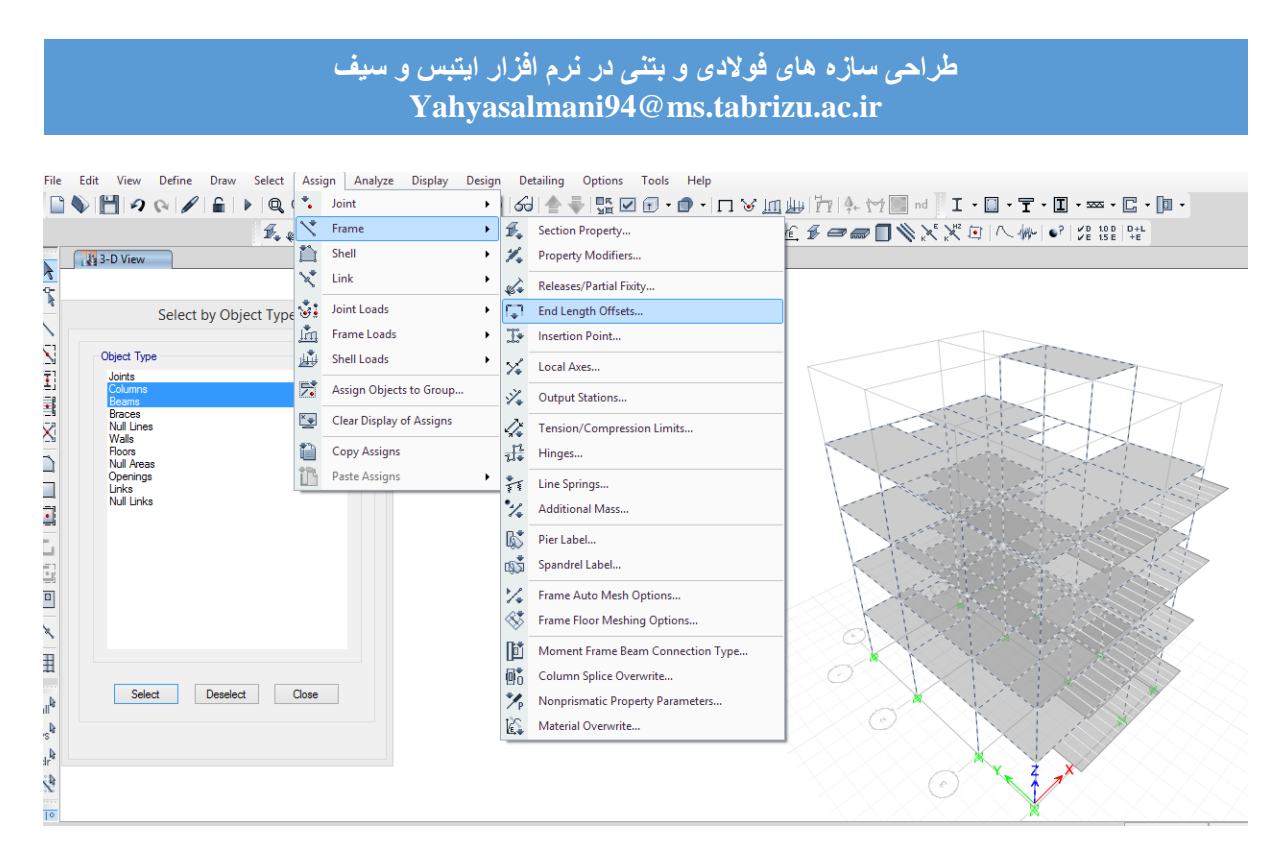

در این قسمت گزینه connectivity from Automatic را فعال می کنیم تا به صورت خودکار برنامه طول نواحی صلب اعضا را محاسبه کند.

در جعبه ی Factor عدد 0.5 را وارد کنید تا تنها نصف ناحیه صلب در محاسبات لحاظ شود.

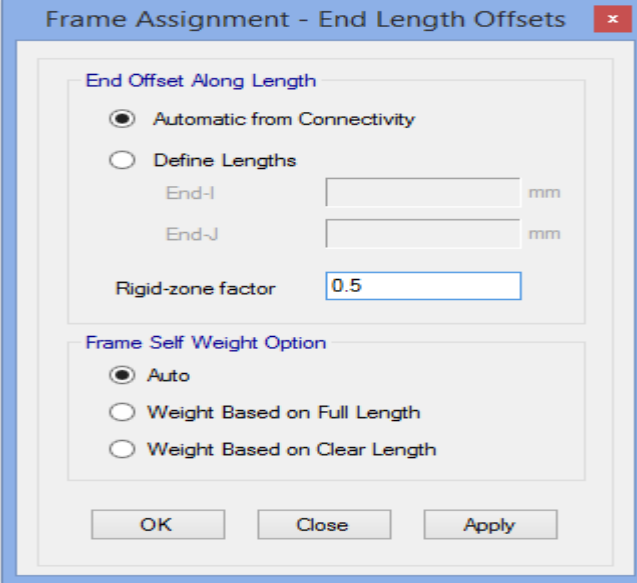

**تعداد ایستگاه های طراحی المان ها:**

ایستگاه های ارائه خروجی برای موقعیت های طراحی اعضا ، محل های معلوم جهت رسم دیاگرام نیرو و لنگر و محل چاپ خروجی متنی )نیرو و لنگر( به کار می روند.

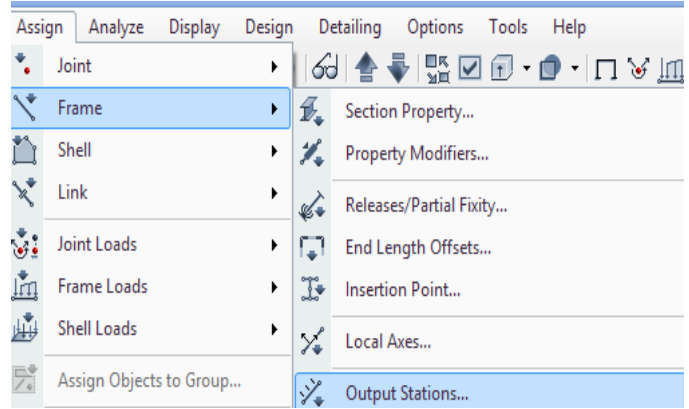

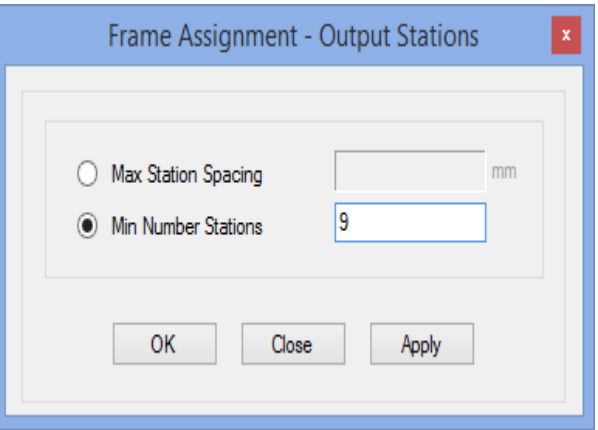

**تقسیم بندی خودکار اعضا**:

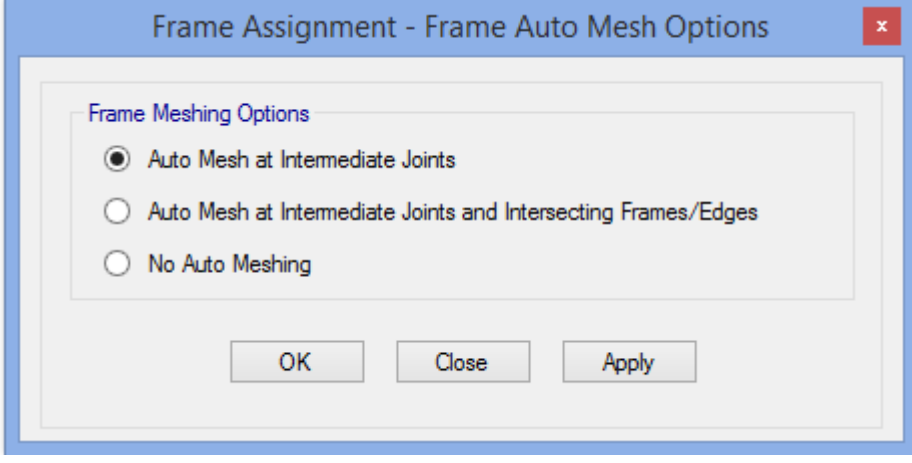

**www.icivil.ir بامع دانشجویان و مهندسین عمران** 

**طراحی سازه های فوالدی و بتنی در نرم افزار ایتبس و سیف Yahyasalmani94@ms.tabrizu.ac.ir**

**ضرایب ترک خوردگی:**

## ۹-۱۳-۸-۴ اثر ترکخوردگی

# Table 6.6.3.1.1(a)-Moment of inertia and crosssectional area permitted for elastic analysis at factored load level

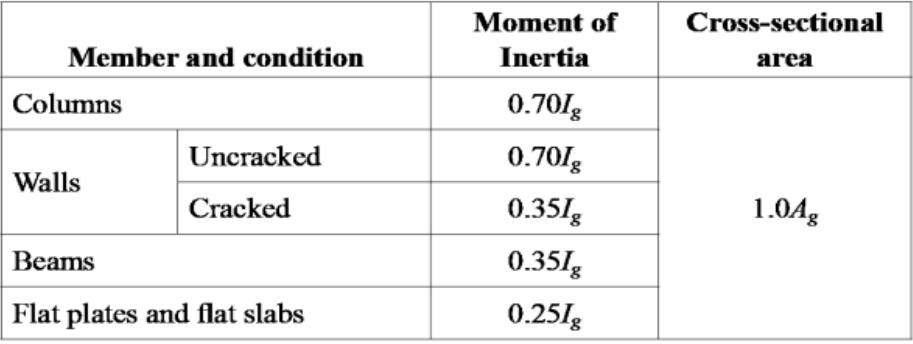

## ۹-۱۶-۳ طبقات مهارشده جانبي

۹–۱۶–۳–۱ طبقه مهارشده به طبقهای گفته میشود که تغییرمکان جانبی نسبی آن ناچیز باشد. چنانچه ضریب پایداری طبقه، که از رابطه (۹-۱۶-۱) به دست می آید کوچکتر از ۰/۰۵ باشد، طبقه مهارشده جانبے، تلقی مے,شود. در این حالت تمامی قطعات فشاری واقع در این طبقه اصطلاحاً «مهار شده» نامیده می شود.

$$
Q = \frac{\sum N_u \delta_u}{H_u h_S} \tag{1-19-3}
$$

محاسبه  $\delta_u$  با توجه به ضوابط بند ۹-۱۶-۸-۱ انجام می $\delta_u$ یرد.

# **طراحی سازه های فوالدی و بتنی در نرم افزار ایتبس و سیف Yahyasalmani94@ms.tabrizu.ac.ir**

درخصوص مهارشده یا مهارنشده درنظر گرفتن قاب ها پیشنهاد می شود در جهت محافظه کاری بیشتر، قاب ها را مهارنشده درنظر بگیریم. برای اعمال ضرایب ترک خوردگی تمام تیر و ستون ها را انتخاب می کنیم سپس مراحل زیر را انجام می دهیم:

# Select  $\rightarrow$  Select $\rightarrow$  Object Type $\rightarrow$  Beams & Columns

# Assign  $\rightarrow$  Frame $\rightarrow$  Property Modifiers

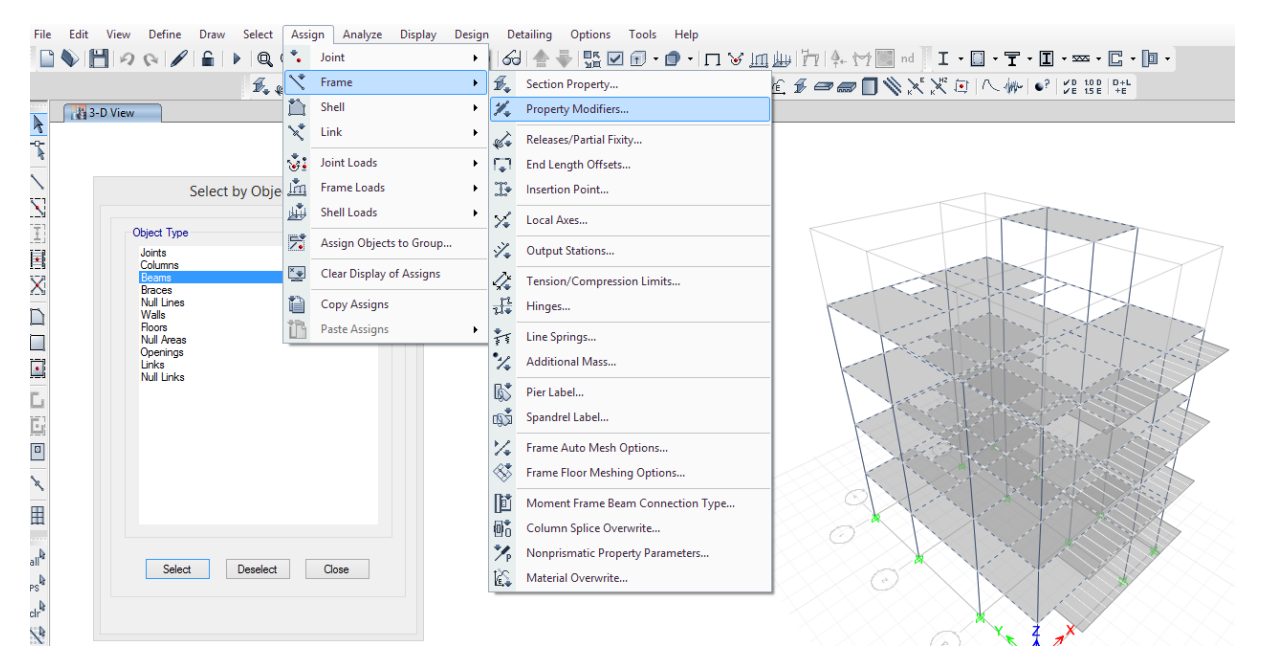

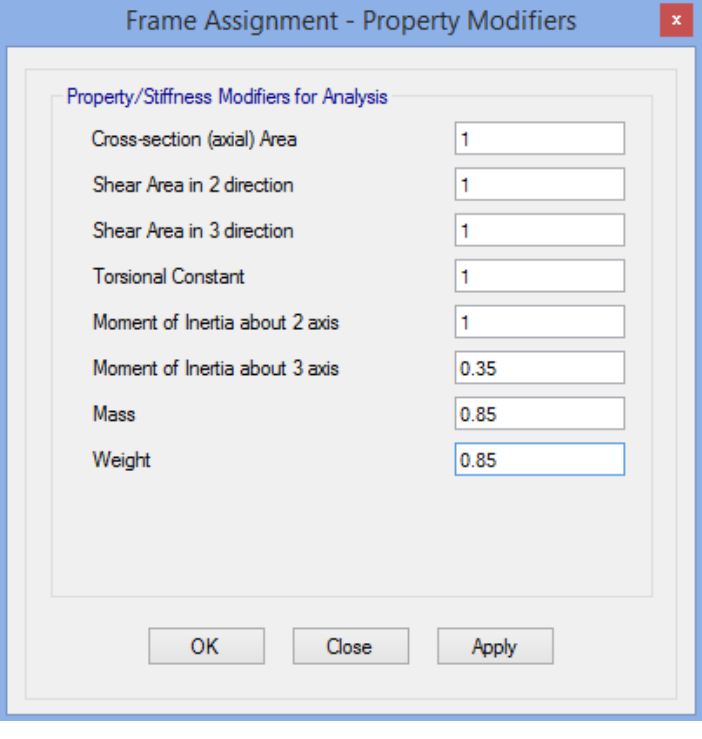

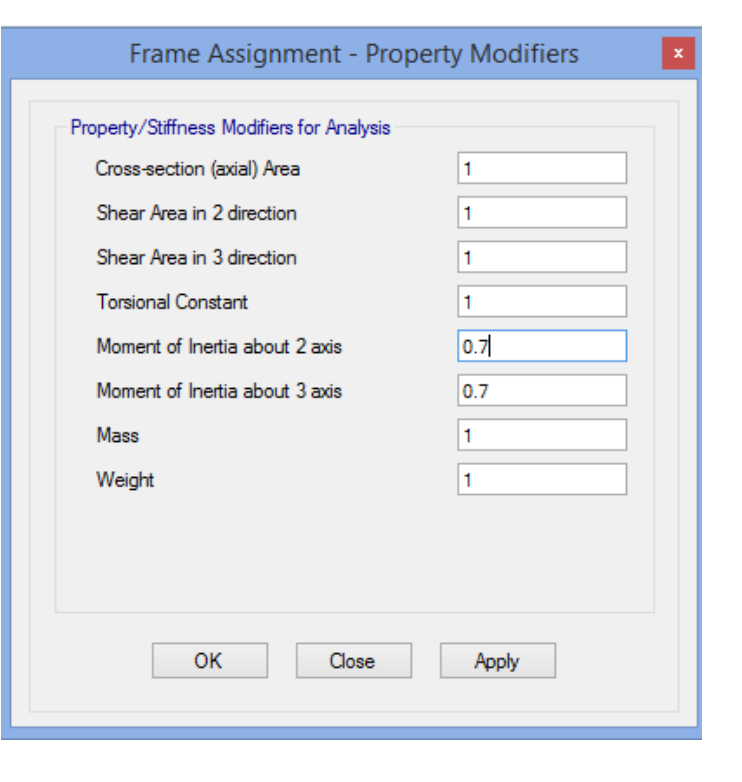

یرتال جامع دانشجویان و مهندسین عمران www.icivil.ir

**طراحی سازه های فوالدی و بتنی در نرم افزار ایتبس و سیف Yahyasalmani94@ms.tabrizu.ac.ir**

برای اعمال ضرایب ترک خوردگی دیوارها نیز، دیوارها را انتخاب کرده و مراحل باال را طی می کنیم:

Select → Select → Object Type → Walls

Assign → Shell→ Property Modifiers

**تغییر در شرایط انتهایی اعضاء:**

برای اصالح وضعیت اتصاالت در تیرهای فرعی ، تیرهای نیم طبقه و وال پست ها و... و مفصلی کردن اعضا در etabs مراحل زیر را انجام می دهیم:

Assign $\rightarrow$ Frame $\rightarrow$ Releases/Partial Fixity

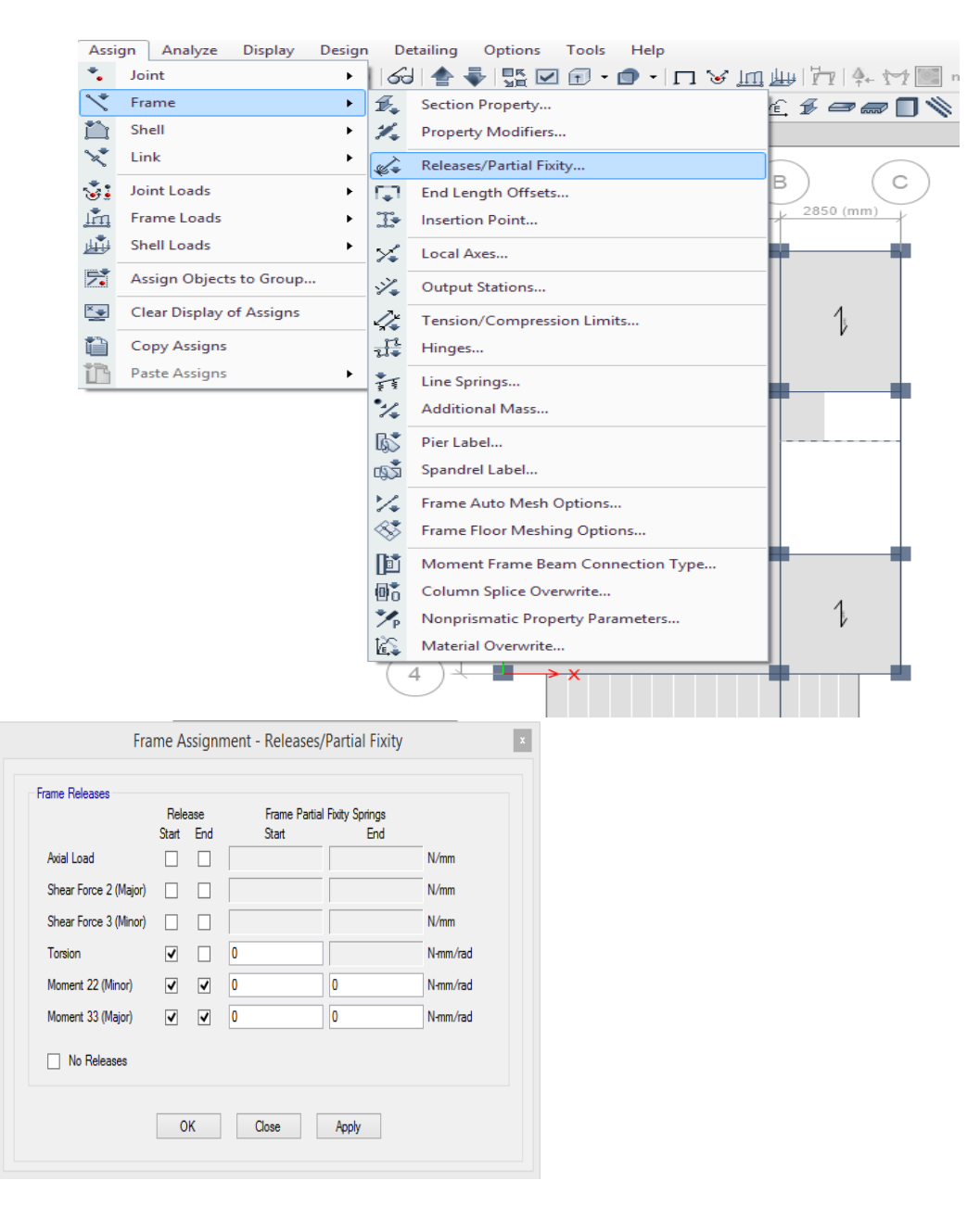

تنظیمات نمایشی در Etabs :

با کلیک روی آیکن یا مسیر View $\rightarrow$ Set Display Options انتخاب کنید:

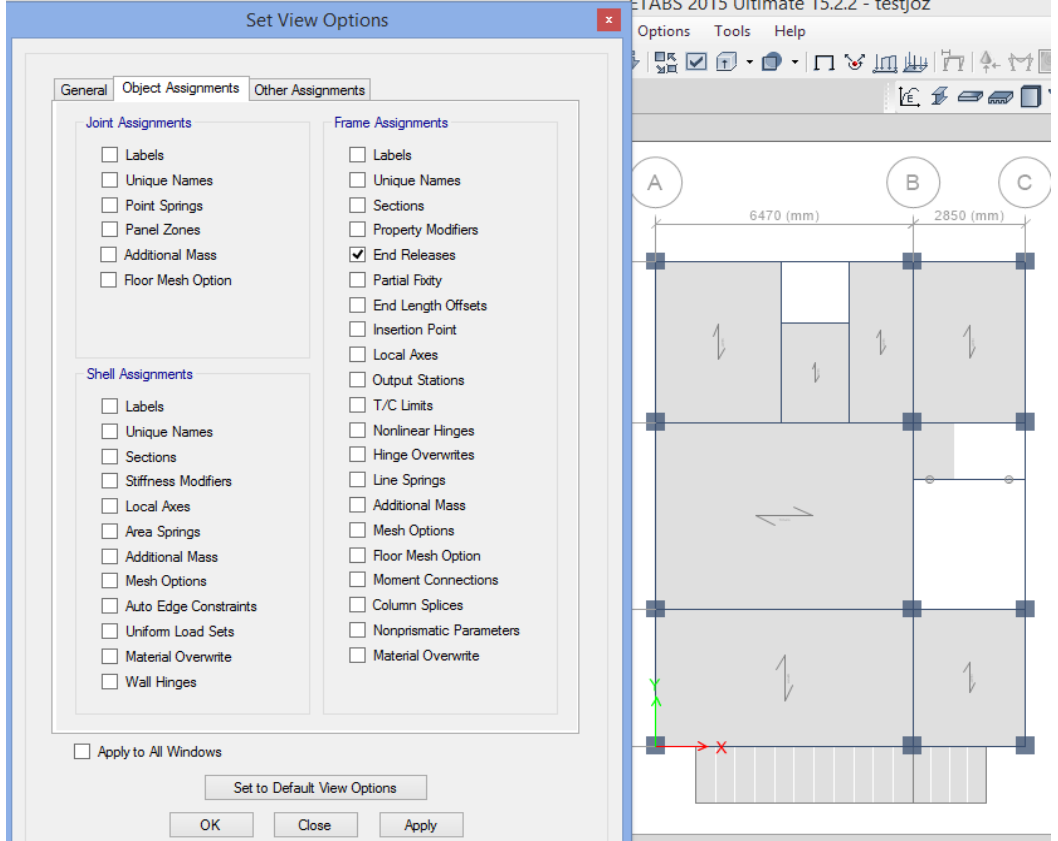

www.icivil.ir بامع دانشجویان و مهندسین عمران www.icivil.ir

**طراحی سازه های فوالدی و بتنی در نرم افزار ایتبس و سیف Yahyasalmani94@ms.tabrizu.ac.ir**

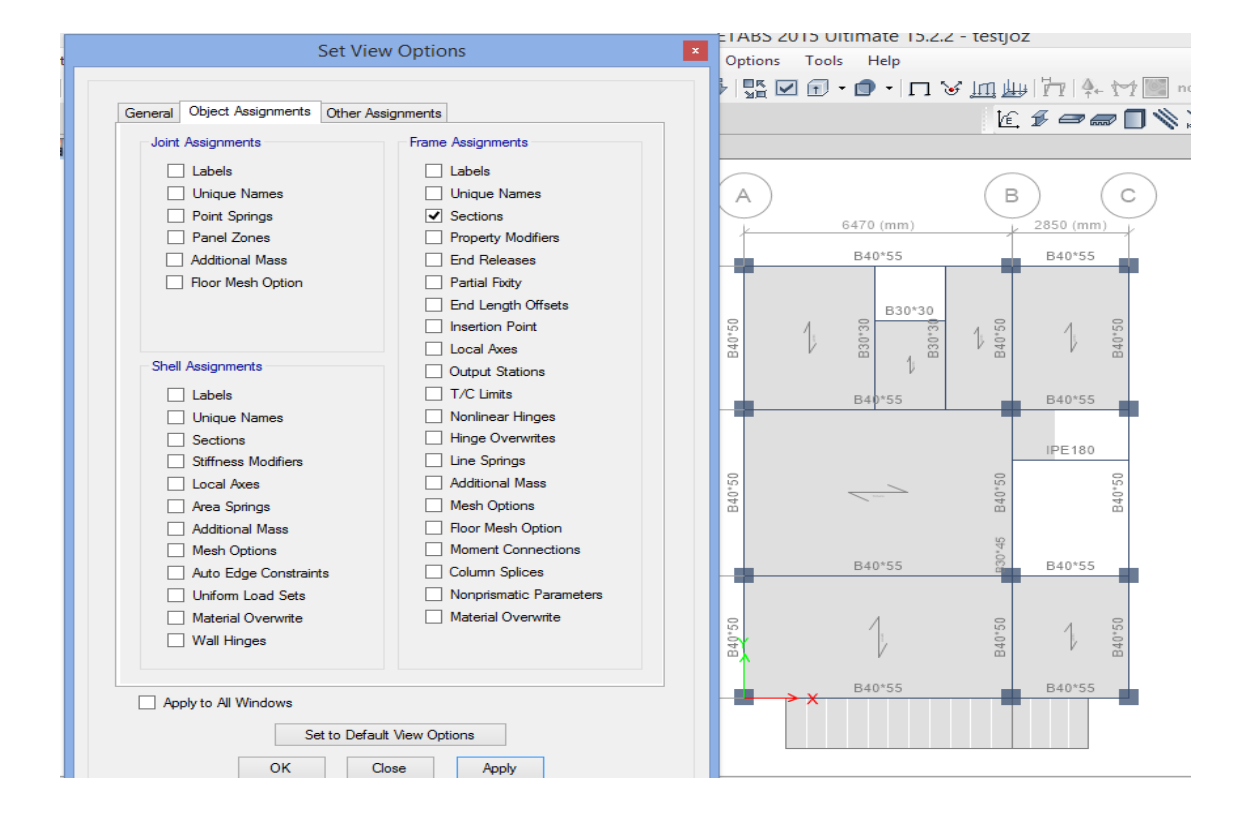

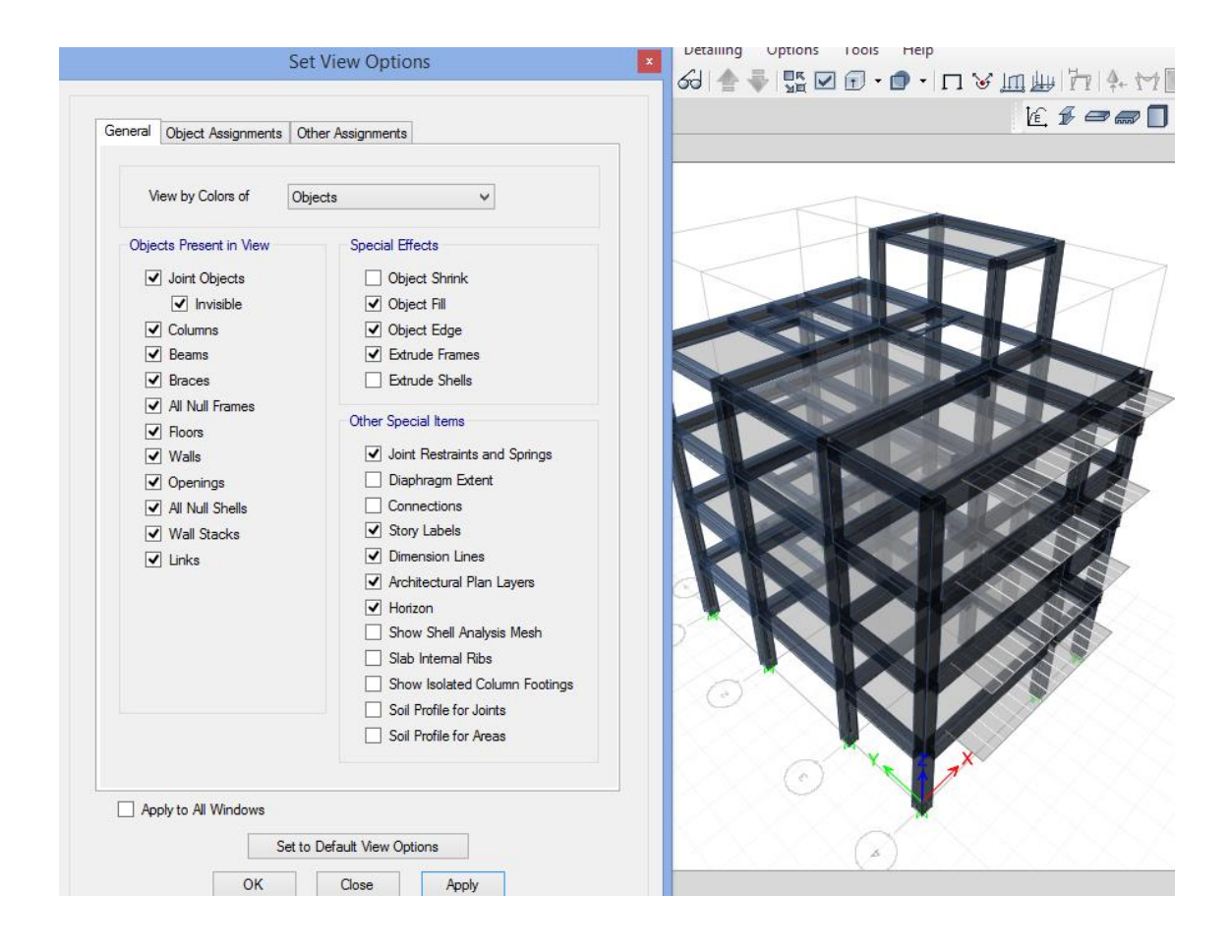

**بارگذاری ثقلی و جانبی:**

**بارگذاری ثقلی :**

**-بار مرده:** بارهای ثابتی هستند که ناشی از اجزای ساختمان می باشند و در طول عمر سازه، مقدار و محل اثر آنها ثابت است.این بار ها شامل وزن تیرها، ستون ها، دیوارها،کف ها، راه پله و وزن تاسیسات و تجهیزات درون ساختمان می باشد که به صورت بار گسترده سطحی، گسترده ی خطی و بار متمرکز وارد می شود. محاسبات بار مرده:

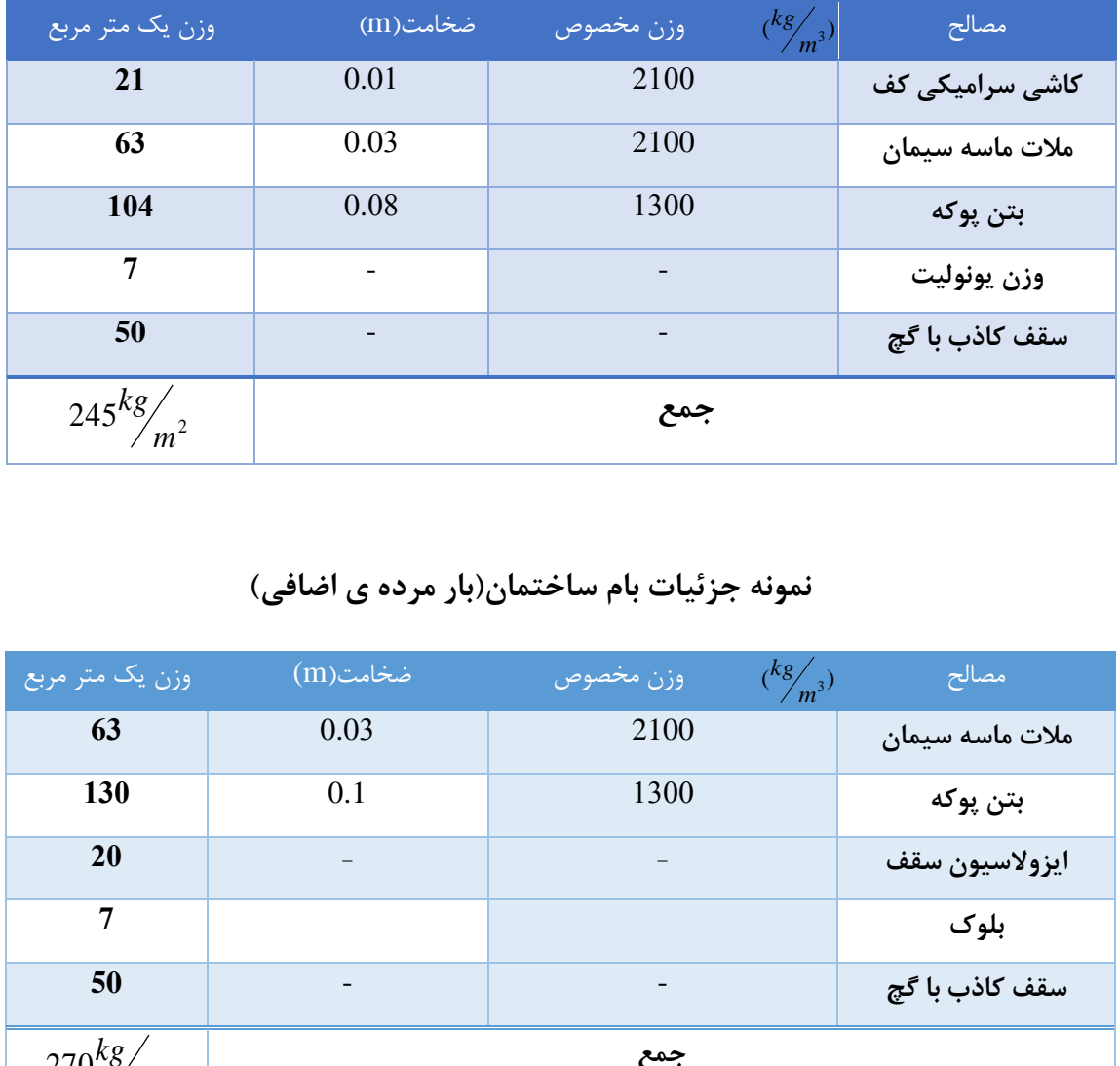

# **نمونه جزئیات سقف طبقات)بار مرده اضافی(**

# **نمونه جزئیات بام ساختمان)بار مرده ی اضافی(**

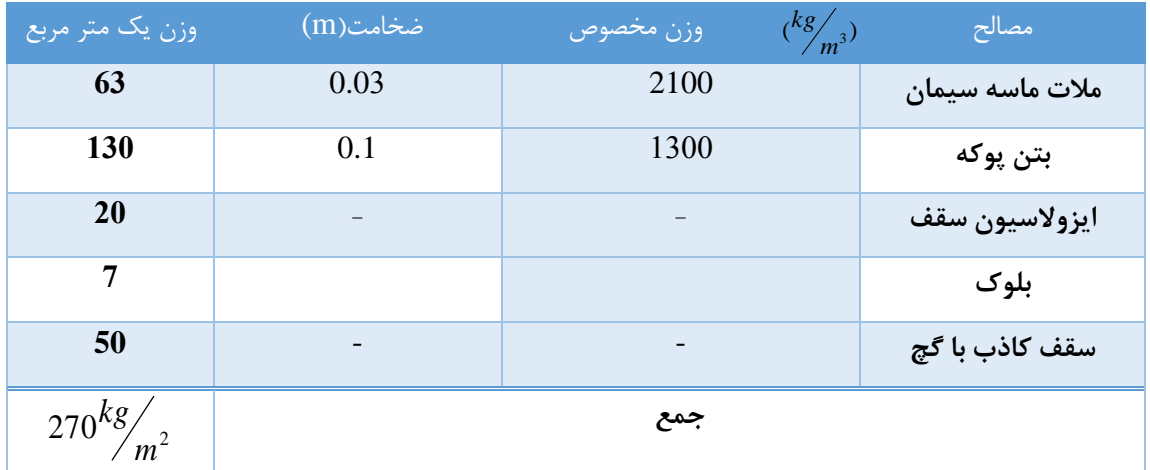

**www.icivil.ir** بامع دانشجویان و مهندسین عمران

**طراحی سازه های فوالدی و بتنی در نرم افزار ایتبس و سیف Yahyasalmani94@ms.tabrizu.ac.ir**

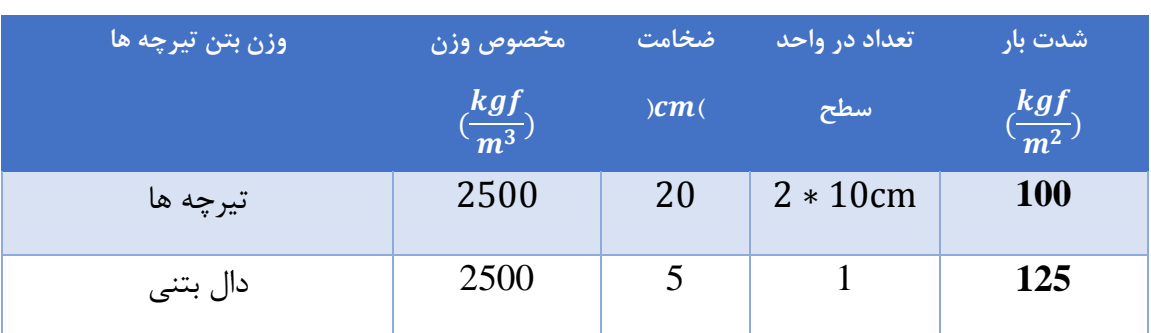

وزن دال بتنی و تیرچه

# **جزئیات سقف دال)بار مرده اضافی(**

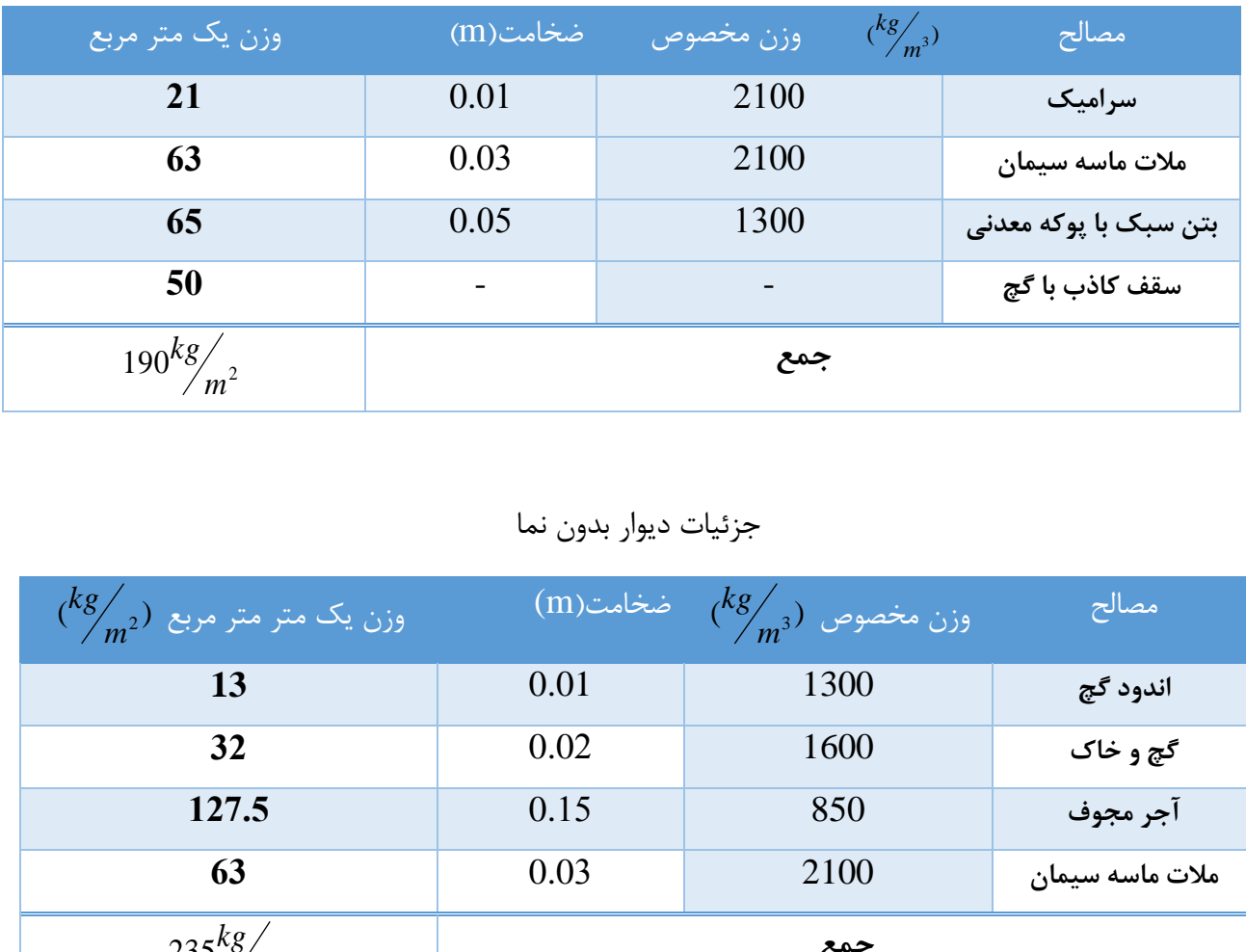

# جزئیات دیوار بدون نما

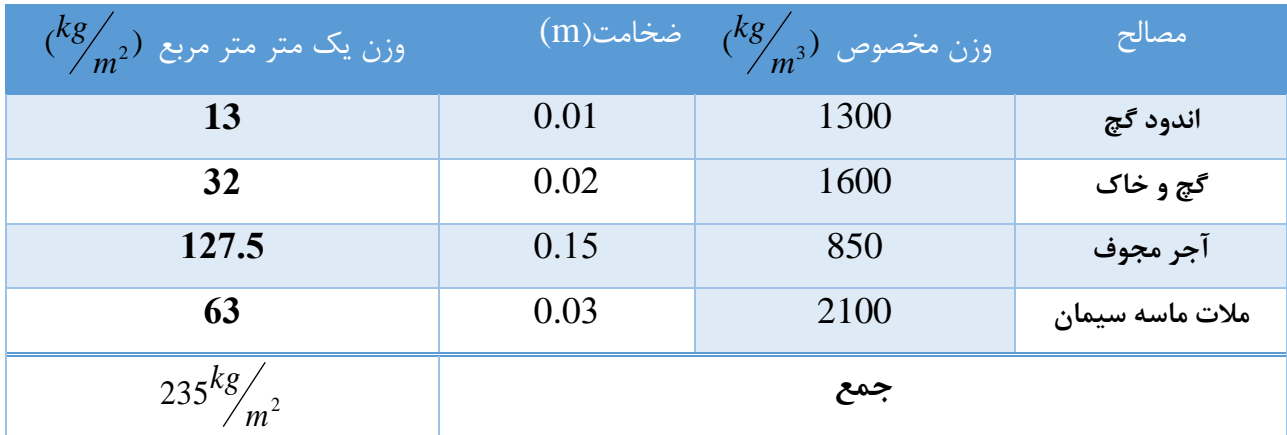

## **طراحی سازه های فوالدی و بتنی در نرم افزار ایتبس و سیف Yahyasalmani94@ms.tabrizu.ac.ir**

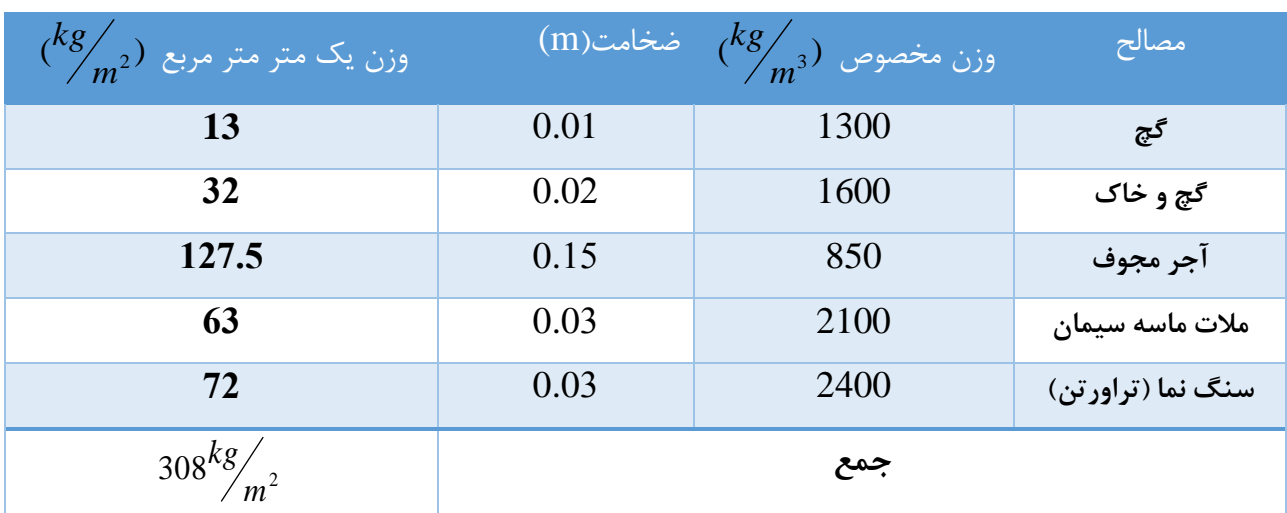

# جزئیات دیوار نمادار

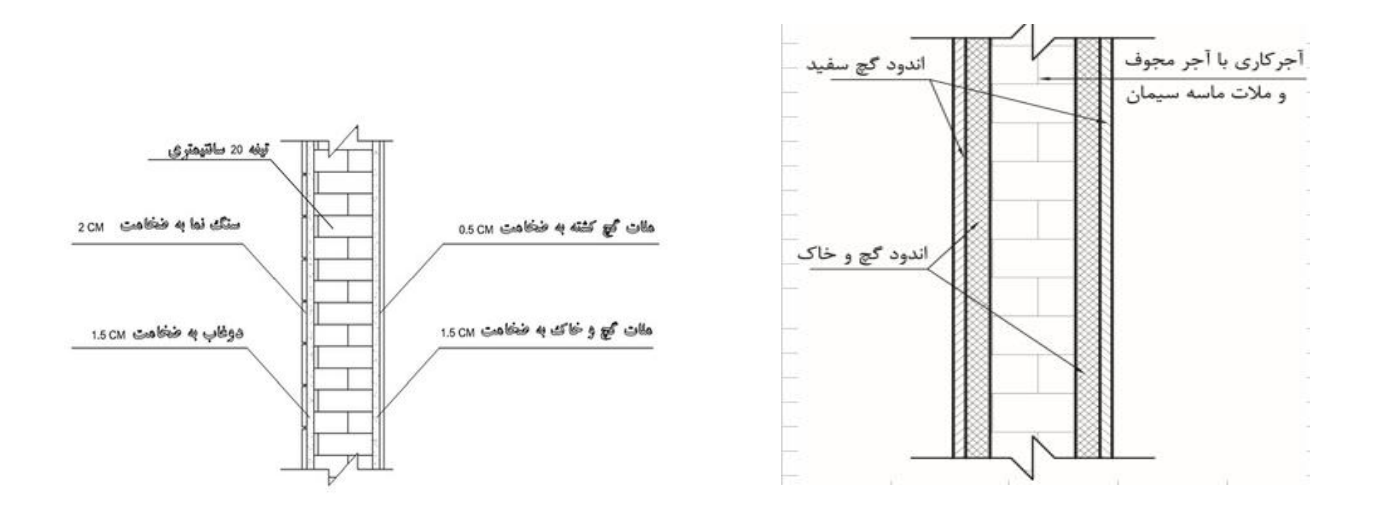

# جزئیات دیوار داخلی

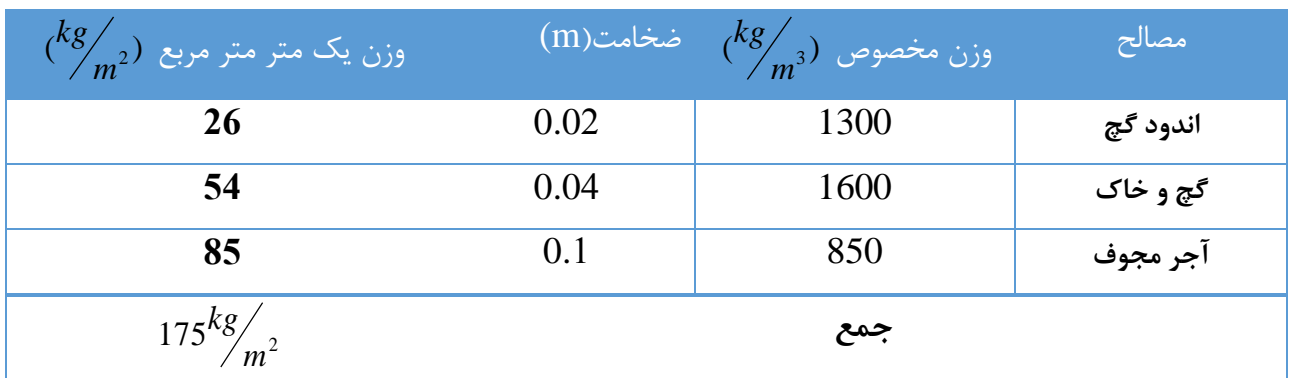

www.icivil.ir بامع دانشجویان و مهندسین عمران

**طراحی سازه های فوالدی و بتنی در نرم افزار ایتبس و سیف Yahyasalmani94@ms.tabrizu.ac.ir**

**وزن دیوار ها :**

2.2-3) × 308 = 893 
$$
kg/m
$$
  
: (3.2-.3) × 308 = 893  $kg/m$   
: (3.2-0.3) × 235 = 682  $kg/m$ 

ضرایب اصالحی:

به خاطر وجود بازشو ها 30% دیوار های نمادار را باز شو فرض می کنند و به همین دلیل وزن دیوار را به 0.7 ضرب می کنند

دیوار نمادار با ضریب اصلاح: :  $(3.2\text{-}0.3)\times308\times0.7$ = 625  $kg/m$ 

بار دیوارهای جدا کننده(تیغه بندی):

بار دیوارهای تیغه بندی برابر با نسبت مجموع وزن دیوار های جدا کننده بر مساحت سازه است . وزن دیوار های داخلی از حداقل آیین نامه(مبحث شــشــم مقررات ملی ســاختمان ) یعنی 100 کیلو گرم بر متر مربع باید بیشتر باشد.

مطابق مبحث شــشــم مقررات ملی ســاختمان اگر وزن دیوار های جدا کننده کمتر از 200 کیلو گرم بر متر مربع باشد بصورت بار زنده بدون کاهش یافته در نظر گرفته می شود.

مطابق مبحث ششم مقررات ملی ساختمان در صورتی که وزن بار زنده بیشتر از 400 کیلو گرم بر متر مربع باشد از اعمال بار تیغه بندی صرف نظر می شود.

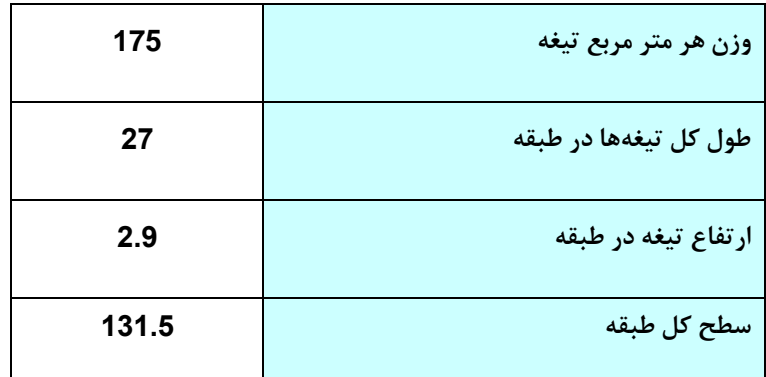

$$
\frac{175 \times 26 \times 2.9}{131.5} = 100 \ge 100
$$

**وزن دیوار جانپناه:**

جزئیات اجرایی جانپناه روی پشتبام به ارتفاع 0.8 متر مطابق شکل زیر میباشد:

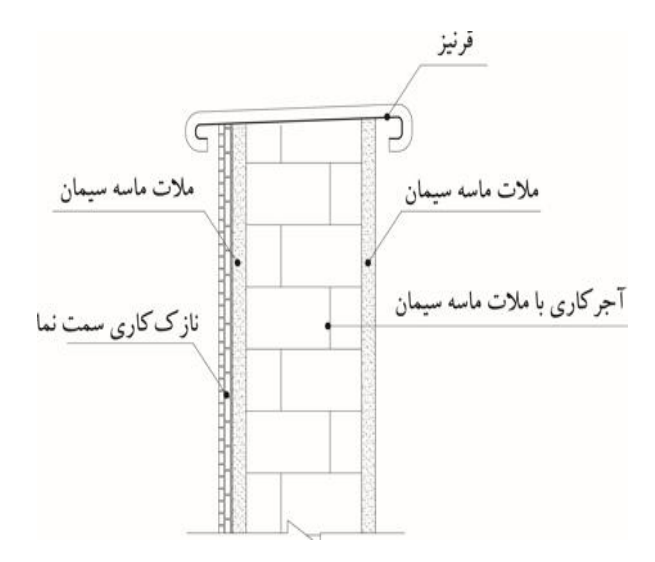

 $W = 0.8 \times 308 + 10 = 260$   $kg/m$ 

**بارwall :**

جهت اصالح وزن لرزه ای دیوارها و تیغه ها، یک نوع بار خاص با نام wall تعریف می کنیم: قسمت نمادار

Wall $=\frac{625}{3}$  $\mathbf{z}$ 

بدون نما:

 $\text{Wall}=\frac{682}{3}$  $\mathbf{z}$ 

**www.icivil.ir بامع دانشجویان و مهندسین عمران** 

**طراحی سازه های فوالدی و بتنی در نرم افزار ایتبس و سیف Yahyasalmani94@ms.tabrizu.ac.ir**

# **بارگذاری خطی در Etabs:**

 $\mathbf{r} = \mathbf{r} \times \mathbf{r}$ 

بعد از انتخاب تیرهای پیرامونی مراحل زیر را انجام می دهیم:

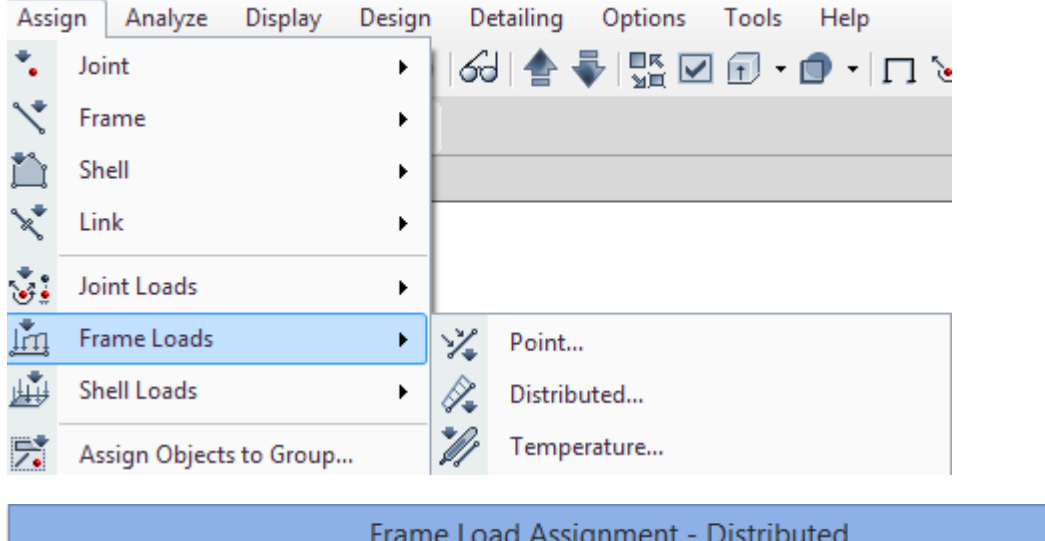

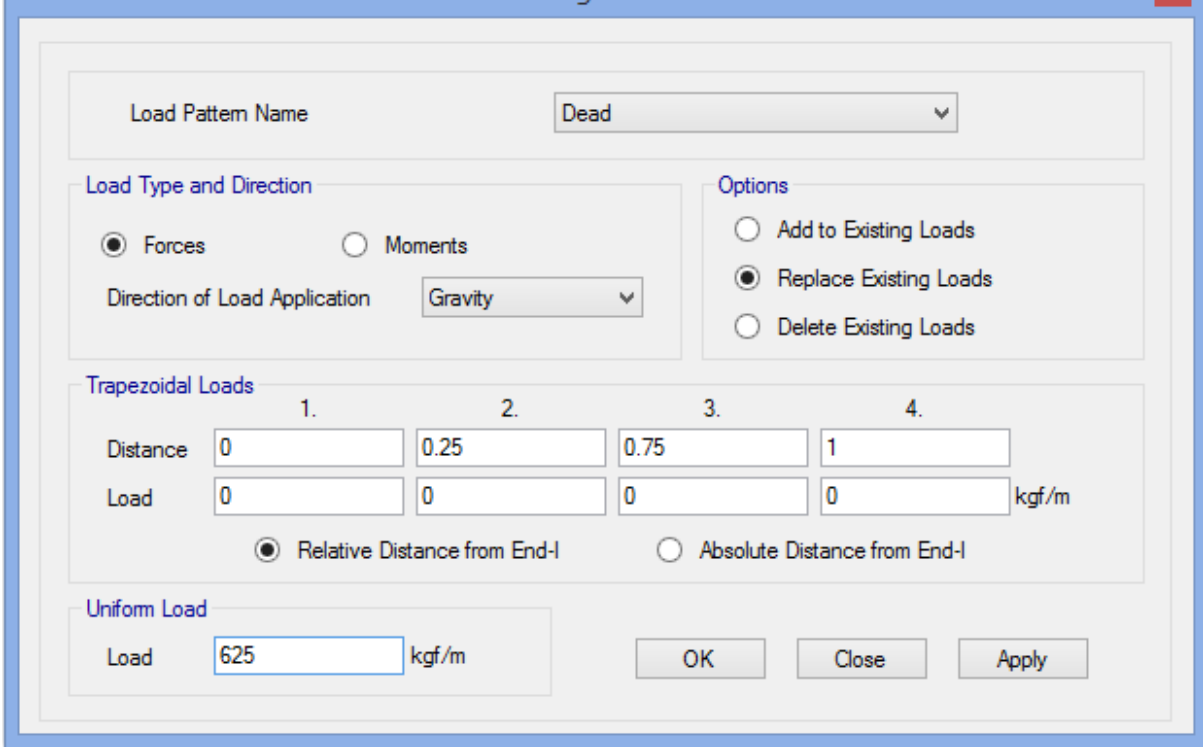

**-بار زنده:**

عبارتند از بارهای غیر دائمی که در حین بهره برداری وا ستفاده از ساختمان به آن وارد می شود .این بارها شامل بار نا شی از برف ،باد یا زلزله نمی شوند، بارهای زنده با توجه به نوع کاربری ساختمان ویا هر بخش از آن ،ومقداری که احتمال دارد در طول مدت عمر سططاختمان به آن وارد گردد،تعریف می شططوند.بارهای زنده نباید کمتر از مقادیر ذکر شده در مبحث ششم مقررات ملی ساختمان در نظرگرفته شوند.

جدول ۶–۵–۱ حداقل بارهای زنده گسترده یکنواخت 1<sub>0</sub> و بار زنده متمرکز کفها

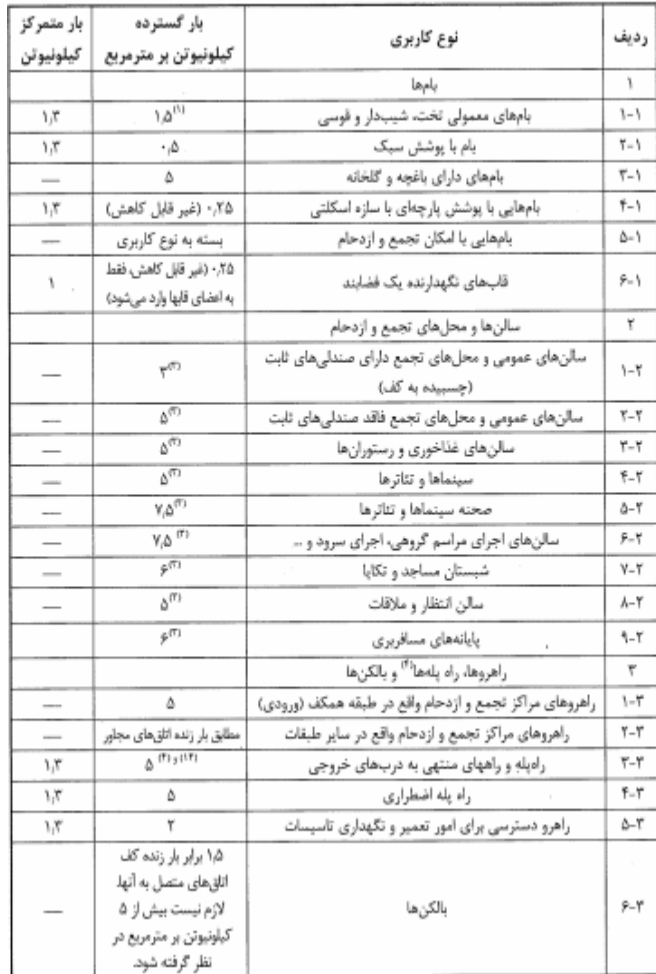

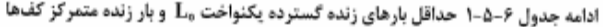

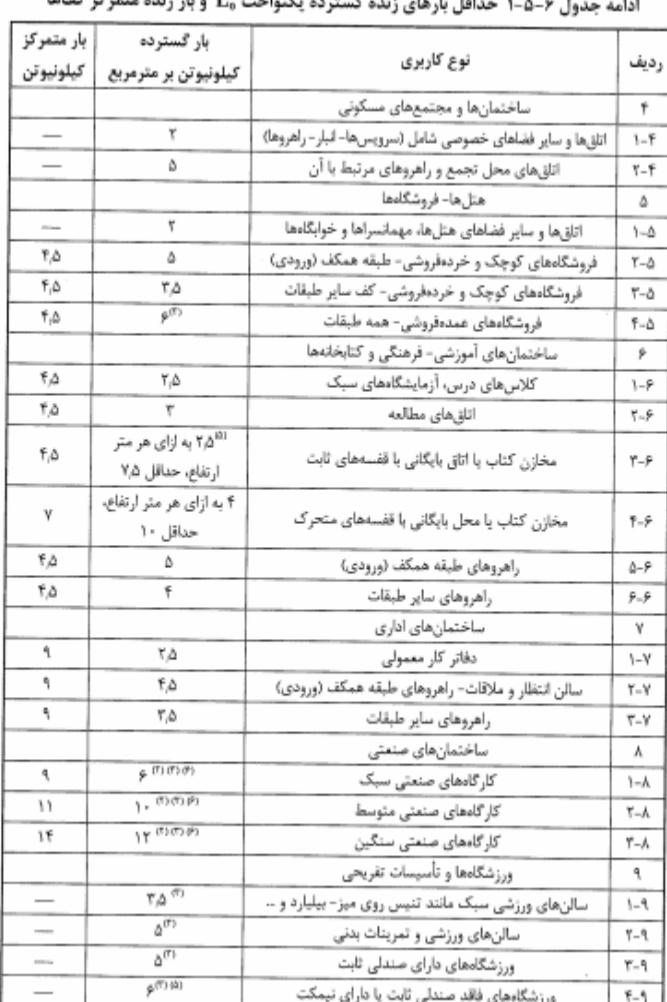

# **طراحی سازه های فوالدی و بتنی در نرم افزار ایتبس و سیف Yahyasalmani94@ms.tabrizu.ac.ir**

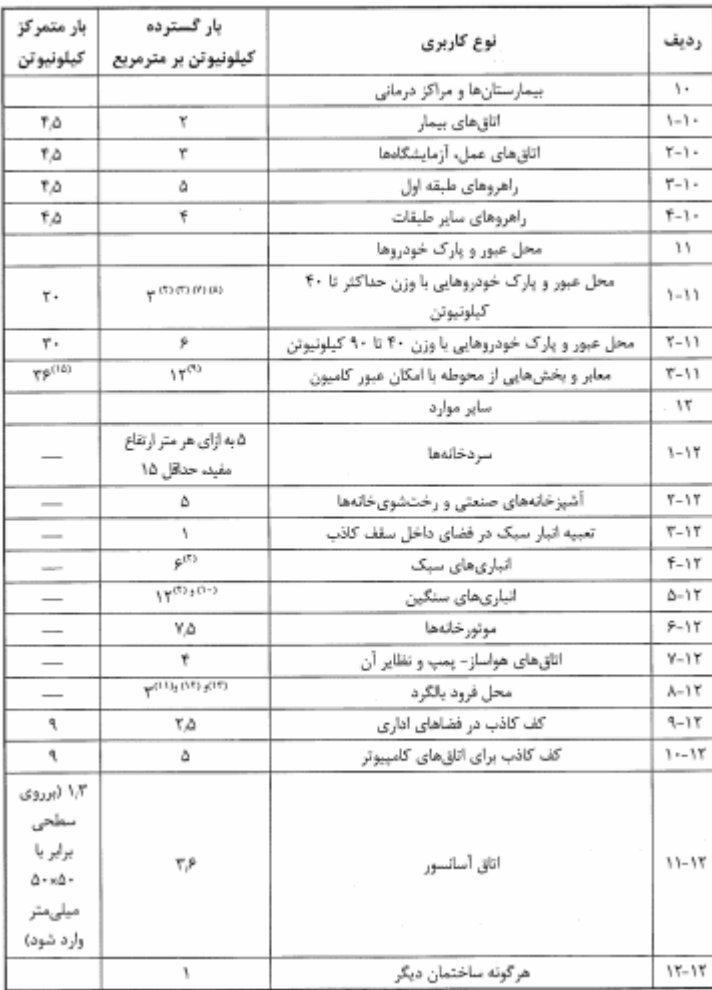

## ادامه جدول ۶–۵–۱ حداقل بارهای زنده گسترده یکنواخت L<sub>۵</sub> و بار زنده متمرکز کفها

# **طراحی سازه های فوالدی و بتنی در نرم افزار ایتبس و سیف Yahyasalmani94@ms.tabrizu.ac.ir**

#### ۶–۵–۲ -۲ کاهش در بارهای زنده یکنواخت

با در نظر گرفتن محدویتهای ارائه شده در بندهای ۶-۵-۷-۳ الی ۶-۵-۷-۶ اعضایی که برای آنها مقدار KLLAT برابر با ٣٧ مترمربع يا بيشتر باشد، را مى توان با استفاده از بارهاى زنده كاهش يافته بر طبق رابطه (۶-۵-۱) كاهش داد:

$$
(\lambda-\Delta-\hat{P})
$$

$$
L = L_{\rm o}\left[\cdot \beta \Delta + \frac{\tau \beta \Delta {\rm V}}{\sqrt{K_{LL}A_T}}\right]
$$

که در آن:

سة بار زنده طراحي كاهش يافته در هر مترمربع، تحمل شده توسط عضو «L» بار زنده طراحی کاهش نیافته در هر مترمریع، تحمل شده توسط عضو (از جدول ۶-۵-۱) KLL، ضریب عضو برای بار زنده (از جدول ۶-۵-۲) A<sub>T</sub>، سطح بارگیر (مترمربع) لـ برای اعضایی که بار یک طبقه را تحمل میکنند نباید از ‰۰، برای اعضایی که بار دو طبقه و یا بیشتر را تحمل میکنند، نباید از ۴L<sub>۰۰</sub>٫۴L<sub>۰۰</sub> کمتر باشد.

#### ۶–۷–۲–۲ بارهای زنده سنگین

بارهای زنده بیش از ۵ کیلونیوتن بر متر مربع کاهش نمی بابند. استثناء: بارهای زنده برای اعضایی که بار دو طبقه و یا بیشتر را تحمل میکنند را میتوان به میزان ۲۰٪ کاهش داد.

#### ۶-۵-۷-۴ محل عبور و یا پارک خودروهای سواری

بارهای زنده محل عبور و یا پارک خودروهای سواری کاهش داده نمی شود.

استثناء: كاهش بارهای زنده اعضایی كه بار ٢ طبقه يا بيشتر را تحمل می كنند، به ميزان ٢٠٪ مجاز میباشد.

#### ۶–۵–۷–۵ محل اجتماع و ازدحام

بار زنده محل های اجتماع و ازدحام کاهش نمی بابد.

#### ۶–۷–۶ محدودیتهای مربوط به دالهای یک طرفه

سطح بارگیر AT برای دالهای یک طرفه از حاصلضرب دهانه دال در عرضی برابر با ۱٫۵ برابر دهانه دال (در جهت عمود بر آن) بیشتر نخواهد بود.

#### ۶–۸–۸ کاهش در بارهای زنده بام

#### ۶-۵-۸-۱ کلیات

بار زنده توزيع شده يكنواخت حداقل بام، 10.5 داده شده در جدول ۶-۵-۱ را مي توان طبق ضوابط بندهای ۶–۵–۸–۲ و ۶–۵–۸–۳ کاهش داد.

# <mark>پرتال جامع دانشجویان و مهندسین عمران</mark> www.icivil.ir

**طراحی سازه های فوالدی و بتنی در نرم افزار ایتبس و سیف Yahyasalmani94@ms.tabrizu.ac.ir**

# **تنظیمات کاهش سربار زنده به صورت خودکار در Etabs:**

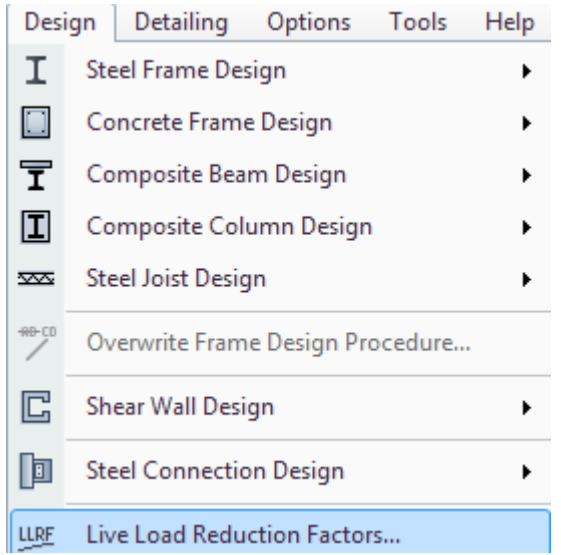

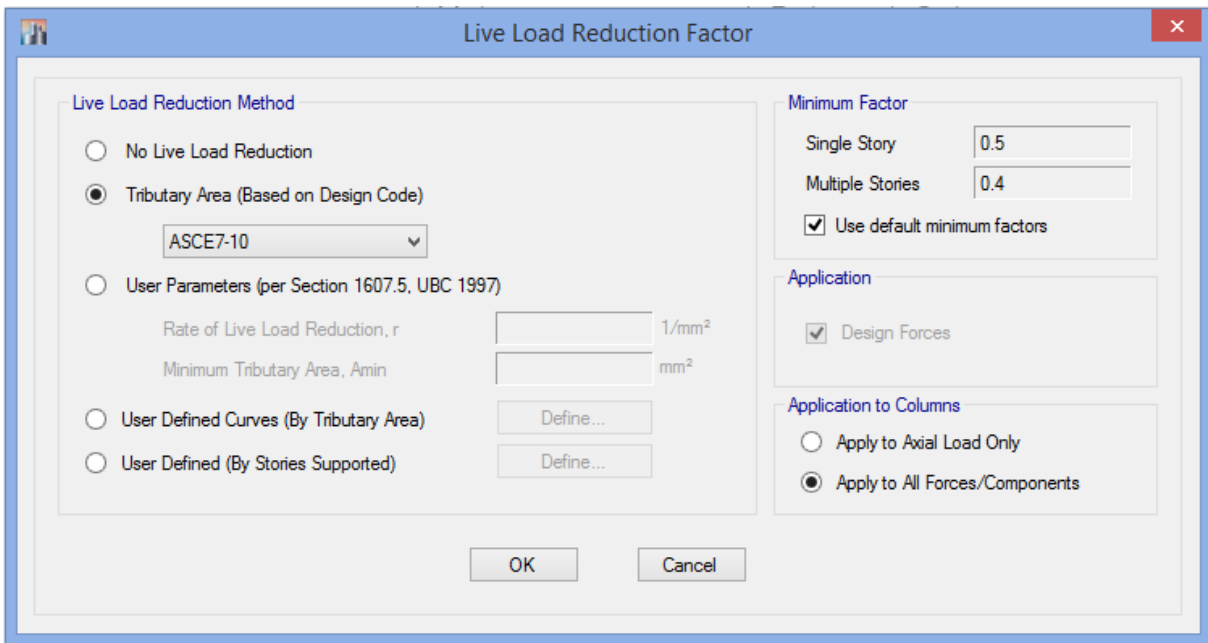

**-بار برف:**

۶-۱۷-۱ بار برف زمین بار برف زمین، Pg ، وزن لایه برف بر روی سطح افقی زمین است که، بر اساس آمار موجود در منطقه، احتمال تجاوز از آن در سال دو درصد باشد (دوره بازگشت ۵۰ سال). بار برف زمین در مناطق مختلف کشور را باید با توجه به تقسیمبندی مشخص شده در جَدّول ۶-۷-۱ و یا شکل ۶-۷-۱، حداقل برابر با مقادیر زیر درنظر گرفت:

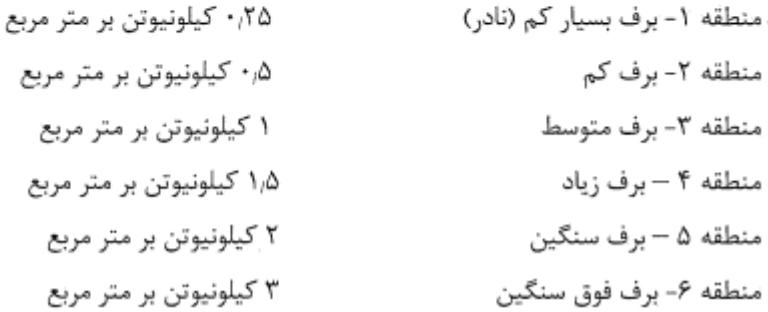

۶-۷-۲ بار برف بام بار برف بر روی بام، Pr، با توجه به شیب و دمای بام، برف گیری، و اهمیت سازه، برای هر متر مربع تصوير افقى سطح آن، به كمك رابطه ۶-٧-١ تعيين مى شود:  $P_r = \cdot_I Y C_s C_t C_e I_s P_g$  $(1 - Y - 9)$  $\mathcal{L}^{\text{max}}$ 

پرتال جامع دانشجویان و مهندسین عمران www.icivil.ir

**طراحی سازه های فوالدی و بتنی در نرم افزار ایتبس و سیف Yahyasalmani94@ms.tabrizu.ac.ir**

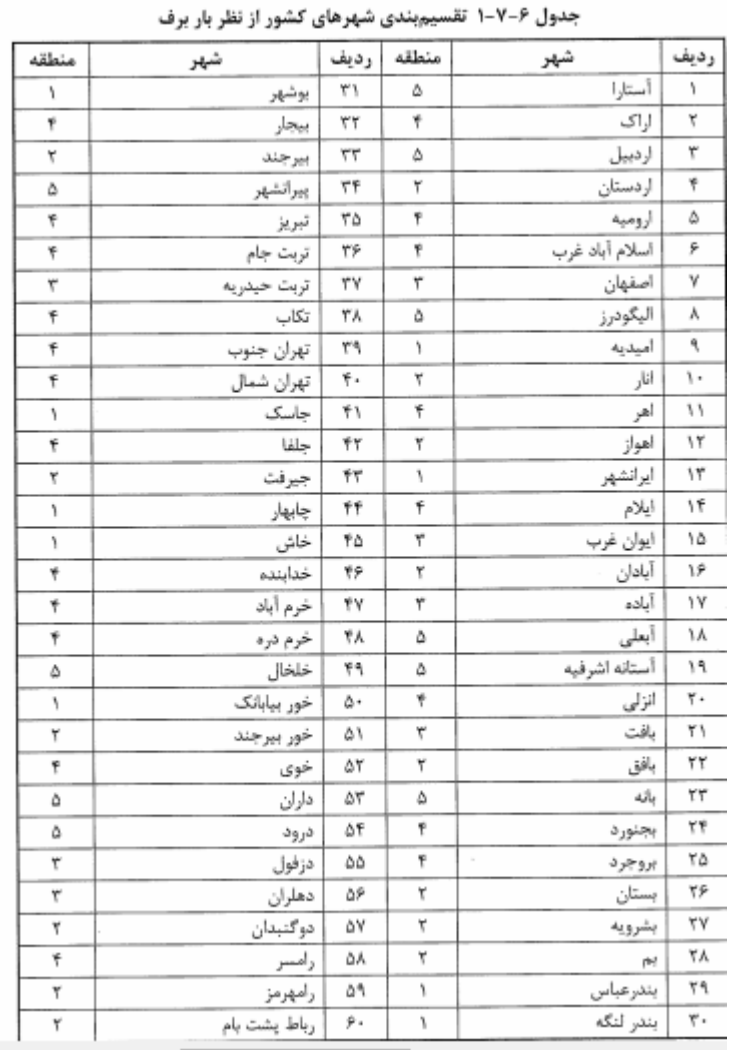

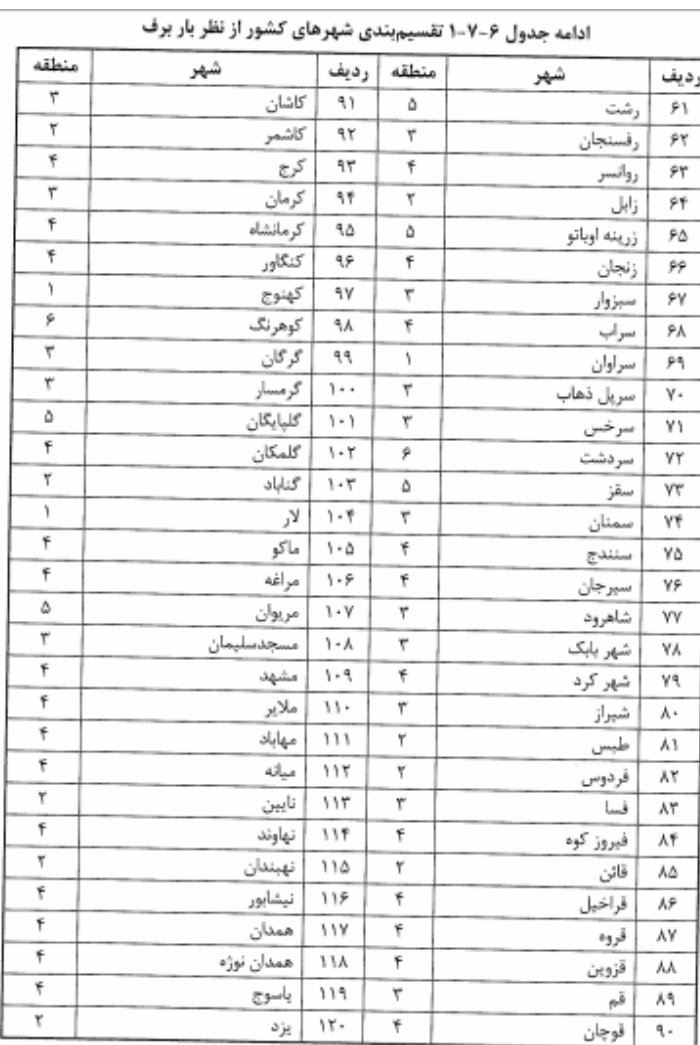

#### ۶-۷-۲-۱ بار برف حداقل برای بامهای با شیب کم

برای بامهای شیبدار با شیب کمتر از پانزده درجه و برای بامهای قوسی با زاویه قائم بین تاج و پای قوس کمتر از ده درجه باید بار حداقل، Pm ، طبق رابطه ۶-۷-۲، نیز بطور جداگانه درنظر گرفته شود.

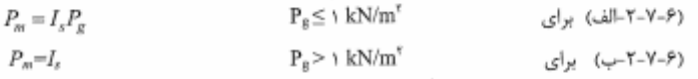

بار برف حداقل، یک امکان بار برف یکنواخت جداگانه محسوب می شود. در تعیین و ترکیب با حالتهای بار برف متوازن، برف جزیی، برف نامتوازن، برف انباشتگی و برف لغزنده، بار برف حداقل درنظر گرفته نمی شود.

## **طراحی سازه های فوالدی و بتنی در نرم افزار ایتبس و سیف Yahyasalmani94@ms.tabrizu.ac.ir**

|  | تمام ساختمانهای بهجز موارد زیر                                             |
|--|----------------------------------------------------------------------------|
|  | سازههایی که همیشه در دمای کمی بالاتر از صفر درجه سانتیگراد نگهداری میشوند. |
|  | سازمهای با زیر بام باز و سازمهای بدون گرمایش                               |
|  | سازههایی که همیشه دمای آنها زیر صفر درجه نگهداشته می و                     |

جدول ۶-۷-۳ ضریب شرایط دمایی، C

#### ۴-۷-۶ ضریب برف<sup>ی</sup>گیری

اثر ناهمواری محیط و ساخت و ساز اطراف و میزان برف گیری بام ساختمان به کمک ضریب برف گیری، C<sub>e</sub>، حاصل از جدول ۶-۷-۲، درنظر گرفته می شود.

در حالت برف ريز، بام بالاتر از محيط اطراف مي باشد و محافظتي از اطراف وجود ندارد. اكر بر روی بام، واحدهای تأسیساتی بزرگ مستقر بوده و یا ارتفاع دستانداز بام و سایر برجستگیها از روی بام بیشتر از ارتفاع برف متوازن،  $h_b = P_r$  ، باشد آن بام نمی تواند در گروه برف ریز قرار گیرد. موانع اطراف ساختمان تا فاصله ده برابر ,h میتوانند برای برف بام آن ساختمان محافظت ایجاد کرده و در آن صورت بام را نمیتوان برف ریز دانست. . A، فاصله قائم از روی مانع بالاتر تا روی بام میباشد. وزن مخصوص برف، ۶/ را می توان از رابطه ۶-۷-۳ محاسبه کرد.

 $(Y - Y - P)$  $\gamma = \gamma$  کیلونیوتن بر متر مکعب  $\gamma = \gamma$  ٣٣

مقدار / لازم نیست بیشتر از ۴٫۷ کیلونیوتن بر متر مکعب در نظر گرفته شود. بام برف گیر از تمام جوانب پایین تر از موانع متصل به آن و یا موانع اطراف میباشد. بامهای غیر برف گیر و غیر برف ریز بامهای نیمه برف گیر محسوب میشوند. گروه ناهمواری محیط طبق بند ۶-۷- ۴-۱ تعیین میشود. گروه ناهمواری محیط و ضریب برفگیری باید بیانگر شرایط پیش بینی شده در دوره عمر مفید ساختمان مورد نظر باشند.

بام نیمه برفگیر بام برفگیر بام برف ريز گروه ناهمواری محیط ۱,۲  $\mathcal{N}$  $\cdot$  A زياد  $\mathcal{V}$  $\mathcal{N}$  $\cdot$   $\alpha$ متوسط  $\mathcal{N}$  $\cdot$  , q  $\lambda_1$ کم

جدول ۶-۲-۲ ضریب برفگیری، Ce

#### ۶–۷–۴–۱ گروه ناهمواری محیط

برای هر جهت باد، گروه ناهمواری محیط بر اساس مشخصات هریک از دو قطاع ۴۵ درجه در دو طرف جهت مورد نظر باد تعیین و هرکدام که بیشترین اثر را دارد انتخاب می شود. سه گروه ناهمواری محیط به صورت زیر تعریف میشوند:

- گروه ناهمواری زیاد محیط شهری و حومه شهری، محیط باغ، جنگل و سایر محیطهای شامل ناهمواری و موانع متعدد و متراکم با ارتفاع ۹ متر یا بیشتر
	- گروه ناهمواری متوسط- محیط با موانع پراکنده با ارتفاع عموماً کمتر از ۹ متر
	- گروه ناهمواری کم محیط مستوی بدون موانع از قبیل دریا و دریاچه، باتلاق و نمکزار

در نظر گرفتن چهار جهت باد متفاوت منطبق بر دو امتداد متعامد كافي ميباشد.

### www.icivil.ir بامع دانشجویان و مهندسین عمران

**طراحی سازه های فوالدی و بتنی در نرم افزار ایتبس و سیف Yahyasalmani94@ms.tabrizu.ac.ir**

## ۶-۷-۶ ضریب شیب

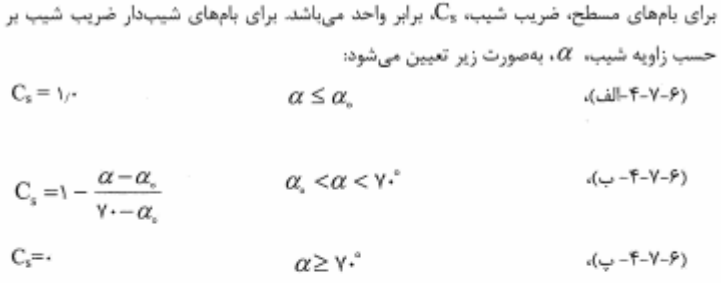

زاویه ۵٫ طبق بند ۶-۷-۶-۱، با توجه به شرایط سطح شیبدار مشخص میشود.

۶-۷-۶-۱ اگر سطح بام لغزنده بوده و لغزش برف بر روی سطح شیبدار بدون مانع باشد و همچنین فضای کافی پایین تر از لبه بام برای پذیرش برف موجود باشد، مقدار , $\alpha$  برای  $C$  برابر پنج درجه، برای ۲٫۱ C برابر ده درجه و برای مقادیر بیشتر C1 برابر پانزده درجه خواهد بود. بامهای لغزنده شامل پوششهای فلزی، سنگ برگ، شیشهای و پوشش لاستیکی، پلاستیکی و قیراندود با سطوح صاف و هموار می باشد. غشاهای دارای سطوح آجدار را نمی توان صاف دانست. ورقههای پوشش آسفالتی و چوبی لغزنده محسوب نمیشوند.

در صورت عدم وجود شرایط لغزنده و مانجدار بودن بام، مقدار  $\alpha_\circ$  برای  $C_{\rm f}$  برابر ٣٠٥ و برای ،C های بیشتر برابر ° ۴۵ میباشد.

طبق تقسیم بندی شهرهای کشور از نظر بار برف شهرتبریز جزو مناطق با برف زیاد است.

2 بار برف زمین )Pg )در شهر تبریزکه جزو منطقهی 4 است: 150 kg/m ضریب اهمیت بار برف )Is )برای ساختمان مسکونی که در گروه خطر پذیری 3 است: 1 ضریب برفگیری )Ce )برای سازهای در شهر و حومهی شهر )ناهمواری زیاد( و بام نیمه برفگیر: 1 ضریب شرایط دمایی )Ct )برای ساختمان با شرایط معمولی: 1 ضریب شیب )Cs )برای بام تخت: 1

Pr=0.7Cs Ct Ce Is Pg Pg=150kg/ $m^2$  , Cs=1 , Ct=1 , Is=1 , Ce=1 Pr=  $105$ kg/ $m<sup>2</sup>$ 

## **طراحی سازه های فوالدی و بتنی در نرم افزار ایتبس و سیف Yahyasalmani94@ms.tabrizu.ac.ir**

تعریف بارگذاری سطحی در Etabs :

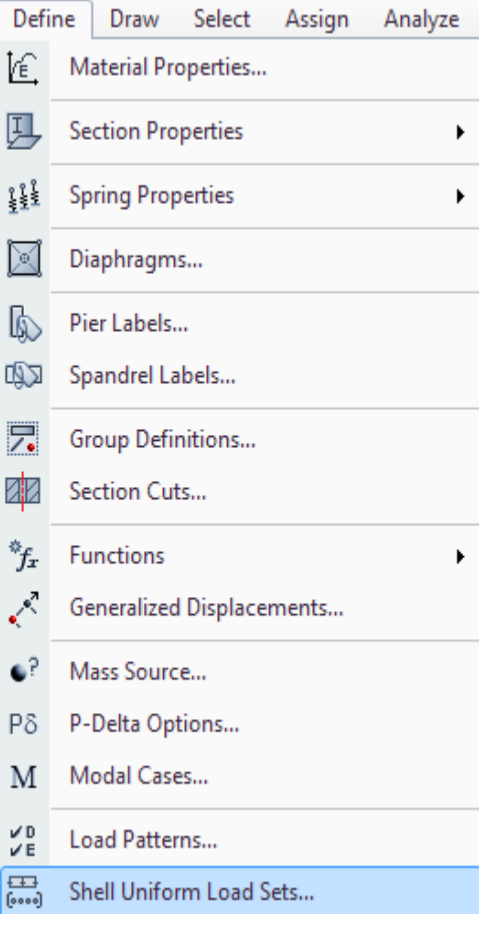

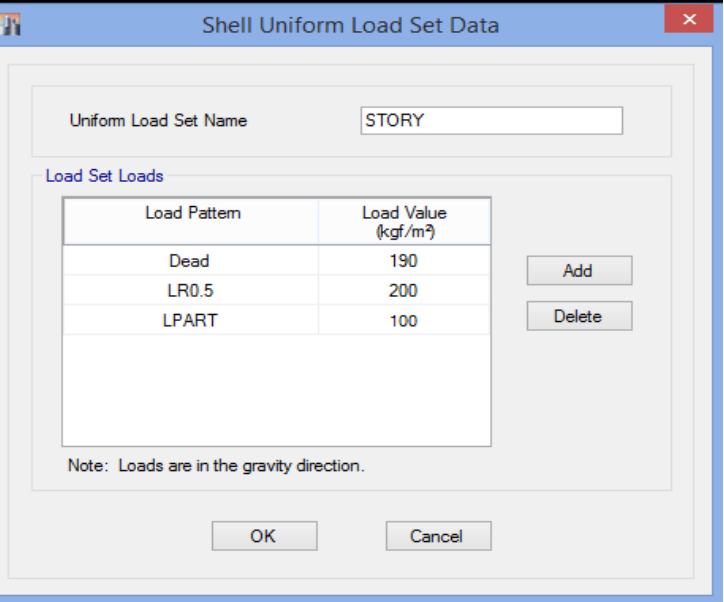

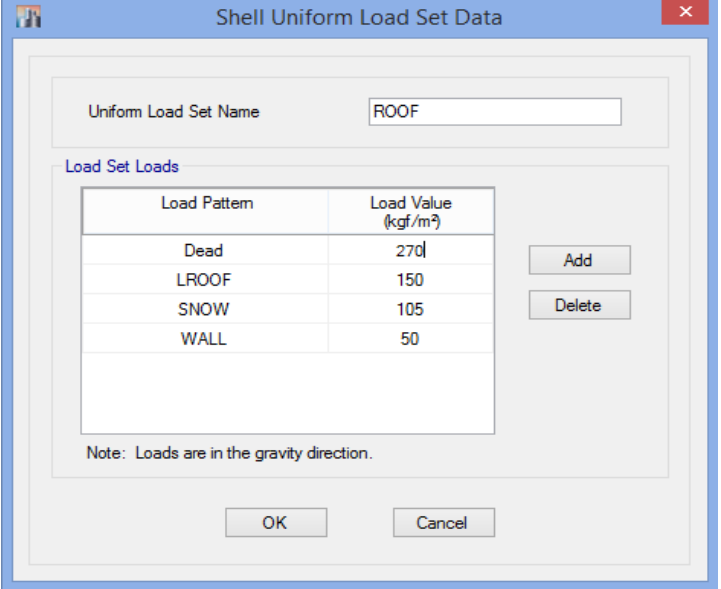

<mark>پرتال جامع دانشجویان و مهندسین عمران www.icivil.ir</mark>

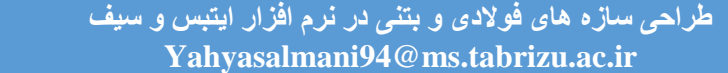

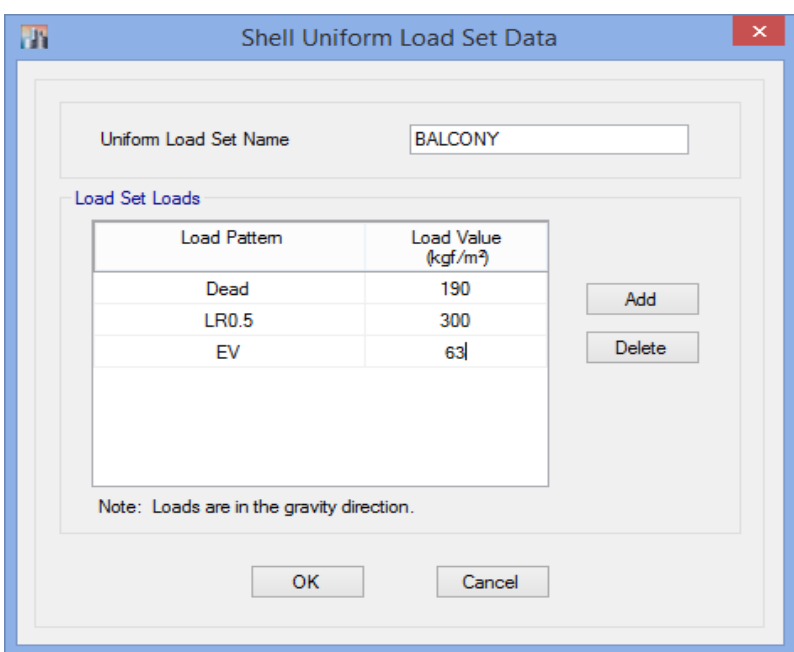

بعد از تعریف بارهای سطحی در Define سقف طبقات را انتخاب و مراحل زیر را انجام می دهیم:

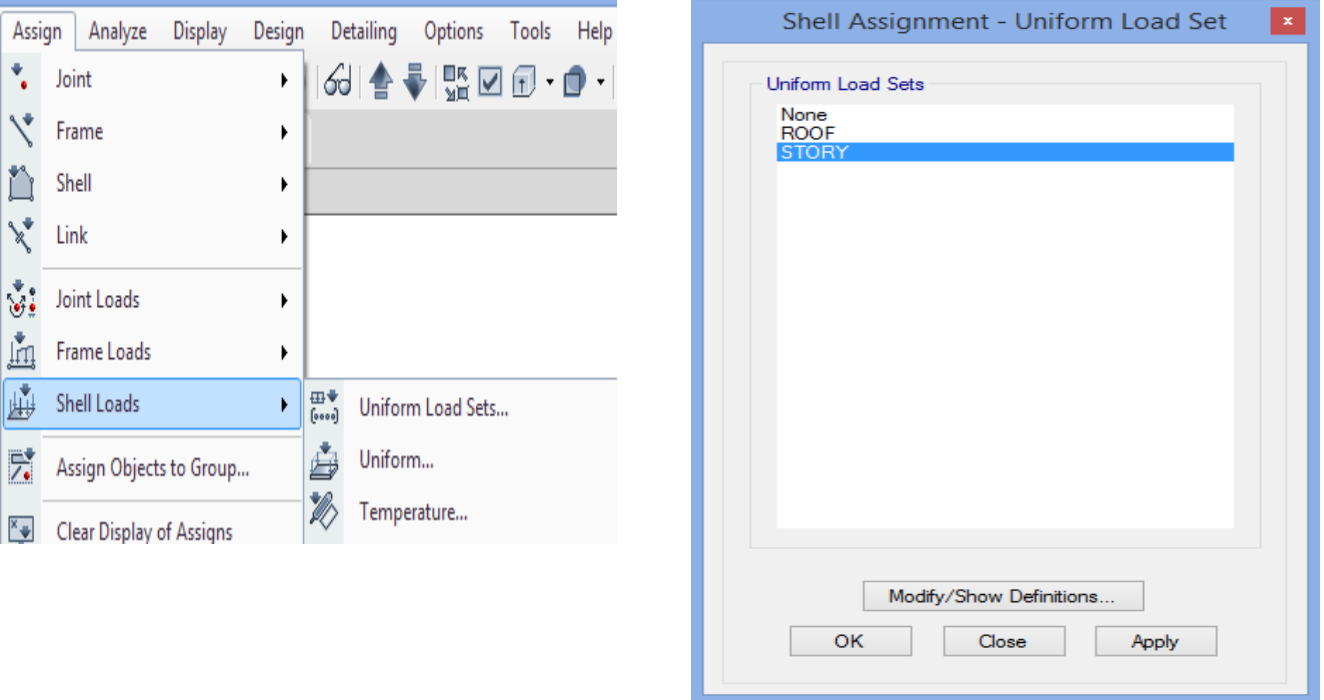

به همین تریب سقف تمام طبقات و بالکن را بارگذاری می کنیم.

**بار آسانسور:**

بر اساس بند (4-5-5-6) مبحث ششم مقررات ملی ساختمان برای ئر نظر گرفتن اثرات ناشی از ضربه اجزای آسانسور ، وزن اتاقک، ماشین آالت و وزنه تعادل بار زنده ناشی از مسافران و وسایل باید در ضریب 2 ضرب شوند. حداقل بار زنده وارد بر کف آسانسور 360 کیلو گرم بر متر مربع می باشد. بار زنده گسترده 200 کیلو گرم بر متر مربع برای تردد افراد در موتور خانه در نظر گرفته می شود. ضخامت سکوی بتنی بسته به ابعاد اتاق اسانسور 20-15 سانتی متر است.با توجه به اینکه در این پروژه ظرفیت آسانسور 6 نفر فرض شده است بار زنده وارد بر کف 450 کیلو گرم بر متر مربع و ضخامت 20 سانتی متر را در نظر می گیریم. **بار زنده آسانسور:** 450×2=900 kgf 200×1.6× 2 = 640 kgf بار زنده وارد بر کف آسانسور: 900+640=1540>(360× 2 × 1.6) = 1152 مالحظه می شود که بار زنده آسانسور از حداقل بار زنده آیین نامه بیشتر می باشد. **بار زنده وارد به هر تکیه گاه در طرفین سکوی آسانسور:** 1540 4 = 385 بار مرده آسانسور: بار مرده سکوی بتنی: 2500× 0.2 × 2 × 1.6 = 1600 kgf بار مرده تجهیزات آسانسور: 1500× 2 = 3000 kgf **بار وارده به هر تکیه گاه:** 3000 + 1600 = 1150

4

<mark>پرتال جامع دانشجویان و مهندسین عمران</mark> www.icivil.ir

**طراحی سازه های فوالدی و بتنی در نرم افزار ایتبس و سیف Yahyasalmani94@ms.tabrizu.ac.ir**

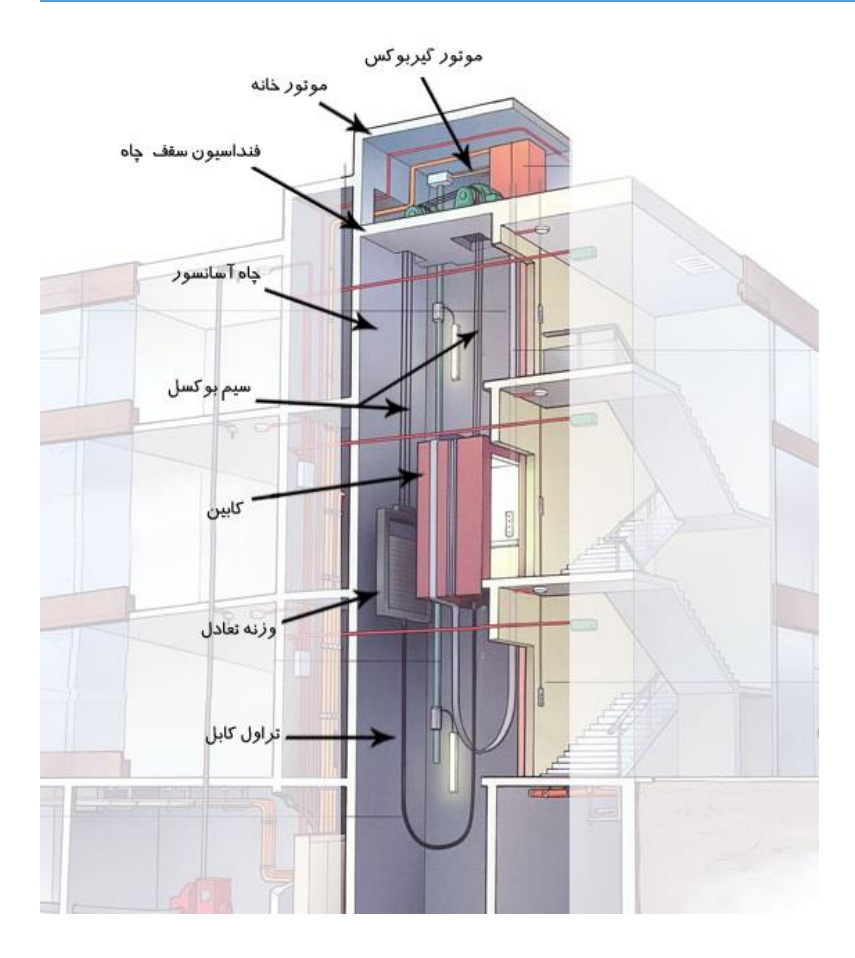

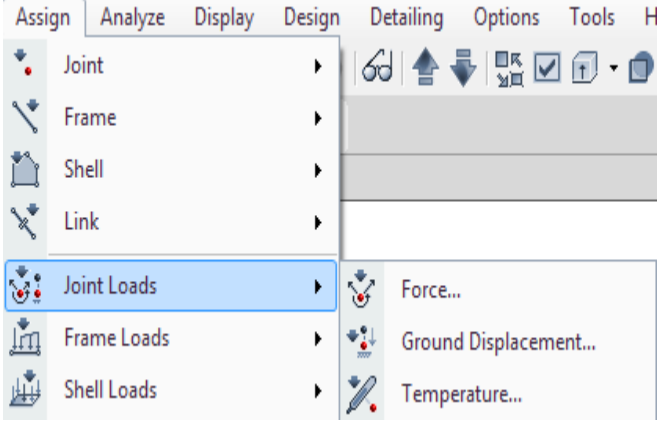

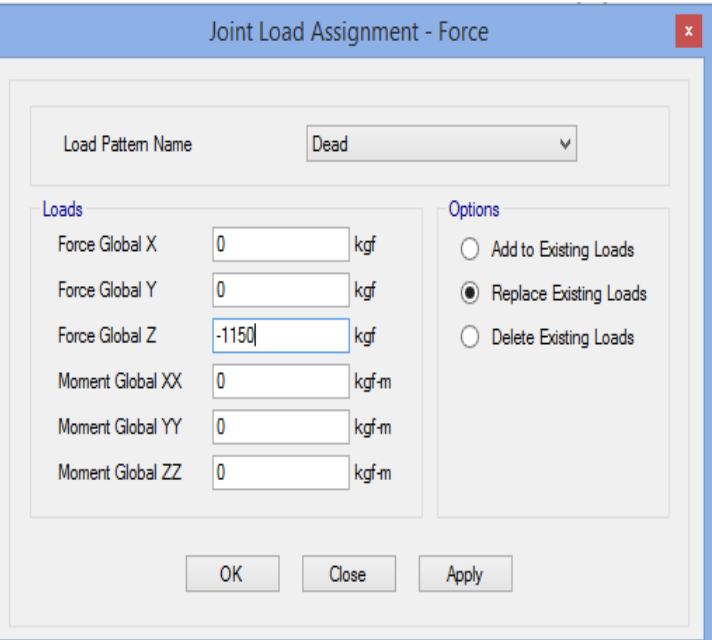

# **بارگذاری پله:**

طبق بارگذاری زنده مبحث ششم،بار زنده راپله برابر  $\sum_{m^2}^{k g}$ می باشد  ${\rm R}$ نشان دهنده ی کاهش سربار زنده می باشد که در قسمت کاهش سربار زنده اعمال می شود.

بار مرده راپله:

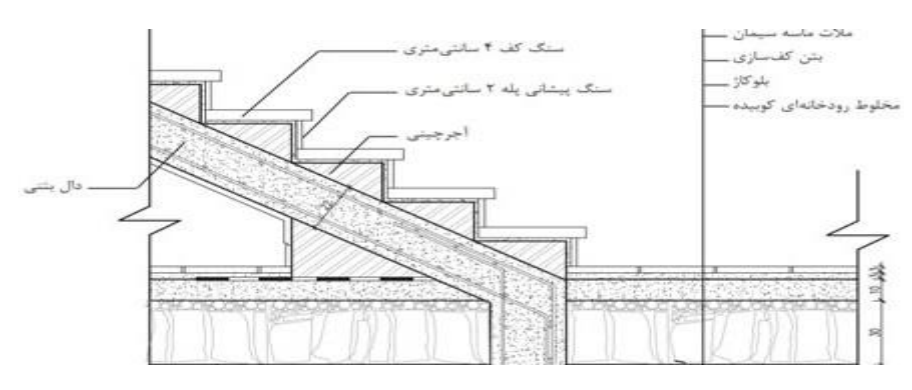

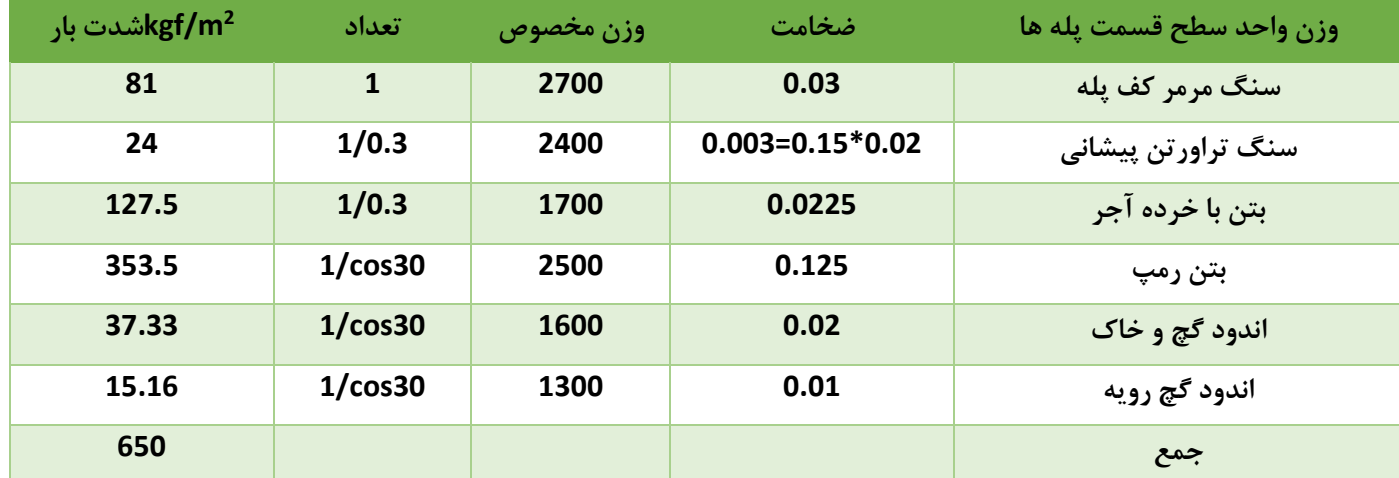

نحوه ی اعمال بار مرده به این صورت است که مقدار بار مرده و زنده پله محاسبه شده و در مساحت اشغال شده توسط پله ضرب می گردد. سپس این مقدار به تعداد رمپ (هر رمپ تکیه گاه مجزا دارد) و طول تکیه گاه رمپ تقسیم می شود.

$$
\frac{A \times (D, L)}{NO. ramp \times L} = \frac{\text{Kg}}{\text{m}}
$$

## **www.icivil.ir و مهندسین عمران www.icivil.ir**

**طراحی سازه های فوالدی و بتنی در نرم افزار ایتبس و سیف Yahyasalmani94@ms.tabrizu.ac.ir**

**روش های تحلیل سازه**

**فرم کنترل منظم بودن ساختمان:**

گروه بندی ساختمانها برحسب شکل

ساختمانها بر حسب شکل به دو گروه منظم و نا منظم به شرح زیر تقسیم می شوند: **ساختمانهای منظم:**

ساختمانهای منظم، به گروهی از ساختمانها اطالق می شود که دارای کلیه ویژگی های زیر باشند

**نامنظم بودن در پالن**:

ساختمان هایی که به لحاظ کالبدی در پالن دارای یکی از مشخصات زیر باشد اصطالحا نا منظم در پالن گفته شده و در غیر اینصورت منظم در پالن گفته می شود.

**نامنظمی هندسی:**

در مواردی که پس رفتگی هم زمان در دو جهت در یکی از گوشه های ساختمان بیش تر از 20 درصد طول پالن در آن جهت باشد .

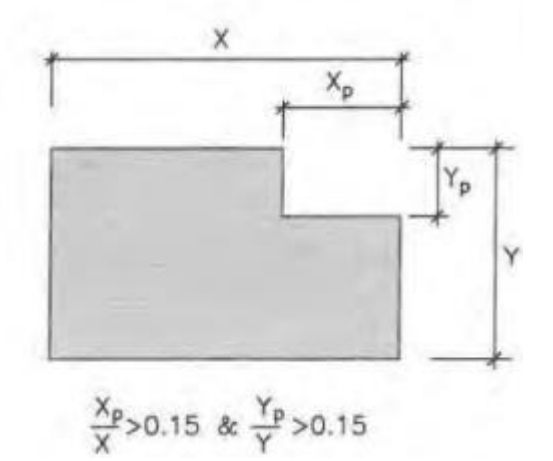

**نامنظمی پیچشی**:

در مواردی که حداکثر تغییر مکان جانبی نسبی در یک انتهای ساختمان در هر طبقه با احتساب پیچش تصادفی و با منظور کردن 1=Aj بیشتر از 20 درصد متوسط تغییر مکان جانبی نسبی در دو انتهای ساختمان در آن طبقه باشد. در این صورت نامنظمی از نوع زیاد پیچشی بوده و در مواردی که این اختالف بیشتر از 40 درصد باشد، نا منظمی شدید پیچشی توصیف می شود.

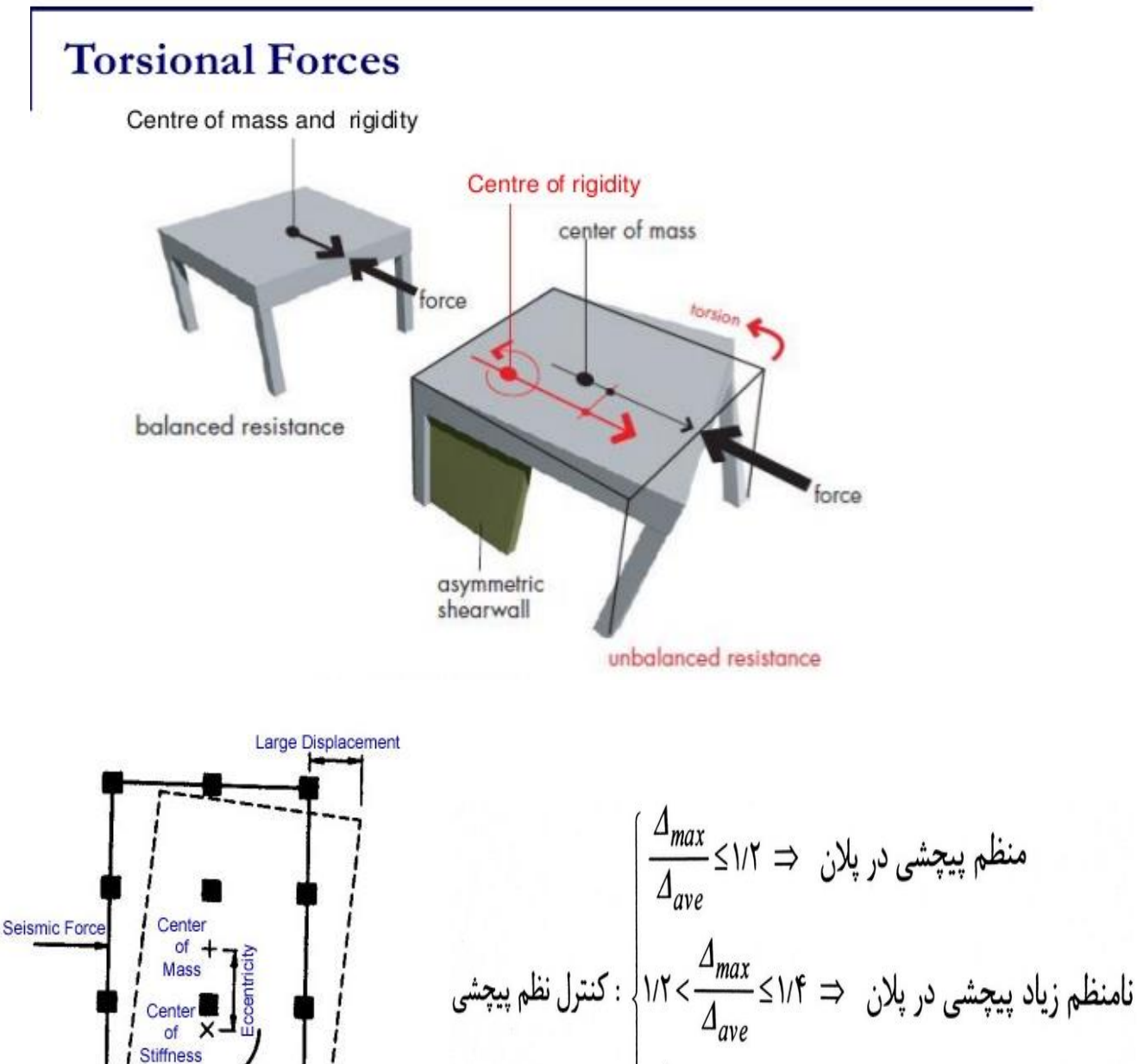

نامنظم شدید پیچشی در پلان
$$
\left| \frac{\Delta_{max}}{\Delta_{ave}} > 1/F \implies \text{UV}
$$

Small Displacement

# فیلم های آموزشـی طراحی و محاسبات ساختمان **Etabs - Safe**

تدريس اختصاصى مهندس سـلطان آبادى (مولـف كتابهاى مرجع آموزش نرم افزار هاى Etabs)

# بیش از ۴۴ساعت فیلم آموزشـی

طراحی سـازه های فولادی به روش LRFD با نرم افزارهای Etabs و Safe طراحی سازه های بتنی با نرم افزارهای Etabs و Safe طر احی و محاسـبات سـقف ها ( دال سـاده –یوبوت –کوبیاکس و...) با Safe مطابـق با آخرين تغييرات آيين نامه ها تشـریح کامل نکات آیین نامه ای حین آموزش

TABS

C. T. R.B. C.

،چی مشاهده سرفصل ها و دانلود نمونه های رایگان ...

www.icivil.ir و مهندسین عمران www.icivil.ir

**طراحی سازه های فوالدی و بتنی در نرم افزار ایتبس و سیف Yahyasalmani94@ms.tabrizu.ac.ir**

# ۲-۳-۷ توزیع نیروی برشی زلزله در پلان ساختمان

۳-۳-۳-۱ نیروی برشی زلزله، که بر اساس توزییع نیروها در بنید (۳-۳-۶) در طبقیات ساختمان ایجاد میشود، به همراه نیروی برشی ناشی از پیچش ایجاد شده به علت بـرون از مركز بودن اين نيروها در طبقات بايد، طبق بند (٣-٣-٧-٢)، در هر طبقه بين عناصر مختلف سیستم مقاوم در برابر نیروهای جانبی به تناسب سختی آنها توزیـع گـردد. در صورت صلب نبودن کف طبقات، در توزیع این برشها باید اثر تغییر شکلهای ایجادشده در كفها نيز منظور شود.

۳-۳-۳-۲ لنگر پیچشی ایجاد شده در طبقه آ، در اثر نیروهای جـانبی زلزلـه، از رابطـه زیر بەدست میآید:

$$
M_{u_i} = \sum_{j=i}^{n} (e_{ij} + e_{ij}) F_{u_j}
$$
 (A-T)

در این رابطه:

٣-٣-٣-٣ برون مركزي اتفاقي در تراز هر طبقه، <sub>نه</sub>م، به منظور به حساب آوردن احتمال تغییرات اتفاقی توزیع جرم و سختی از یک سو و نیروی ناشی از مؤلفه پیچشـی زلزلـه از سوی دیگر، در نظر گرفته میشود. این برونمرکزی باید در هر دو جهت و حـداقل برابـر با ۵ درصد بعد ساختمان در آن طبقه، در امتداد عمود بر نیروی جانبی اختیـار شـود. در مواردی که ساختمان مشمول نـامنظمی پیچشـی موضـوع بنــد (۱-۷-۱-ب) مــیشــود، برون.ركزي اتفاقي حداقل بايد در ضريب بزرگنمايي 61 طبق رابطه زير، ضرب شود.

$$
A_j = \left(\frac{\Delta_{\text{max}}}{\sqrt{1 + \Delta_{\text{ave}}}}\right)^r
$$
  $1 \le A_j \le r$  (9-17)

در این رابطه:

حداكثر تغيير مكان طبقه إكه با فرض ١/٠ = Aj، محاسبه شده است. میانگین تغییر مکان دو انتهای ساختمان در طبقه ز که با فرض ۱/۰ = Aj محاســبه $\Delta_{\rm ave}$ شده است.

**نامنظمی در دیافراگم:**

در مواردی که تغییر ناگهانی در مساحت دیافراگم، به میزان مجموع سطوح بازشوی بیشتر از 50 درصد سطح طبقه و یا تغییر ناگهانی در سختی دیافراگم،به میزان بیشتر از 50 درصد سختی طبقات مجاور،وجود داشته باشد.

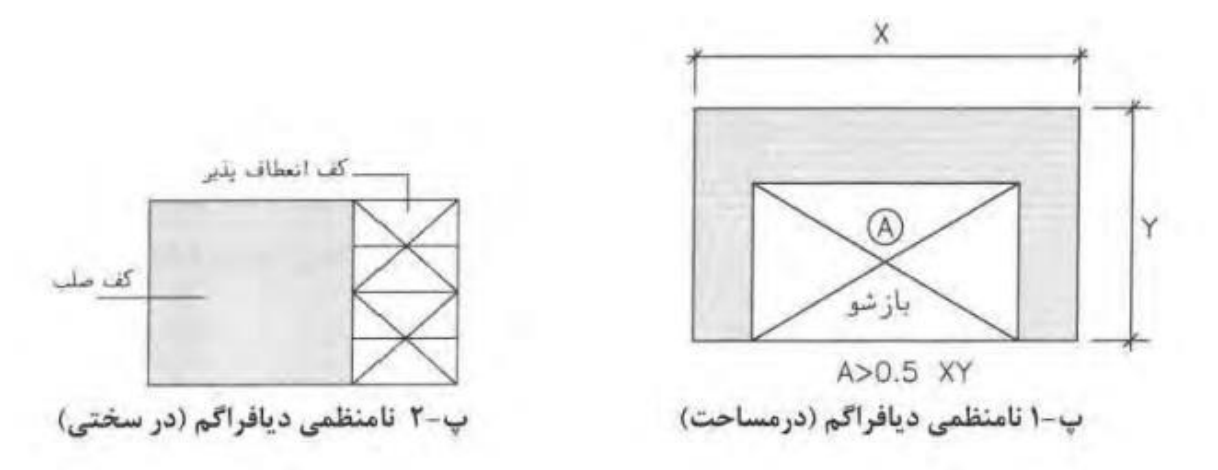

پرتال جامع دانشجویان و مهندسین عمران www.icivil.ir

**طراحی سازه های فوالدی و بتنی در نرم افزار ایتبس و سیف Yahyasalmani94@ms.tabrizu.ac.ir**

**نامنظمی سیستم های غیر موازی**:

در مواردی که بعضی از اجزای قائم باربر جانبی به موازات محورهای متعامد اصلی ساختمان نباشد.

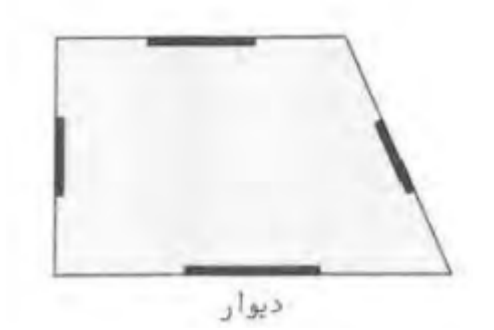

**نامنظمی در ارتفاع**:

ساختمان هایی که به لحاظ کالبدی در پالن دارای یکی از مشخصات زیر باشد اصطالحا نا منظم در ارتفاع گفته شده و در غیر اینصورت منظم در ارتفاع گفته می شود:

**نامنظمی هندسی**:

در مواردی که ابعاد افقی سیستم باربر جانبی در هر طبقه بیشتر از 130 درصد آن در طبقات مجاور نباشد.

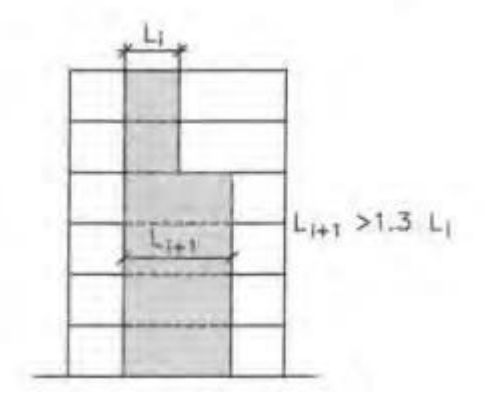

**نامنظمی جرمی**:

در مواردی که جرم هر طبقه بیشتر از 50 درصد با جرم های طبقات مجاور تفاوت داشته باشد. طبقات بام و خرپشته از این تعریف مستثنا هستند.

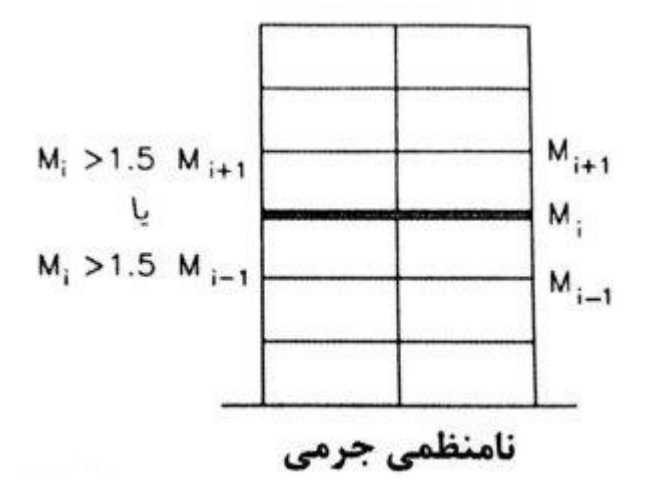

**نامنظمی سختی جانبی**:

در مواردی که سختی جانبی هر طبقه کمتر از 70 درصد سختی جانبی طبقه ی روی خود و 80 درصد متوسط سختی های جانبی سه طبقه روی خود باشد.چنین طبقه ای اصطالحا طبقه ی نرم نامیده میشود.در مواردی که این مقادیر به ترتیب به 60 درصد و 70 درصد کاهش پیدا کند،طبقه ی اصطالحا خیلی نرم توصیف می شود.

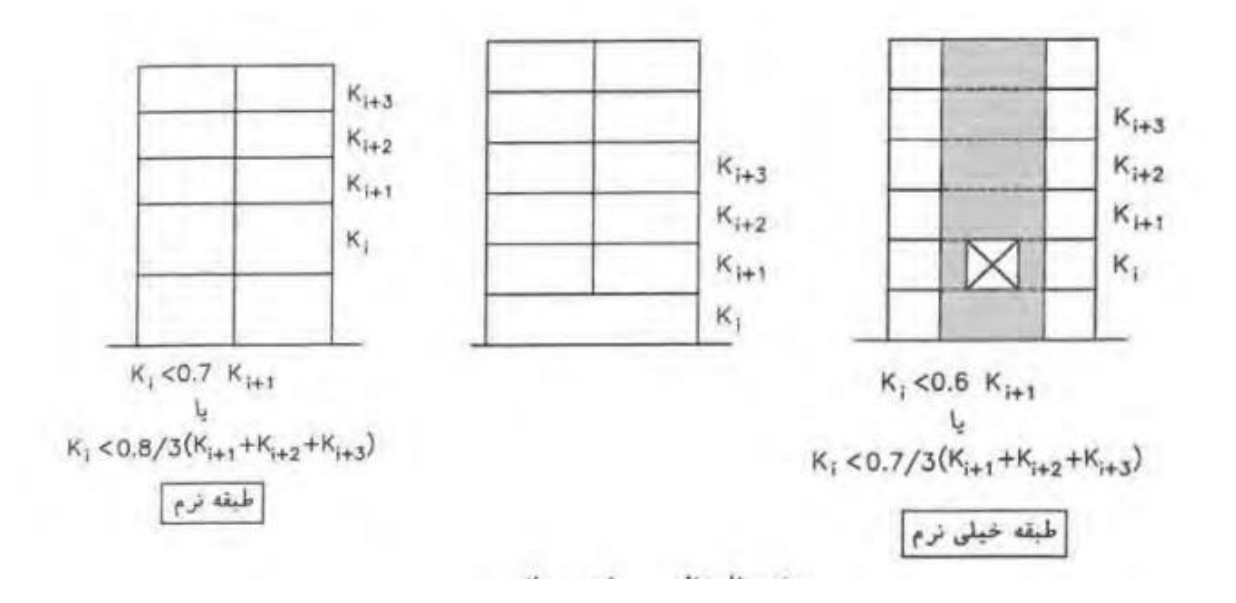

یرتال جامع دانشجویان و مهندسین عمران www.icivil.ir

**طراحی سازه های فوالدی و بتنی در نرم افزار ایتبس و سیف Yahyasalmani94@ms.tabrizu.ac.ir**

۰-۲-۲ محدودیت در احداث ساختمانهای نامنظم الف- احداث ساختمانهای با نامنظمی "طبقه خیلی ضعیف" در مناطق با خطـر نسـبی متوسط و بالاتر مجاز نیست و در مناطق با خطرنسبی کم، ارتفاع آنها نمیتوانـد بـیش از سه طبقه و یا ۱۰ متر باشد. ب- احداث ساختمانهای با نامنظمی از نوع "طبقه خیلی نرم" و "شـدید پیچشـی" در مناطق با خطر نسبی متوسط و بالاتر، تنها بر روی زمینهای نوع II ، II و III مجاز است.

**روش های تحلیل سازه:**

نیروی جانبی زلزله موثر بر سازه ساختمان را می توان با استفاده از روش استاتیکی معادل ویا روش های تحلیل دینامیکی محاسبه کرد.روش های تحلیل خطی را می توان در کلیه ساختمان ها با هر تعداد طبقه به کار برد تنها،روش استاتیکی معادل را می توان در ساختمان های 3 طبقه و کوتاهتر از تراز پایه و یا ساختمان های زیر به کار برد:

الف-ساختمان های منظم با ارتفاع کمتر از 50 متر از تراز پایه

ب-ساختمان های نامنظم با ارتفاع کمتر از 50 متر از تراز پایه که دارای:

-نامنظمی زیاد و خیلی زیاد در پالن نباشد.

-نامنظمی جرمی،نرم و یا خیلی نرم در ارتفاع نباشد.

**محاسبه ضریب برش پایه استاتیکی معادل:**

4-3-1 نیروهای چانبی زلزله

**Vudy نیروی برشی پایه Vudy** نیروی برشی پایه، یا برش پایه، به مجموع نیروهای جانبی زلزله اطلاق مـیشـود کـه در تراز پایه، موضوع بند (۳–۳–۱–۲)، به ساختمان اعمال می گردد. این نیـرو در هـر یـک از امتدادهای ساختمان با استفاده از رابطهٔ (۳–۱) بهدست آورده میشود:

- $V_{\nu}$ =CW  $(1-T)$
- $C = \frac{ABI}{R}$  $(1-\tau)$

مقداربرش پایه،Wuور هیچ حالت نباید کمتر از مقدار زیر در نظر گرفته شود.

 $V_{\nu,min} = 0.12$ AIW  $(1-\tau)$ 

## **2-۲ نسبت شتاب مبنای طرح، A**

نسبت شتاب مبنای طرح به شتاب ثقل در مناطق مختلف کشور، بر اساس میـزان خطـر لرزهخیزی آنها، به شرح جدول (۲-۱) تعیین میشود. منـاطق چهارگانـه عنـوان شـده در این جدول در پیوست (۱) مشخص شده است.

## جدول ۲-۱ نسبت شتاب مبنای طرح در مناطق با لرزهخیزی مختلف

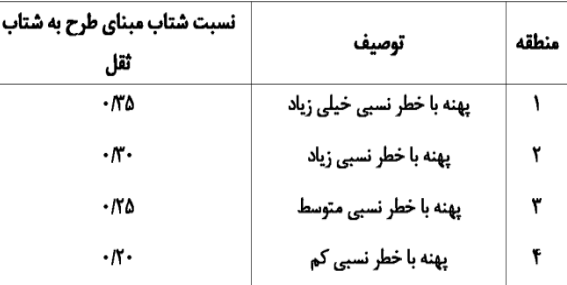

## ۴-۳-۳ ضریب اهمیت ساختمان، ۱

ضریب اهمیت ساختمان با توجه به گروه طبقهبندی آنها، در بند (۱–۶)، مطـابق جـدول

(۳-۳) تعیین میگردد:

#### جدول ۳-۳ ضریب اهمیت ساختمان ضريب اهميت طبقهبندى ساختمان  $\sqrt{r}$ گروه۱  $\mathcal{U}^{\mathcal{X}}$ گروه۲  $\mathcal{V}$ گروه۲  $\cdot/\lambda$ گروه ۴

# **پارامتر های لرزه ای**

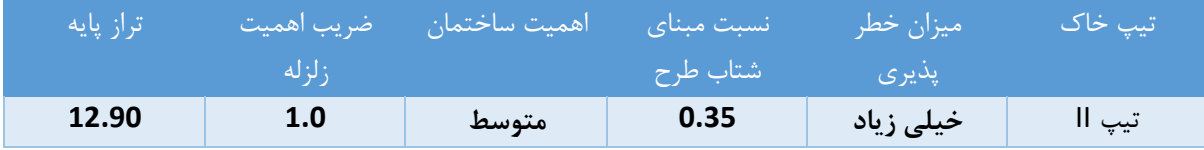

www.icivil.ir پرتال جامع دانشجویان و مهندسین عمران

**طراحی سازه های فوالدی و بتنی در نرم افزار ایتبس و سیف Yahyasalmani94@ms.tabrizu.ac.ir**

**3-3 ضريب بازتاب ساختمان، B** ضریب بازتاب ساختمان بیانگر نحوه پاسخ ساختمان به حرکت زمین با توجه بـه نـوع آن است. این ضریب با استفاده از رابطه زیر تعیین میشود:

 $B=B_1N$  $(1 - Y)$ در این رابطه B1 ضریب شکل طیف و N ضریب اصلاح طیف است.

۲-۳-۲ ضریب اصلاح طیف، N، به شرح زیر تعیین میشود: الف- برای پهنههای باخطر نسبی خیلی زیاد و زیاد

 $T < T_c$ 

 $B_1 = S_0 + (S-S_0+1)(T/T_0)$  $0 < T < T_0$  $T_0$ < $T$ < $T_s$  $B_1 = S + 1$  $B_1=(S+1)(T_s/T)$  $T>T_s$ 

جدول ۲-۲ یارامترهای مربوط به روابط (۲-۲)

 $N=1$ 

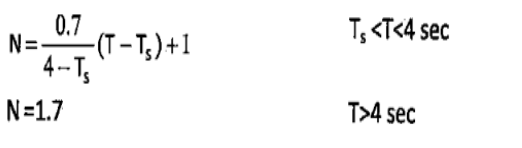

ب–۔ برای پهنههای باخطر نسبی متوسط وکم

 $(T-T)$ 

 $(f - Y)$ 

 $N = 1$ 

 $N = \frac{0.4}{4 - T_s} (T - T_s) + 1$  $N = 1.4$ 

 $T < T_{s}$  $T_s$ < $T$ < $4$  sec

T>4 sec

خطرنسبي کم و متوسط | خطر نسبي زياد و خيلي زياد  $T_{\rm s}$  $T_0$ نوع زمین  $S<sub>0</sub>$  $\overline{\mathsf{s}}$  $\overline{\mathsf{s}}$  $S_0$  $\mathcal{L}$ ۱۵  $\cdot$ /f  $\backslash$  $1/2$  $\cdot$  $\mathbf I$  $\mathcal{L}$ ۱۵  $\backslash$  $1/\Delta$  $\cdot/\Delta$  $\cdot \beta$  $\mathbf{I}\mathbf{I}$  $\mathcal{V}$  $1/N\Delta$  $\mathcal{W}$ ١/٧۵  $\cdot/\Upsilon$ ۱۱۵:  $\rm III$  $\mathcal{W}$ ١/٧٥  $\mathcal{M}$  $Y/Y$ ۱/۰  $\cdot/\Omega$ IV
**زمان تناوب اصلی ساختمان)T)**

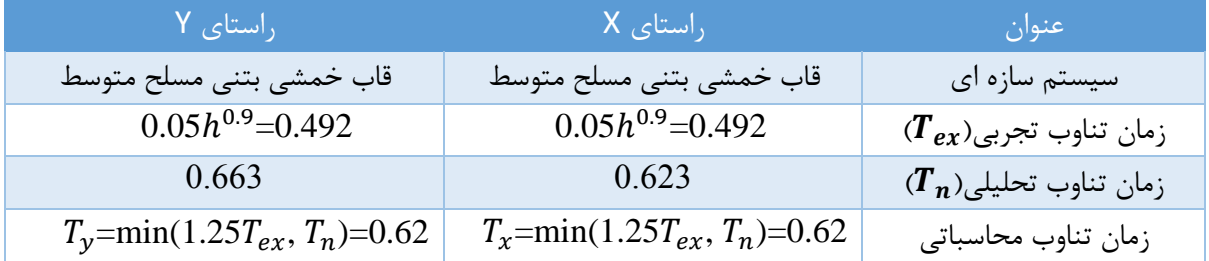

**پرتال جامع دانشجویان و مهندسین عمران** www.icivil.ir

**طراحی سازه های فوالدی و بتنی در نرم افزار ایتبس و سیف Yahyasalmani94@ms.tabrizu.ac.ir**

**ضریب بازتاب ساختمان**

**پارامتر های خاک**

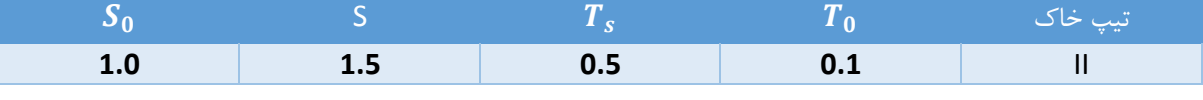

**محاسبات ضریب بازتاب**

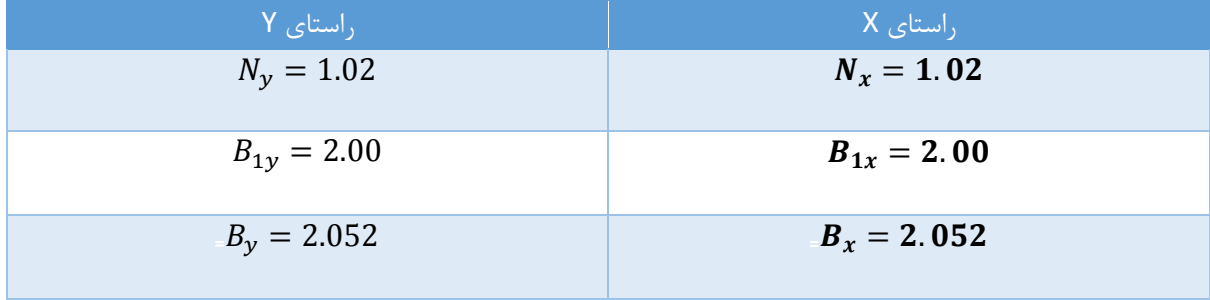

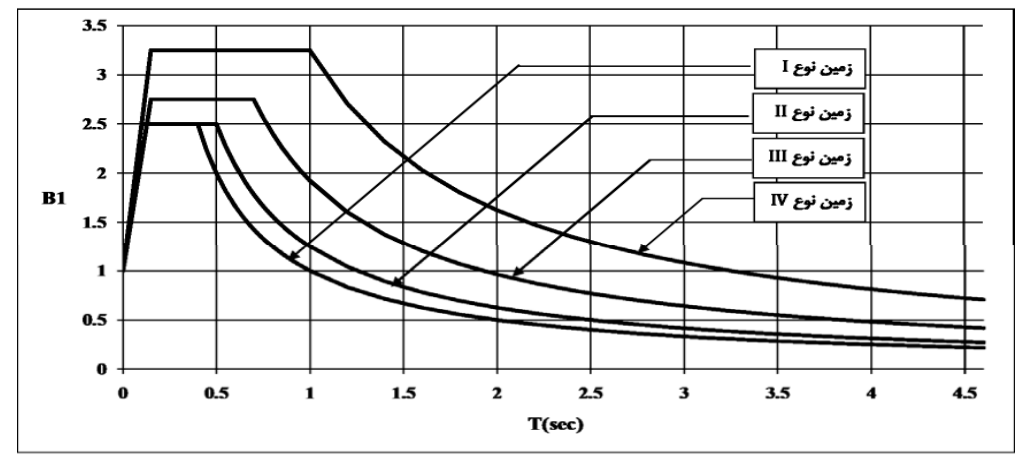

شکل ۲-۱- الف- ضریب شکل طیف طرح برای انواع زمینهای مندرج در بند(۲-۴) با خطر نسبی کم و متوسط

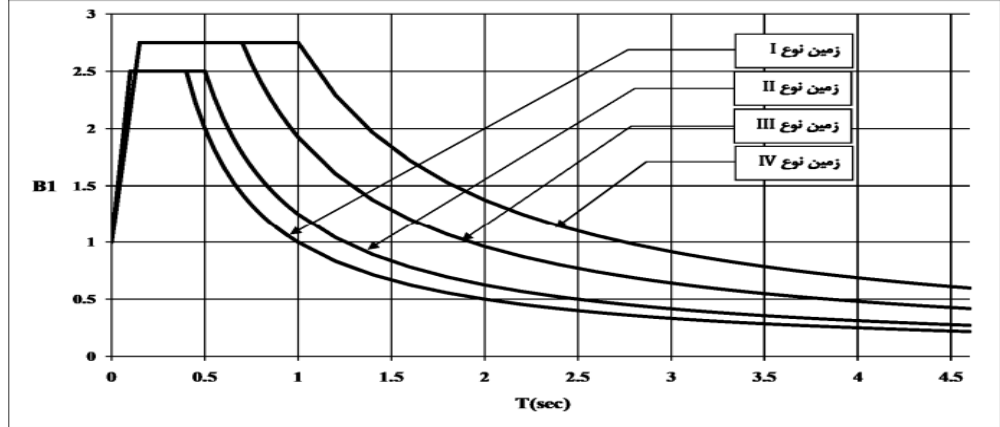

شکل ۲-۱- ب- ضریب شکل طیف طرح برای انواع زمینهای مندرج در بند(۲-۴) با خطر زیاد و خیلی زیاد

**۳-۳-۵ ضریب رفتار ساختمان، Ru** 

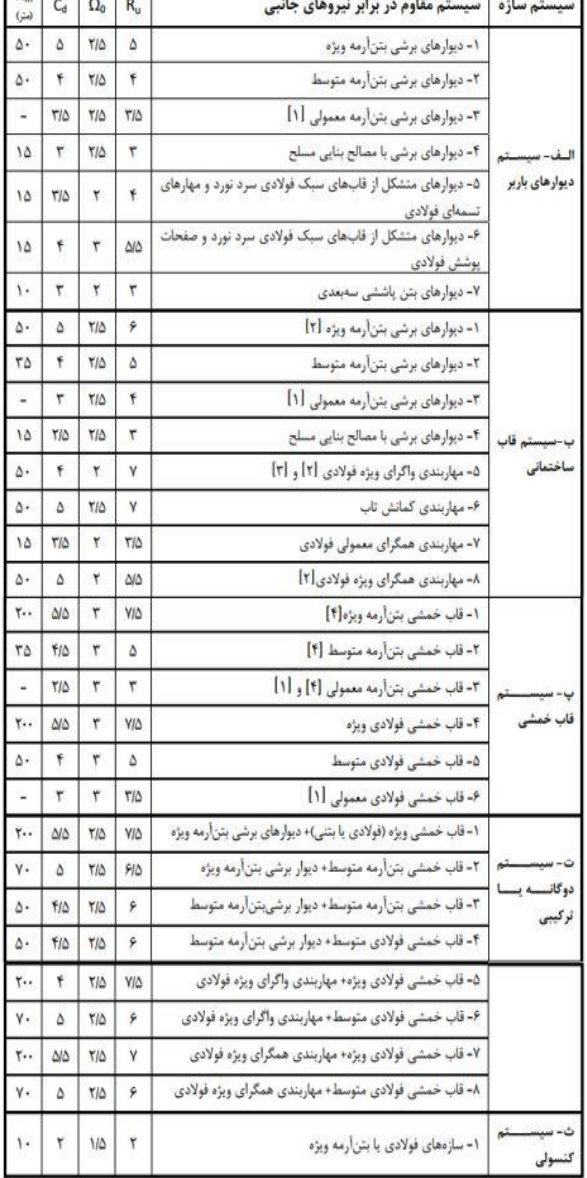

جدول ۳-۳ مقادیر ضریب رفتار ساختمان. Ru، همراه با حداکثر ارتفاع مجاز ساختمان Hm

**THAT A TANTA** 

۳-۳-۵-۱ ضریب رفتار ساختمان در برگیرنده خصوصیاتی مانند شکل به دیری، نـامعینی و اضافه مقاومت موجود در سازه سأختمان است. این ضریب با توجه بـه نـوع سیسـتم بـاربر ساختمان و تمهیداتی که برای شکلپذیرکردن آن به کاربرده شده است، با رعایت محدودیتهای بنـدهای (۳-۳-۵-۲) تـا (۳-۳-۵-۷)، از جـدول (۳-۴) تعیـین مـی گـردد. توجه شود که مقدار R<sub>u</sub> نیروی برشی در رابطه (۳-۲) را در حد مقاومت بهدست میدهد. H<sub>m</sub>. حداكثر ارتفاع مجاز ساختمان است كـه بـا سيسـتم بـاربر عنـوانشـده سـاخته می شود.این ارتفاع از تراز پایه تعیین می گردد.

ا ضریب بزرگنمایی تغییر مکان جانبی سازه به علت رفتار غیرخطی آن است.بـه بنــد: $\mathcal{C}_{\boldsymbol{d}}$ (۵-۳) مراجعه شود.

خریب اضافه مقاومت سازه است که برای تعیین زلزله تشدیدیافته مـورد اسـتفاده :  $\Omega_0$ قرار می گیرد. به بند (۳-۳-۱۰) مراجعه شود.

k: ضریبی است که با توجه به زمان تناوب نوسان اصلی ســازهT از رابطــه زیــر بــهدســت آوردہ مے شود:

 $K = 0.5T + 0.75$  $0.5 \leq T \leq 2.5$  Sec  $(Y - Y)$ 

مقدار K برای مقادیر T کوچک تر از ۰/۵ ثانیه و بزرگ تر از ۲/۵ ثانیه باید به ترتیب برابر با ۱/۰ و ۲/۰ در نظر گرفته شود.

ضریب توزیع نیروی جانبی زلزله در ارتفاع)K)

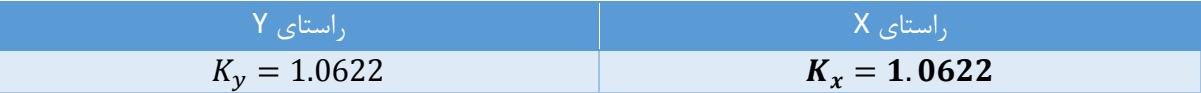

پرتال جامع دانشجویان و مهندسین عمران www.icivil.ir

**طراحی سازه های فوالدی و بتنی در نرم افزار ایتبس و سیف Yahyasalmani94@ms.tabrizu.ac.ir**

۳-۳-۶ توزیع نیروی جانبی زلزله در ارتفاع ساختمان نیروی برشی پایه ،۷، که طبق بند (۳-۳-۱-۱) محاسبه شده است، مطابق رابطه زیـر در ارتفاع ساختمان توزيع مى گردد:

 $(F - T)$ 

$$
F_{u_i} = \frac{W_i h_i^{\ k}}{\sum_{j=1}^n W_j {h_j}^{\ k}} V_u
$$

نیروی برشی پایه ) **(**

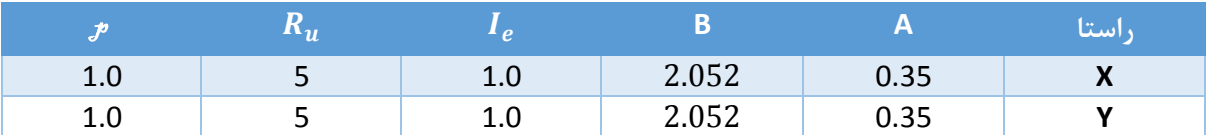

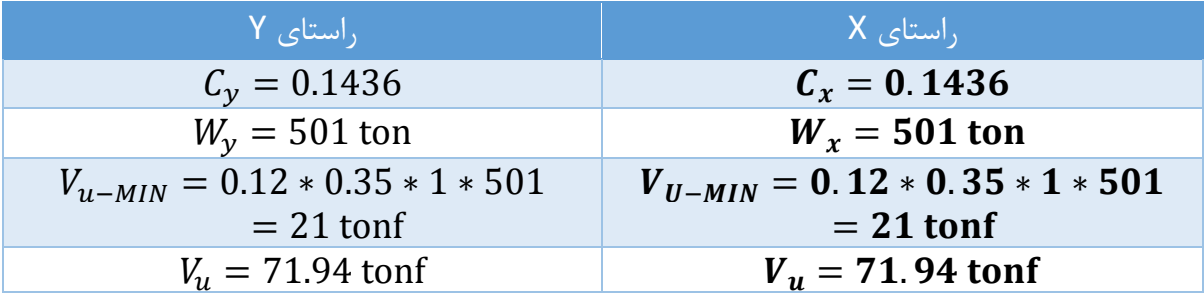

**توزیع نیروی زلزله در تراز طبقات:**

**معرفی انواع الگوهای بار:** Dead : بارهای پیش از گیرش بتن که شامل بار تیر، ستون و بتن سقف می باشد. Dead Super : بارهای بعد از گیرش بتن شامل کف سازی و نازک کاری سقف .)بعد از سخت شدن بتن سقف به سازه اعمال می شود)

در صورتنی که سقف در Etabs طراحی نشود بارهای مرده از نوع Dead خواهد بود.

بار زنده ی بیش از  $\kappa g f/_{m^2}$  ، بار زنده ی پارکینگ، انباری، بار زنده ی محل اجتماع و ازدحام) LR : بار زنده ی قابل کاهش

بار زنده ی  $kgf_{\rm /m}$  مانند راه پله ، اتاق ها یا محل تجمع در ساختمان

0.5LR : بار زنده ی قابل کاهش

Live : بار زنده غیر قابل کاهش

بار زنده ی کمتر از  ${kgf}_{\bm{\prime}m^2}$  مانند اتاق ها در ساختمان مسکونی ، کلاس آموزشی و اتاق اداری طبق مبحث ششم مقررات ملی ساختمان، ضرایب بار در ترکیب بارهای 4,3و5 برای کاربری هایی که بار زنده ی آنها کمتر از  ${kgf}_{\bm{m}2}$  500 است می توان برابر با 0.5 منظور کرد.

LPart: بار زنده ی تیغه بندی

مطابق مبحث شــشــم مقررات ملی ســاختمان اگر وزن دیوار های جدا کننده کمتر از 200 کیلو گرم بر متر مربع باشد بصورت بار زنده بدون کاهش یافته در نظر گرفته می شود.

مطابق مبحث ششم مقررات ملی ساختمان در صورتی که وزن بار زنده بیشتر از 400 کیلو گرم بر متر مربع باشد از اعمال بار تیغه بندی صرف نظر می شود.

LRoof : بار زنده ی بام

Wall : بار اصالح جرم لرزه ای

Snow : بار برف

<mark>پرتال جامع دانشجویان و مهندسین عمران www.icivil.ir</mark>

### **طراحی سازه های فوالدی و بتنی در نرم افزار ایتبس و سیف Yahyasalmani94@ms.tabrizu.ac.ir**

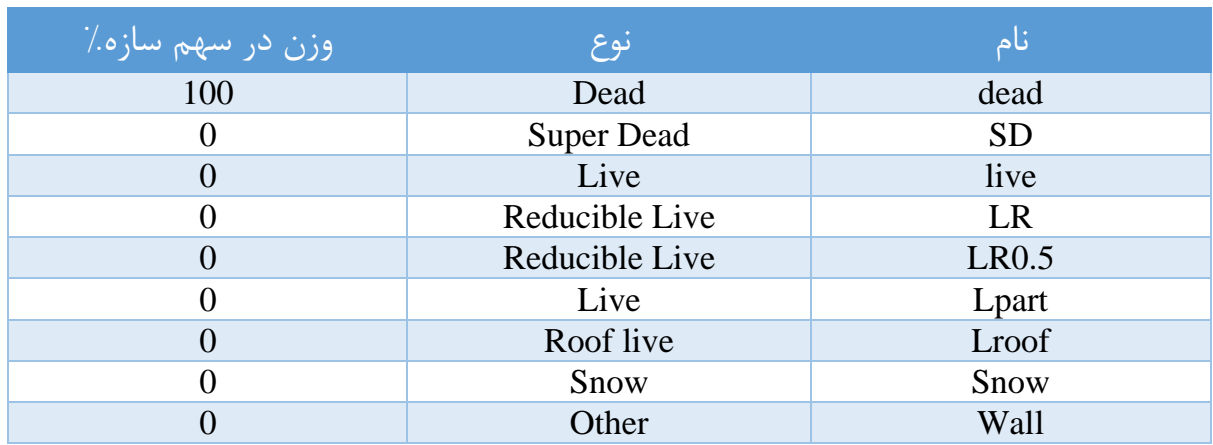

تعریف بارهای فوق در Etabs :

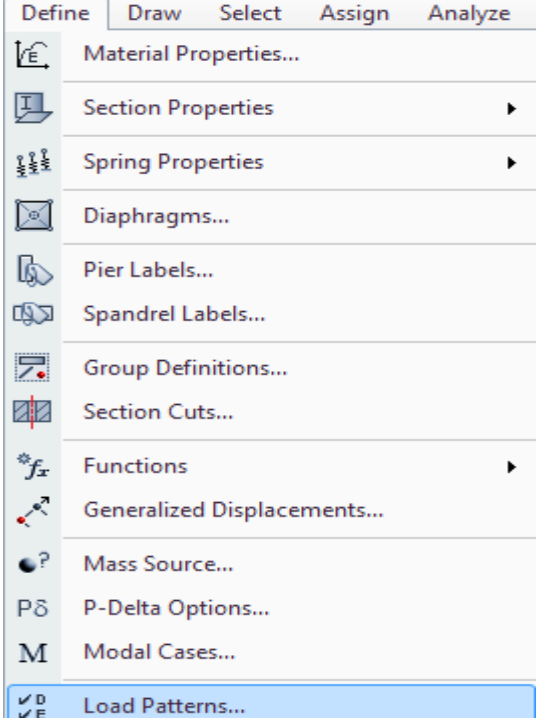

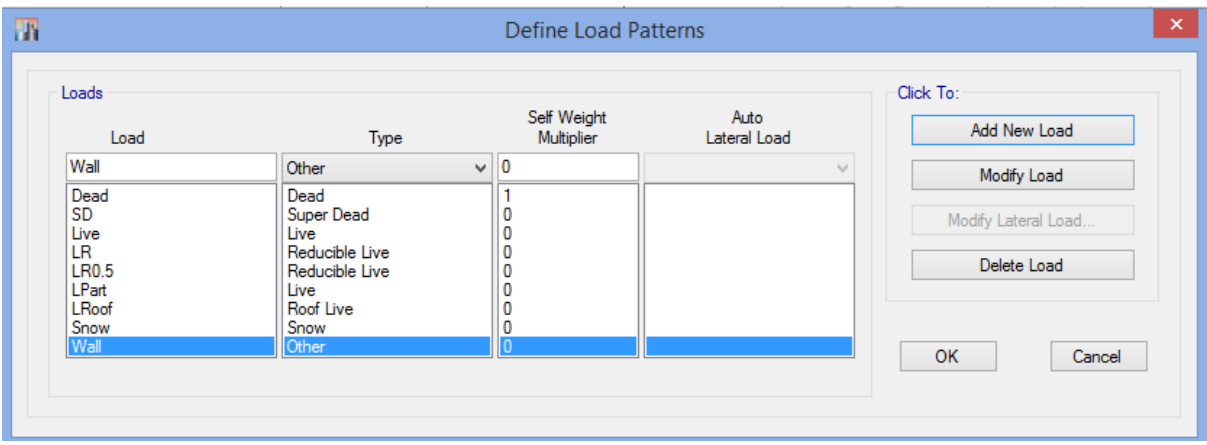

EXALL : بار زلزله در جهت X( بار زلزله با خروج از مرکزیت و بدون خروج از مرکزیت( EYALL : بار زلزله در جهت Y( بار زلزله با خروج از مرکزیت و بدون خروج از مرکزیت( EX : بار زلزله در جهت X بدون خروج از مرکزیت EY : بار زلزله در جهت Yبدون خروج از مرکزیت EXdrift: کنترل دریفت EYdrift: کنترل دریفت

EV : بار قائم زلزله

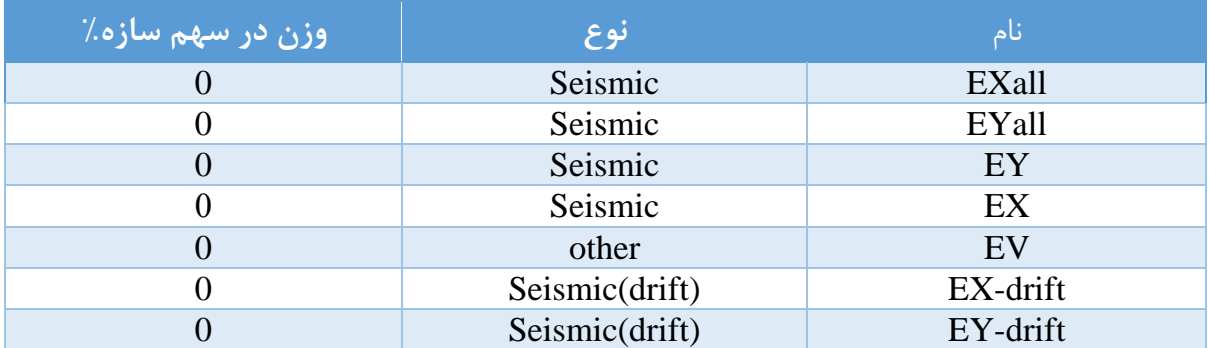

در ستون Load Lateral Auto اگر حالت Coefficient User را انتخاب کنیم در این حالت با دادن ضریب برش پایه و ضریب توزیع زلزله، نیروی زلزله به صورت استاتیکی محاسبه شده و در ارتفاع توزیع می گردد و اگر حالت Load User انتخاب گردد مقدار نیروی زلزله توسط کاربر ارائه خواهد شد.

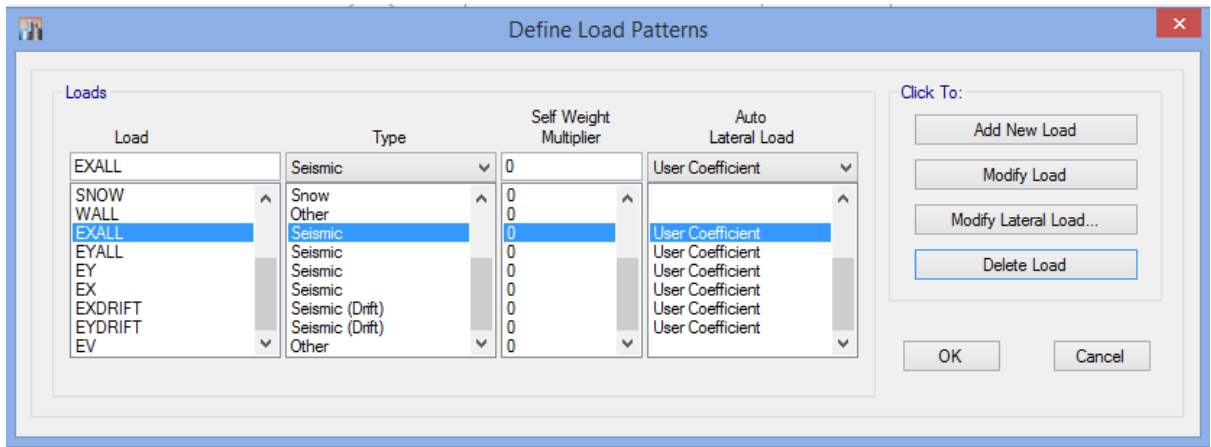

<mark>پرتال جامع دانشجویان و مهندسین عمران www.icivil.ir</mark>

**طراحی سازه های فوالدی و بتنی در نرم افزار ایتبس و سیف Yahyasalmani94@ms.tabrizu.ac.ir**

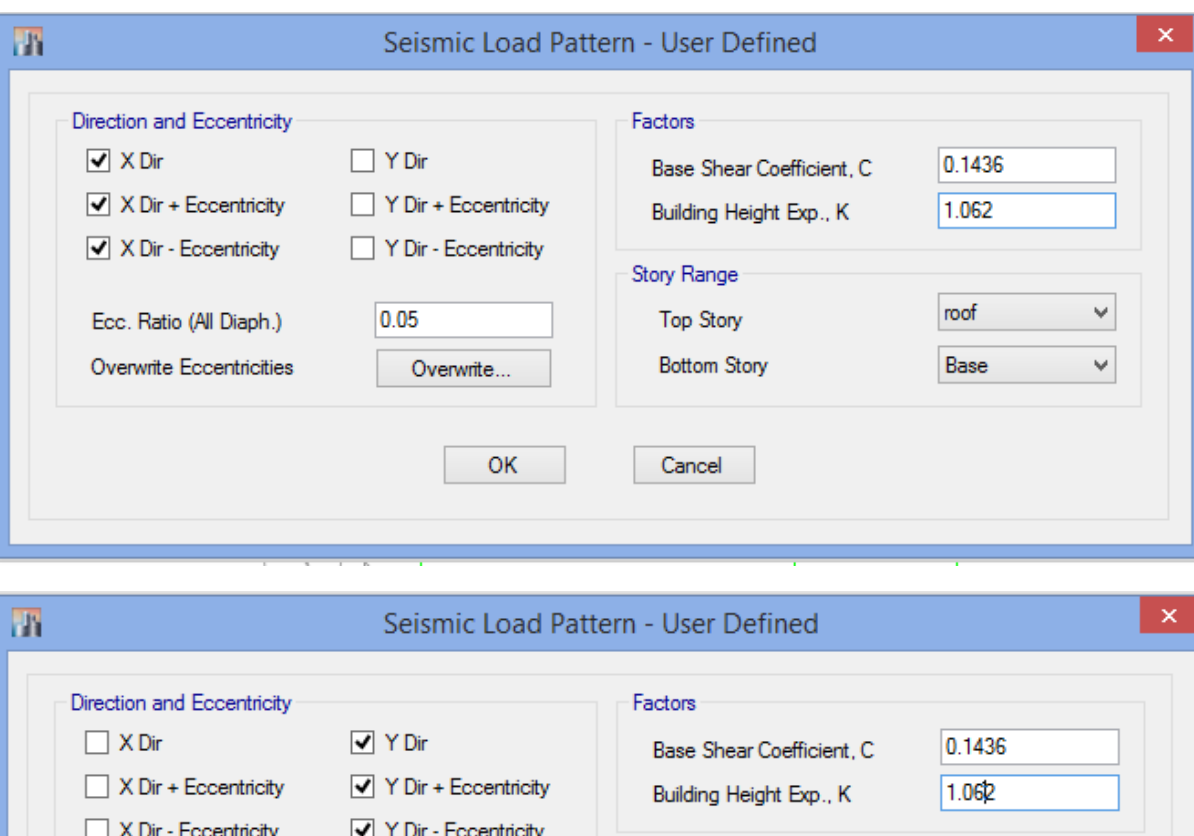

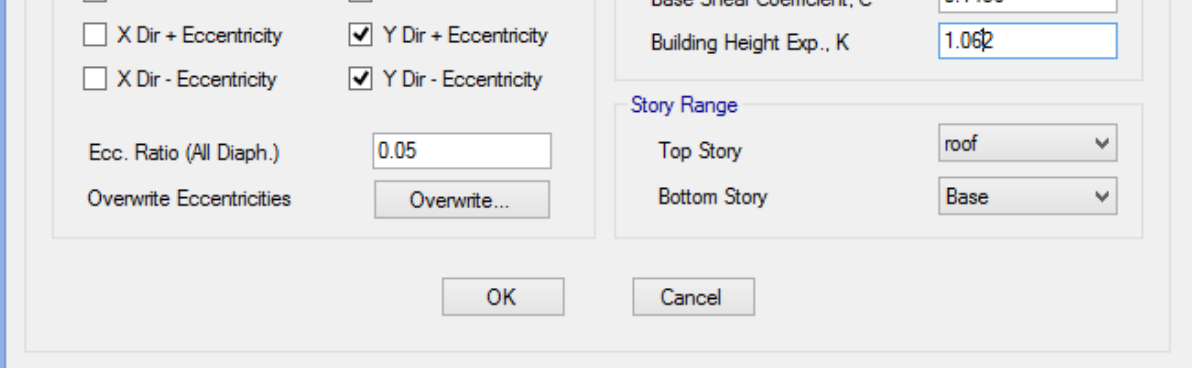

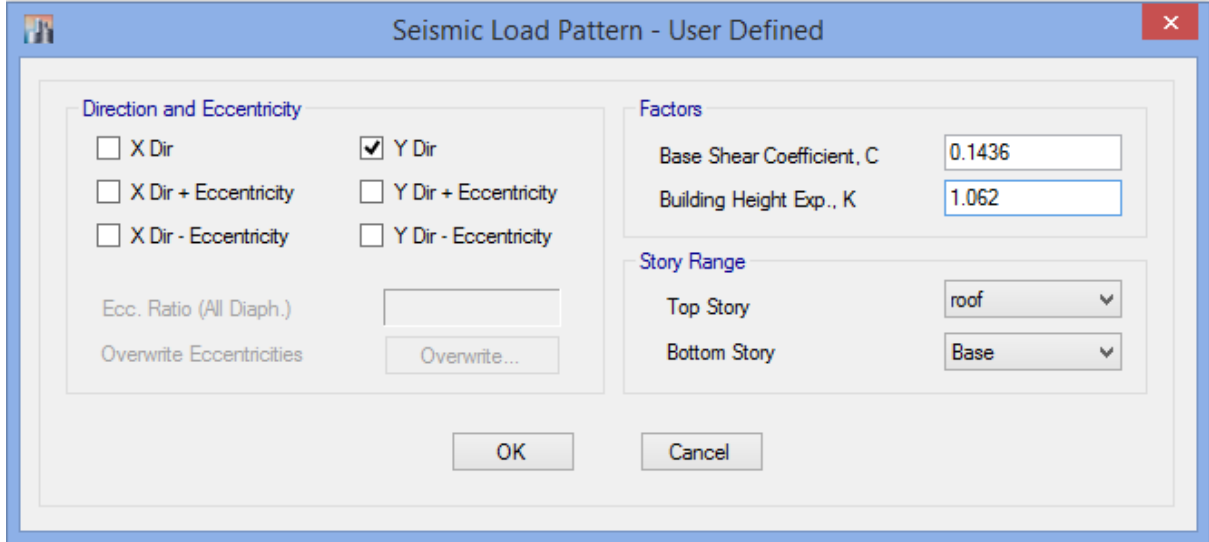

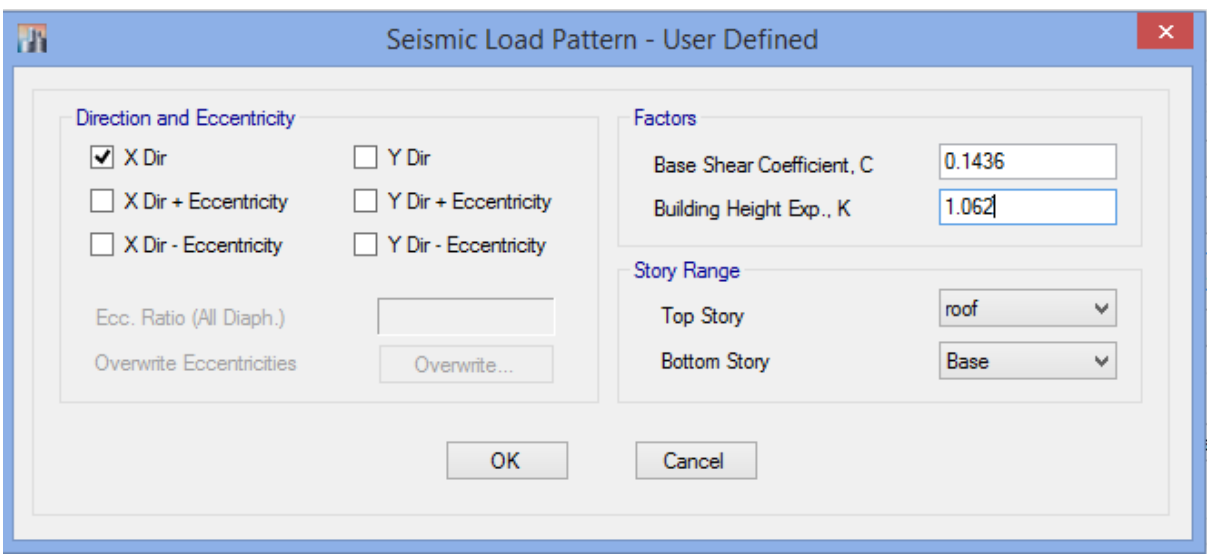

**www.icivil.ir بامع دانشجویان و مهندسین عمران** 

**طراحی سازه های فوالدی و بتنی در نرم افزار ایتبس و سیف Yahyasalmani94@ms.tabrizu.ac.ir**

**نیروی قائم زلزله:**

4-3-3 تیروی قائم ناشی از زلزله ۳-۳-۹-۱ نیروی قائم ناشی از زلزله که اثر مؤلفه قائم شتاب زلزله در ساختمان است، در موارد زیر باید در محاسبات منظور شود. الف-کل سازہ ساختمانهایی که در پهنه با خطر نسبی خیلی زیاد واقع شدهاند. ب- تیرهایی که دهانه آنها بیشتر از پانزده متر میباشد، همراه با سـتونهـا و دیوارهـای تكبه گاهي آنها. ب-تیرهایی که بار قائم متمرکز قابل توجهی در مقایسه با سایر بارهای منتقل شده به تیـر را تحمل مے کنند، همراه با ستونھا و دیوارهای تکیهگاهی آنها. درصورتی که بـار متمرکـز حداقل برابر با نصف مجموع بار وارده به تیر باشد، آن بار قابل توجه تلقی میشود. ت– بالکن ها و پیش آمدگے هایے رکه به صورت طره ساخته می شوند. ۳-۳-۳-۲ مقدار نیروی قائم از رابطه (۳-۱۰) محاسـبه مـه.شـود. در مـورد بـالکنهـا و پیشآمدگیها، این نیرو باید در هر دو جهت رو بـه بـالا و رو بـه پـایین و بـدون منظـور نمودن اثر کاهنده بارهای ثقلی در نظر گرفته شود.  $F_v=0.6$  AIW<sub>p</sub>  $(1 - T)$ در این رابطه: A و ا مقادیری هستند که برای محاسبه نیروی برشی پایه منظور شدهاند. Wp: در مورد بند الف بالا بار مرده و در مورد سایر بندها بار مرده به اضافه کل سربار است. در مناطقی با لرزه خیزی خیلی زیاد:

که در ترکیب بارها بار مرده را باضافه ی 0.21 می کنیم و اعمال می کنیم. دقت شود که این ضرایب 1.41 بار مرده فقط در ترکیب بار هایی که زلزله وجود دارد اعمال می شود.  $(0.21+1.2)W<sub>D</sub>=1.41 W<sub>D</sub>$ برای قسمت های پیش آمدگی و طره بار زنده به اندازه  $0.21W_L$  به صورت جداگانه وارد می شود.

 $F_v$ =0.6AIW=0.6\*0.35\*1\*W=0.21W

## **بررسی زلزله متعامد :100-30**

با توجه به استاندارد 2800 ویرایش ،4 بند 4-1-3 ساختمان باید در دو امتداد عمود بر هم در برابر نیروی زلزله محاسبه شود.به طور کلی می توان محاسبه در هر یک از این دو امتداد را جز در موارد زیر به طور مجزا و بدون در نظر گرفتن نیروی زلزله در امتداد دیگر انجام داد:

الف:ساختمان های نامنظم در پالن

ب:کلیه ساختمان هایی که در محل تقاطع دو یا چند سیستم مقاوم باربر جانبی قرار دارند.

در این موارد چنانچه بار محوری ناشی از اثر زلزله در ستون، در هر یک از دو امتداد مورد نظر ، کمتر از 20 درصد ظرفیت بار بری ستون باشد، این ضابطه را می توان نادیده گرفت.

در موارد فوق امتداد نیروی زلزله باید با زاویه مناسبی که حتی المقدور بیشترین اثر را ایجاد می کند، انتخاب شود و یا می توان صد درصد نیروی زلزله هر امتداد را با 30 درصد نیروی زلزله در امتداد عمود بر آن ترکیب کرد.

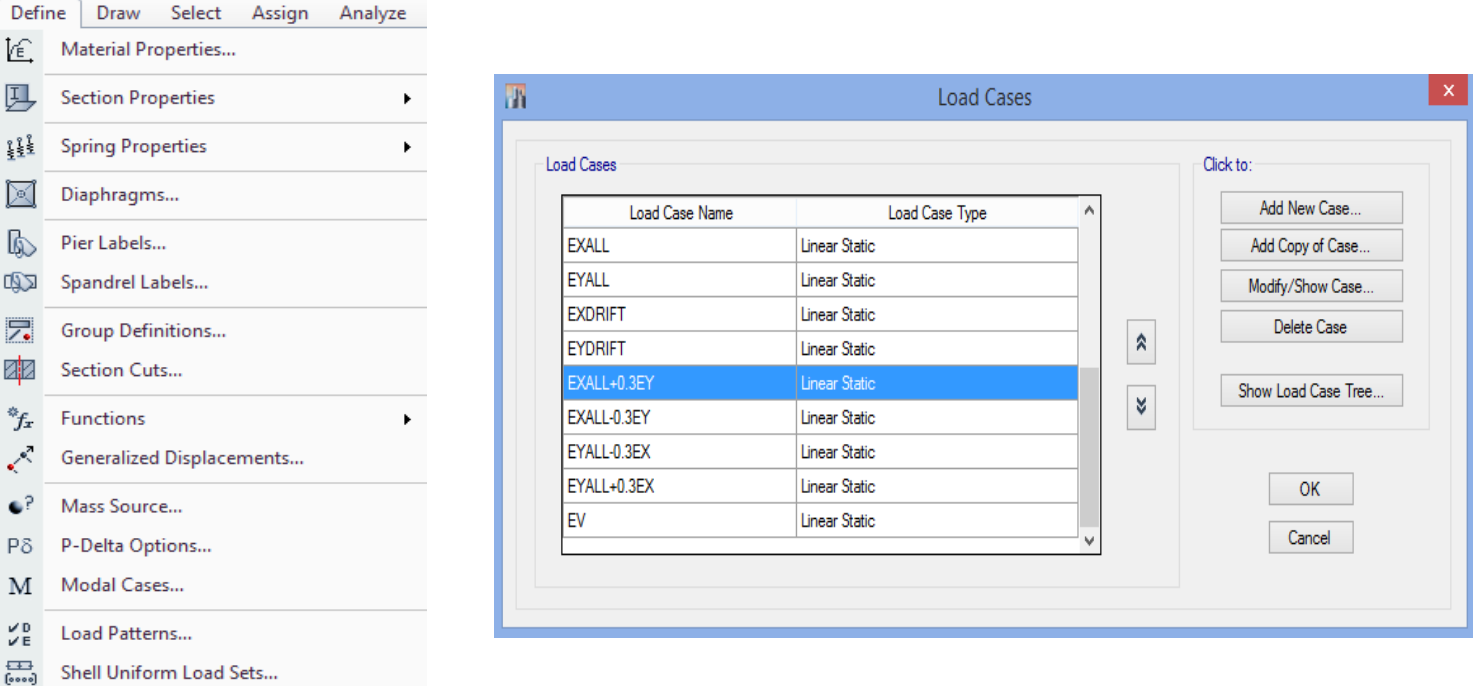

 $1.0<sub>B</sub>$ Load Cases...

 $\overline{P}$ 

<mark>پرتال جامع دانشجویان و مهندسین عمران</mark> www.icivil.ir

**طراحی سازه های فوالدی و بتنی در نرم افزار ایتبس و سیف Yahyasalmani94@ms.tabrizu.ac.ir**

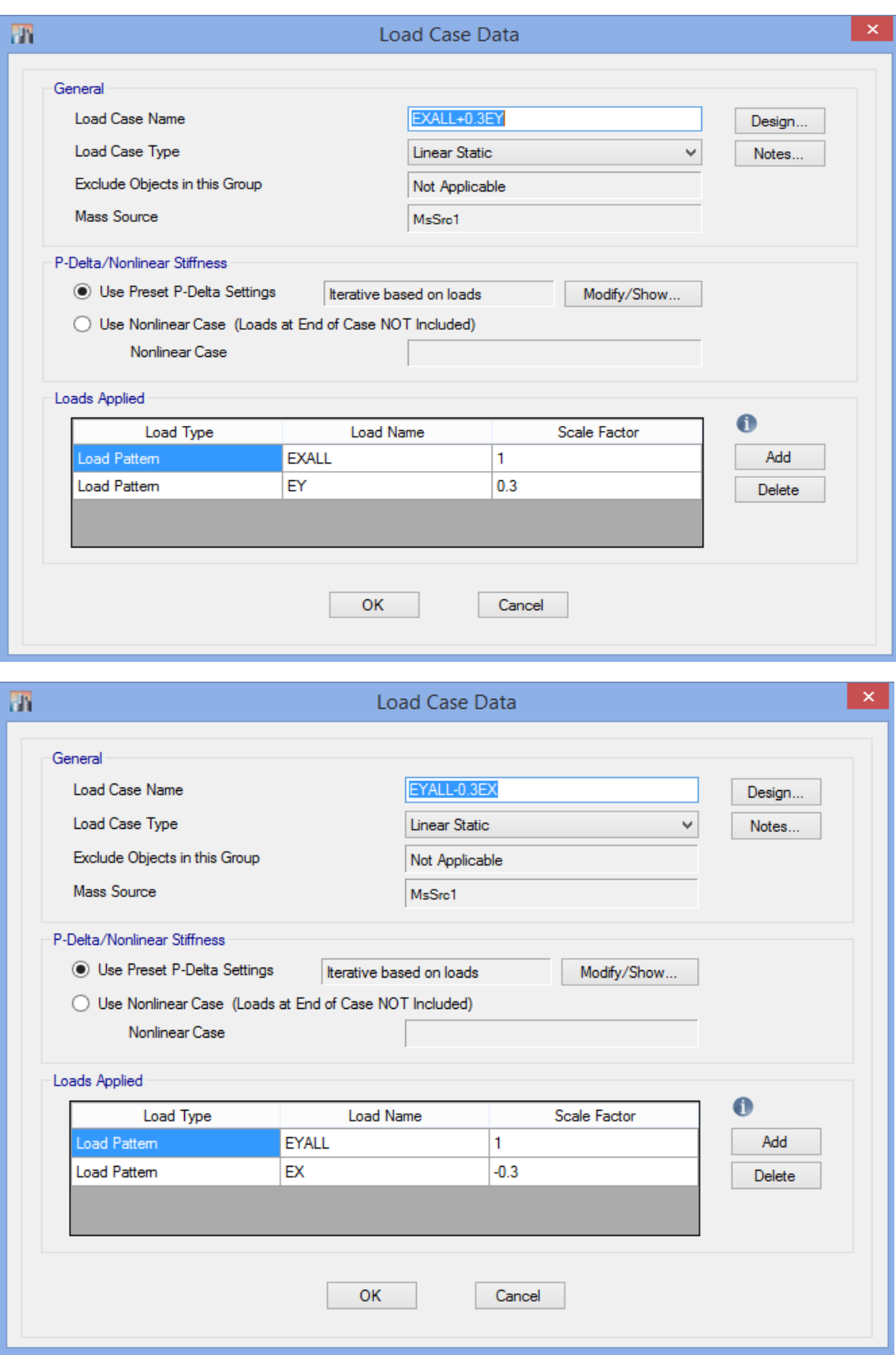

 $\sim$ 

 $\sim$ 

1-1-1-0-1-1 ملاحظات نواقص هندسي اوليه

در روش تحلیل مستقیم، آثار نواقص هندسی اولیه (شامل کجی و ناشاقولی اعضا) باید از طریق مدل کردن این نواقص در تحلیل مرتبهٔ دوم سازه انجام پذیرد. در سازههایی که بارهای ثقلی عمدتاً توسط ستونها، دیوارها یا قابهای قائم تحمل میشوند، به جای در نظر گرفتن نواقص هندسی اولیه در مدل سازی می توان به شرح زیر یک بار جانبی فرضی در طبقات ساختمان اعمال نمود.  $N_t = -1 \cdot \cdot \tau Y_i$  $(F-1-F-1)$ .

که در آن:

i =N<sub>i</sub>=بار جانبی فرضی در طبقهٔ

: F بار ثقلی ضریبدار در طبقهٔ i ام متناسب با ضرایب بکاررفته در ترکیبات مختلف بارگذاری

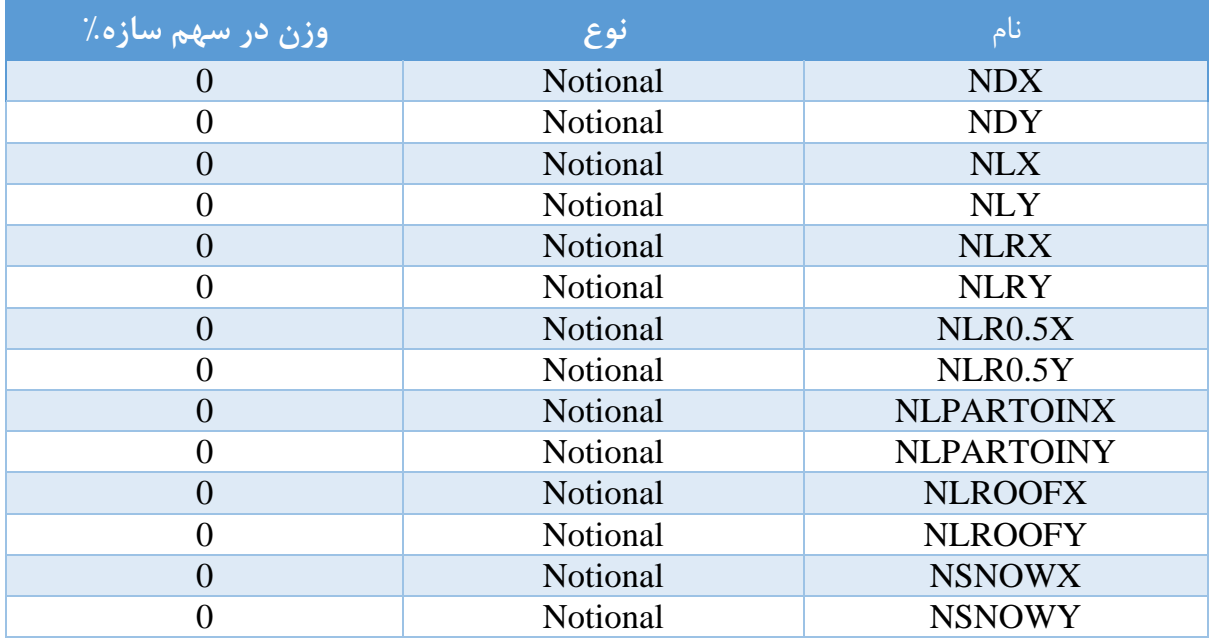

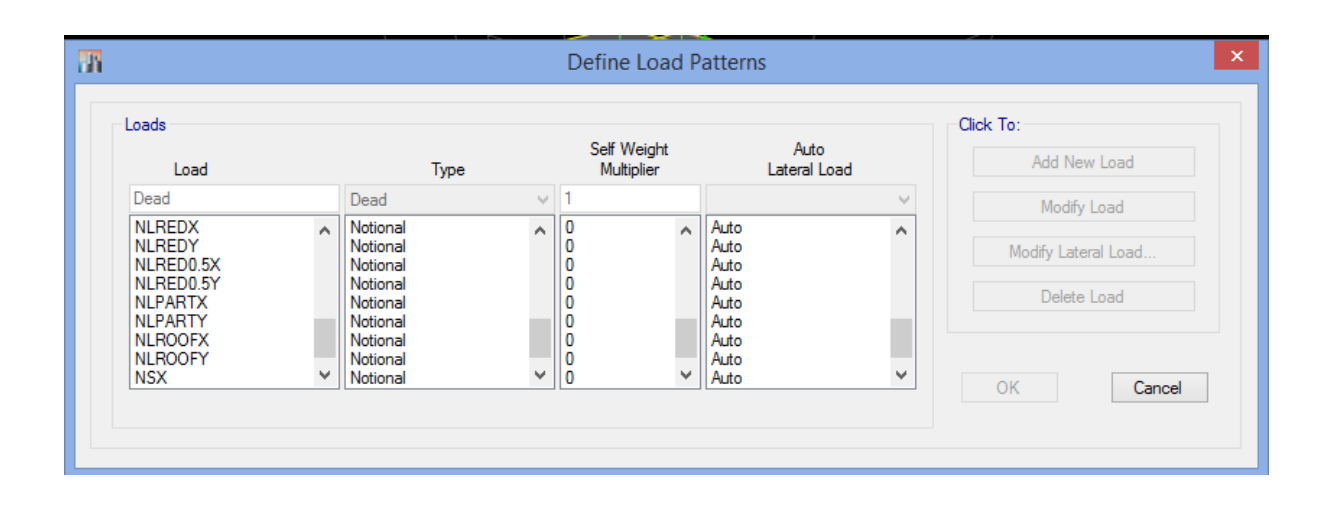

**www.icivil.ir بامع دانشجویان و مهندسین عمران** 

**طراحی سازه های فوالدی و بتنی در نرم افزار ایتبس و سیف Yahyasalmani94@ms.tabrizu.ac.ir**

H : فشار جانبی خاک

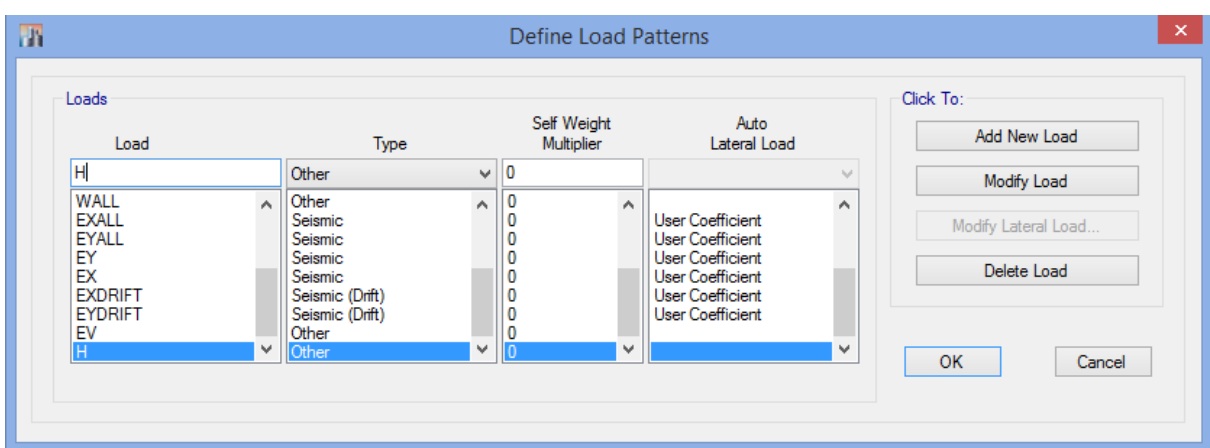

**بارگذاری حرارتی:**

2-2-12-9 **درز انبساط:**

در ساختمان هایی که طول یا عرض آنها زیاد با شد الزم ا ست با تعبیه درز انب ساط امکان آزاد شدن تغییر شکل ها فراهم شود. فا صله بین دو درز متوالی در مناطق خ شک 25 متر ، مناطق معتدل 35 متر و مناطق مرطوب 50 متر در نظر گرفته می شود.

در صورت عدم امکان پیش بینی درز انبساط الزم است اثر تغییر شکل های حرارتی با جمع شدگی بتن در تحلیل سازه منظور شود. عرض درز انبساط متناسب با تغییر شکل اجزای سازه ای از رابطه زیر محاسبه می شود.

 $ΔL=α L ΔT$ 

 $10\times$  در این رابطه  $\alpha$  برابر با $\frac{1}{C}$  ×10 در نظر گرفته می شود. مقدار  $\Delta {\rm T}$  بر حسب تغییرات در جه  $10\times$  10 $^{-6}$   $\frac{1}{c}$ حرارت در هر منطقه اختیار می شود. در صورتی که آمار قایل قبول برای T ∆وجود نداشته باشد آن را 60 درجه سلسیوس بر حسب حداقل -30 درجه و حداکثر +30 درجه در نظر گرفته خواهد شد.

معرفی ترکیب بار: ترکیب بارهای عادی:

1)1.4D

2)1.2D + 1.6L +0.5 (Lr یا S یا R)

3)1.2D + 1.6(Lr یا  $S$  یا R) +(L یا)

- 4) 1.2D + 0.5(Lr یا S یا R) +L +1.4W
- 5)1.2D +L +0.2S+E
- 6)0.9D+1.4W
- 7)0.9D+E
- 8)1.2D+0.5L+0.5(Lr یا S )+1.2T
- 9)1.2D+1.6L+1.6(Lr  $\downarrow$  S)+T

نیروی جانبی زلزله که از ضوابط ویرایش چهارم استاندارد 2800 به دست می آید، باید در ضریب نامعینی سازه)ρ )که می تواند 1 یا 1.2 باشد ضرب شده و در طراحی استفاده شود.

ضریب نامعینی سازه برای زلزله افقی می باشد.

ضریب نامعینی سازه می تواند در دو جهت متفاوت باشد.

 $\rho_{\rm x} E_{\rm x}$ ,  $\rho_{\rm v} E_{\rm v}$ 

اثر زلزله های افقی با در نظر گرفتن قاعده ی 100-30 :

 $\pm$ ρ<sub>x</sub> EXALL  $\pm$  0.3<sub>Py</sub> EY

 $\pm$ ρ<sub>v</sub> $E$ YALL  $\pm$  0.3 $\rho$ <sub>x</sub> $EX$ 

**www.icivil.ir بامع دانشجویان و مهندسین عمران** 

**طراحی سازه های فوالدی و بتنی در نرم افزار ایتبس و سیف Yahyasalmani94@ms.tabrizu.ac.ir**

ترکیب بار تشدید یافته:

مطابق ویرایش چهارم استاندارد 2800 بارهای جانبی زلزله طرح در ضریب اضافه مقاومت ضرب شده و در ترکیب بارها لحاظ شوند.

#### ۰۱-۳-۳-۴ ترکیبات بار زلزلهٔ تشدیدیافته

تركيبات بار زلزلة تشديديافته با جايگزيني نيروهاي زلزله طرح (Ε) با زلزله تشديديافته (ΩوE) در ترکیبات متعارف بارها به دست می آیند که در آن ملک به ضریب اضافه مقاومت سیستم سازمای موسوم است و به عوامل متعددی نظیر درجات نامعینی سازه، مقاومتهای بالاتر از حد تعیین شدهٔ مصالح مصرفی، سخت شدن کرنشها، جزئیاتجندی اعضا، اثرات اجزای غیرسازهای و … بستگی دارد. مطابق این مبحث ضریب ۵٫ برای انواع سیستمهای سازمای فولادی باید به شرح جدول ١٠-٢-٢-٢ در نظر گرفته شود.

جدول ۱۰-۳-۲-۳ ضریب اضافه مقاومت ملک برای انواع سیستمهای باربر جانبی لرزهای

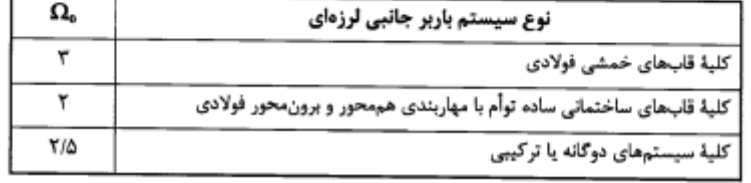

 $\pm \Omega_{\rm x}$ EXALL  $\pm$  0.3 $\Omega_{\rm y}$ EY

 $\pm \Omega_{V} EYALL \pm 0.3 \Omega_{X} EX$ 

ضریب اضافه مقاومت برای زلزله افقی می باشد.

**ساخت ترکیب بارهای خودکار در Etabs :**

- منطقه با خطر نسبی خیلی زیاد :
	- با در نظر گرفتن اثر قائم زلزله:

 $F_v$ =0.6AIW=0.6\*0.35\*1\*W=0.21W

که در ترکیب بارها بار مرده را باضافه ی 0.21 می کنیم و اعمال می کنیم. دقت شود که این ضرایب 1.41 بار مرده فقط در ترکیب بار هایی که زلزله وجود دارد اعمال می شود.  $(0.21+1.2)W<sub>D</sub>=1.41 W<sub>D</sub>$ 

 $(0.9 - 0.21) W<sub>p</sub> = 0.69 W<sub>p</sub>$ 

 $0.2 S_{DS} \times D = 0.6 A I \times W_D \rightarrow S_{DS} = \frac{0.6 A I}{0.2}$  $\frac{0.0 \text{A1}}{0.2}$  = 1.05

 $S_{DS} = 1.05$  1.05  $S_{DS} = 1.05$  $S_{DS} = 0$ برای مناطقی با زلزله زیاد و پایین تر:  $S_{DS} = 0$ 

برای ساخت ترکیب بارهای خودکار تنظمات زیر را انجام می دهیم:

## Design $\rightarrow$ Steel(or Concrete) Frame Design $\rightarrow$ View/Revise Preference

Design System  $S_{DS}$ = 1.05 or 0  $\rightarrow$  Ok

## Define  $\rightarrow$  Load Combinations  $\rightarrow$  Add Default Design Combinations

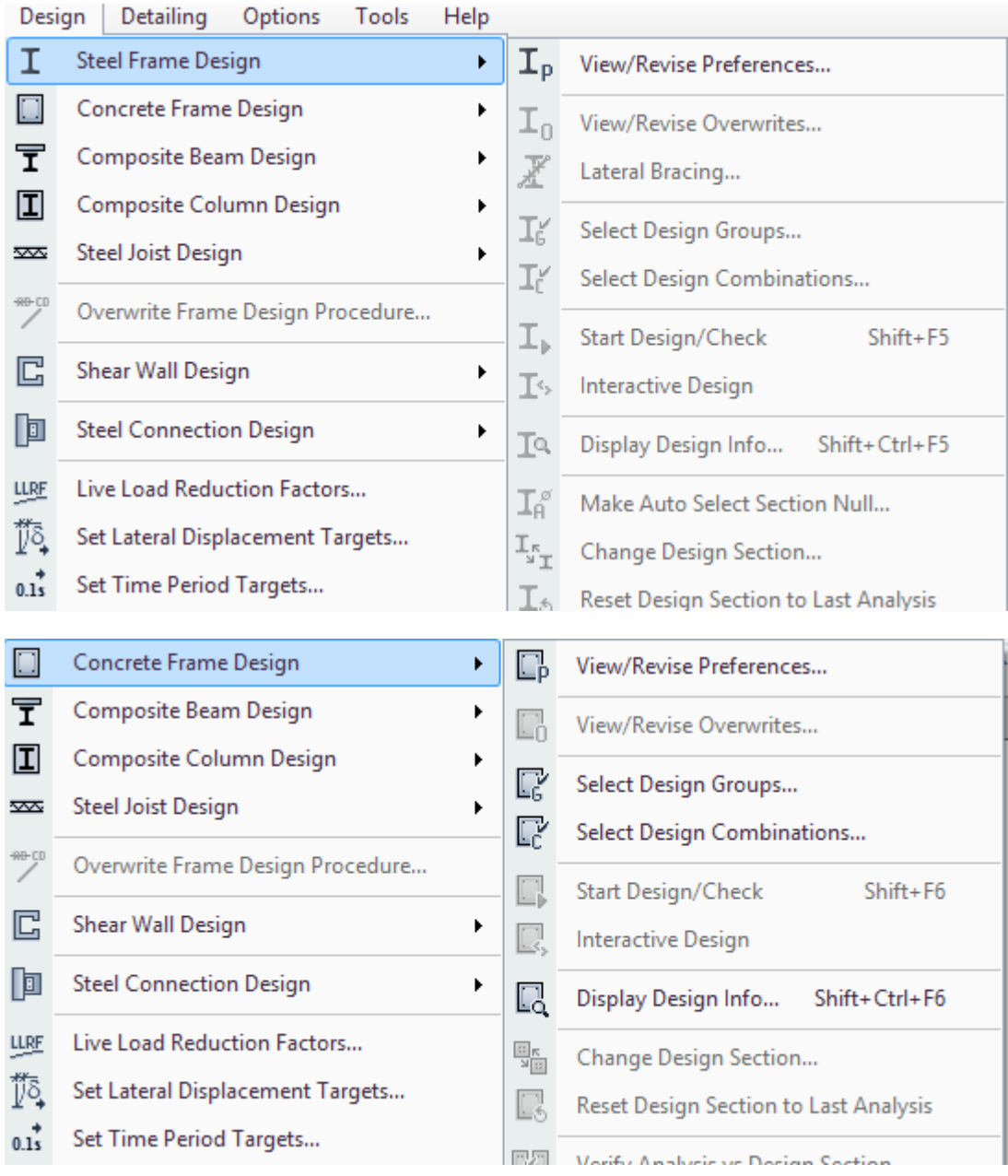

## **www.icivil.ir بامع دانشجویان و مهندسین عمران**

#### **طراحی سازه های فوالدی و بتنی در نرم افزار ایتبس و سیف Yahyasalmani94@ms.tabrizu.ac.ir**

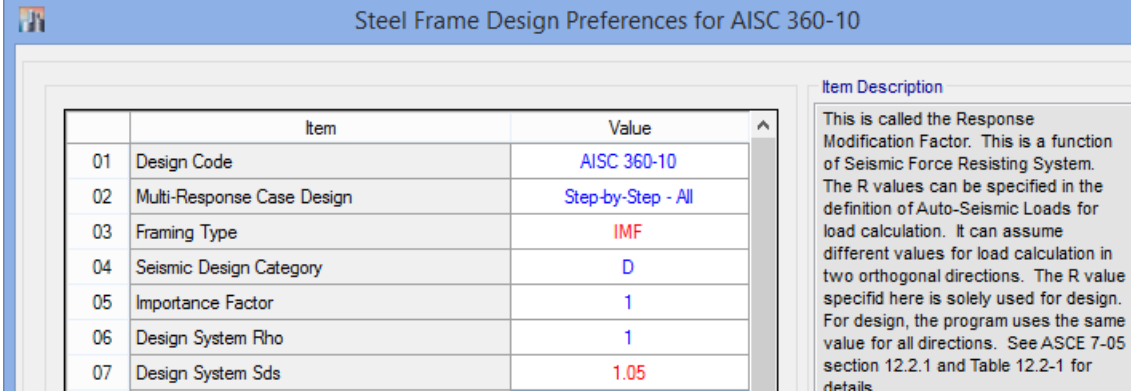

### Concrete Frame Design Preferences for ACI 318-14

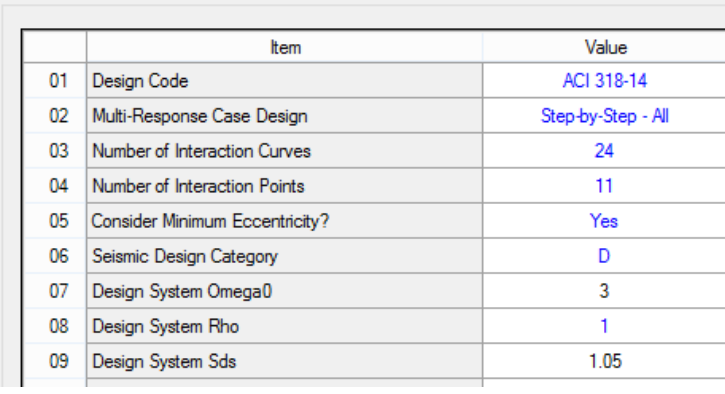

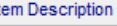

.<br>H

The selected design code.<br>Subsequent design is based on this<br>selected code.

 $\lambda$ 

 $\vert x \vert$ 

 $\mathcal{A}$ 

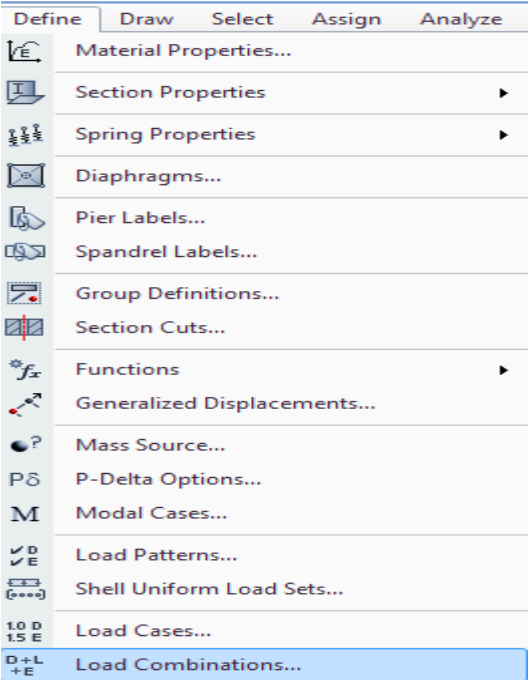

 $\mathbf{R}$ 

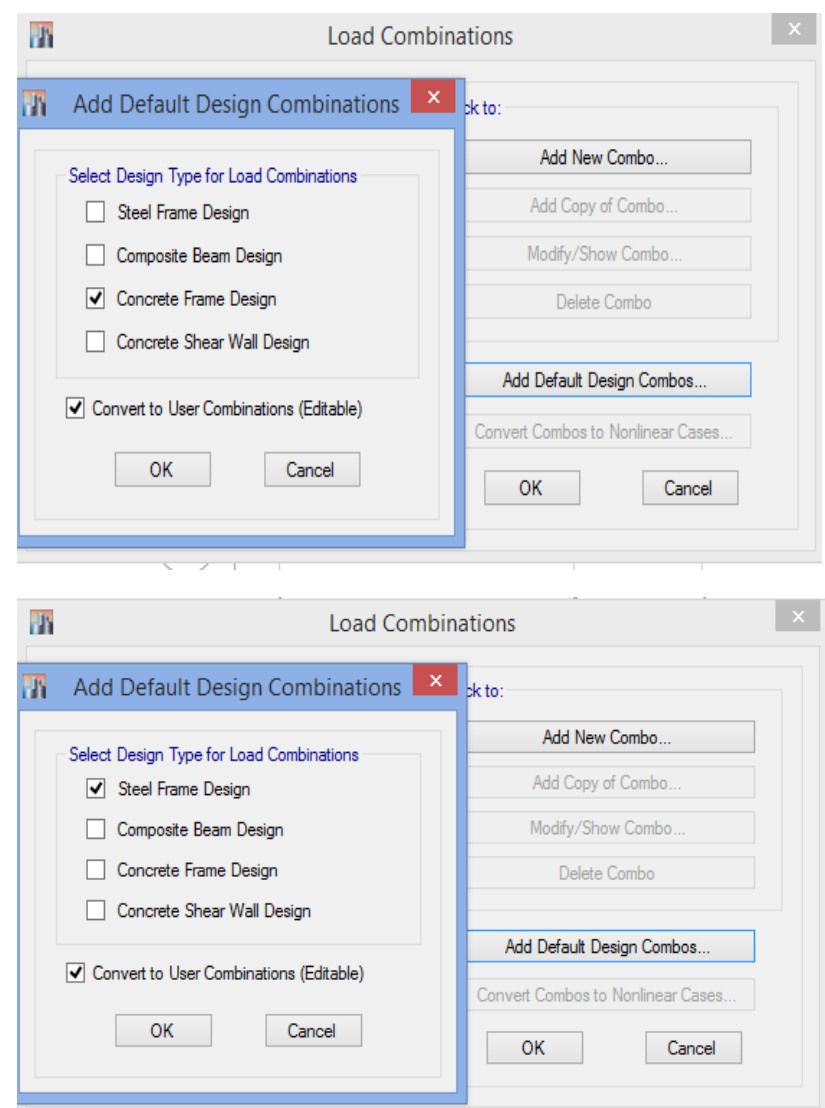

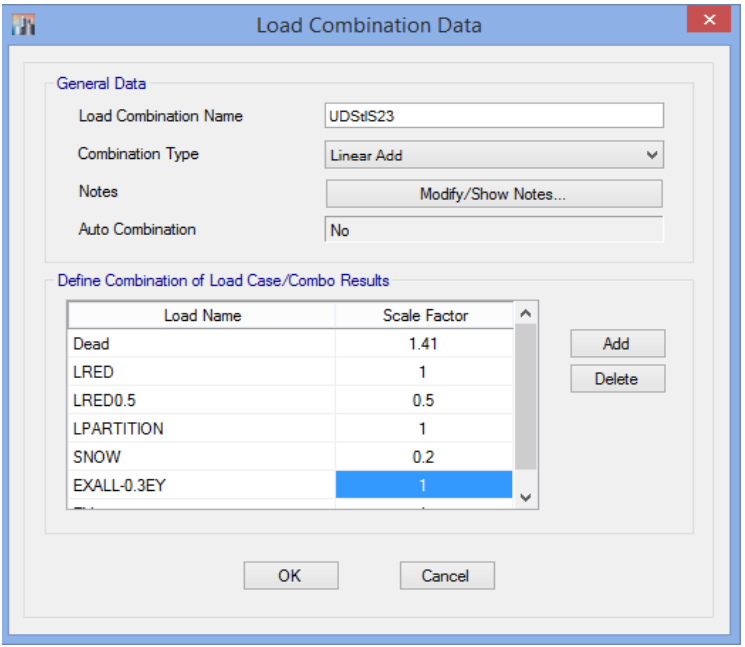

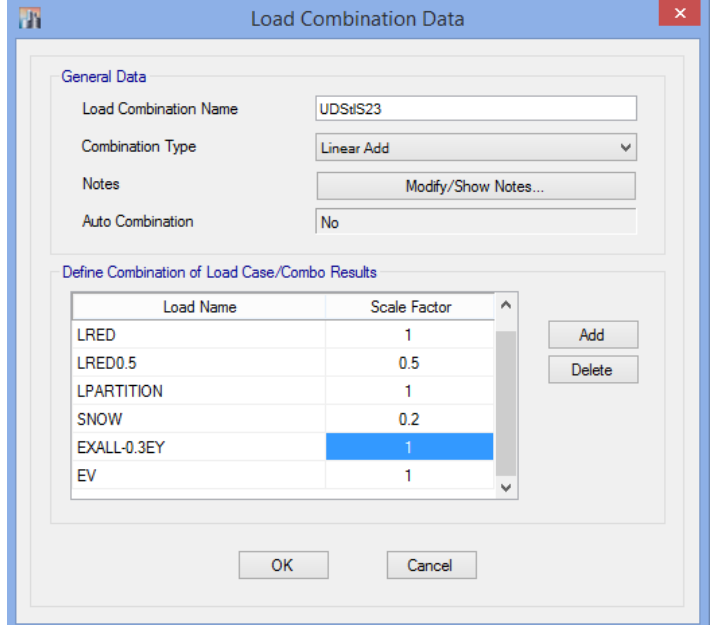

پرتال جامع دانشجویان و مهندسین عمران www.icivil.ir

**طراحی سازه های فوالدی و بتنی در نرم افزار ایتبس و سیف Yahyasalmani94@ms.tabrizu.ac.ir**

بعد از ایجاد خودکار ترکیب بارها، به تمام ترکیب بارهایی که زلزله دارند EV را اضافه می کنیم.

در صورت وجود فشار جانبی خاک H را به تمام ترکیب بارها اضافه می کنیم.

- در صورت وجود فشار جانبي خاک، فشار آب زيرزميني و يا فشار مواد انباشته شده، H، اثر آنها را باید به صورت زیر منظور نمود: ١- اگر اثر این بار در جهت افزودن به اثرات دیگر متغیرهای اصلی بارگذاری باشد، اثر بار H باید با ضریب ۱٫۶ در ترکیب بارها منظور شود، ٢- اگر اثر این بار در جهت كاهش اثرات دیگر متغیرهای اصلی بارگذاری باشد، در صورت وجود دائمی بار H، اثر آن باید با ضریب ۰٫۹ در ترکیب بارها منظور شود و در بقیه موارد باید از اثر بار

H صرفنظر گردد.

**تنظیمات قبل از تحلیل سازه:**

**جرم لرزه ای:**

منظور از وزن لرزه، آن بخشی از جرم سازه است که در حین زلزله احتمال وجود آن میرود بر روی سازه باشد و مرتعش میشود. بنابراین کل بار مرده که همیشه بر روی سازه است، بایستی در وزن لرزهای مشارکت داده شود.

مطابق ایین نامه 2800 :

W وزن لرزه ای، شامل مجموع بارهای مرده و وزن تاسیسات ثابت و وزن دیوارهای تقسیم کننده باضافه ی درصدی از بار زنده و بار برف مطابق جدول )1-3(. بار زنده باید بصورت تخفیف نیافته، مطابق ظوابط مبحث ششم مقررات ملی ساختمان در نظر گرفته شود.

| -776 <del>.</del> - 975 |                                                                |
|-------------------------|----------------------------------------------------------------|
| درصد میزان بار زنده     | <b>محل بار زنده</b>                                            |
| ٢٠                      | بامهای ساختمانها در مناطق با برف زیاد، سنگین و فوق سنگین       |
|                         | بامهای ساختمانها در سایر مناطق                                 |
| ۲.                      | ساختمانهای مسکونی، اماری، هتلها و پارکینگها                    |
| ۲.                      | بیمارستانها، مدارس، فروشگاهها، ساختمانهای محل اجتماع یا ازدحام |
| حداقل ۴۰                | کتابخانهها و اتبارها (با توجه به نوع کاربری)                   |
| ١.,                     | مخازن آب و یا سایر مایعات                                      |

جدول 3-1 درصد میزان مشارکت بار زنده و بار برف در محاسبه نیروی جانبی زلزله

تعریف جرم لرزه ای در Etabs :

1D+1SD+0.2Live+LPARTITION+0.2LRED+0.2LRED0.5+0.2SNOW+Wall

<mark>پرتال جامع دانشجویان و مهندسین عمران</mark> www.icivil.ir

**طراحی سازه های فوالدی و بتنی در نرم افزار ایتبس و سیف Yahyasalmani94@ms.tabrizu.ac.ir**

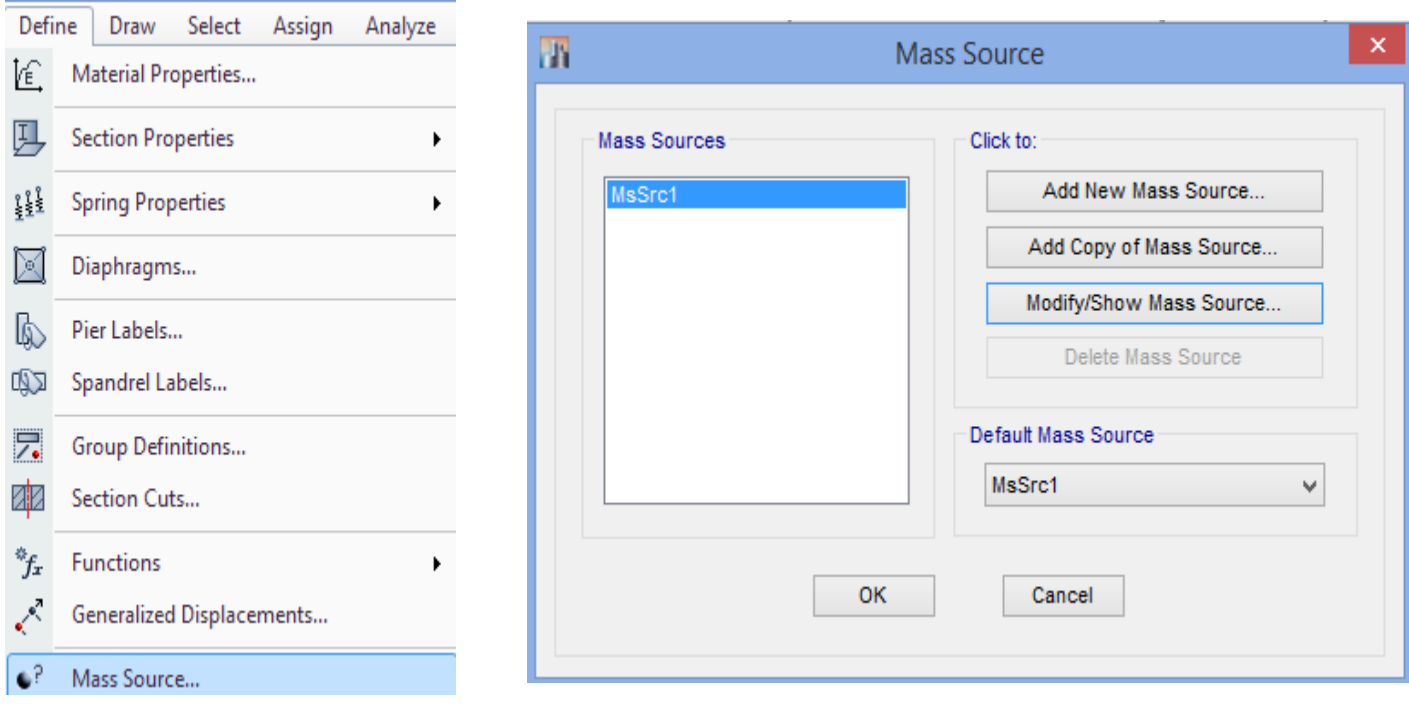

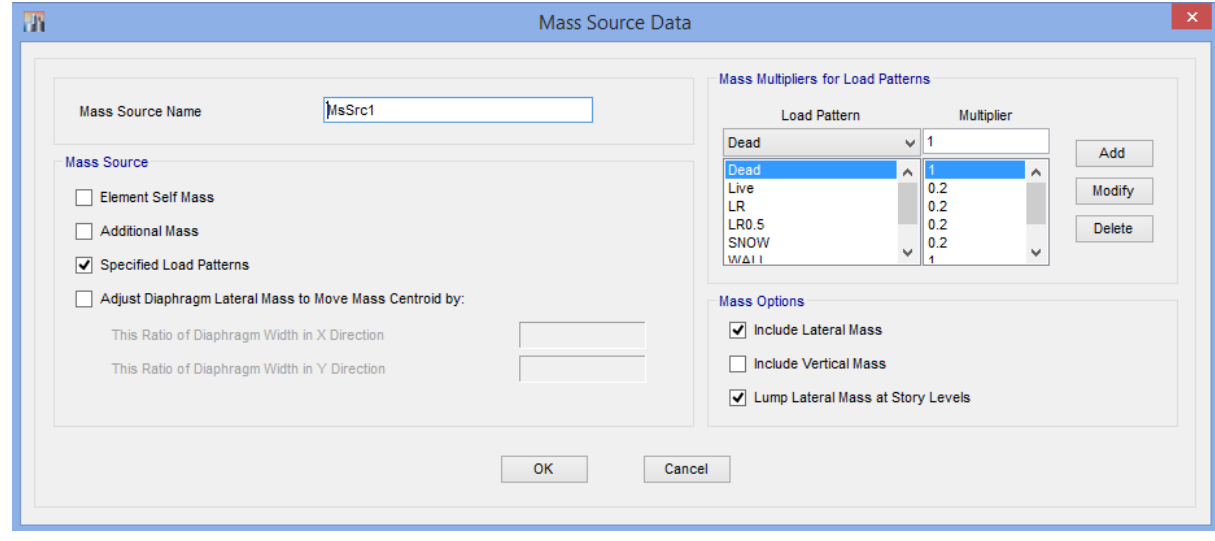

**ترکیب بار استفاده شده در ∆-P** :

در کلیه سازه ها،تاثیر بار محوری در عنا صر قائم بعالوه تغییر مکان های جانبی آن باعث افزایش برش و لنگر خمشی موجود در اعضا و نیز تغییر مکان جانبی طبقات می شود.این اثر  $\Delta-\Delta$  نامیده می شود در واقع اثر پی دلتا یک اثر تخریبی پیش رونده است . هر چه سازه ما جابجایی بیشتری داشته باشد مسلما اثر پی دلتا تاثیر بیشتری خواهد داشت )زیرا لنگر ثانویه به دو متغیر جابجایی و نیروی محوری واب سته ا ست. حال هر کدام از این دو متغیر بی شتر شوند طبعا مقدار لنگر ثانویه بزرگتر خواهد شد.(

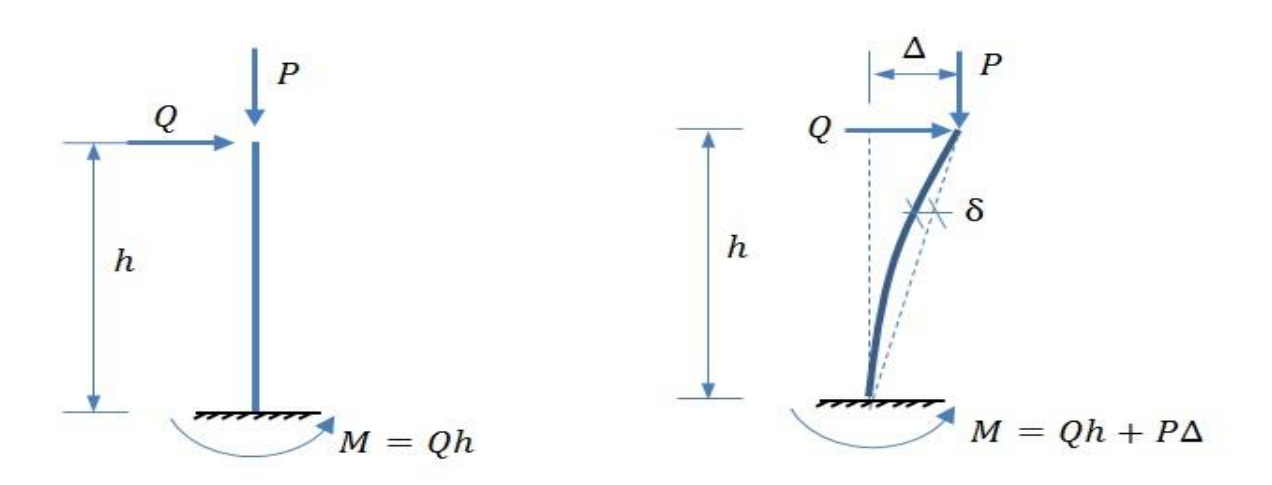

شاخص پایداری:

$$
\theta_i = \left[\frac{P_u \Delta_{e_u}}{V_u h}\right]_i
$$

پرتال جامع دانشجویان و مهندسین عمران www.icivil.ir

**طراحی سازه های فوالدی و بتنی در نرم افزار ایتبس و سیف Yahyasalmani94@ms.tabrizu.ac.ir**

**هرگاه شاخص پایداری طبقه** θ **کمتر از** 0.1 **باشد،**

می توان از اثر delta-pصرف نظر کرد. به این معنی که تغییر مکان را افزایش نمی دهیم.

**اگر شاخص پایداری طبقه بیشتر از** 0.25 **باشد،**

اثر delta-p شدید بوده و باعث ناپایداری می شود.

**نهایتا اگر این ضریب بین** 0.1 **تا** 0.25 **باشد،**

اثر delta-p بایستی در طراحی مطابق با رابطه 3-13 استاندارد 2800 منظور شود.

تعریف اثر **∆-P** در **Etabs :**

ترکیب بار اثر **∆-P:**

### 1.2D+1.2SD+Live+LPARTITION+LRED+LRED0.5+0.2SNOW

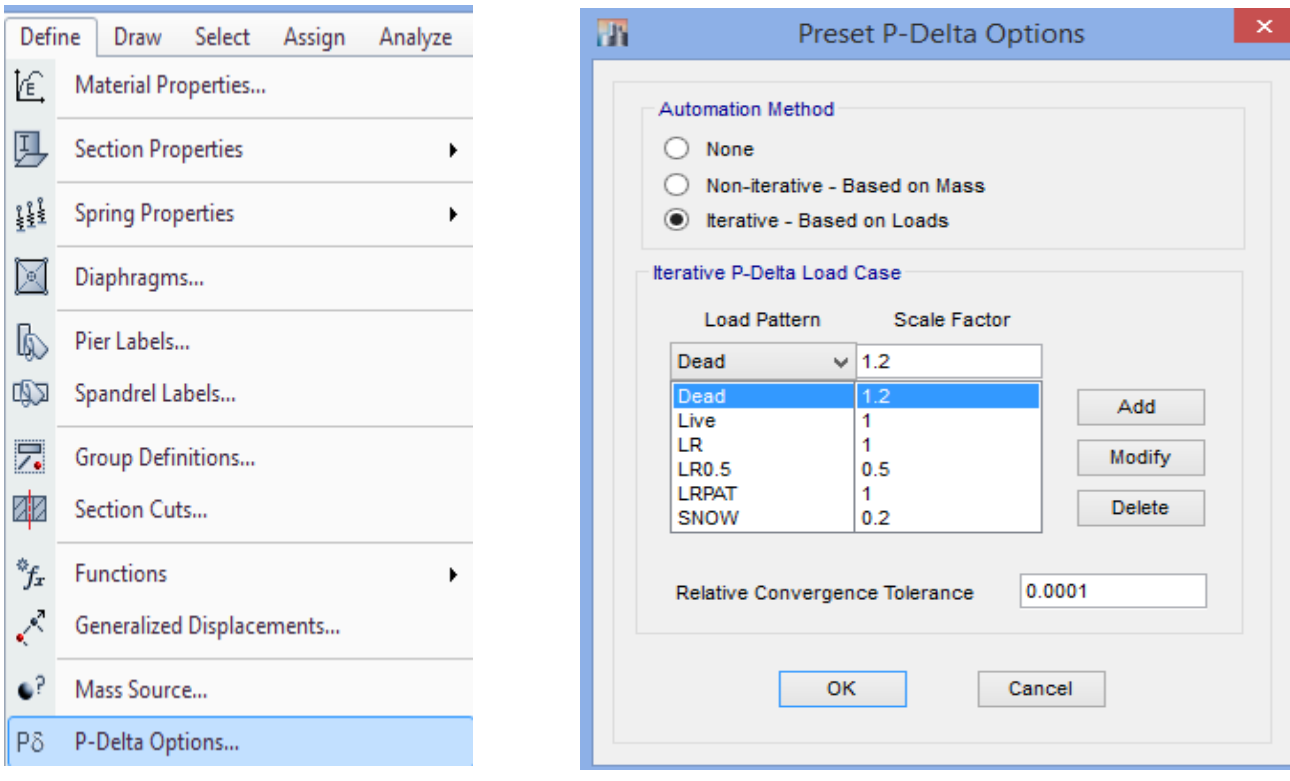

**تنظیم پارامترهای آنالیز مودال:**

آنالیز مودال برای تعیین زمان تناوب تحلیلی سازه صورت می گیرد. با انجام تنظمیات زیر زمان تناوب مودهای ارتعاشی سازه را بدست می اوریم:

# Define  $\rightarrow$  Modal Cases  $\rightarrow$  Modify/Show case

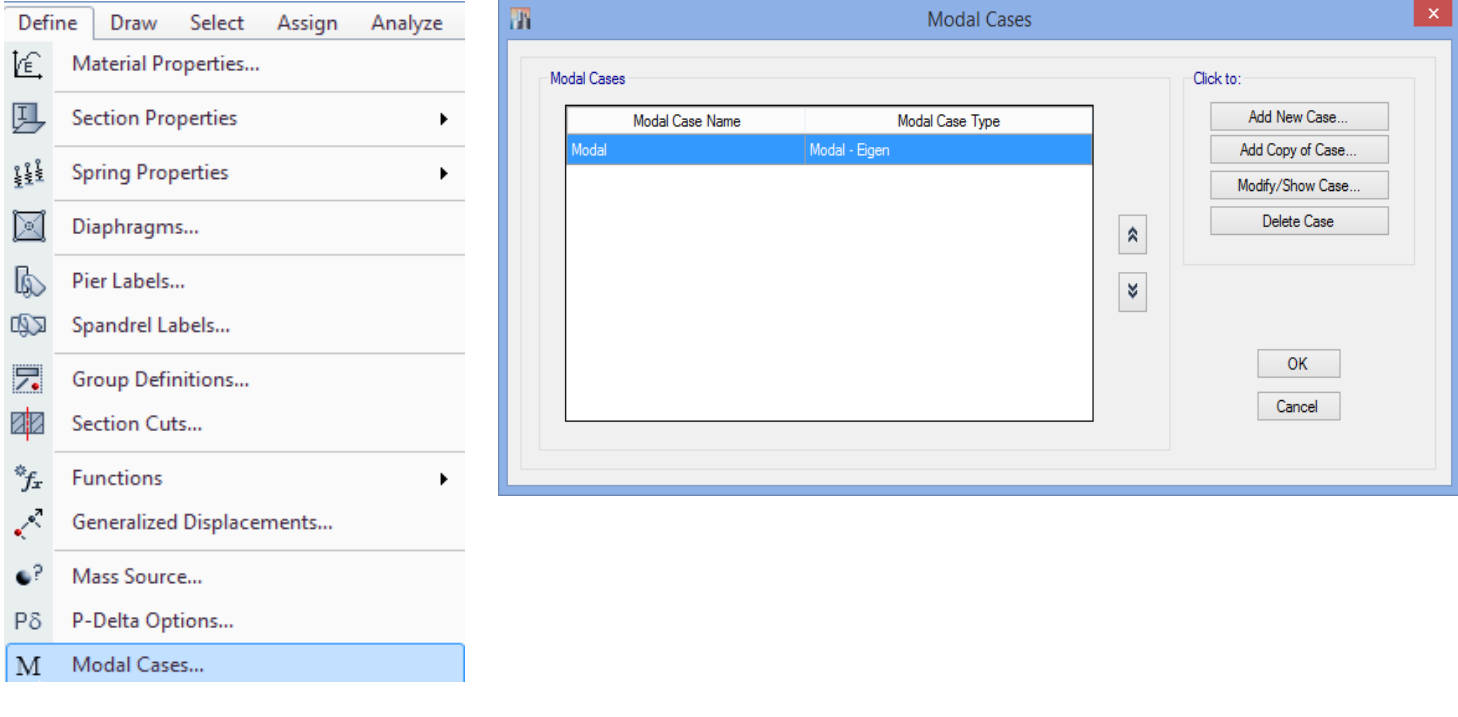

<mark>پرتال جامع دانشجویان و مهندسین عمران</mark> www.icivil.ir

**طراحی سازه های فوالدی و بتنی در نرم افزار ایتبس و سیف Yahyasalmani94@ms.tabrizu.ac.ir**

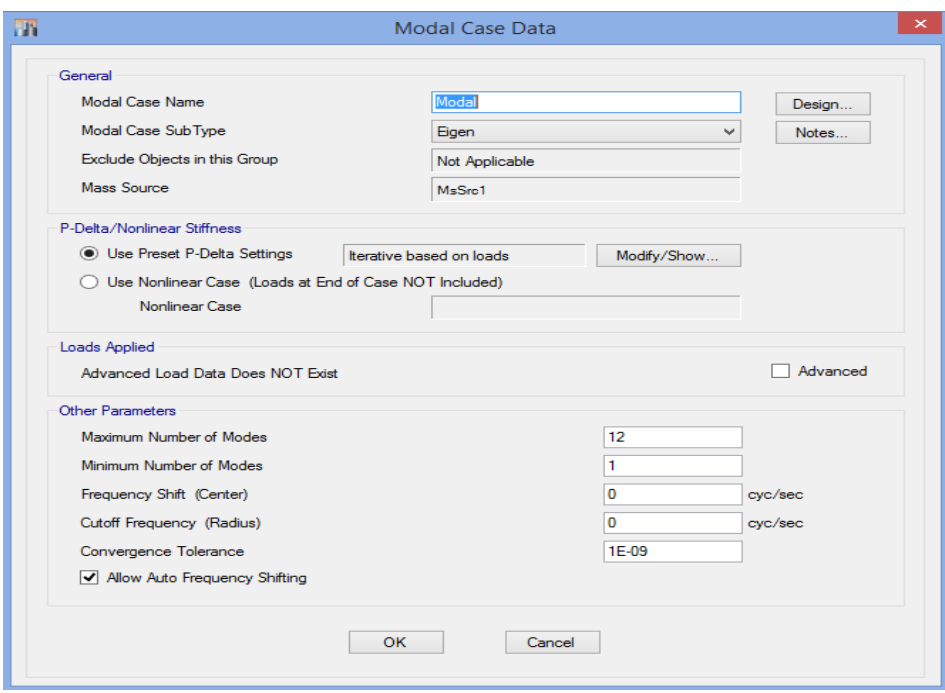

حداکثر تعداد مودها سه برابر تعداد طبقات ساختمان می باشد.) وزن خرپشته در صورتی که بیشتر از 25 درصد وزن بام باشد طبقه محسوب می شود(.

**تنظیمات آنالیز سازه:**

-در موقع مدل سازی ممکن است اشتباهات ترسیمی در اعضای سازه وجود داشته باشد که با کنترل فرآیند زیر اشتباهات ترسیمی مشخص می شود:

## Analyze→Check Model

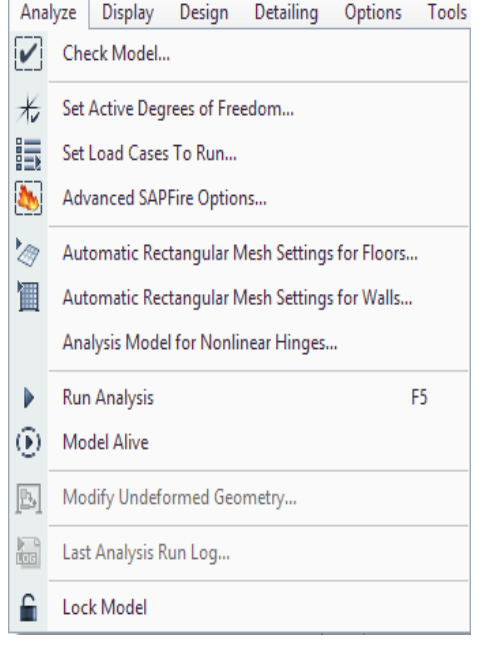

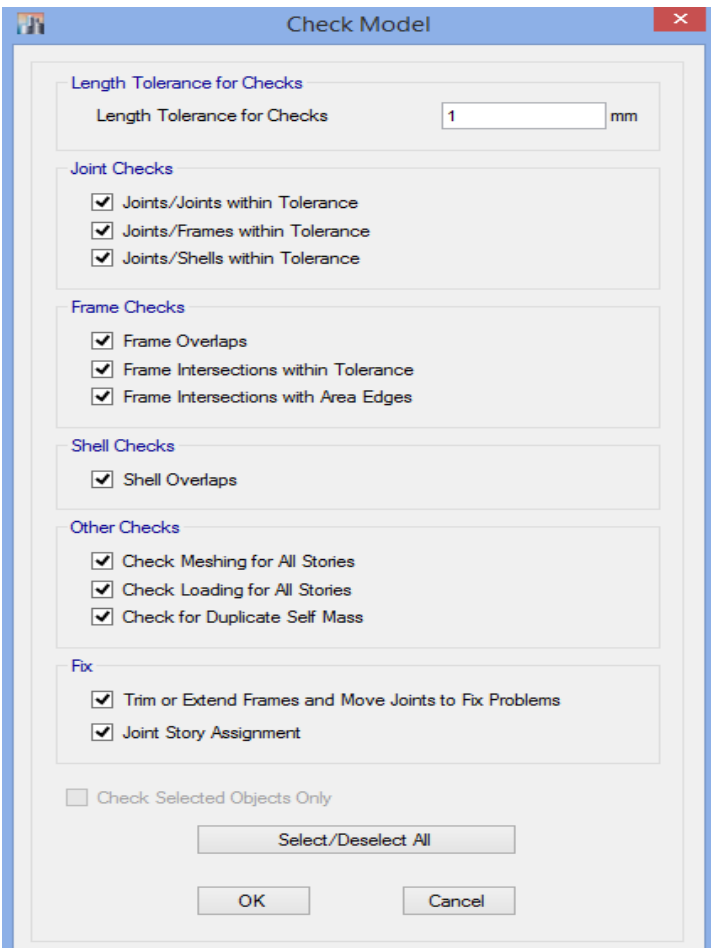

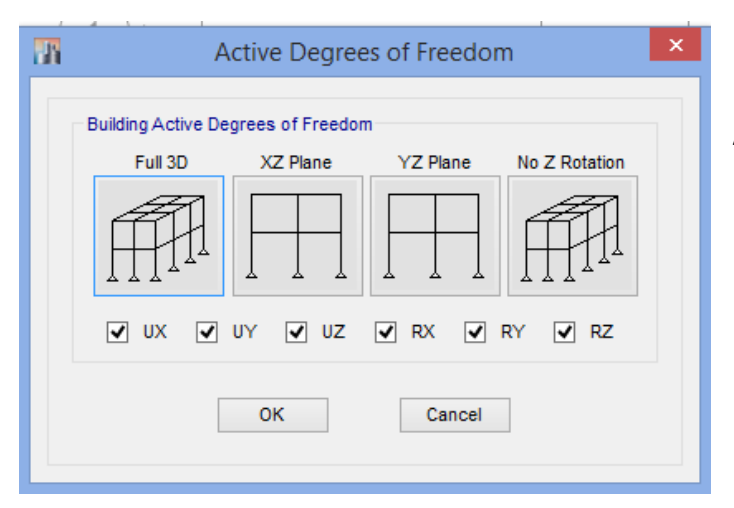

تعیین درجات آزادی سازه برای تحلیل:

-

## Analyze > Set Active Degrees of Freedom

## **www.icivil.ir بامع دانشجویان و مهندسین عمران**

**طراحی سازه های فوالدی و بتنی در نرم افزار ایتبس و سیف Yahyasalmani94@ms.tabrizu.ac.ir**

تحلیل سازه با توجه به حالت های بار مد نظر:

## Analyze > Set Load Cases to Run

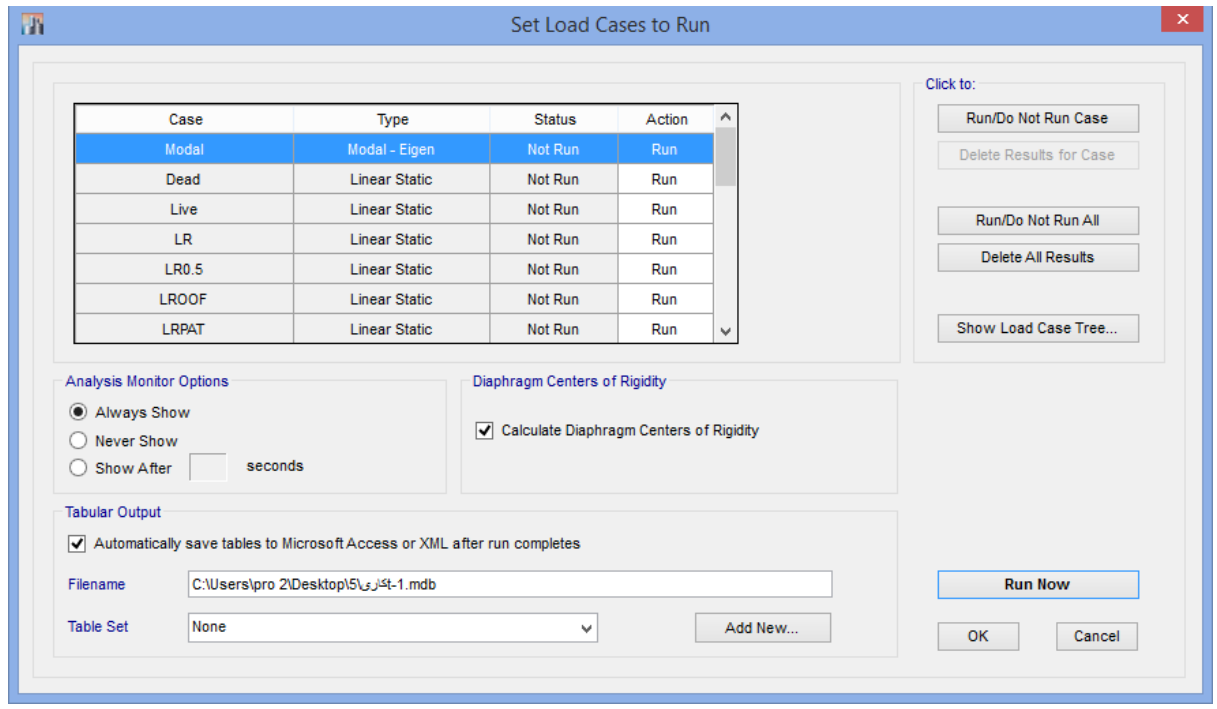

**نمایش نتایج تحلیل سازه:**

نمایش تلاش های داخلی المان های سازه تحت نیروهای دلخواه:

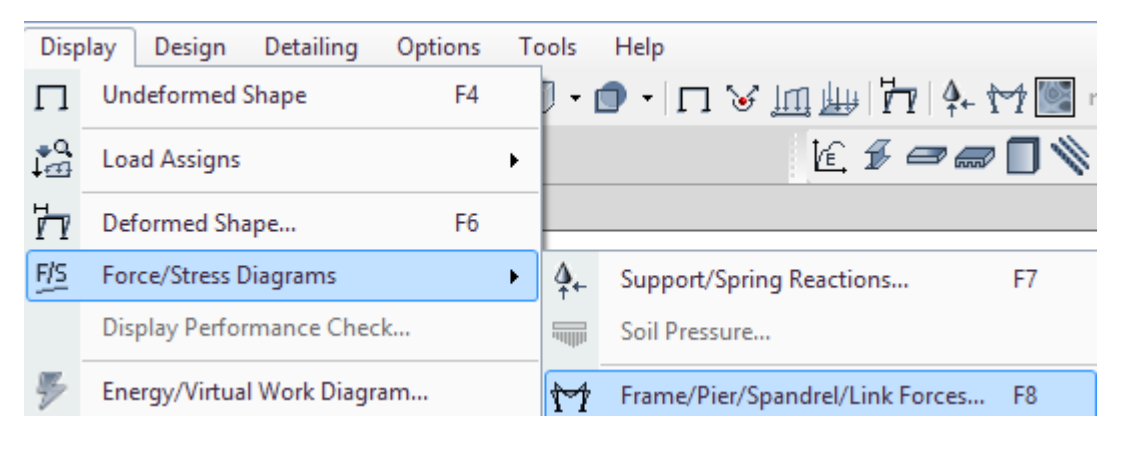

**دیاگرام نیروهای داخلی:**

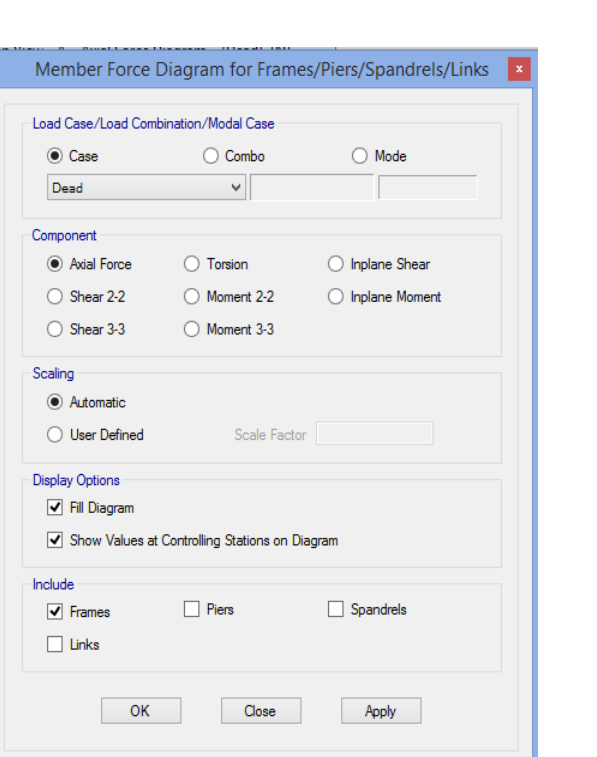

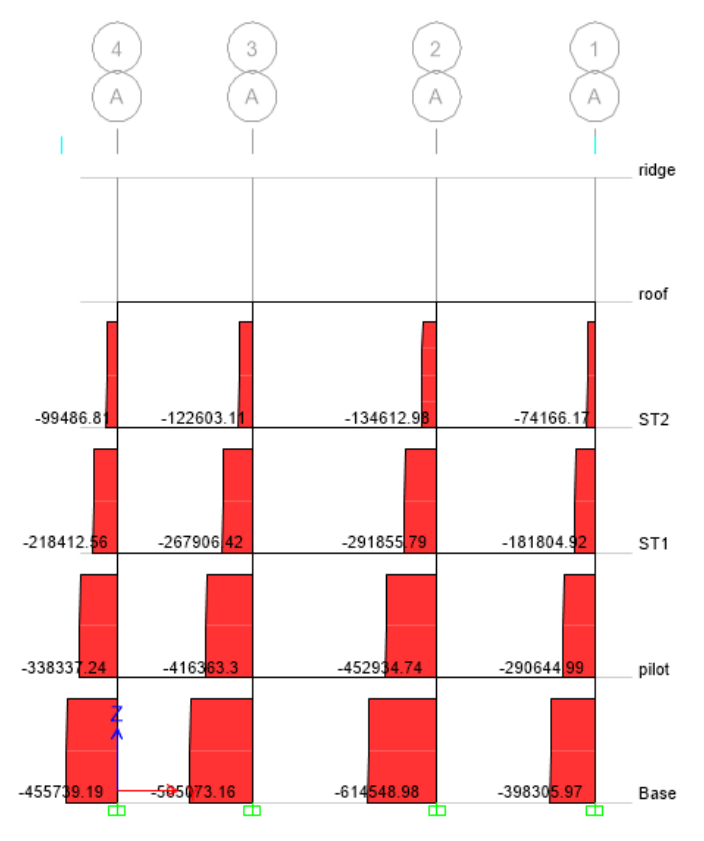

**www.icivil.ir** بالشجويان و مهندسين عمران

**طراحی سازه های فوالدی و بتنی در نرم افزار ایتبس و سیف Yahyasalmani94@ms.tabrizu.ac.ir**

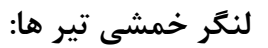

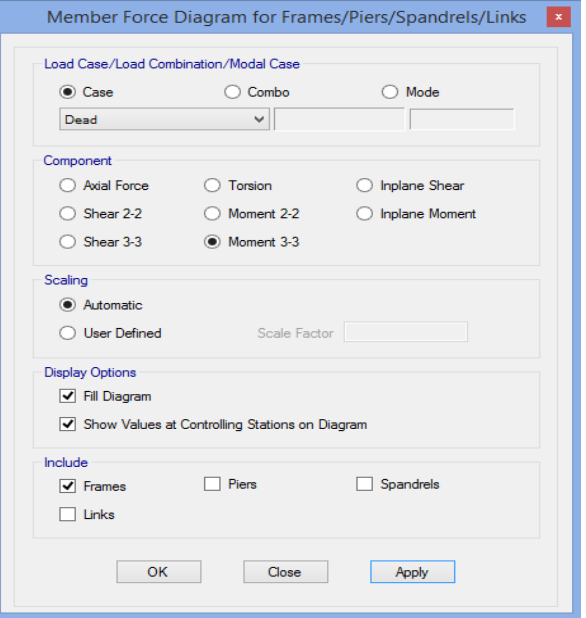

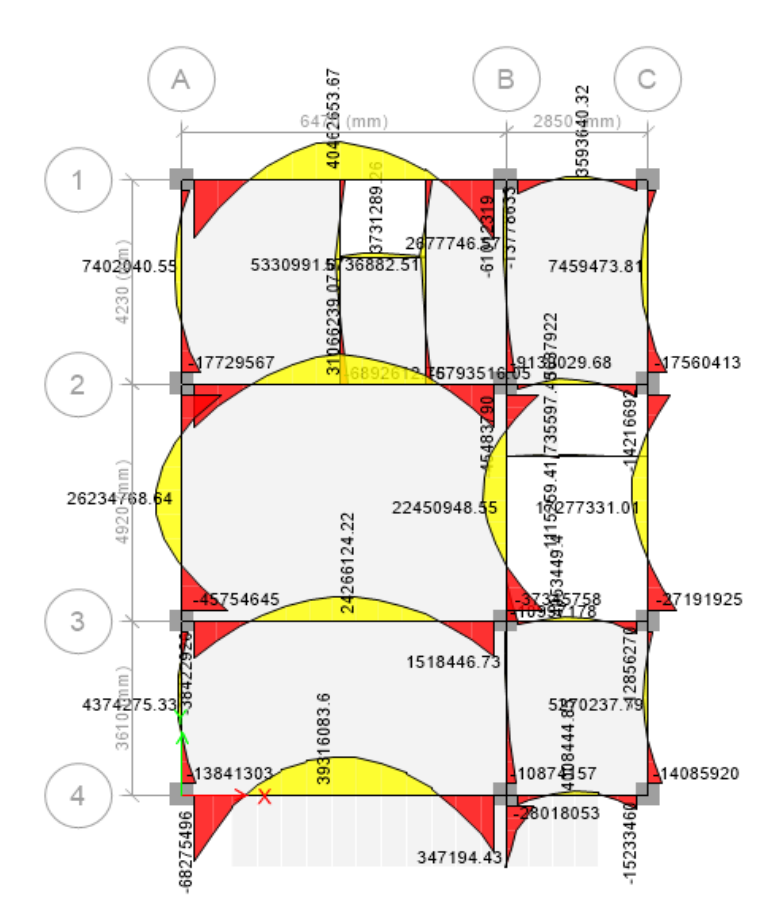

## **نمایش تغییر شکل های سازه:**

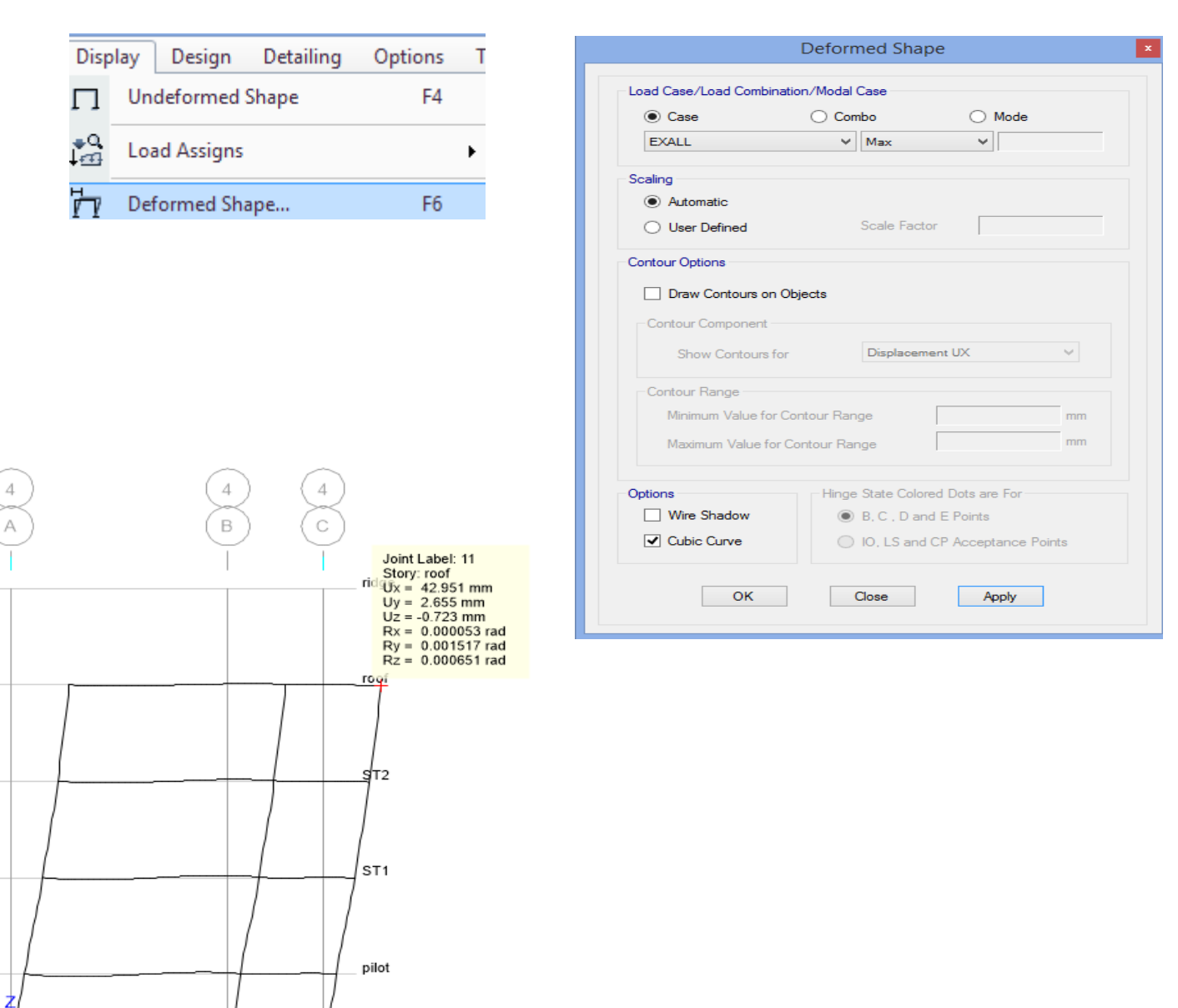

Base

**www.icivil.ir و مهندسین عمران www.icivil.ir** 

**طراحی سازه های فوالدی و بتنی در نرم افزار ایتبس و سیف Yahyasalmani94@ms.tabrizu.ac.ir**

**تنظیمات طراحی سازه های فوالدی:**

### Design  $\rightarrow$  Steel Frame Design  $\rightarrow$  Preferences

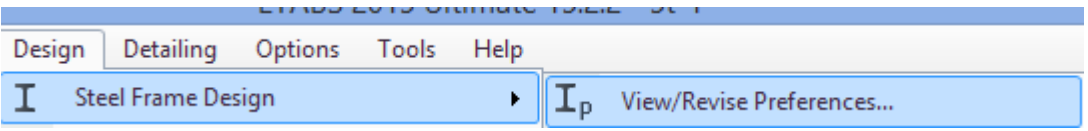

ضطوابط مبحث دهم مقررات ملی سطاختمان منطبق بر آیین نامه طراحی آمریکا در سطال 2010 اسطت برای همین از 360-10AISC در طراحی سازه های فوالدی استفاده می کنیم.

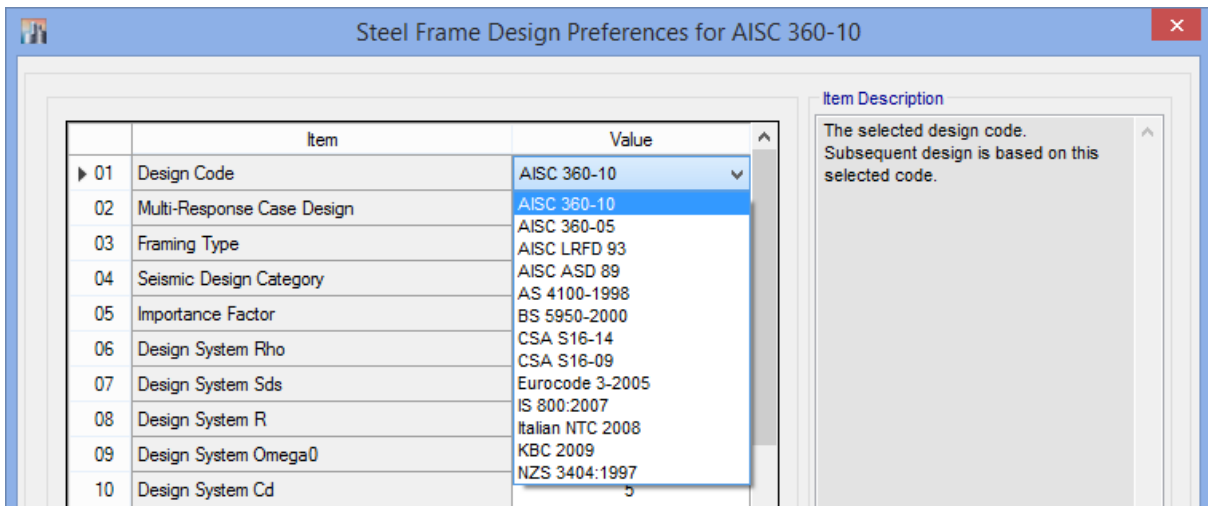

نوع پا سخ های سازه در برابر طراحی را انتخاب می کنیم.در این ق سمت گزینه ی All-Step-by-Step جهت تحلیل استاتیکی خطی و غیر خطی، تاریخچه زمانی و تحلیل ایستا مشخص می کند را انتخاب می کنیم.

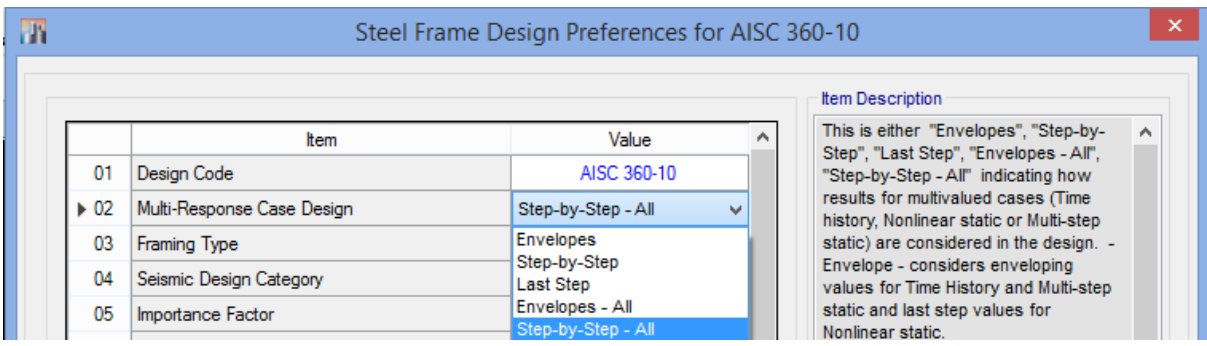

**تعیین نوع قاب از نظر شکل پذیری و طراحی لرزه ای:**

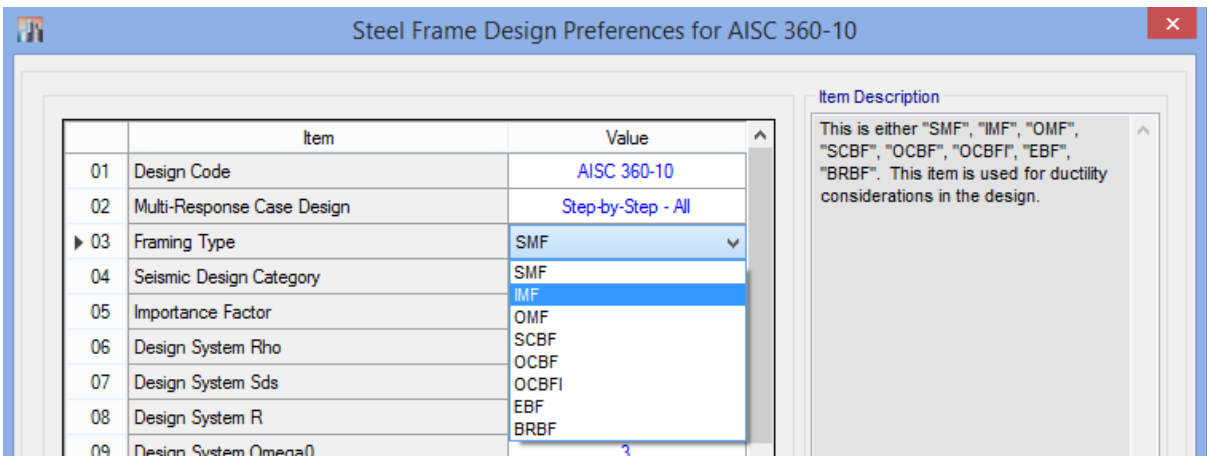

- SMF: Special Moment Frame
- IMF: Intermediate Moment Frame
- OMF: Ordinary Moment Frame
- SCBF: Special Concentrically Braced Frame
- OCBF: Ordinary Concentrically Braced Frame
- EBF: Eccentrically Braced Frame
- OCBFI: Ordinary Concentrically Braced Frame from Isolated Structures
- BRBF: Buckling Restrained Braced Frame

**www.icivil.ir بامع دانشجویان و مهندسین عمران** 

**طراحی سازه های فوالدی و بتنی در نرم افزار ایتبس و سیف Yahyasalmani94@ms.tabrizu.ac.ir**

ن از دهنده ی لرزه خیزی منطقه که از  $\rm\,R$  تا  $\rm\,F$  رفته رفته لرزه خیزی کم می شود که برای منطقه ایران از لرزه خیزی منطقه D انتخاب می کنیم.

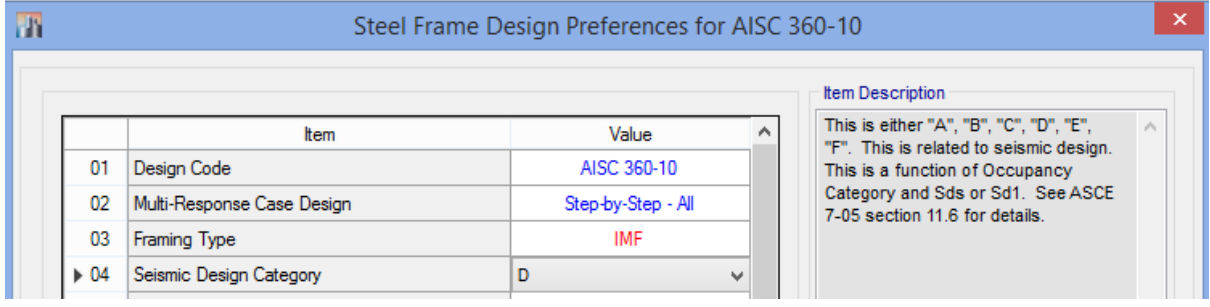

ضریب اهمیت بر حسب نوع کاربری ساختمان می باشد که تنها درکنترل قاب های مهاربندی شده ی واگرا استفاده می شود.

ضریب نامعینی سازه:

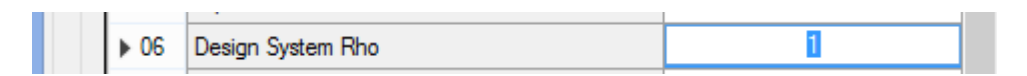

همان طور که در قســـمت ترکیب بارها گفته شـــد از این پارامتر لرزه خیزی منطقه برای ایجاد ترکیب بار خودکار در Etabs استفاده می کنیم.

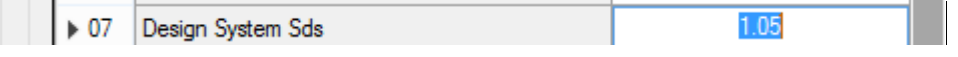

ضریب رفتار سازه که در قسمت تحلیل استاتیکی سازه توضیح داده شد:

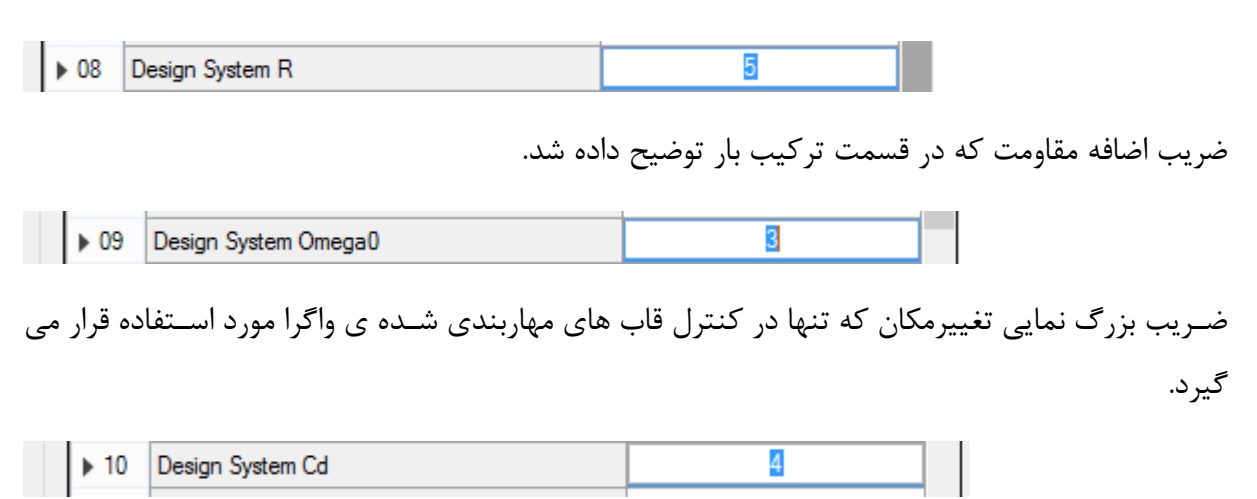

حالت طراحی بیانگر رویکرد طراحی ســازه فولادی می باشــد که طبق مبحث دهم مقررات ملی ســاختمان، LRFD را انتخاب می کنیم.

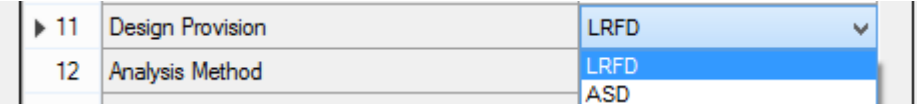

روش تحلیل که برای تامین الزامات پایداری می باشطد مبحث دهم مقررات ملی سطاختمان ویرایش 92 سطه روش را برای تحلیل سازه پیشنهاد می کند:

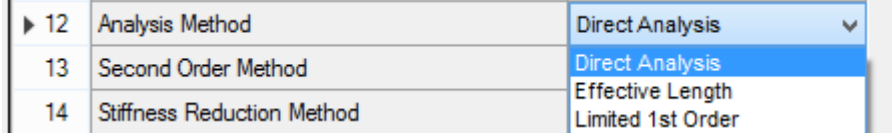

روش تحلیل مستقیم:

- در تحلیل و طراحی به این روش هیچ محدودیتی وجود ندارد.
	- در این روش بایستی:
- 1) آثار نواقص هندسی (شامل کجی و ناشاقولی) در تحلیل مرتبه دوم منظور گردد.

#### ١٠-٢-١-٥-١-١ ملاحظات نواقص هندسي اوليه

در روش تحلیل مستقیم، آثار نواقص هندسی اولیه (شامل کجی و ناشاقولی اعضا) باید از طریق مدل کردن این نواقص در تحلیل مرتبهٔ دوم سازه انجام پذیرد. در سازههایی که بارهای ثقلی عمدتاً توسط ستونها، دیوارها یا قابهای قائم تحمل میشوند، به جای در نظر گرفتن نواقص هندسی اولیه در مدل سازی می توان به شرح زیر یک بار جانبی فرضی در طبقات ساختمان اعمال نمود.  $N_i = \cdot / \cdot \cdot \cdot Y_i$  $(f-1-7-1)$ 

که در آن: i=بار جانبی فرضی در طبقهٔ i ;Y= بار ثقلي ضريبدار در طبقهٔ i ام متناسب با ضرايب بكاررفته در تركيبات مختلف بارگذاري

یادداشتها: در هنگام اعمال بار جانبی فرضی (N) به طبقات ساختمان توجه به نکات زیر ضروری است.

- (1) توزیع بار جانبی فرضی در کف هر طبقه باید مشابه توزیع بارهای ثقلی در کف همان طبقه در نظر گرفته شود.
- (٢) بار جانبی فرضی (N) باید به کلیهٔ ترکیبات بارگذاری اضافه شود. در مواردی که نسبت تغییرمکان جانبی نسبی حداکثر تحلیل مرتبه دوم به تغییرمکان جانبی نسبی حداکثر تحلیل مرتبه اول (و يا بطور تقريب مقدار ضريب تشديد Br، تحليل الاستيك مرتبه اول تشديد يافته) با احتساب سختي كاهش يافتة اعضا (مطابق تنظيمات بند ١٠-١-١-٥-٢-١ در كلية طبقات کوچکتر یا مساوی ۱/۷ باشد، می توان بارهای جانبی فرضی (Ni، را فقط در ترکیبات بارگذاری تقلی منظور نموده و از اثر آنها در ترکیبات بارگذاری شامل بارهای جانبی صرفنظر نمود.
- (٣) بارهای جانبی فرضی باید در راستایی به سازه اعمال شود که بیشترین اثر تاپایداری را داشته باشد.
- (۴) ضریب بار جانبی فرضی (۰/۰۰۲) براساس حداکثر ناشاقولی مجاز ستونها در هر طبقه برابر \_\_ارتفاع طبقه محاسبه شده است. در مواردی که میزان ناشاقولی از مقدار حداکثر (\_\_ ارتفاع طبقه) كمتر باشد، ضريب بار جانبي فرضي مي تواند متناسب با آن كاهش يابد.
- **تبصره:** كاربرد ملاحظات نواقص هندسي اوليه فقط براي تعيين مقاومتهاي مورد نياز اعضاء محدود میگردد و برای سایر منظورات طراحی (نظیر کنترل تغیی مکان جانبی نسبی طبقات، كنترل خيز تيرها، كنترل ارتعاش اعضا و كفها و محاسبه زمان تناوب اصلى ساختمان) نبايد ملاحظات نواقص هندسي اوليه مورد استفاده قرار گيرد.
2( تحلیل سازه از نوع تحلیل مرتبه دوم باشد.

۰۱-۲-۱-۴ روشهای تحلیل مرتبه دوم بجز در مواردی که در بخش ١٠-٢-١-٥-٣ مجاز دانسته شده است، مقاومتهای مورد نیاز باید از طريق تحليلهاى مرتبه دوم وبا رعايت الزامات بخش ١٠-٢-١-۵ محاسبه شوند. در اين مبحث استفاده از روشهای تحلیلی زیر به عنوان روشهای تحلیل مرتبه دوم مجاز دانسته شده است. الف- تحليل الاستيک مرتبهٔ دوم: تحليل الاستيک مرتبهٔ دوم به تحليلهايي گفته ميشود که در آنها روش تحلیل سیستم سازهای الاستیک بوده لیکن در حین تحلیل آثار مرتبهٔ دوم (شامل آثا, P- $\Delta$  و P- $\Delta$ ) در آن لحاظ می $\Im$ ردد. ب- تحليل مرتبه دوم از طريق تحليل الاستيک مرتبهٔ اول تشديد يافته: در اين مبحث استفاده از روش تحليل الاستيک مرتبهٔ اول تشديد يافته به عنوان يک روش تحليل مرتبه دوم مجاز دانسته شده است. الزامات این نوع روش تحلیل مرتبه دوم در پیوست ۲ این مبحث ارائه شده است. تبصره: در هر کدام از روشهای تحلیلی مرتبهٔ دوم ذکر شده در بند ۱۰-۲-۱-۴ با ارضاء محدودیتهای زیر می توان از اثر P-8 صرفنظر نمود مشروط بر اینکه لنگرهای خمشی بدست آمده از روشهای تحلیلی مذکور در اعضای تحت اثر توأم نیروی محوری فشاری و لنگر خمشی با

ضریب  $\rm B_1$  (مطابق پیوست ۲) تشدید شده باشند.

- (١) بارهای ثقلی عمدتاً توسط ستونها، دیوارها یا قابهای قائم تحمل شوند.
- (٢) نسبت تغییرمکان جانبی نسبی حداکثر تحلیل مرتبهٔ دوم به تغییرمکان جانبی نسبی حداکثر تحليل مرتبهٔ اول و يا به طور تقريب مقدار ضريب Br در تحليل الاستيک مرتبهٔ اول تشديد یافته در تمام طبقات در راستای مورد نظر کوچکتر یا مساوی ۱/۷ باشد.

(۳) حداکثر یک سوم بارهای ثقلی کل سازه توسط ستونهای قابهای خمشی تحمل گردد.

یرتال جامع دانشجویان و مهندسین عمران www.icivil.ir

**طراحی سازه های فوالدی و بتنی در نرم افزار ایتبس و سیف Yahyasalmani94@ms.tabrizu.ac.ir**

# ب-۲-۲ نحوه محاسبه مقاومتهای مورد نیاز

در این روش تحلیل، مقاومتهای خمشی مرتبه دوم مورد نیاز (Mu) و مقاومتهای محوری مرتبه دوم مورد نیاز (Pu) برای تمامی اعضای کلیه سیستمهای سازهای باید از طریق روابط زیر تعیین گر دند.

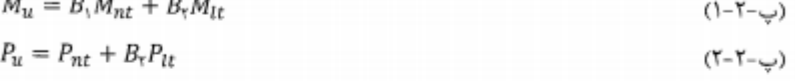

در روابط فوق:

و = ضريب تشديد براي در نظر گرفتن اثر P-δ اين ضريب بايد براي هر عضو تحت اثر نيروي محوری فشاری و لنگر خمشی و یا تحت اثر توام آنها در هر راستای خمشی عضو مطابق بخش-ب-۲-۲-۱ به طور جداگانه محاسبه گردد. برای اعضایی که در معرض نیروی محوری فشاری قرار ندارند، این ضریب باید برابر یک منظور گردد. ضریب تشدید برای در نظر گرفتن اثر P- $\Delta$ . این ضریب باید برای هر طبقه ساختمان و در هر $B_r$ 

راستای تغییر مکان جانبی طبقه مطابق بخش پ-٢-٢-٢ بطور جداگانه محاسبه گردد. لنگر خمشی مرتبه اول برای حالتی که از انتقال جانبی قاب جلوگیری شده باشد. (مطابق بخش پ–۲-۲-۳)

(7-٢-٢-٣) لنكر خمشى مرتبه اول فقط به علت انتقال جانبي (مطابق بخش پ-٢-٢-٣)

مقاومت خمشی مرتبه دوم مورد نیاز. $=M_u$ نیروی محوری مرتبه اول برای حالتی که از انتقال جانبی قاب جلوگیری شده باشد. (مطابق يخش ب-۲-۲-۳)

> En نیروی محوری مرتبه اول فقط به علت انتقال جانبی (مطابق بخش ب-۲-۲-۳) مقاومت محوری مرتبه دوم مورد نیاز $=P_u$

## $P-\Delta$  -  $P-\delta$  أَثَارِ مِرتِيهِ دومِ  $P-\delta$  و  $Y-Y-1$

**الف)** آثار مرتبه دوم P-δ، آثار P-δ به آثار اضافی بارها به علت وجود انحنا در عضو مربوط می شـود. این آثار سبب ایجاد لنگرهای خمشی اضافی می،شوند که به علت عدم انطباق مرکز سطح مقطع بـر خطي كه دو انتهاي بخشي از طول عضو را به هم وصل مي كند، بهوجود مي آيند. ب) آثار مرتبه دوم P- $\Delta$  آثار  $\Delta$ -P به آثار اضافی بارها به علت تغییرمکان جانبی نسبی اعضا مربوط می شود و سبب ایجاد نیروهای اضافی داخلی می شوند که در مقاطع اعضا به علت برون،محوری ناشی از تغییرمکان جانبی یک انتهای عضو نسبت به انتهای دیگر ان بهوجود می|یند. تغییرمکـان جـانبی نسبی دو انتهای عضو ممکن است بهعلت بارهای قائم یا بارهای جانبی یا ترکیبی از آنها باشد. 3( تحلیل مرتبه دوم براساس سختی کاهش یافته اعضا صورت گیرد.

نيز مجاز است. (٢) علاوه بر ضريب كاهش ٠/٨ يك ضريب كاهش اضافى TB نيز به شرح زير در سختى خمشى اعضایی که در پایداری سازه موثر هستند.  $(f-1-f-1)$ 

 $(EI)^*$ -- $\lambda \tau_b EI$ 

که در آن:

- "(EI) = صلبيت خمشي كاهش يافته عضو
	- E = مدول الاستيسيته فولاد
- I = ممان اینرسی مقطع عضو حول محور خمش
- Tb = ضريب كاهش اضافي سختي خمشي طبق رابطه ١٠-٢-١-۶

$$
\tau_b = \begin{cases} \sqrt{\cdot} & \frac{P_u}{P_y} \leq \cdot/\Delta \\ \mp \frac{P_u}{P_y} \left(\cdot - \frac{P_u}{P_y}\right) & \frac{P_u}{P_y} > \cdot/\Delta \end{cases} \tag{$\hat{r}-\text{N} - \text{N} - \
$$

د, رابطة ١٠-٢-٢-٣ Pu مقاومت محوري فشارى مورد نياز و Py مقاومت تسليم محوري عضو  $(P_y = A_y F_y)$  مے باشد.

- (٣) به جاى استفاده از TB متغير در رابطه ١٠-٢-١-۶ براى كاهش اضافى سختى خمشى اعضا، میتوان مقدار ۲۵ را برای کلیهٔ نسبتهای  $\frac{P_{u}}{P_{v}}$  برابر یک فرض کرد مشروط بر اینکه یک بار جانبی اضافي برابر 1Y<sub>i</sub>، به كلية طبقات اعمال شود. اين بار جانبي اضافي بايد در كلية تركيبات بارگذاری به همراه بارهای جانبی و بارهای جانبی فرضی در اثر نواقص هندسی اولیه در نظر گرفته شود. مورد (٢) از يادداشت بند. ١٠-٢-١-۵-١-١ شامل اين بار جانبي اضافي نمي شود.
- (۴) چنانچه در یک سیستم سازهای برای تأمین پایداری آن از اعضایی با مصالح دیگری به جز فولاد استفاده شده باشد و مقررات سازهای مربوط به نوع مصالح ضریب کاهش سختی کوچکتری (کاهش سختی بیشتری) را الزام کرده باشد، برای آن نوع اعضاء باید ضریب کاهش سختی کوچکتر مورد استفاده قرار گیرد.
- تبصره: در روش تحلیل مستقیم کاربرد سختی کاهش بافته فقط در تحلیل مرتبه دوم و برای تعیین مقاومتهای مورد نیاز اعضاء محدود می گردد و برای سایر منظورات طراحی (نظیر كنترل تغييرمكان جانبي نسبى طبقات، كنترل خيز تيرها، كنترل ارتعاش اعضاء و كفها و محاسبه زمان تناوب اصلی ساختمان) نباید از ضرایب کاهش سختی استفاده شود.

#### یرتال جامع دانشجویان و مهندسین عمران www.icivil.ir

**طراحی سازه های فوالدی و بتنی در نرم افزار ایتبس و سیف Yahyasalmani94@ms.tabrizu.ac.ir**

4(مقاومت طراحی کلیه اع ضای ف شاری برای انواع سی ستم های قاب بندی شده با فرض عدم انتقال جانبی (K=1) تعیین شود.

روش طول موثر:

محدودیت ها:

1( بارهای ثقلی عمدتا توسط ستونها،دیوارها یا قاب های قائم تحمل شود.

نسبت تغییر مکان جانبی نسبی حداکثر مرتبه دوم به تغییر مکان جانبی نسبی حداکثر مرتبه اول و یا به  $(2$ طور تقریب مقدار ضریب تشدید 2B در تحلیل االستیک مرتبه اول تشدید یافته ، در کلیه طبقات کوچکتر یا مساوی 1.5 باشد.

الزامات:

1( تحلیل سازه باید از نوع تحلیل مرتبه ی دوم و بدون در نظر گرفتن هرگونه کاهش سختی باشد.

2) اثر نقص های هندسی اولیه(ناشاقولی اعضا و کجی ) باید در تحلیل مرتبه دوم منظور شود.

وقاومت طراحی کلیه اعضـای محوری فشــاری(Pc) بر اســاس ضــریب طول موثر اعضــا متناســب با نوع (Pc سیستم قاب بندی شده باید تعیین گردد.

روش تحلیل مرتبه اول:

-1-1-0-1-3 معدودیتها و الزامات روش تعلیل مرتبه اول  
برای تعیین مقارمتعای مورد نیاز اعضا و طراحی آنها در تحلیل و طراحی به روش تحلیل مرتبه  
الف- محدودیتها و الزامات زیر باید تأمین گردند.  
الف- محدودیتها  
(7) بارهای تقلی عمدتاً توسط ستونها، دیوارها یا قابعای قائم متحمل شود.  
(7) بسبت تغییرمکان جانبی نسبی حداکثر مرتبه دوم به تغییرمکان جانبی نسبی حداکثر مرتبه  
کلیه طبقات عجچکتر یا مساوی ۱۵۵ ہشند. A در تحلیل الاستیک مرتبه اول تشدید یافته در  
کلیه طبقات محوری فشاری مورد نیاز (0<sub>۱</sub>) تملوں اعضایی که سختی خمشی آنها در پایداری جانبی  
ب– الزامات  
مناژه موشرند از ۱۵۶۷ تجاوز ننماید. 
$$
P_1
$$
 مقاومت تسلیم محوری عضو (7/ میلاد.  
۱۰ مقاومت مورد نیاز اعضا بر اساس تحلیل مرتبه اول تشدید نیافت تعیین میگردد.  
۱۰۰ میدیدٔ تر کیبات بار گذاری یک بار جانبی اضافی (۸۱) در تراز هر طبقه به شرح زیر اضافه شود.  
برا) به کلیذ تر کیبات بارگذاری یک بار جانبی اضافی (۲۱) در تراز هر طبقه به شرح زیر اضافه شود.  
برا) مید کلیذ تر کیبات بارگذاری یک بار جانبی اضافی (۱۱) در تراز هر طبقه به شرح زیر اضافه شود.  
برا  
-0- ۸– ۸۸  
الف- معدورد نیار افشادی میر دی دید دیدید دیدی د

$$
\eta_N = Max \left( \frac{\Delta_i}{L_i} \right) \tag{3-1-r-1}
$$

که در آن:

- ارهای ثقلی ضربیدار در تراز طبقه j أم متناسب با ضرائب به کار رفته در ترکیبات مختلف  $Y_i$ بار گذاری
- = = تغييرمكان جانبي نسبي طبقه i أم در تركيبات مختلف باركذاري بر پاية تحليل مرتبه اول. در مواردی که ، هرای قابهای مختلف در پلان طبقه متفاوت باشد، این مقدار باید برابر متوسط وزنی تغییرمکان جانبی نسبی قابهای مختلف (که نسبت به بارهای قائم قابهای مختلف سنجیده می شود) و یا به طور محافظه کارانه برابر تغییرمکان جانبی نسبی حداکثر طبقه در نظر گرفته شود.

Li= ارتفاع طبقه i أم

- (٣) لنگر خمشى اعضاى داراى نيروى محورى فشارى با ضريب تشديد ,B در تحليل الاستيک مرتبه اول تشديد يافته تشديد شوند.
- (۴) مقاومت طراحی کلیهٔ اعضای محوری فشاری (Pc) برای انواع سیستمهای قاببندی شده در بند ۲۰−۱−۲−۱ با فرض عدم انتقال جانبی (K=۱) تعیین شود.
- تبصره: با توجه به اینکه در روش تحلیل مرتبه اول آثار ∆-P نیز در بار جانبی اضافی (Ni) لحاظ شده است، لذا تغییرمکان جانبی نسبی طبقات، خیز تیرها و ارتعاش اعضا و کفها باید در حضور بار جانبی اضافی (N<sub>i</sub>) مورد کنترل قرار گیرند.

یرتال جامع دانشجویان و مهندسین عمران www.icivil.ir

**طراحی سازه های فوالدی و بتنی در نرم افزار ایتبس و سیف Yahyasalmani94@ms.tabrizu.ac.ir**

با توجه به روش های پیشطنهادی مبحث دهم مقررات ملی سطاختمان ویرایش ،92 روش تحلیل مسطتقیم با توجه به نداشتن محدودیت و کارایی بهتر برای تحلیل سازه استفاده خواهیم کرد.

در قسمت Second Order Method، روش تحلیل مرتبه دوم در تحلیل مستقیم را مشخص می کنیم. که روش مرتبه ی General 2<sup>nd</sup> Order که دوش مرتبه ی دوم عمومی اســـت نیازی به تعریف  $B2$  ضرایب تشدید  $B1$ و  $B2$  نمی با شد ولی در گزینه ی Amplified 1st Order ضرایب تشدید  $B1$ و را انتخاب می کنیم. به نرم افزار معرفی شوند.بنابراین گزینه ی General 2<sup>nd</sup> Order را انتخاب می کنیم.

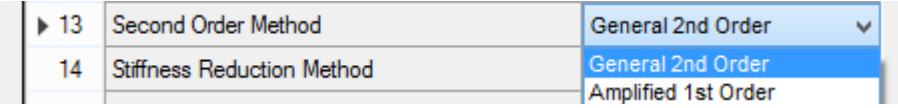

Method Reduction Stiffness مربوط به کاهش سختی المان ها در نرم افزار است.

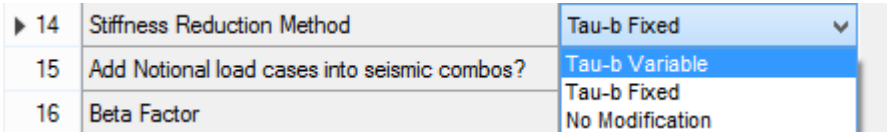

روش Variable b-Tau روشی است که ما از آن برای طراحی استفاده می کنیم. به عنوان یکی از شروط استفاده از تحلیل مستقیم سختی اعضا مثل ستون ها به مقدار τ کاهش داده شود.

در صورت ا ستفاده از روش Fixed b-Tau مطابق محبث دهم مقررات ملی ساختمان ضریب بار فر ضی 0.001 در کلیه ی ترکیب بارهای بارگذاری به همراه بار جانبی و بارهای فرضی در نظر گرفته شود.

در صورت استفاده از روش Modification No کاهش سختی در المان ها صورت نمی گیرد. از این گزینه برای بدست آوردن زمان تناوب تحلیلی سازه برای کنترل دریفت استفاده خواهیم کرد.

در نظر گرفتن بارهای جانبی فرضی Notional در ترکیب بارهای لرزه ای

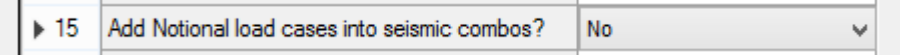

در صطورتی که گزینه ی Code Seismic Ignore را No قرار دهیم یعنی ظوایط طرح لرزه ای سطازه را در نظر می گیریم.

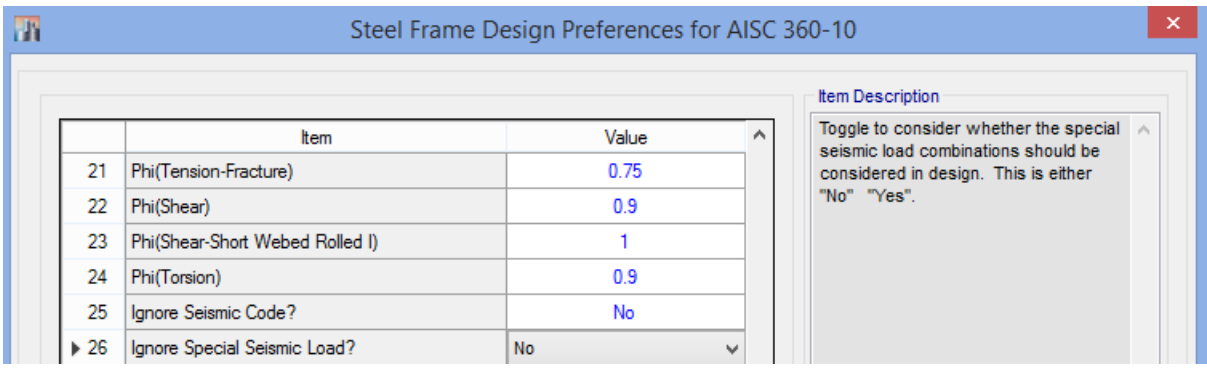

در ق سمت Load Seismic Special Ignore که مربوط به صرف نظر کردن از ترکیب بارهای ویژه لرزه ای است No را انتخاب می کنیم تا ترکیب بار تشدید یافته را اعمال کند.

قسمت Welded-Plug Plate Doubler Is مربوط به جوش انگشتانه ورق پیوستگی به جان ستون می باشد. کنترل این گزینه در کنترل کمانش موضعی ورق جان و ورق مضاعف کننده تاثیر دارد.

> 27 Is Doubler Plate Plug-Welded? v. Yes

قسططمت Type Welding HSS نوع جوش برای مقاطع توخالی و قوطی شططکل را که در طراحی مقاطع برای برش اثرگذار می باشد نشان می دهد.

در صورت استفاده از جوش زیر پودری ضخامت مقطع ثابت فرض می شود ولی در صورت استفاده از جوش قوس الکتریکی ضخامت مقطع کاهش خواهد یافت.

قسططمت Thickness HSS Reduce وقتی کاربرد دارد که از جوش قوس الکتریکی ERW اسططتفاده کنیم.

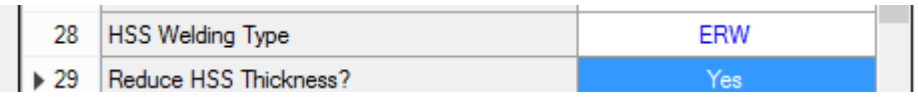

ضریب الگوی بار زنده PLLF برای بارگذاری نامتفارن بار زنده در تیرهای قاب خمشی است.

<mark>پرتال جامع دانشجویان و مهندسین عمران www.icivil.ir</mark>

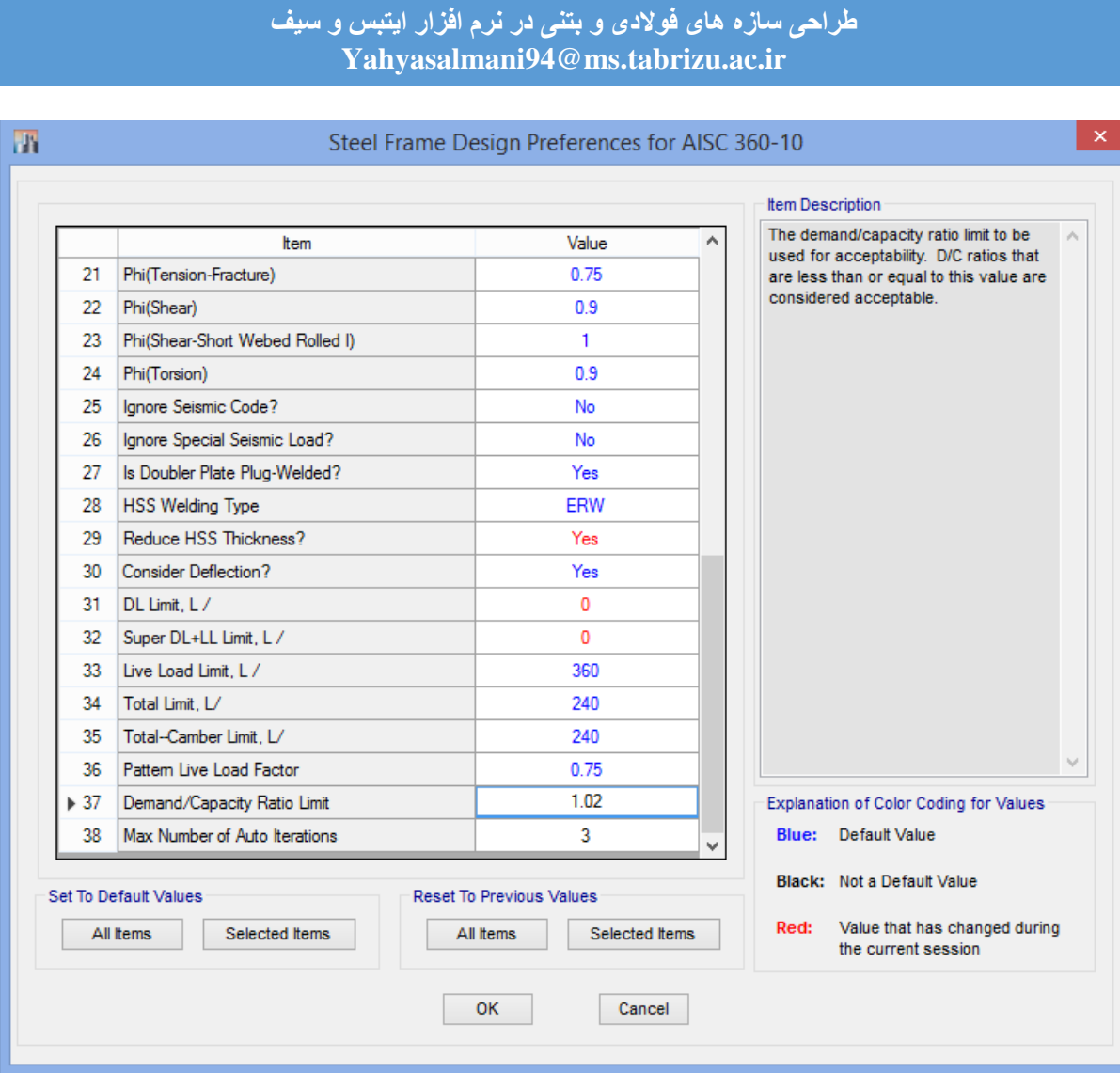

**تنظیمات طراحی تیرها:**

با توجه به اینکه بال فشاری تیرهای هر طبقه ساختمان با بتن سقف درگیر هستند و به کف ساختمان اتصال دارند می توان بال ف شاری تیرها را مهار شده در نظر گرفت. حال تمام تیر ها را انتخاب کرده و مراحل زیر را انجام می دهیم:

## Design→ Steel Frame Design→ View/Revise Overwrite

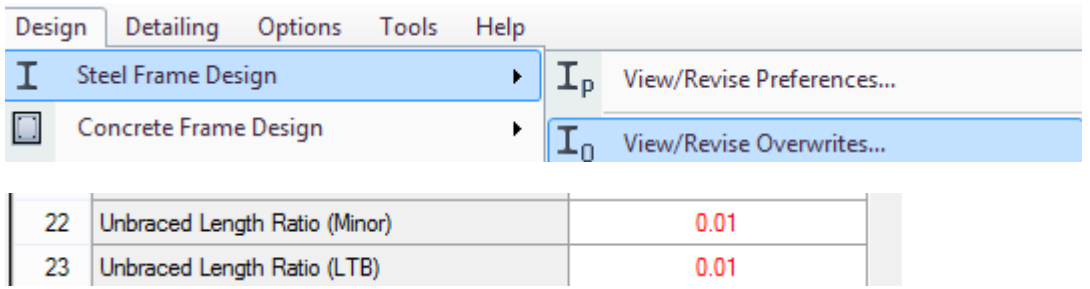

www.icivil.ir بامع دانشجویان و مهندسین عمران

**طراحی سازه های فوالدی و بتنی در نرم افزار ایتبس و سیف Yahyasalmani94@ms.tabrizu.ac.ir**

**تنظیمات طراحی ستون ها:**

در صورتی که ستون از نوع Box یا جفت IPE با ورق سرتاسری یا پا بسته باشد احتمال کمانش پیچشی یا کمانش خمشی-پیچشی وجود ندارد و فقط حالت کمانش خمشی ممکن است رخ دهد. برای همین ستون ها را انتخاب کرده و مراحل زیر را انجام می دهیم.

Design → Steel Frame Design → View/Revise Overwrite

 $\overline{\phantom{a}}$ 28 Effective Length Factor (K LTB)  $0.1$ 

در صورتی که سیستم قاب ساختمان در دو جهت متفاوت باشد، ستون هایی را که شکل پذیری متفاوتی دارند آنتخاب کرده و در قسمت Type Frame نوع سیستم قاب سازه ای را انتخاب می کنیم.

**تنظیمات طراحی مهاربند ها:**

مهاربند های ضربدری را انتخاب کرده سپس ضریب طول مهار نشده حول محور اصلی را 0.5 و ضریب طول موثر برای کمانش عمود بر صفحه ی قاب مهاربندی شده را 0.7 قرار می دهیم:

Design → Steel Frame Design → View/Revise Overwrite

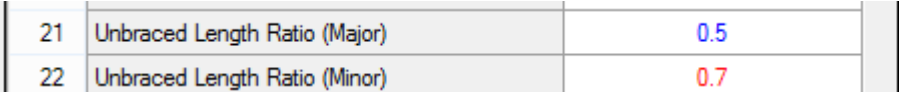

### **طراحی سازه های فوالدی و بتنی در نرم افزار ایتبس و سیف Yahyasalmani94@ms.tabrizu.ac.ir**

بعد از انجام تنظیمات فوق تمام تیرها، ستون ها و مهاربند ها را انتخاب کرده و مراحل زیر را انجام می

دهیم:

Select > Select > Object Type > Beams & Columns and Braces

Design→ Overwrite Frame Design Procedure

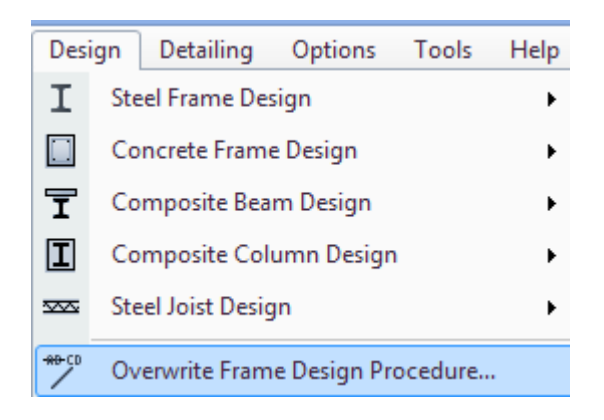

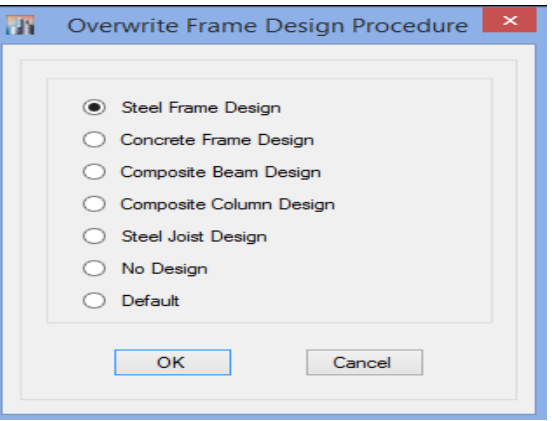

<mark>پرتال جامع دانشجویان و مهندسین عمران</mark> www.icivil.ir

**طراحی سازه های فوالدی و بتنی در نرم افزار ایتبس و سیف Yahyasalmani94@ms.tabrizu.ac.ir**

**معرفی ترکیب بارهای طراحی:**

## Design → Steel Frame Design → Select Design Combinations

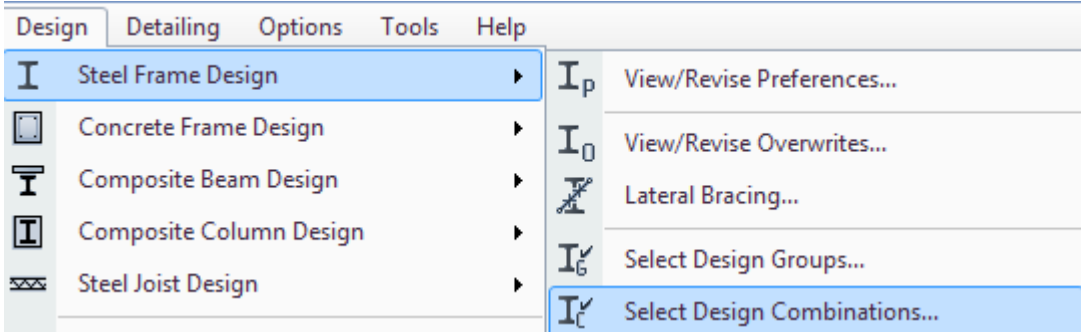

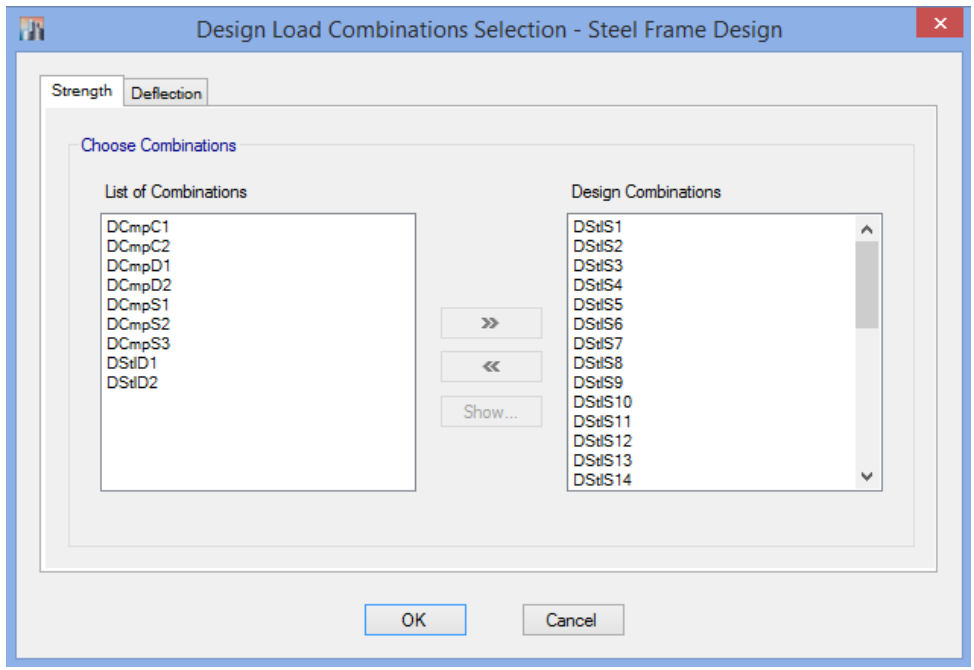

**بررسی نتایج طراحی سازه:**

مقدار بحرانی Ratio بر اساس کنترل اندرکنش نیروی محوری و لنگر خمشی

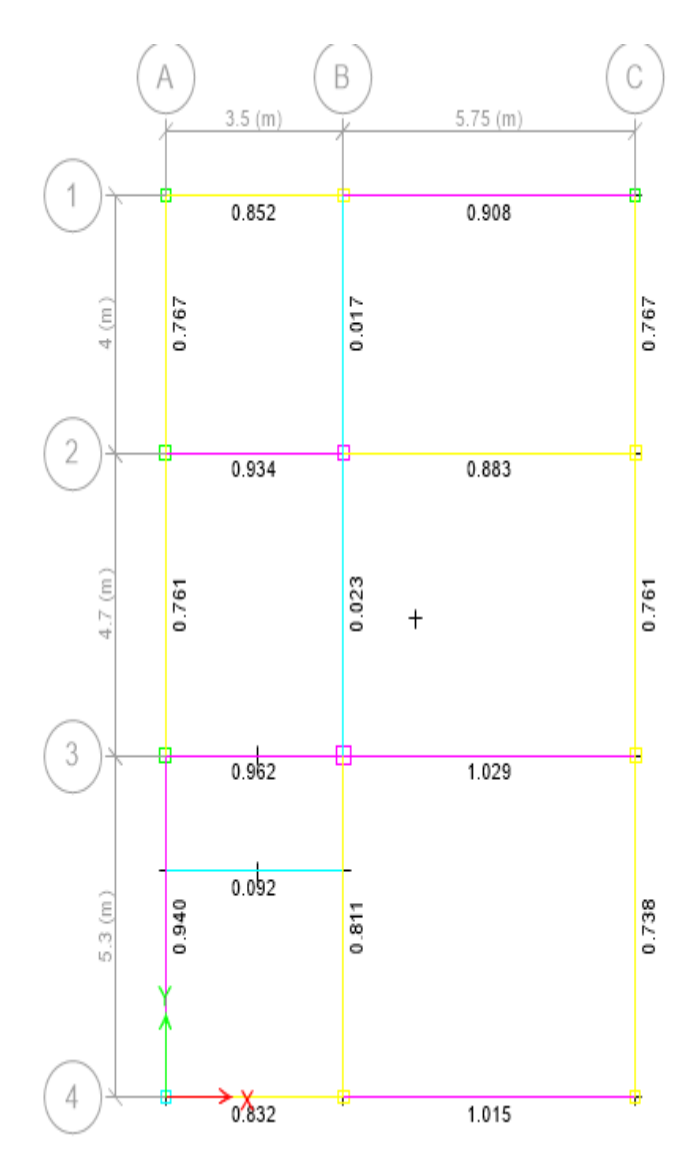

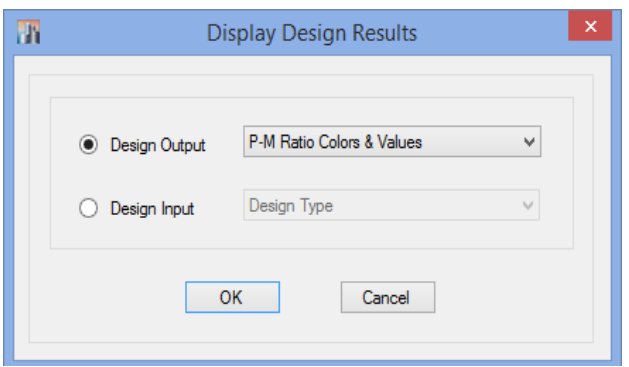

<mark>پرتال جامع دانشجویان و مهندسین عمران</mark> www.icivil.ir

**طراحی سازه های فوالدی و بتنی در نرم افزار ایتبس و سیف Yahyasalmani94@ms.tabrizu.ac.ir**

مقدار بحرانی Ratio بر اساس کنترل نیروی برشی

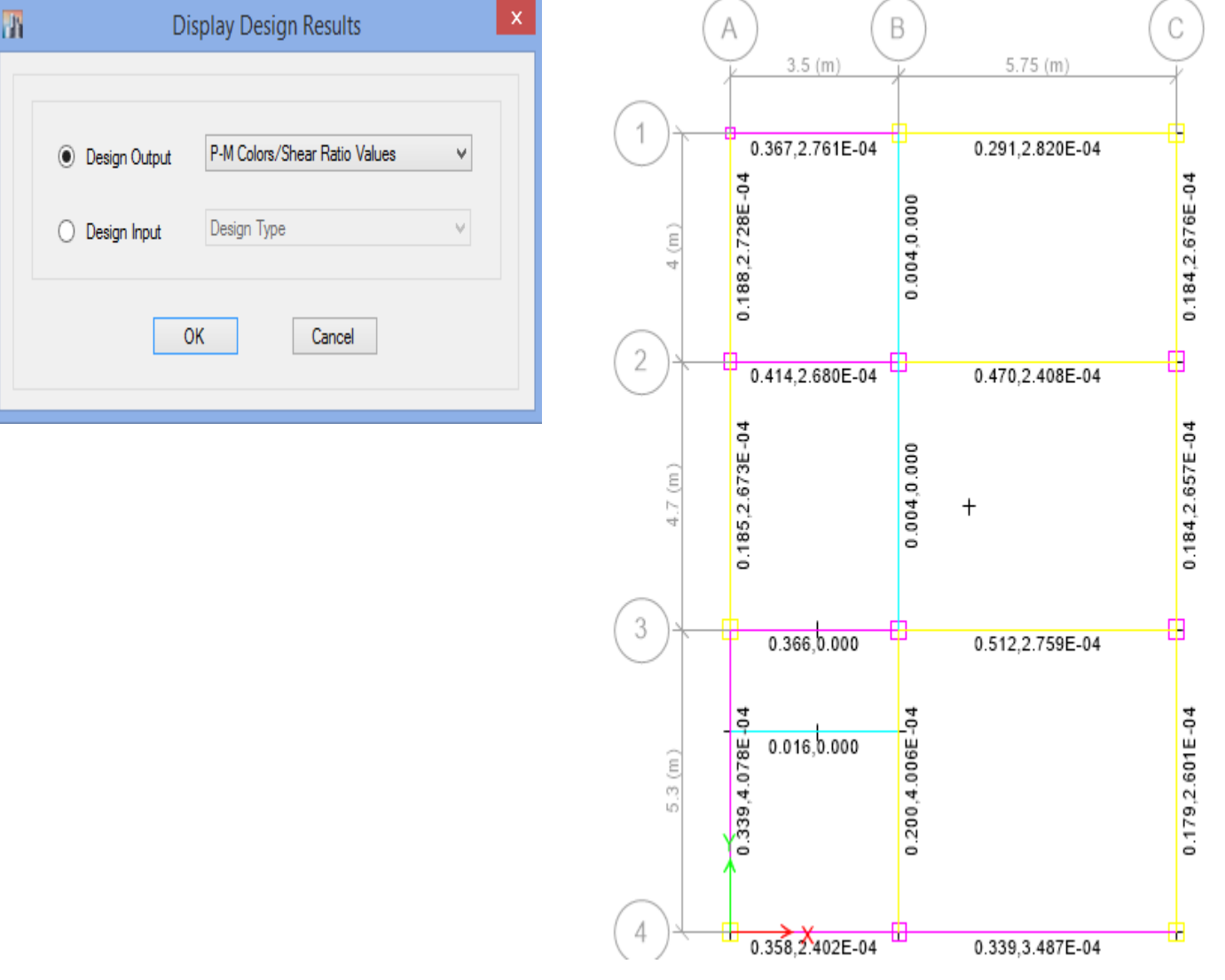

#### **طراحی سازه های فوالدی و بتنی در نرم افزار ایتبس و سیف Yahyasalmani94@ms.tabrizu.ac.ir**

مساحت ورق پیوستگی و ضخامت ورق مضاعف

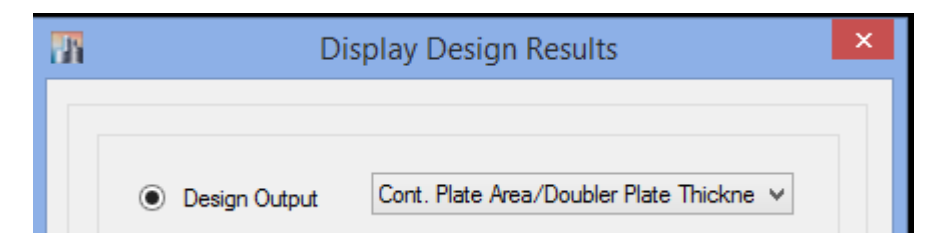

نسبت لنگر پالستیک تیرها به ستون ها

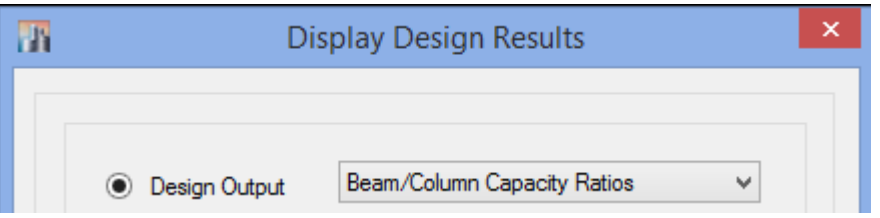

نیروی برشی مورد نیاز برای طرح اتصاالت

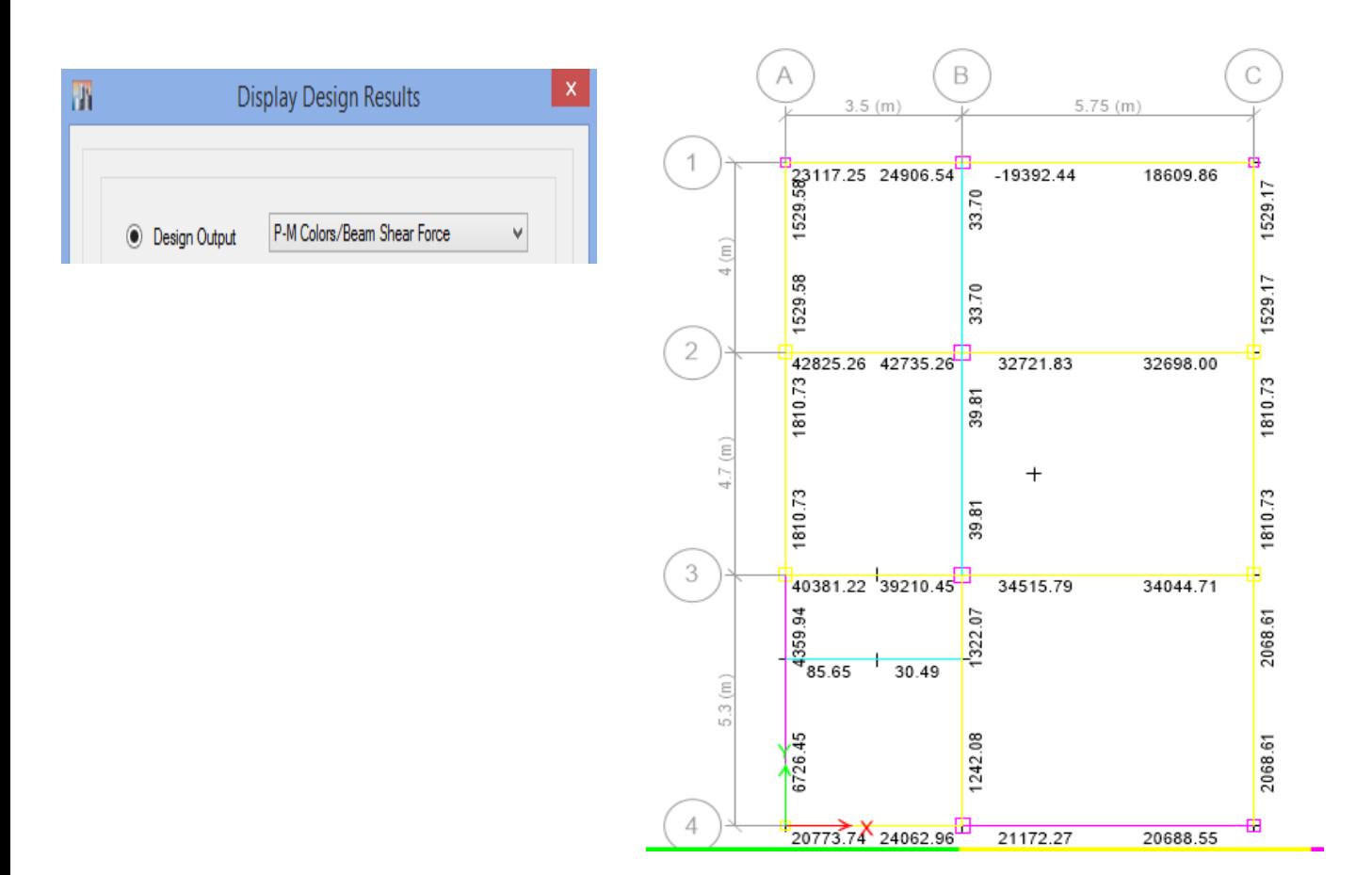

<mark>پرتال جامع دانشجویان و مهندسین عمران</mark> www.icivil.ir

**طراحی سازه های فوالدی و بتنی در نرم افزار ایتبس و سیف Yahyasalmani94@ms.tabrizu.ac.ir**

نیروی محوری مورد نیاز مهاربندها برای طرح اتصاالت

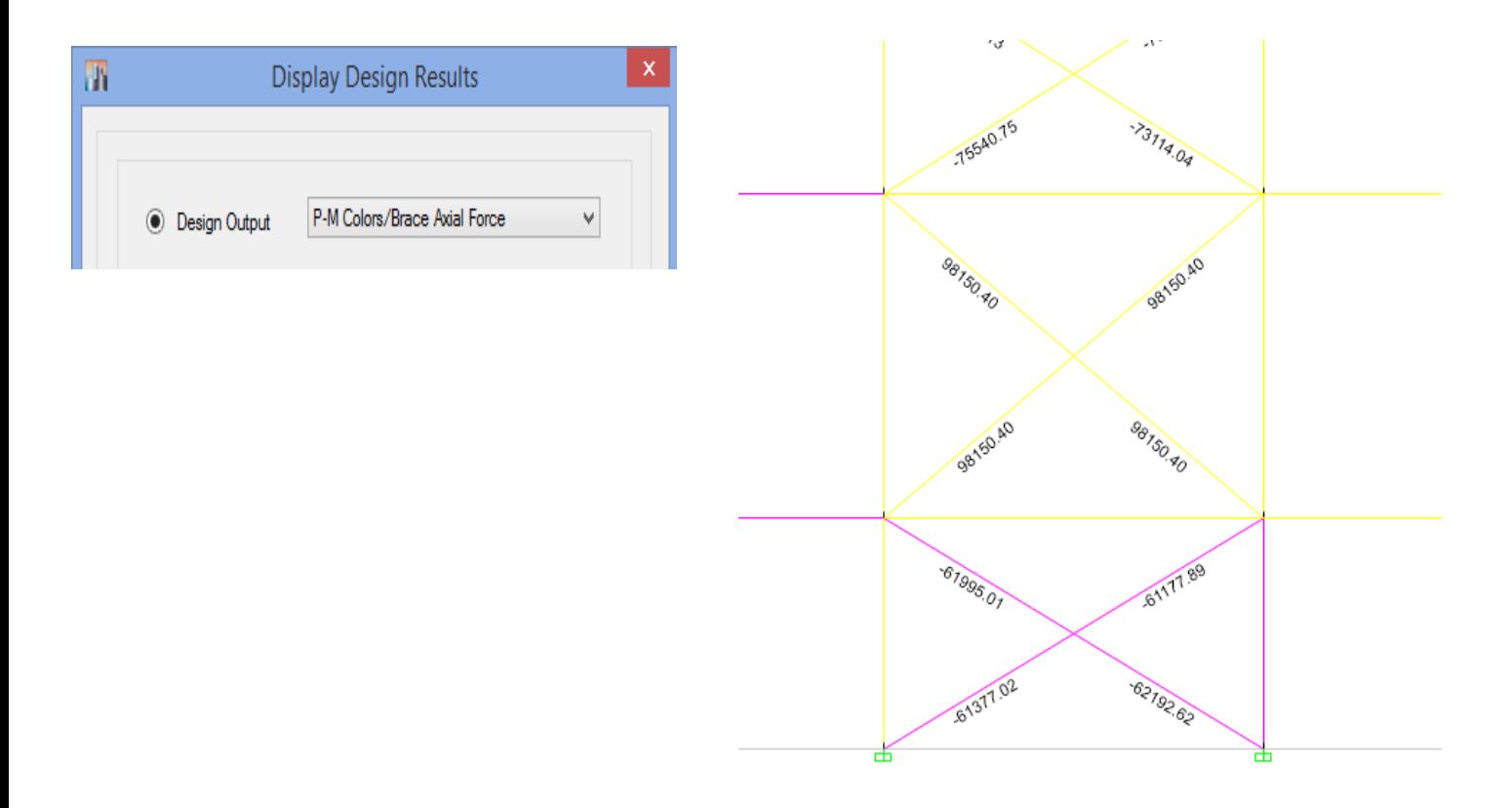

المان هایی که کنترل اندرکنش نیروی محوری و لنگر خمشی جوابگو نبوده PMM نشان می دهد.

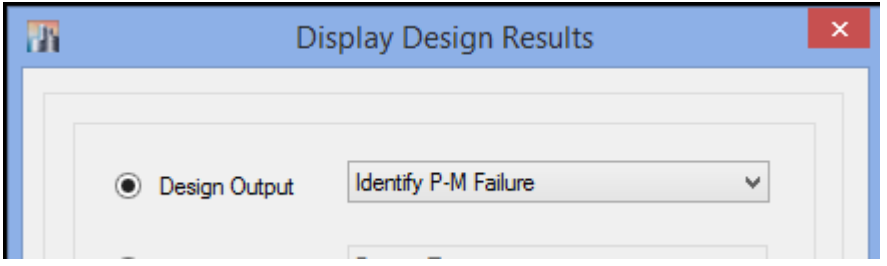

المان هایی که کنترل نیروی برشی جوابگو نبوده V نشان می دهد.

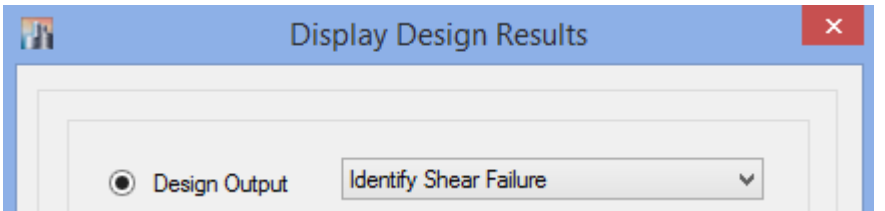

المان هایی که به هر دلیلی اعم از جوابگو نبودن برش یا اندرکنش نیروی محوری و لنگر خمشططی می باشططد یا  $\rm V$  نشان می دهد.  $\rm PMM$ 

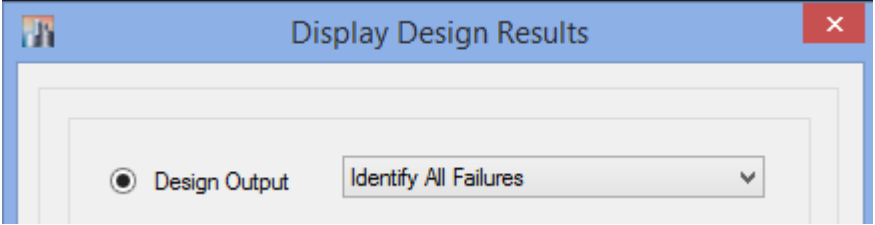

**پرتال جامع دانشجویان و مهندسین عمران www.icivil.ir** 

**طراحی سازه های فوالدی و بتنی در نرم افزار ایتبس و سیف Yahyasalmani94@ms.tabrizu.ac.ir**

**تنظیمات طراحی سازه های بتنی:**

### Design→ Concrete Frame Design→View/Revise Preferences

Design Detailing Options Tools Help ▶ 口 S III 出 | 7 | 4 + 1 × 1 × 1 1 · Т **Steel Frame Design**  $\Box$ Concrete Frame Design  $\blacktriangleright$   $\Vert$   $\Vert$   $\Vert$  View/Revise Preferences...

انتخاب آیین نامه طراحی بتن آمریکا ویرایش 2014

Design Code ACI 318-14  $\vee$ 

نوع پا سخ های سازه در برابر طراحی را انتخاب می کنیم.در این ق سمت گزینه ی All-Step-by-Step جهت تحلیل استاتیکی خطی و غیر خطی، تاریخچه زمانی و تحلیل ایستا مشخص می کند را انتخاب می کنیم.

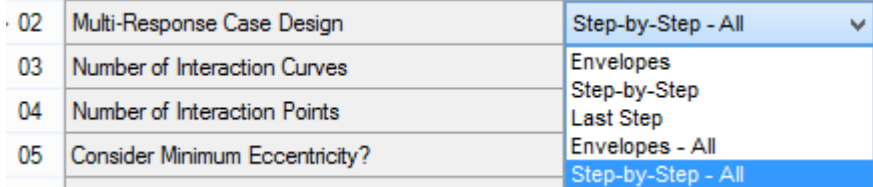

تعیین تعداد منحنی های تشکیل سطوح اندرکنش برای طراحی ستون

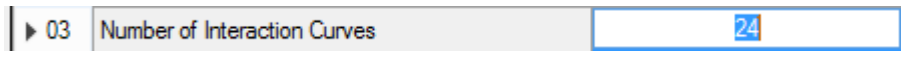

تعیین تعداد نقاط برای تهییه هر منحنی اندرکنش جهت تشکیل سطوح اندرکنش

 $11$ 

D4 Number of Interaction Points

حداقل خروج از مرکزیت ستون های موجود در طبقات مهار شده در محا سبات تحلیل مرتبه دوم که طبق 318-14 ACI برابر h15+0.03 می باشد.

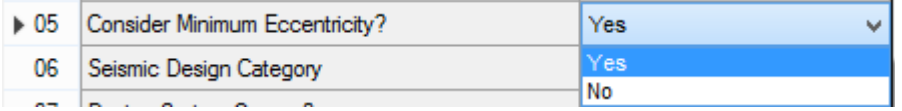

تقسیم بندی منطقه لرزه خیزی بر حسب آیین نامه بارگذاری آمریکا 7ASCE

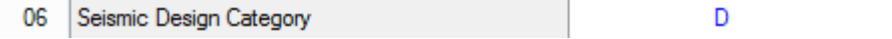

ضریب اضافه مقاومت که در قسمت ترکیب بار توضیح داده شد.

07 Design System Omega0  $\overline{3}$ 

#### **طراحی سازه های فوالدی و بتنی در نرم افزار ایتبس و سیف Yahyasalmani94@ms.tabrizu.ac.ir**

ضریب نامعینی سازه

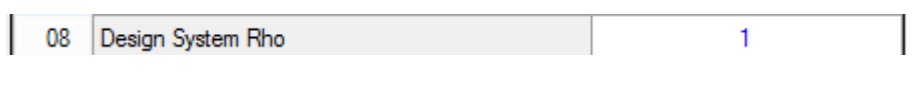

همان طور که در قسمت ترکیب بارها گفته شد از این پارامتر لرزه خیزی منطقه برای ایجاد ترکیب بار خودکار در Etabs استفاده می کنیم.

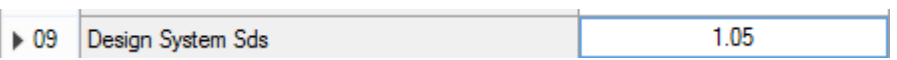

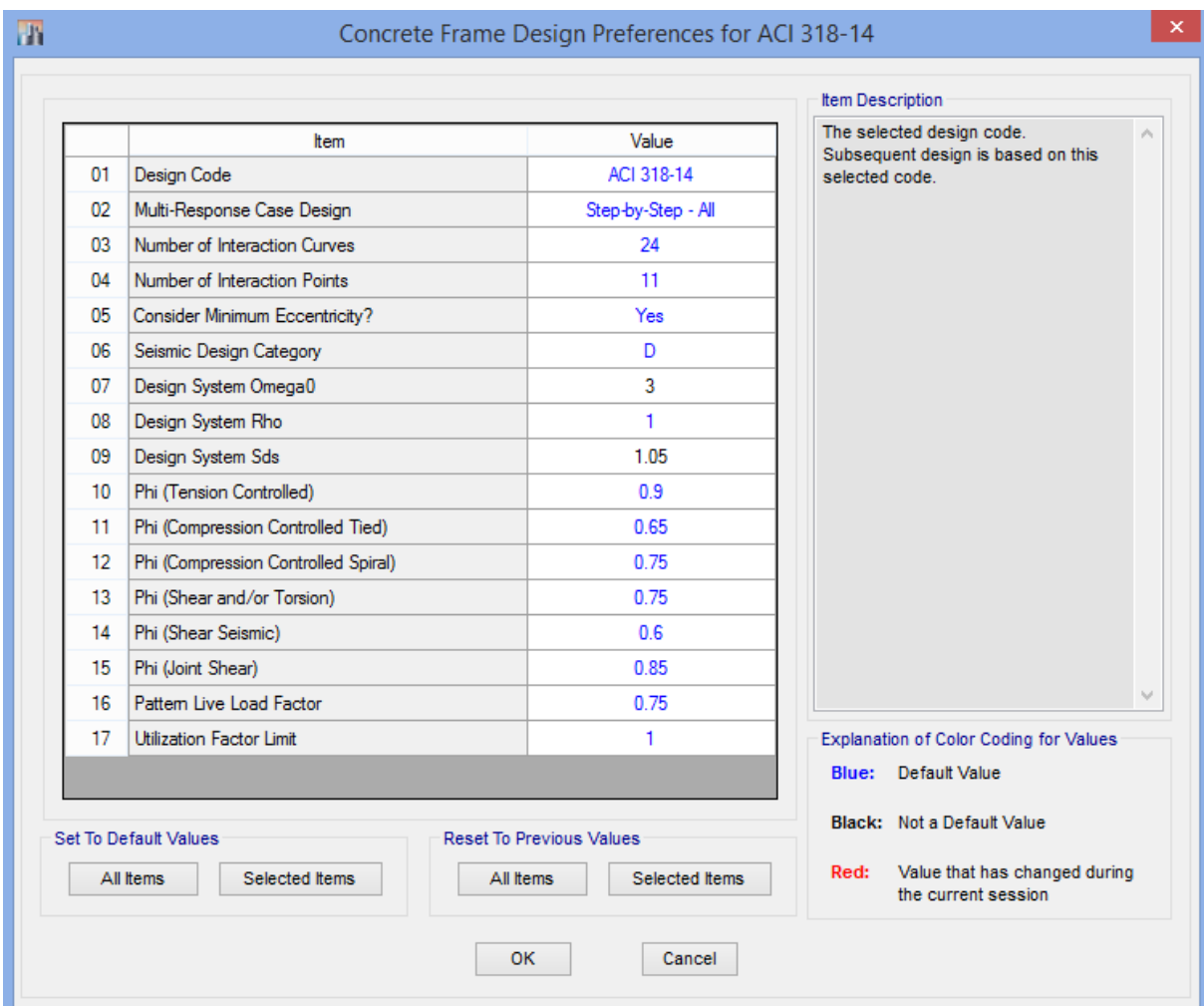

**www.icivil.ir** بامع دانشجویان و مهندسین عمران

**طراحی سازه های فوالدی و بتنی در نرم افزار ایتبس و سیف Yahyasalmani94@ms.tabrizu.ac.ir**

## **تنظیمات تعیین نوع شکل پذیری تیرها و ستون ها:**

انتخاب کلیه المان ها A+Ctrl

## Design > Concrete Frame Design > View/Revise Overwrite

Sway Special

Sway Intermediate

Sway Ordinary

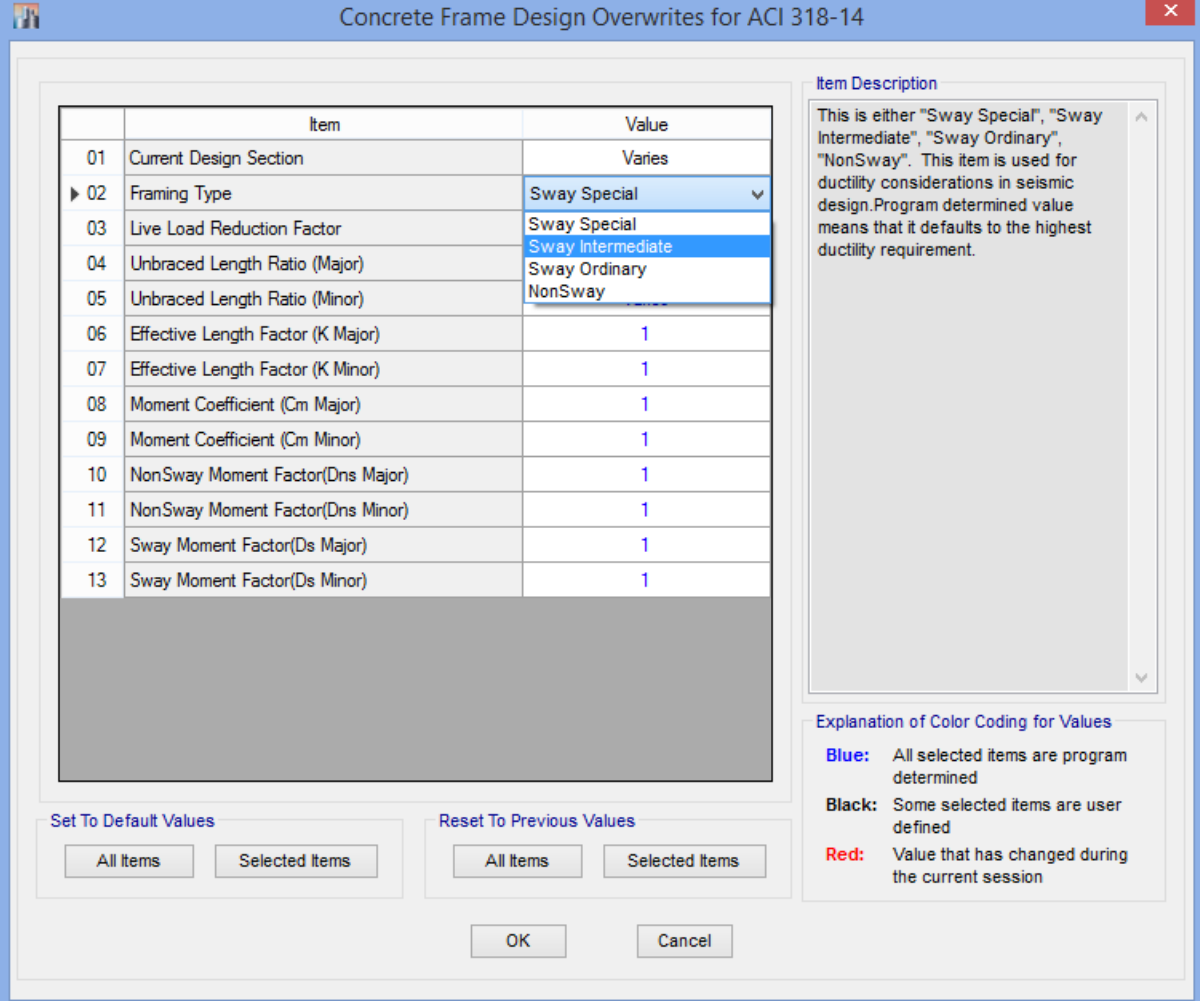

**انتخاب ترکیب بار طراحی:**

## Design  $\rightarrow$  Concrete Frame Design $\rightarrow$  Select Design Combinations

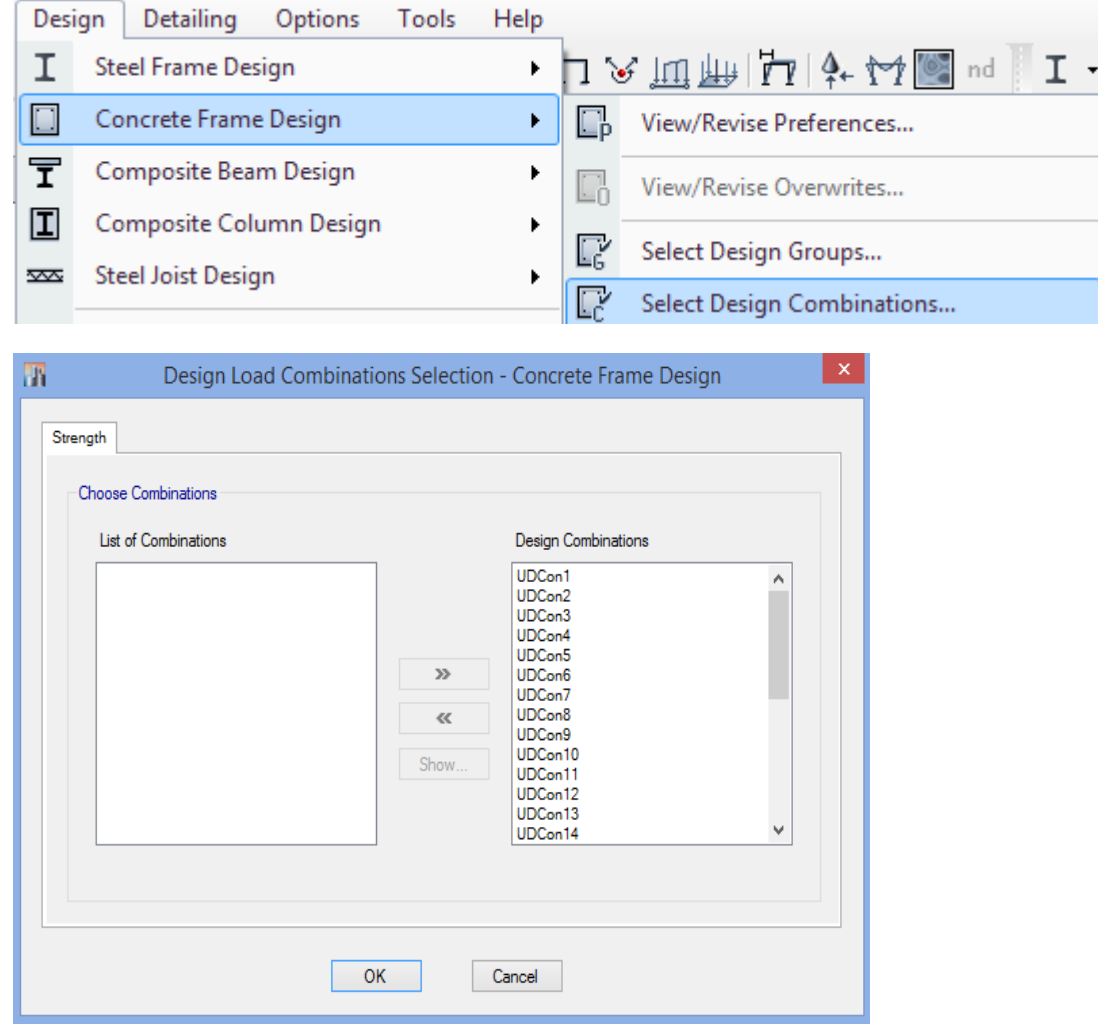

www.icivil.ir پرتال جامع دانشجویان و مهندسین عمران

**طراحی سازه های فوالدی و بتنی در نرم افزار ایتبس و سیف Yahyasalmani94@ms.tabrizu.ac.ir**

**نتایج طراحی سازه:**

### Design → Concrete Frame Design → Display Design Info

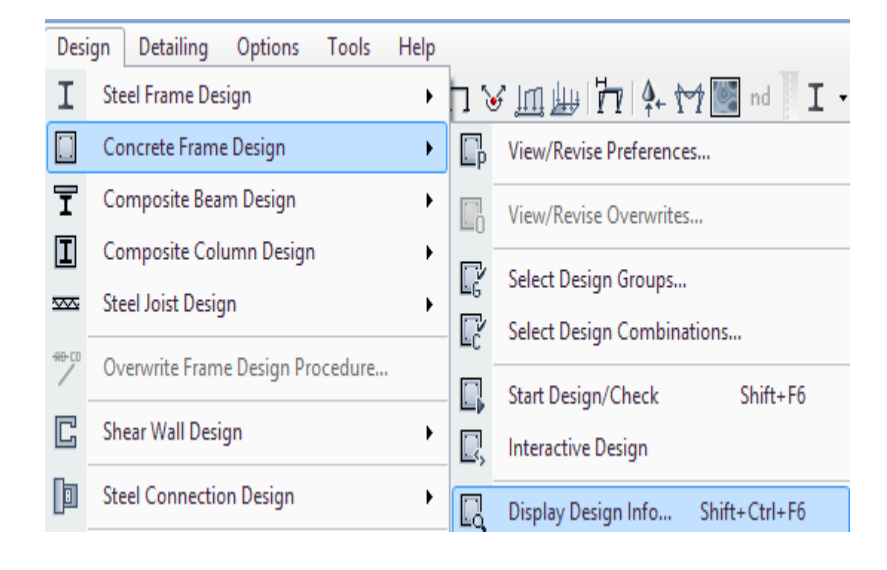

مساحت آرماتور های طولی

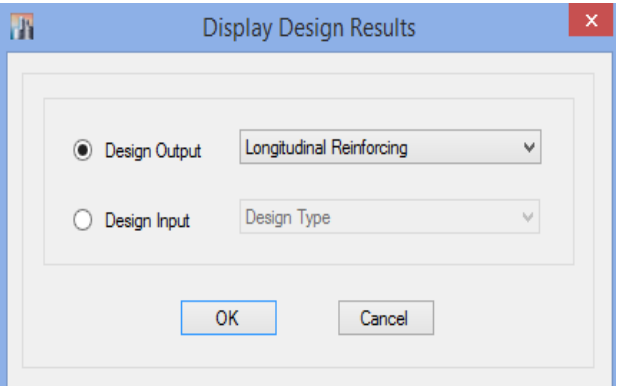

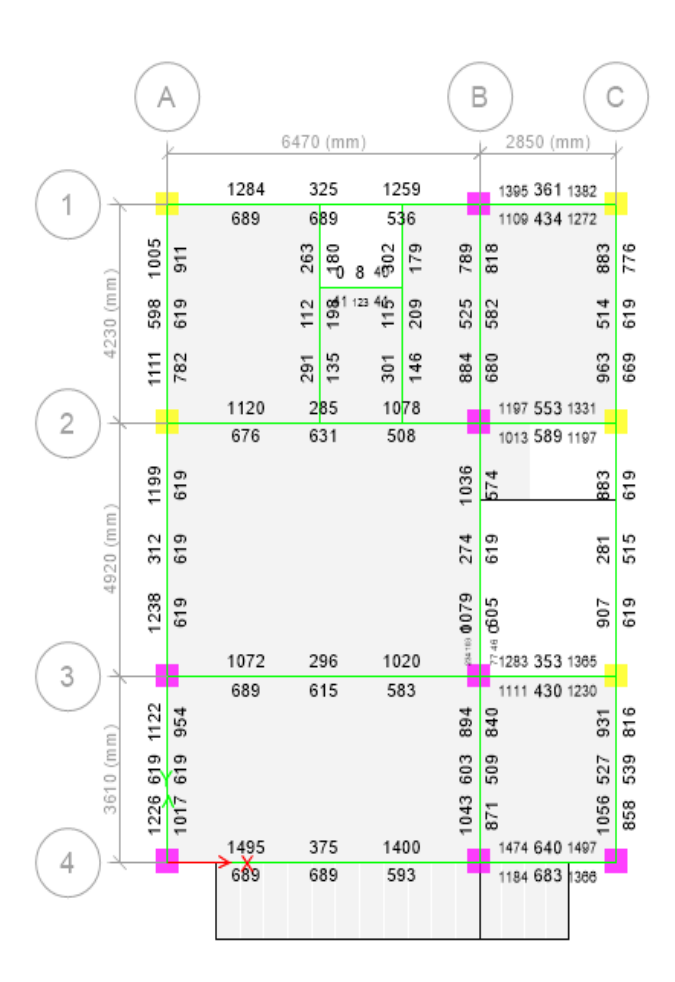

۹-۱۴-۱۱-۱ محدودیتهای فاصله میلگردها ۹–۱۴–۱۱–۱۰–۱ فاصله آزاد بین هر دو میلگرد موازی واقع در یک سفره نباید از هیچیک از مقادیر زیر کمتر باشد: الف) قطر میلگرد بزرگتر ب) ۲۵ میلی متر پ) ۱/۳۳ برابر قطر اسمی بزرگترین سنگدانه بتن ۹-۱۴-۱۱-۱۱-۲ در اعضای تحت فشار و خمش فاصله محور تا محور میلگردهای طولی از یکدیگر، نباید بیشتر از ۲۰۰ میلی متر باشد. ۹–۱۴–۱۱–۲–۳ درصورتی که میلگردهای موازی در چند سفره قرار گیرند، میلگردهای سفره فوقانی باید طوری بالای میلگردهای سفره تحتانی واقع شوندکه معبر بتن تنگ نشود، فاصله آزاد بین هر دو سفره نباید از ۲۵ میلی متر و نه از قطر بزرگترین میلگرد کمتر باشد. ۹-۱۴-۱۱-۱۱-۳ دراعضای فشاری با خاموتهای بسته یا دورپیچ، فاصله آزاد بین هر دو میلگرد طولی نباید از ۱/۵ برابر قطر بزرگترین میلگرد و نه از ۴۰ میلی متر، کمتر باشد.

۹-۱۴-۹ محدودیتهای آرماتورها در قطعات فشاری (ستونها)

۹-۱۴-۹-۱ در قطعات فشاری سطح مقطع آرماتور طولی نباید کمتر از ۰/۰۱ و بیشتر از ۰/۰۶ سطح مقطع کل باشد. محدودیت مقدار حداکثر باید در محل وصلههای یوششی میلگردها نیز رعایت شود. درصورت استفاده از فولاد S۴۰۰ در آرماتورهای طولی مقدار حداکثر در خارج از محل وصلهها به ۰/۰۴۵ سطح مقطع کل محدود می گردد.

> ۹-۱۴-۹-۲ حداقل تعداد میلگردهای طولی در قطعات فشاری به شرح زیر است: الف- میلگردهای داخل تنگ های مدور یا مستطیلی، چهار عدد ب- میلگردهای داخل تنگ\های مثلثی، سه عدد پ- میلگردهای داخل دورپیچ، شش عدد، مطابق بند ۹-۱۴-۹-۳.

**۳-۹-۱۴-۹** نسبت حجمی آرماتور دورپیچ به حجم کل هسته، P3، نباید از مقدار بدست آمده از , ابطه (۹-۱۴-۸) کمتر باشد:

 $\rho_s = \frac{1}{2} \epsilon \left( \frac{A_s}{A_s} - 1 \right) \frac{f_{cd}}{f_{yd}}$  $(\lambda - 1)$   $(-9)$  **طراحی سازه های فوالدی و بتنی در نرم افزار ایتبس و سیف Yahyasalmani94@ms.tabrizu.ac.ir**

کنترل درصد آرماتور های تیرها و ستون ها

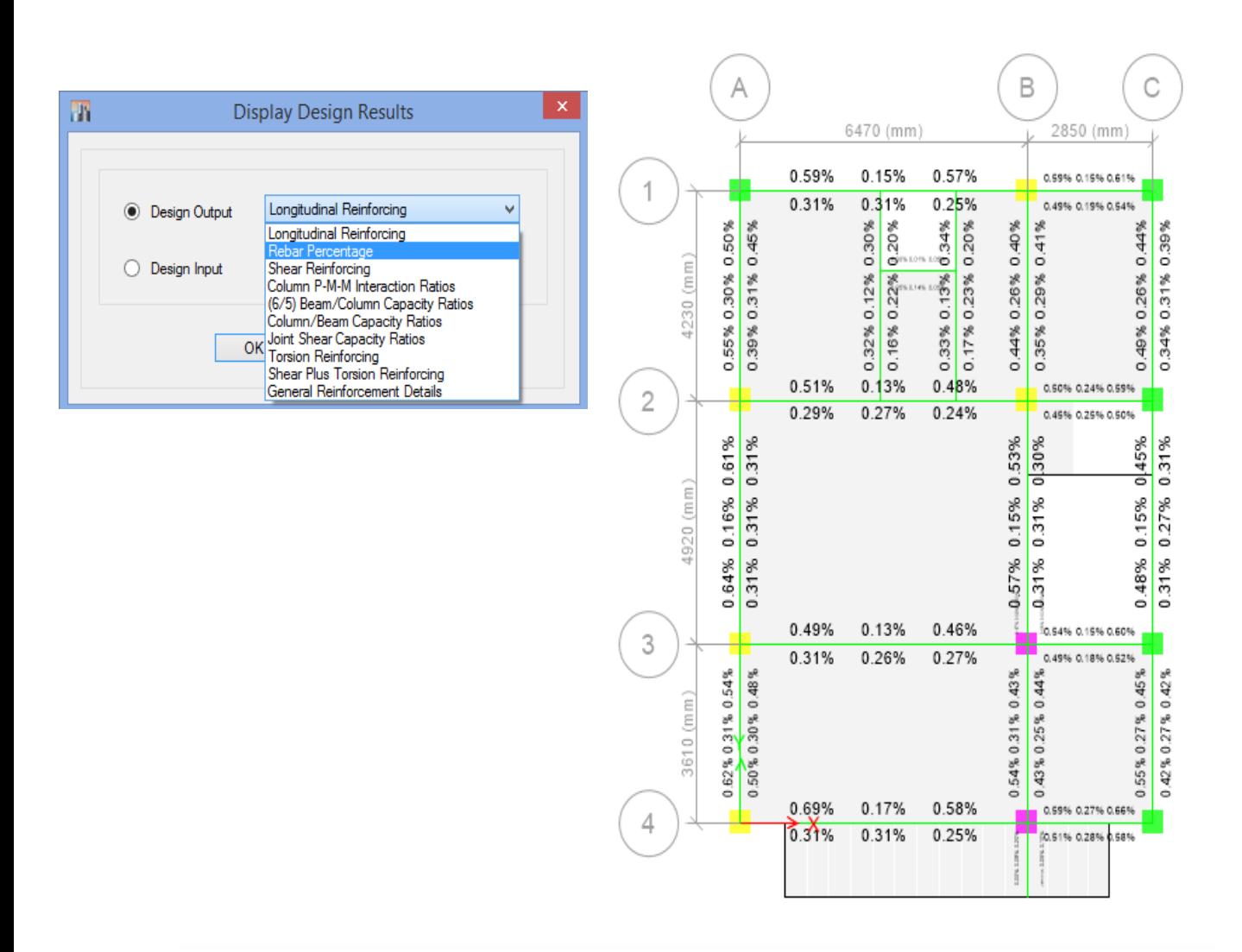

۹-۱۴-۵-۲ حداقل مقدار آرماتور کششی

۹-۱۴-۵-۲-۱ در هر مقطع از قطعات میلهای تحت خمش (به جز موارد مندرج در بند ۹-۱۴-۵-۲-۳) مقدار آرماتور به کار رفته در مقطع،  $A$ ، باید به گونهای باشد که رابطه (۹-۱۴–۷) برقرار باشد:

$$
\rho \ge \max\left(\frac{1/\mathfrak{r}}{f_y}, \frac{1/\mathfrak{r}\Delta\sqrt{f_c}}{f_y}\right) \tag{Y-1}^{\mathfrak{r}-1}
$$

آرماتورهای برشی تیرها و ستون ها

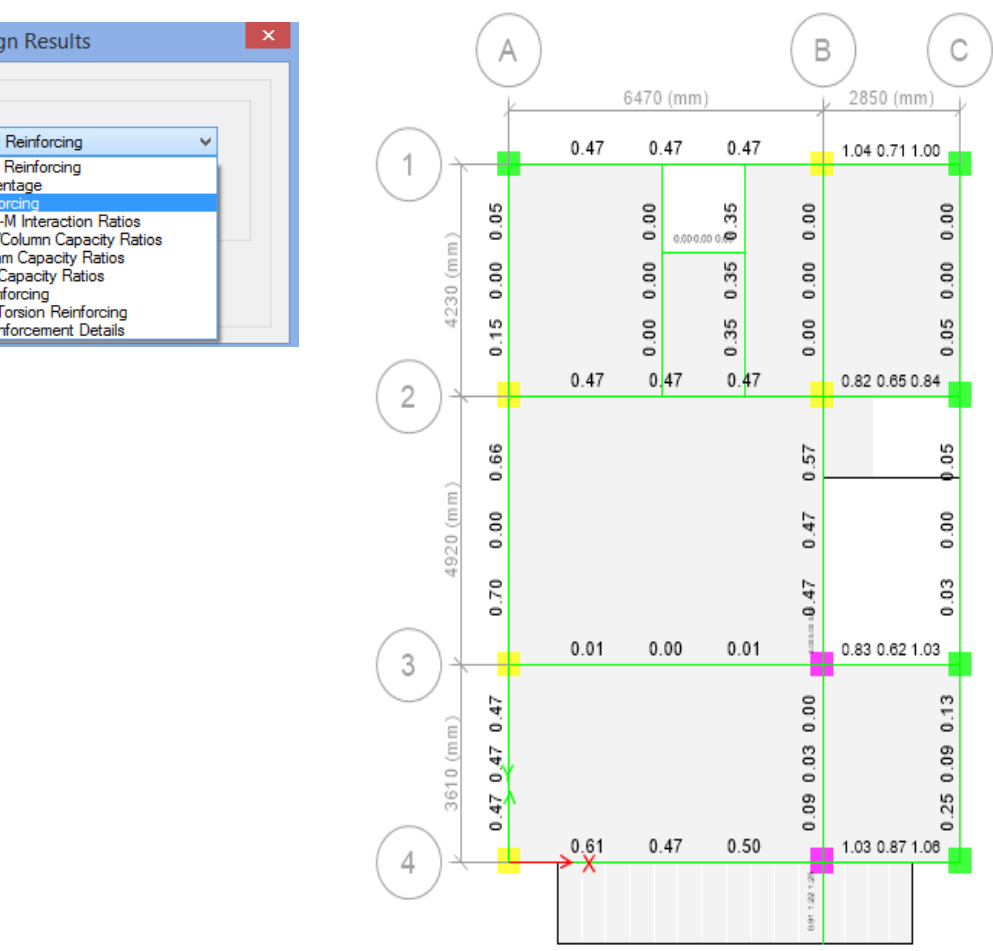

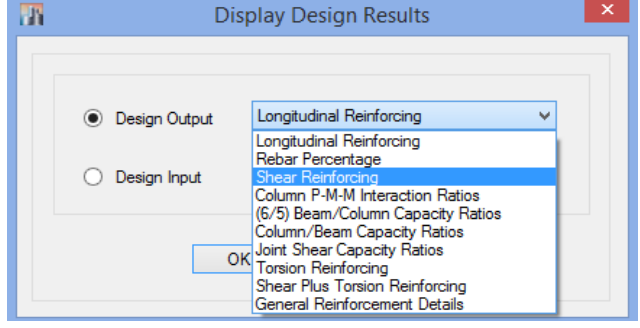

<mark>پرتال جامع دانشجویان و مهندسین عمران</mark> www.icivil.ir

**طراحی سازه های فوالدی و بتنی در نرم افزار ایتبس و سیف Yahyasalmani94@ms.tabrizu.ac.ir**

کنترل ستون قوی-تیر ضعیف

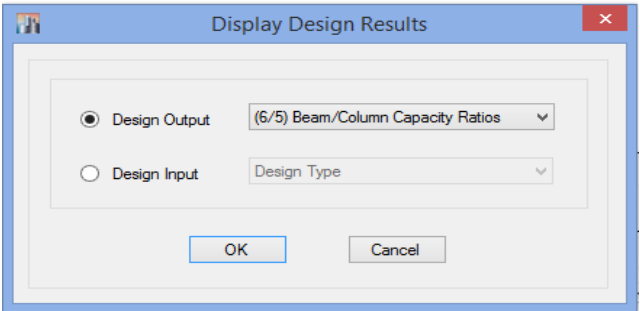

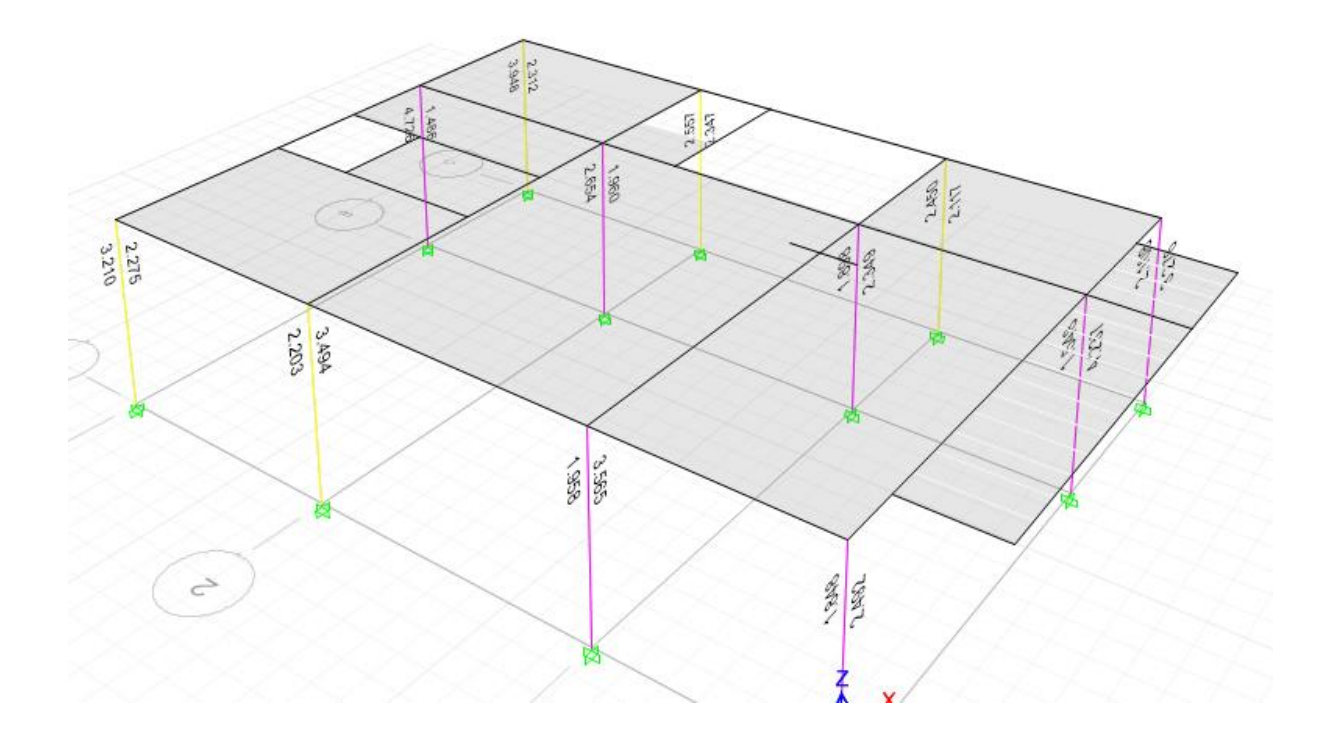

مقدار بحرانی Ratio اندرکنش نیروی محوری و لنگر خمشی ستون ها

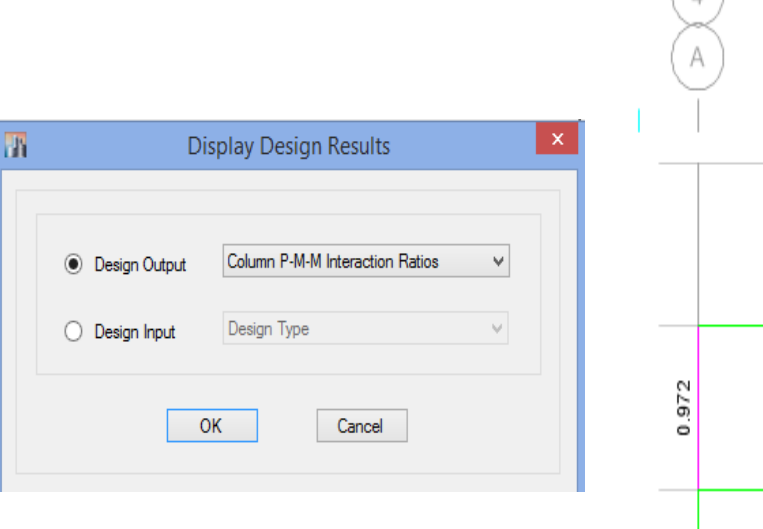

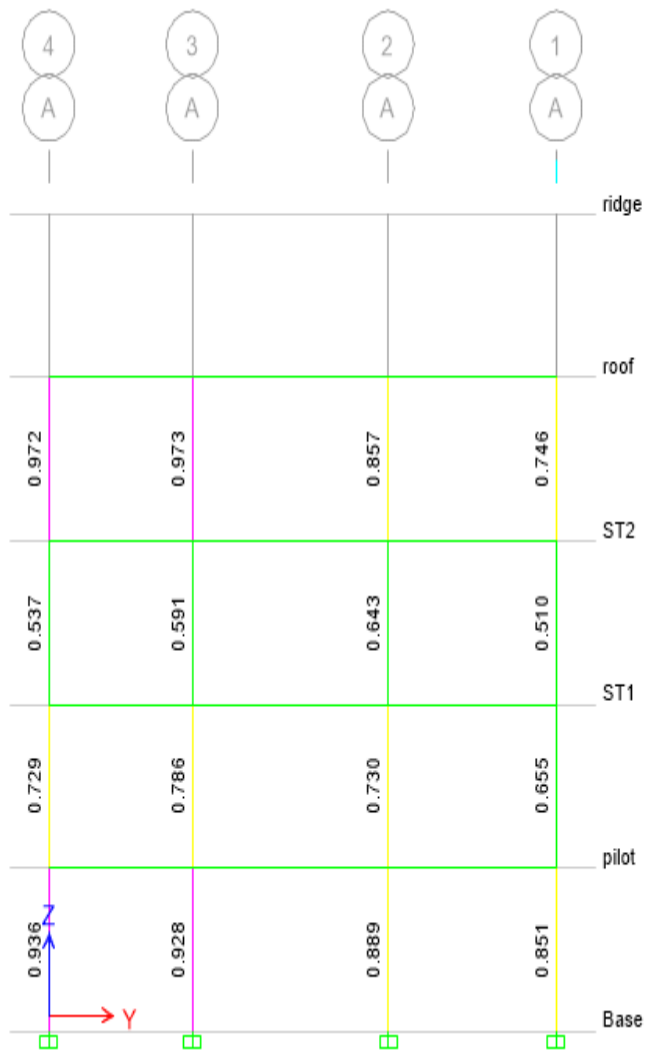

<mark>پرتال جامع دانشجویان و مهندسین عمران www.icivil.ir</mark>

**طراحی سازه های فوالدی و بتنی در نرم افزار ایتبس و سیف Yahyasalmani94@ms.tabrizu.ac.ir**

کنترل برش در ناحیه اتصال

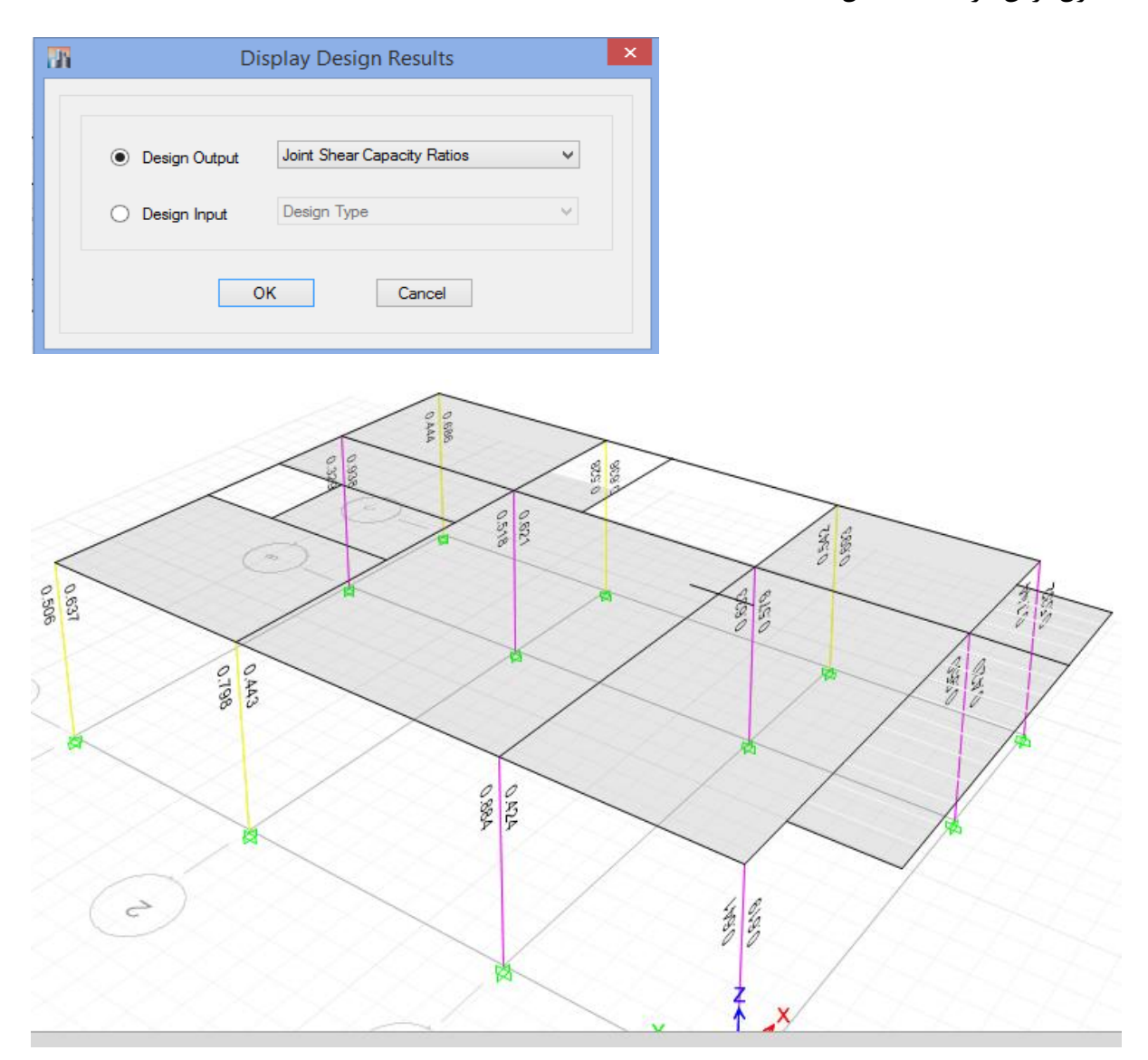

آرماتورهای پیچشی تیرها

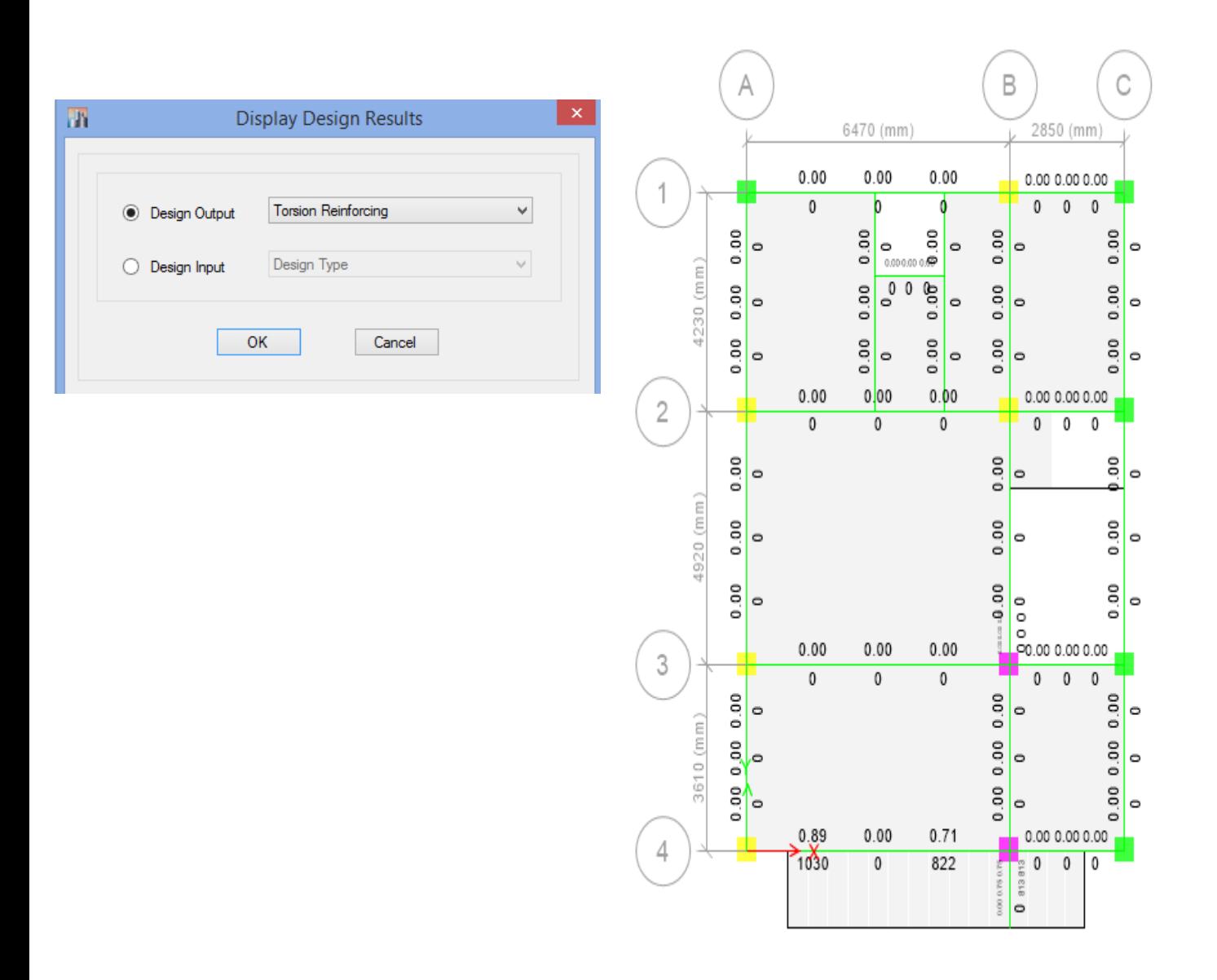

## **www.icivil.ir** بالشجويان و مهندسين عمران

**طراحی سازه های فوالدی و بتنی در نرم افزار ایتبس و سیف Yahyasalmani94@ms.tabrizu.ac.ir**

مجموع آرماتور برشی باضافه آرماتور پیچشی

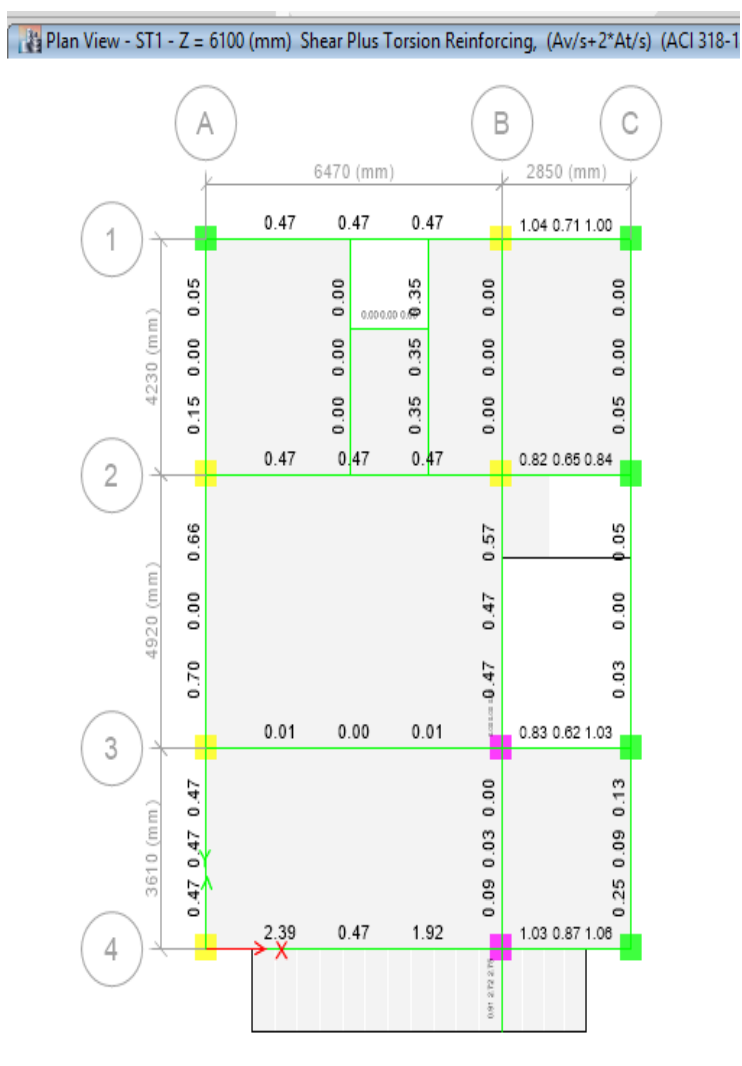

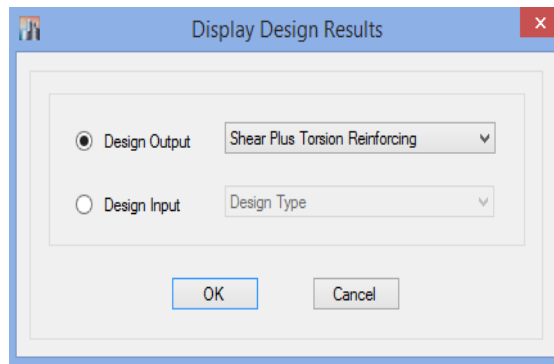

تغییر مقطع بعد از طراحی:

المان مورد نظر را انتخاب می کنیم سپس مراحل زیر را انجام می دهیم:

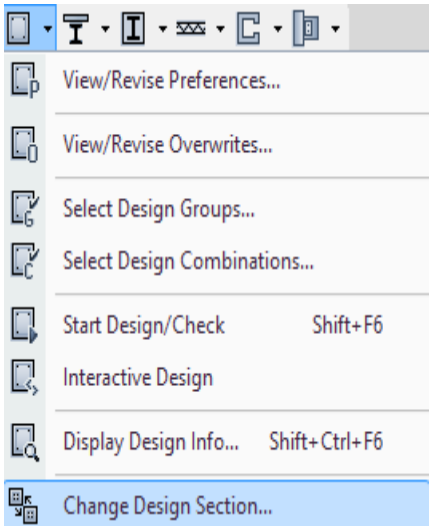

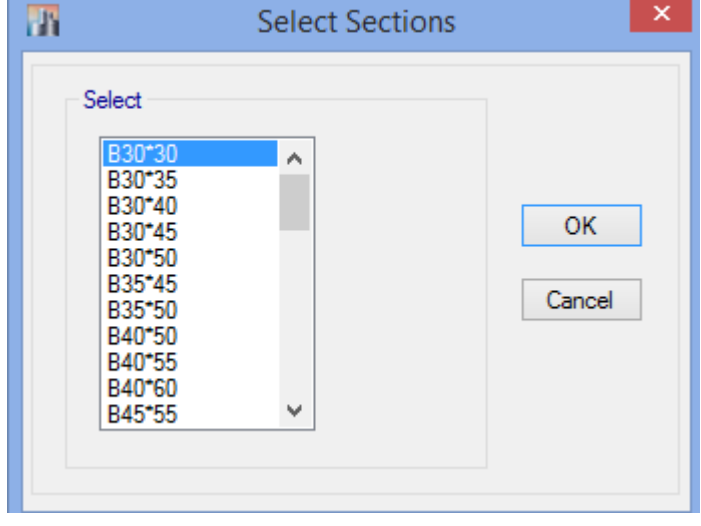

**طراحی سازه های فوالدی و بتنی در نرم افزار ایتبس و سیف Yahyasalmani94@ms.tabrizu.ac.ir**

۳-۵ تغییر مکان جانبی نسبی طبقات

۳-۵-۱ تغییر مکان جانبی نسبی واقعی هر طبقه، که اخـتلاف بـین تغییـر مکـانهـای جانبی واقعی مراکز جرم کف&ای بالا و پایین آن طبقه است، نباید از مقدار مشخصی که در این بند تعیین شده، تجاوز نماید. این تغییر مکان تنها با استفاده از تحلیل غیرخطی سازه قابل محاسبه است، ولی می توان آن را با تقریب خوبی از رابطه زیر بهدست آورد:

$$
\Delta_M = c_d \Delta_{eu} \tag{11-}^{\circ}
$$

در این رابطه: تغییر مکان جانبی نسبی غیرخطی و یا تغییر مکان نسبی واقعی طبقه $\Delta_M$ Cd=ضریب بزرگنمایی مطابق جدول (۳-۴) ، = تغيير مكان جانبي نسبي طبقه زير اثر زلزله طرح، مطابق رابطه (٣-١) در مواردی که روش طراحی تنش مجاز است، تغییر مکان جانبی نسبی بـهدسـت آمـده از آن روش باید در ضریب ۱/۴ ضرب شود و سپس با مقدار مجاز  $\Delta_{\bf a}$  در بند (۳-۵-۲) مقایسه شود. مقدار  $\Delta_M$  که با منظور کردن اثر  $P-\Delta$  در محاسبه  $\Delta_M$  بهدست می آید نباید از مقدار مجاز  $\Delta_a$  زیر تجاوز نماید.

 $\Delta_c = 0.025h$ - در ساختمانهای تا ۵ طبقه  $\Delta_{e} = 0.020h$ - در سایر ساختمانها

در این روابط h ارتفاع طبقه است.

۳-۵-۳ در محاسبه تغییر مکان نسبی هر طبقـه <sub>«ع</sub>۵، بـرای رعایـت محـدودیتهـای فوق، مقدار برش پایه در رابطه (۳–۱) را میتوان بدون منظور کـردن محـدودیت مربـوط به زمان تناوب اصلی ساختمان ٢ در تبصره بنـد (٣-٣-٣-١) تعیـین كـرد. ولـی در ساختمانهای با اهمیت خیلی زیاد محدودیت آن بند در مورد زمان تنــاوب اصـلی بایــد رعايت شود. در هر حال، رعايت رابطه (٣-٣) از بنـد (٣-٣-١-١) در خصوص حـداقل برش پایه در محاسبات تغییرمکان نسبی ضروری است.

۴-۵-۳ در ساختمانهای نامنظم پیچشی و یا نامنظم شـدید پیچشــی، بـرای محاسـبه تغییر مکان نسبی هر طبقه ۳٫۵، به جای تفاوت بین تغییر مکانهای جانبی مراکز جرم برای کنترل جابجایی نسبی طبقات از نیروی برشی حاصل از ضریب برشی DRIFT-EX و استفاده می کنیم. EY-DRIFT

**در سازه های فوالدی:**

برای بدست اوردن دریفت سازه ، ابتدا از فایل طراحی as save گرفته و در آن فایل در قسمت تنظیمات طراحی ، سختی را modification no قرار داده و زمان طبیعی تحلیل سازه را بدست می اوریم. سپس پریود طبیعی سازه را با پریود تجربی مقایسه کرده و حداقل زمان را انتخاب می کنیم و نیروی جانبی دریفت سازه را بدست اورده و با این نیرو جابجایی را کنترل می کنیم.

### **در سازه های بتنی:**

برای بدست اوردن دریفت سازه ، ابتدا از فایل طراحی as save گرفته و در آن فایل ضرایب ترک خوردگی تیرها و ستون ها را به ترتیب 0.5 و 1 قرار می دهیم سپس سازه را تحلیل کرده و زمان تناوب تحلیلی سازه را بدست می اوریم. زمان تناوب طبیعی بدست آمده را با زمان تجربی سازه مقایسه کرده و حداقل زمان را انتخاب می کنیم و با این زمان ضریب برش پایه استاتیکی را محاسبه کرده و نیروی جانبی دریفت سازه را بدست اورده و با این نیرو جابجایی را کنترل می کنیم. **زمان تناوب تحلیلی سازه:**

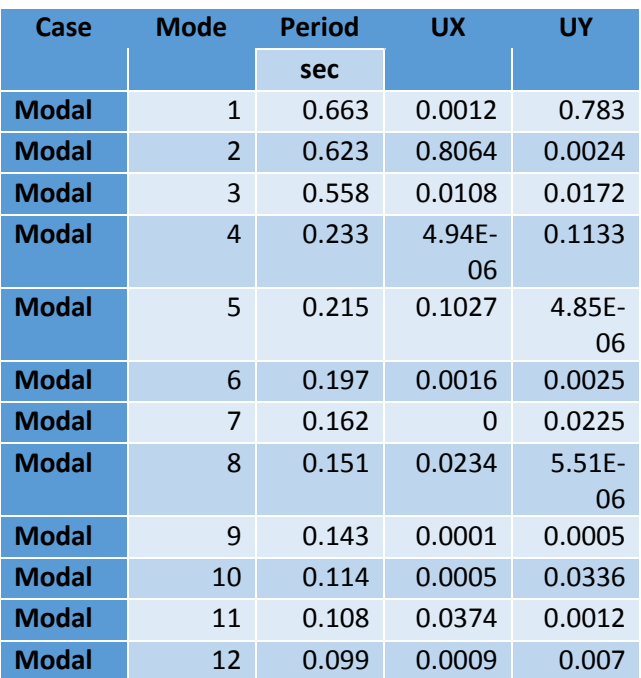

### www.icivil.ir بامع دانشجویان و مهندسین عمران

**طراحی سازه های فوالدی و بتنی در نرم افزار ایتبس و سیف Yahyasalmani94@ms.tabrizu.ac.ir**

**نیروی کنترل جابجایی:**

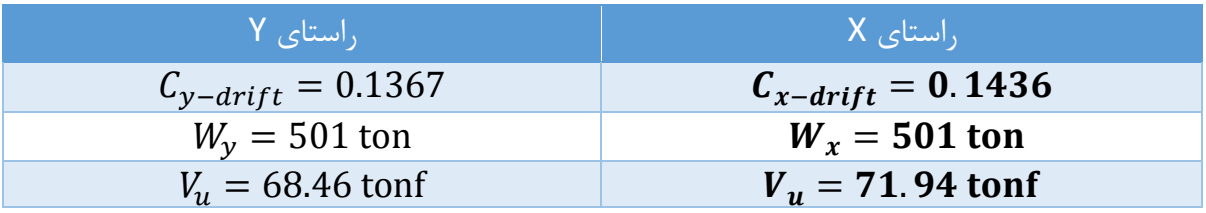

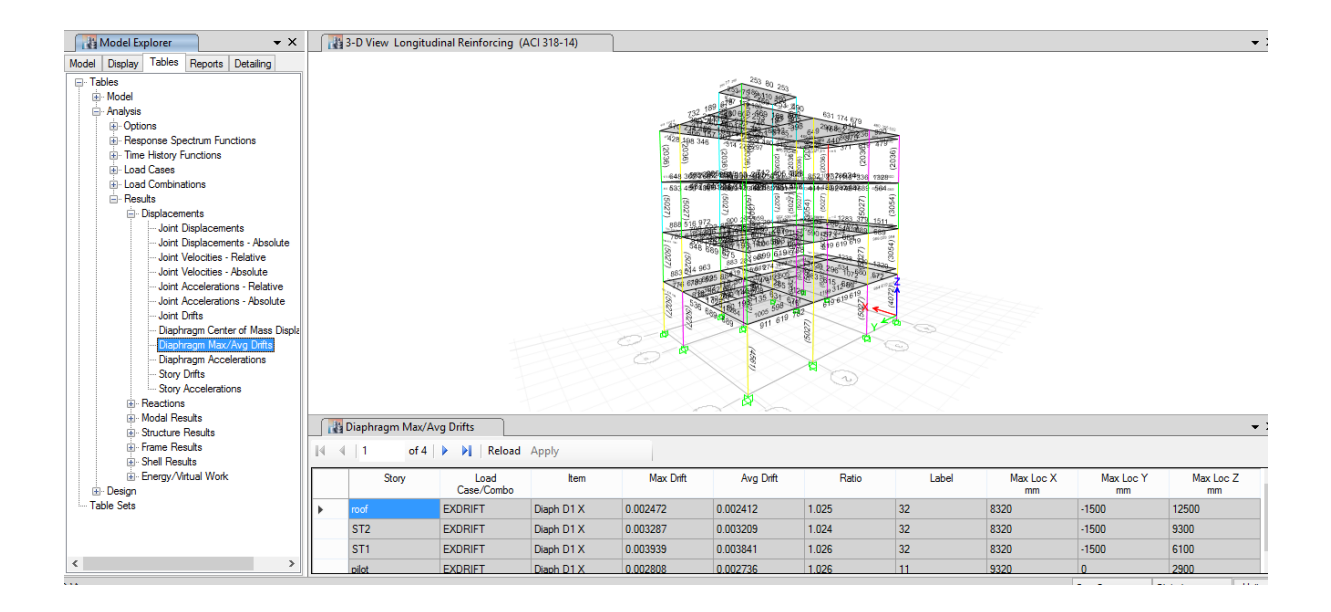

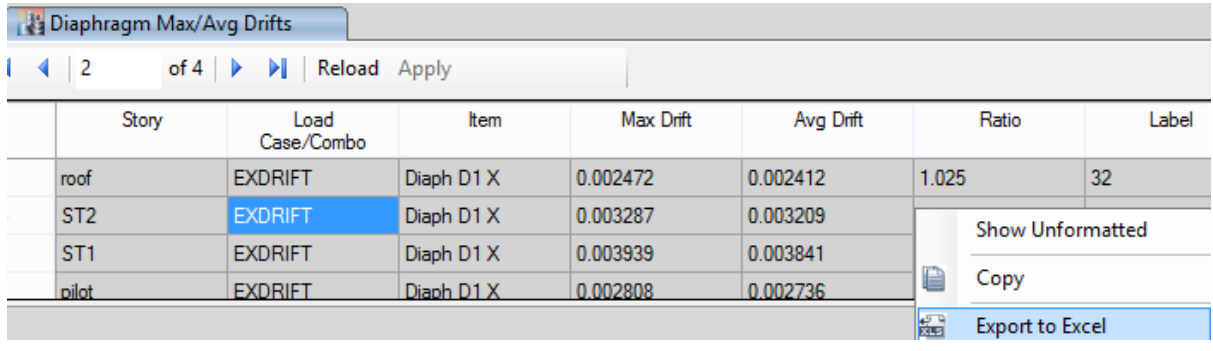

#### **طراحی سازه های فوالدی و بتنی در نرم افزار ایتبس و سیف Yahyasalmani94@ms.tabrizu.ac.ir**

$$
\frac{Cd \times (U_{top} - U_{bot})}{h} = \text{Cd} \times \text{Drift} \le \begin{cases} 0.025\\ 0.02 \end{cases}
$$

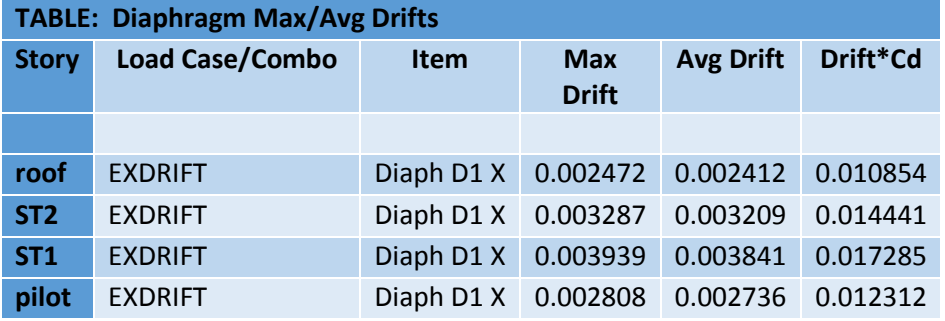

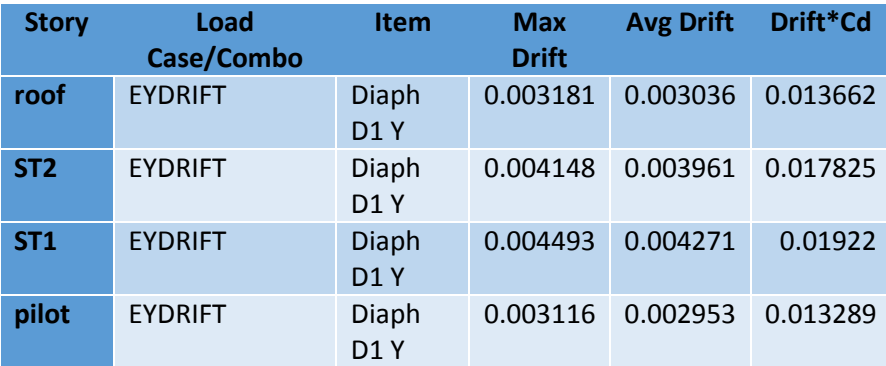

www.icivil.ir یرتال جامع دانشجویان و مهندسین عمران

**طراحی سازه های فوالدی و بتنی در نرم افزار ایتبس و سیف Yahyasalmani94@ms.tabrizu.ac.ir**

**کنترل نامنظمی پیچشی در پالن:**

در مواردی که حداکثر تغییر مکان جانبی نسبی در یک انتهای ساختمان در هر طبقه با احتساب پیچش تصادفی و با منظور کردن 1=Aj بیشتر از 20 درصد متوسط تغییر مکان جانبی نسبی در دو انتهای ساختمان در آن طبقه باشد. در این صورت نامنظمی از نوع زیاد پیچشی بوده و در مواردی که این اختالف بیشتر از 40 درصد باشد، نا منظمی شدید پیچشی توصیف می شود.

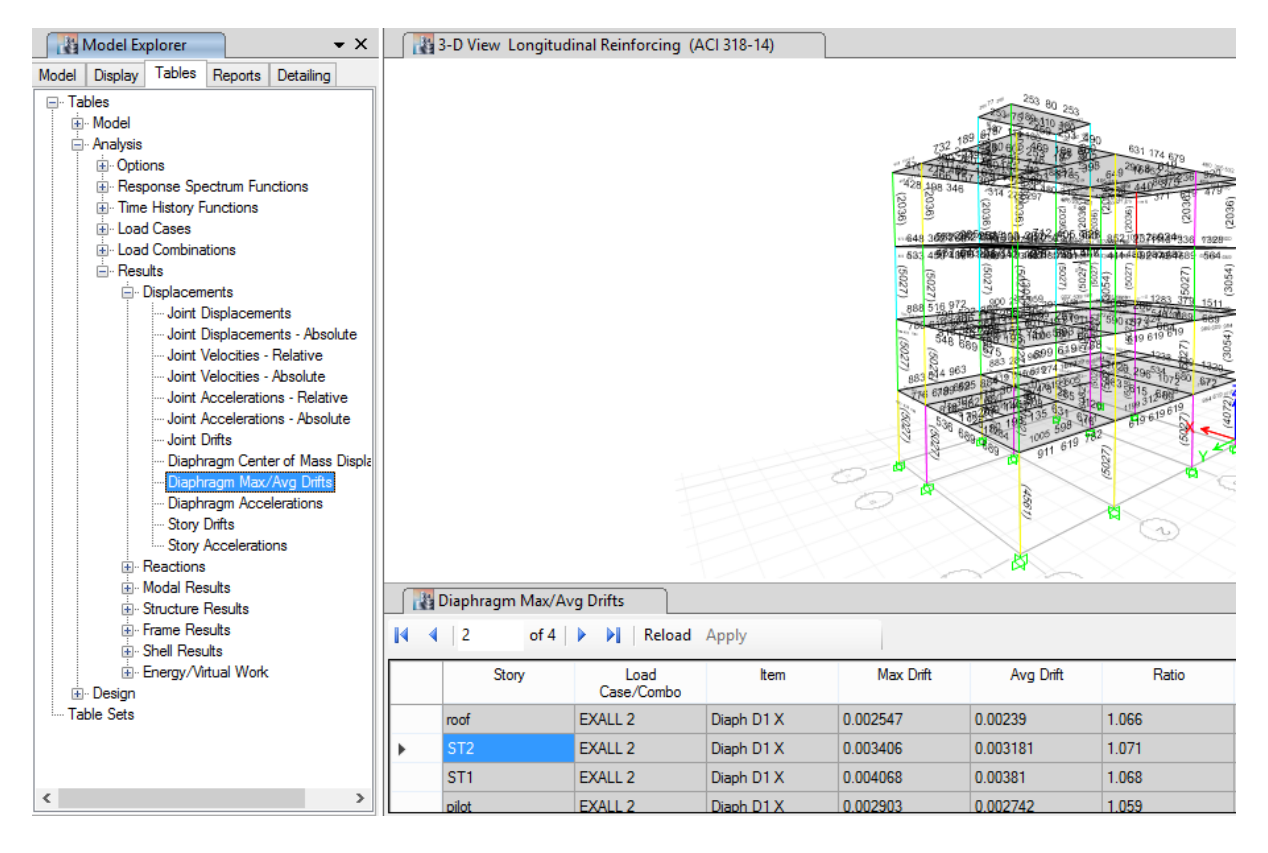

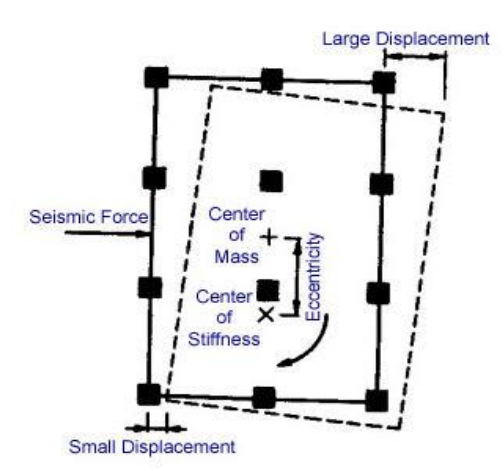

منظم پیچشی در پلان
$$
\begin{cases} \frac{\Delta_{max}}{\Delta_{ave}} \le 1/8 \implies \Delta_{ave} \le 1/8 \implies \frac{\Delta_{max}}{\Delta_{ave}} \le 1/8 \implies \Delta_{ave} \le 1/8 \implies \Delta_{ave} \implies \Delta_{ave} \implies \Delta_{ave} \implies \Delta_{ave} \implies 1/8 \implies 1/8
$$
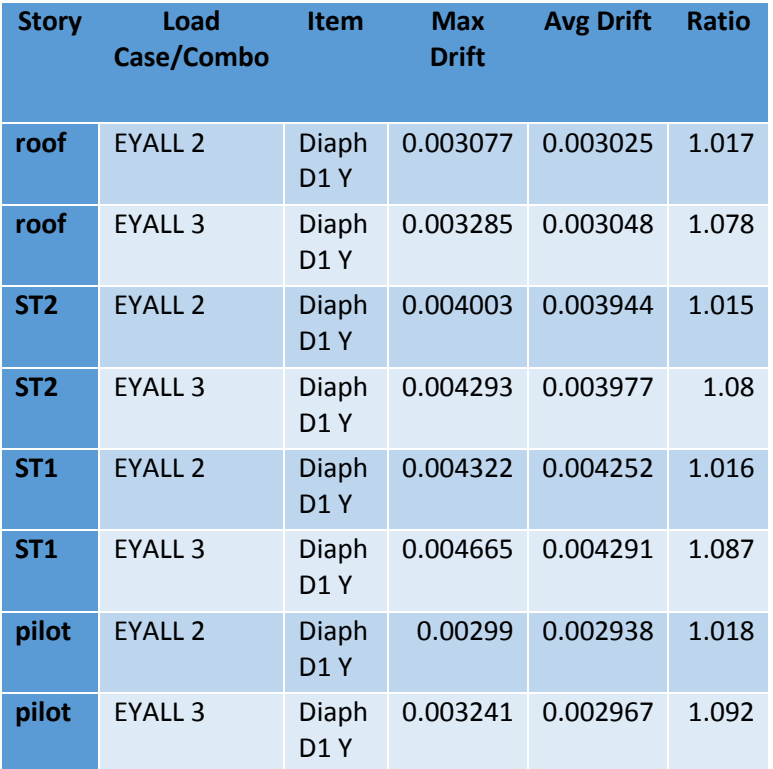

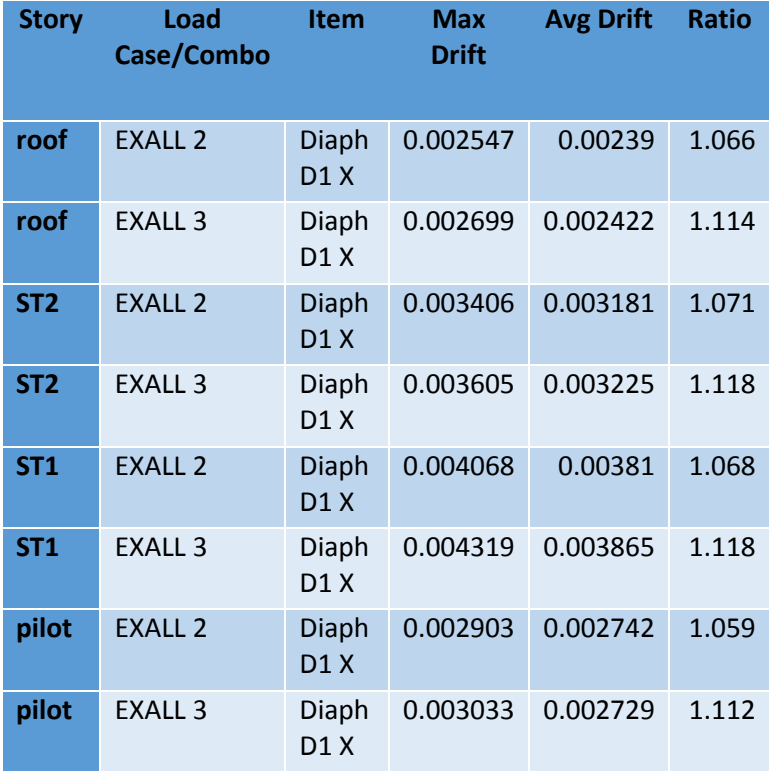

www.icivil.ir بامع دانشجویان و مهندسین عمران

**طراحی سازه های فوالدی و بتنی در نرم افزار ایتبس و سیف Yahyasalmani94@ms.tabrizu.ac.ir**

**کنترل لنگر واژگونی:**

**۳-۳-۸ محاسبه ساختمان در برابر واژگونی** لنگر واژگونی ناشی از نیروهای جانبی زلزله در تراز زیر شالوده برابر مجمـوع حاصلضـرب نیروی جانبی هر تراز در ارتفاع آن نسبت به تراز زیر شالوده ساختمان است. در محاسبه لنگر مقاوم در برابر واژگونی، بار تعادل وزن مؤثر لرزمای ساختمان است که بـرای تعیـین نیروی جانبی به کار رفته است و وزن شالوده و خاک روی آن به وزن مؤثر لرزمای اضـافه میشود. سازه ساختمان و پی آن باید به گونهای طراحی شوند که توانایی تحمل اثر لنگر واژگونی را داشته باشند.

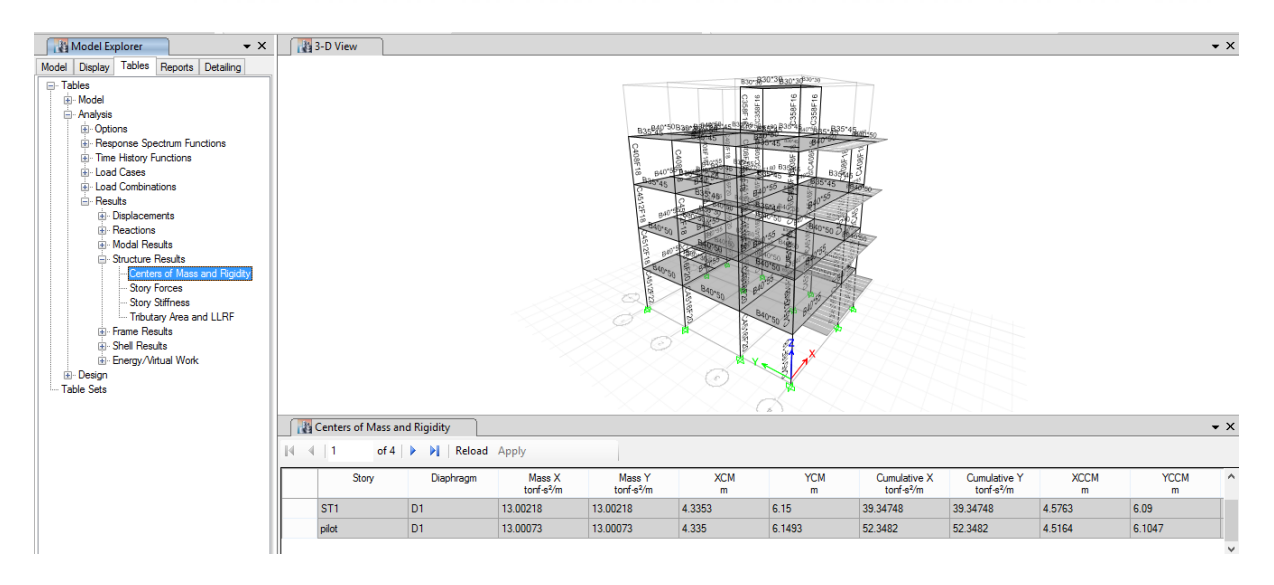

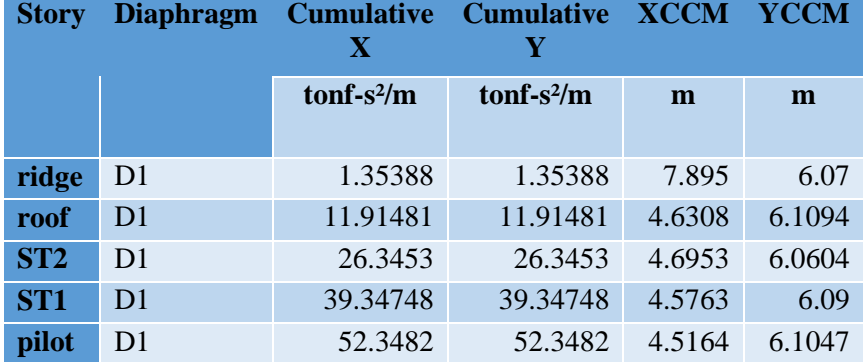

**لنگر مقاوم:**

## $M_{rr}$  = 52.3485×9.81× 4.5164 = 2319.33 tonf.m

 $M_{rv}$  =52.3485×9.81×6.1047 =3134.98 **tonf.m** 

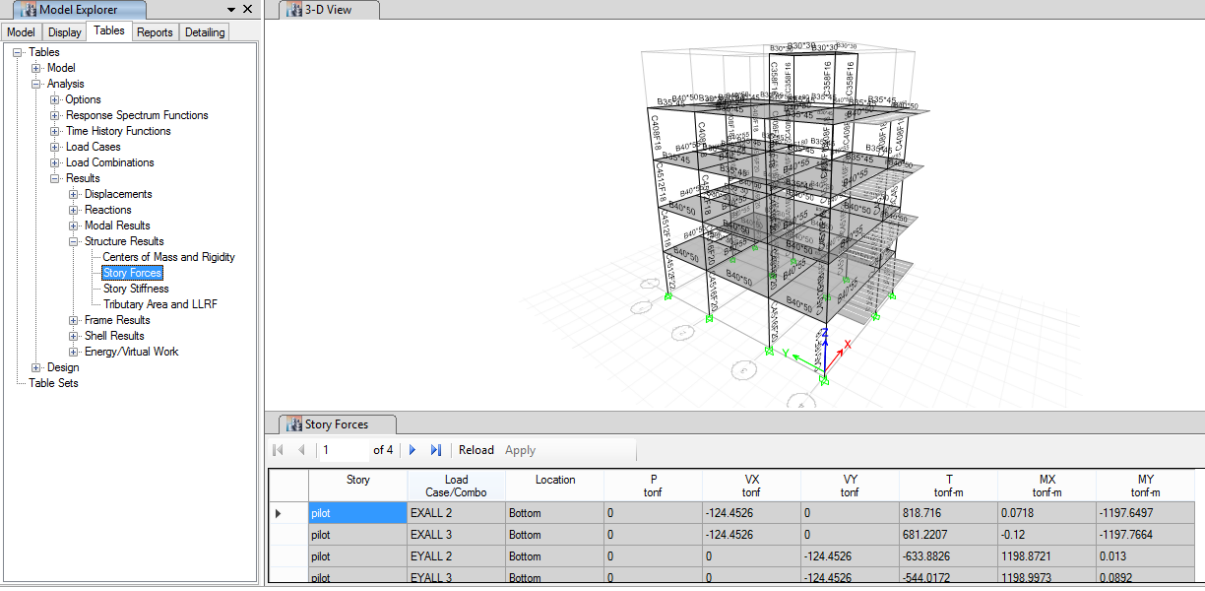

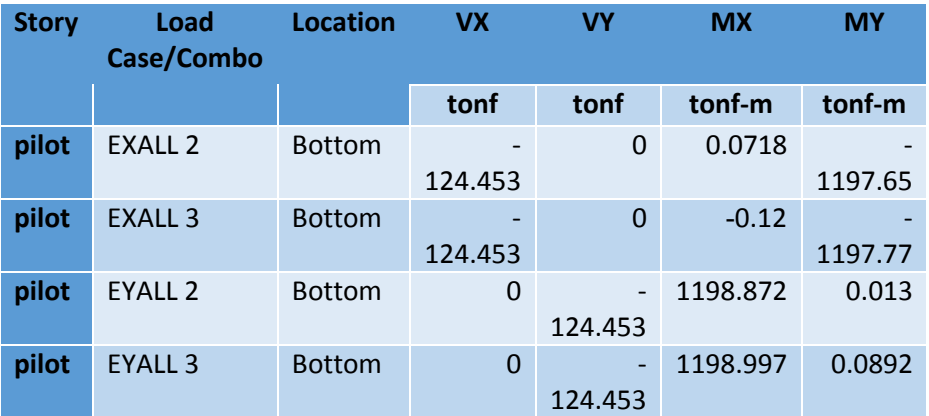

**لنگر واژگونی:**

## $M_x$  = 124.453 $\times$ 1+1197.77 =1322.22 **tonf.m**

# $M_y$  = 124.453×1+1198.997 = 1323.45 **tonf.m**

**ضریب اطمینان سازه در برابر واژگونی:**

$$
\mathbf{X}_{\text{w}} = \frac{M_{rx}}{M_x} = \frac{2319.33}{1322.22} = 1.75 > 1
$$
\n
$$
\mathbf{Y}_{\text{w}} = \frac{M_{rx}}{M_y} = \frac{M_{ry}}{1323.45} = 2.37 > 1
$$

**www.icivil.ir بامع دانشجویان و مهندسین عمران** 

**طراحی سازه های فوالدی و بتنی در نرم افزار ایتبس و سیف Yahyasalmani94@ms.tabrizu.ac.ir**

**مدل سازی پی در Safe**

عکس العمل های تکیه گاهی، خطوط شبکه و نقاط اعمال بار از برنامه ی Etabs به برنامه ی Safe انتقال می دهیم:

ابتدا فایل اصلی طراحی سازه را در نرم افزار Etabs فراخوانی می کنیم سپس مراحل زیر را انجام می دهیم: File $\rightarrow$ Export $\rightarrow$ Story as Safe v12.f2k File...

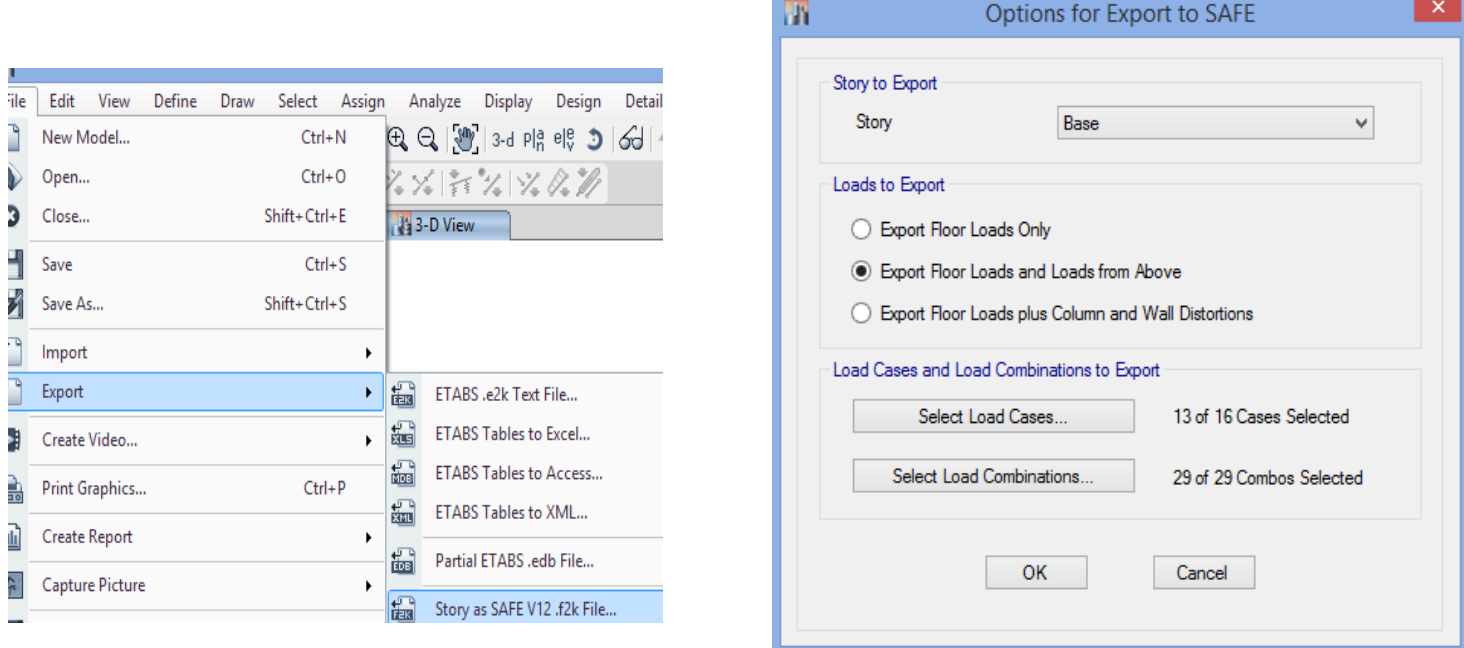

در قسمت Export to Story گزینه ی Base را انتخاب می کنیم

 انتخاب را Export Floor Loads and Loads from Above ی گزینه Load to Export قسمت در می کنیم. برای طراحی پی از این حالت استفاده می کنیم.

نیروی انتهای ستونهای فوقانی به صورت نیروهای گرهی و با پسوند Aboveوارد می شوند.

در صورتی که دیوار بر شی نیز دا شته با شیم از گزینه ی Export Floor Loads plus column and distortions wall استفاده خواهیم کرد.

برای طراحی دال از گزینه ی Only Loads Floor Export بهتر است استفاده شود.در این حالت نیروهای انتهای ستون ها منتقل نمی شود.

در قســـمت Select Load Cases تمام حالت های بار انتخاب می شـــود به جز Wall , Notional , EYdrift و EXdrift

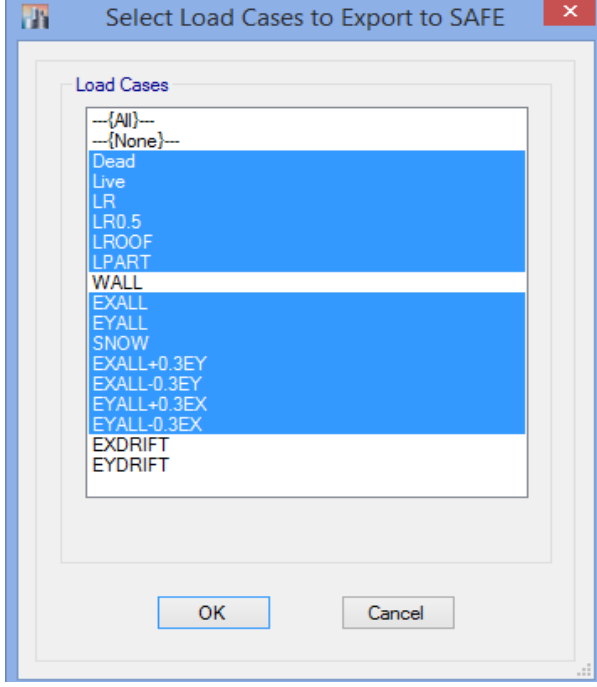

در قسمت Combinations Load Select تمام ترکیب بارها را انتخاب می کنیم.

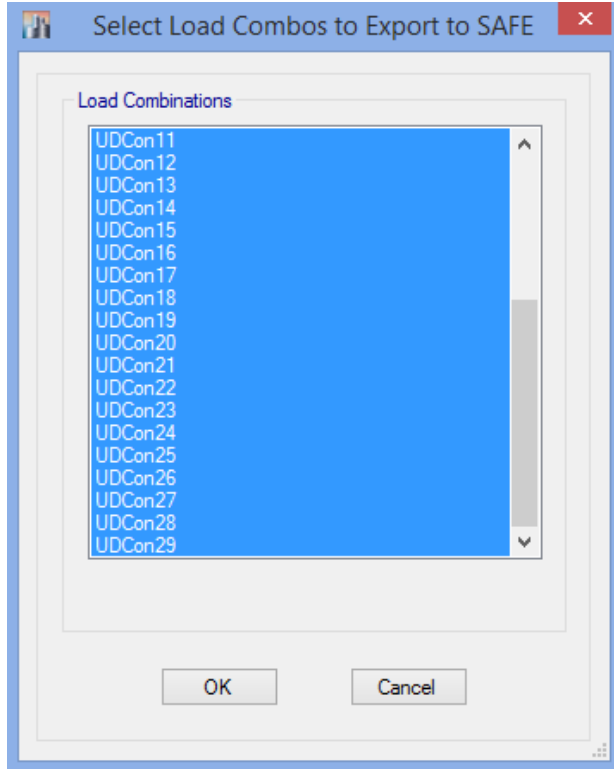

پرتال جامع دانشجویان و مهندسین عمران www.icivil.ir

**طراحی سازه های فوالدی و بتنی در نرم افزار ایتبس و سیف Yahyasalmani94@ms.tabrizu.ac.ir**

در طراحی پی بهتر است از ترکیب بارهای استاتیکی استفاده شود.

دقت شود که ترکیب بارها در روش مقاومت نهایی در طراحی سازه های فوالدی به روش LRFD با ترکیب بارهای طراحی بتنی بر مبنای آیین نامه ACI یکسان هستند.

**شروع ساخت مدل**

برنامه Safe را اجرا کرده و مراحل زیر را انجام می دهیم:

File $\rightarrow$ Import $\rightarrow$ Safe.F2K File

در این قســمت تمام مشــخصــات خطوط شــبکه، حالت های بار، ترکیب بارها عکس العمل های تکیه گاهی، نقاط محل ستون ها و در سازه های بتنی اندازه ستون ها نیز از Etabs به سیف منتقل شده اند.

در مراحل بعد هندسه پی، مشخصات پی و تحلیل و طراحی پی انجام می شود.

**تعریف مصالح**

همانند تعریف مصالح در Etabs در این قسمت نیز مصالح را تعریف می کنیم:

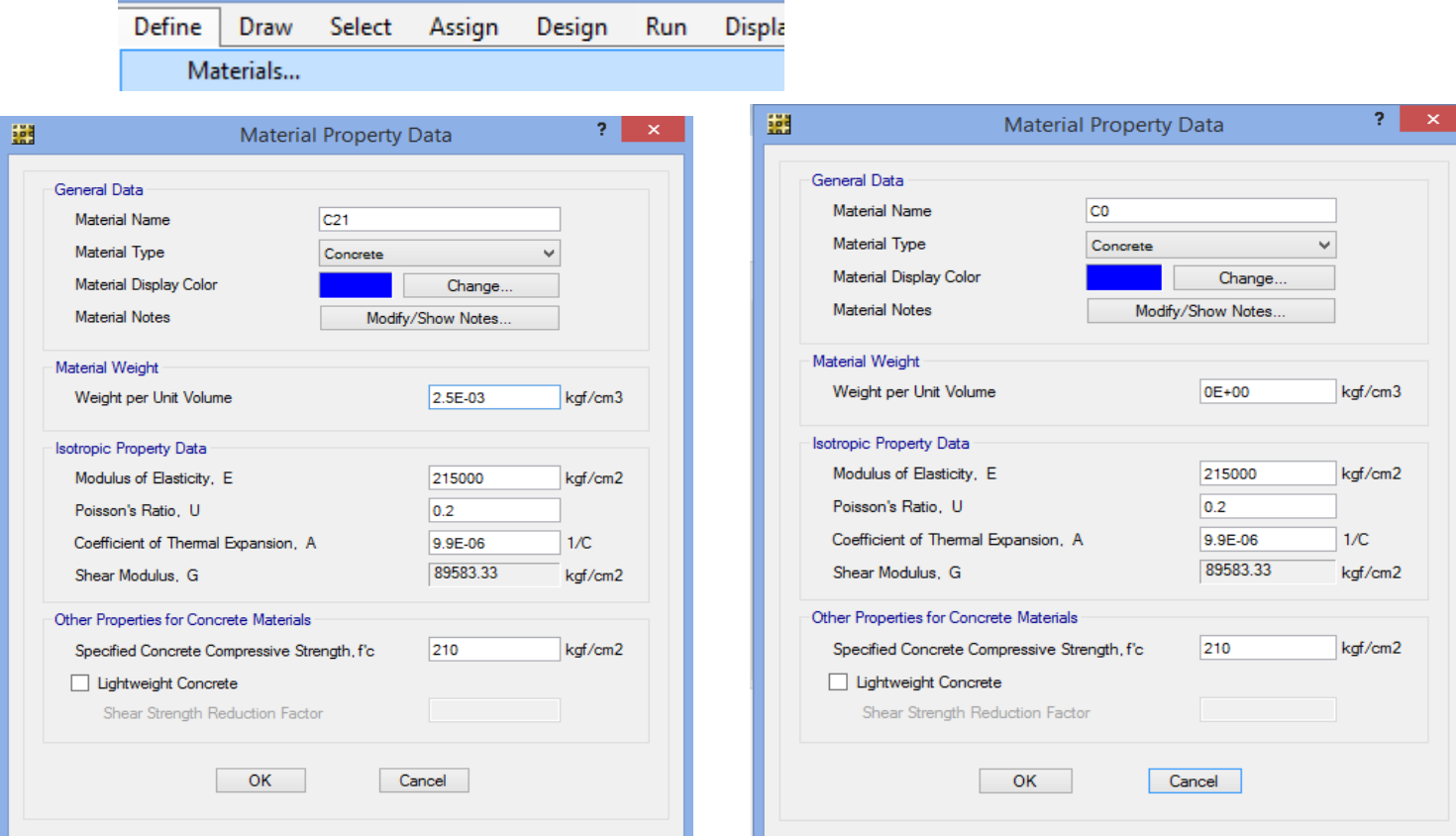

### Define  $\rightarrow$  Materials

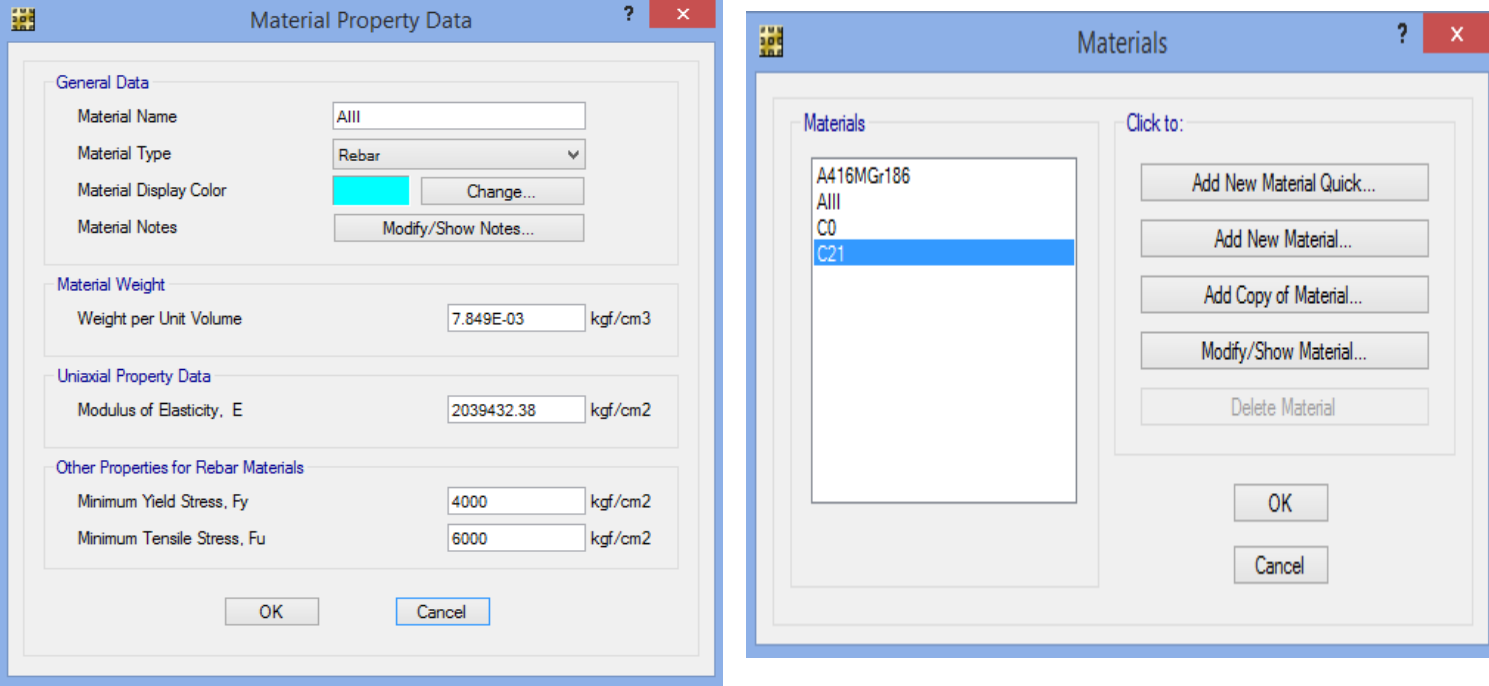

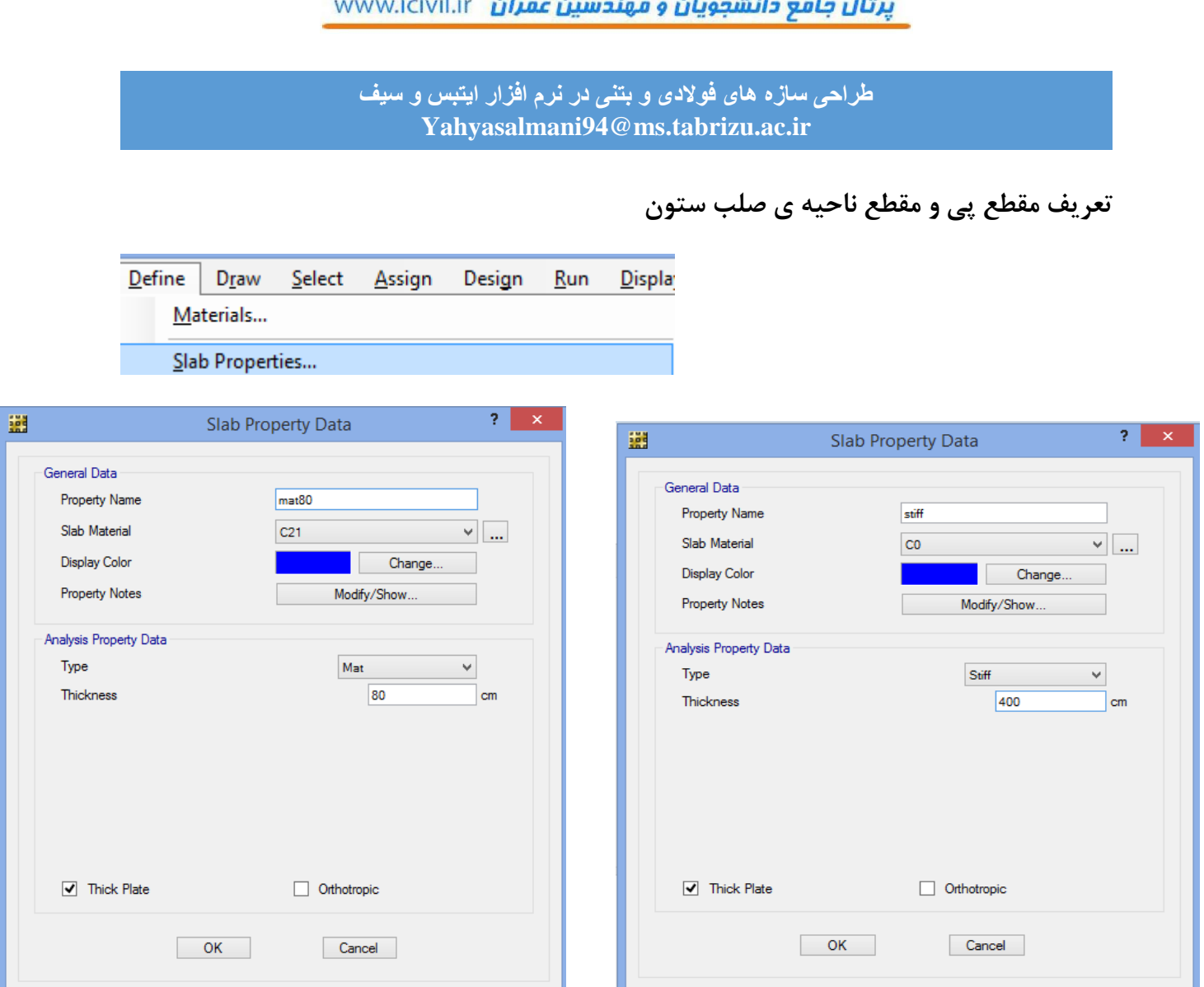

ناحیه ی ا شتراک ستون و پی در مدل سازی باید با ضخامت بیشتری نسبت به پی معرفی شود. برای مدل سازی این ناحیه یک مقطع صلب به اندازه پنج برابر ضخامت پی توصیه می شود.

برای در نظر گرفتن تغییر شکل های برشی گزینه Plate Thick فعال می کنیم.

**تعریف مقطع تیر**

این تیر عمیق معادل کننده ی سختی دیوار برشی می باشد.

عرض تیر را برابر با ضخامت دیوار و ارتفاع تیر را برابر با ارتفاع طبقه در نظر می گیریم.

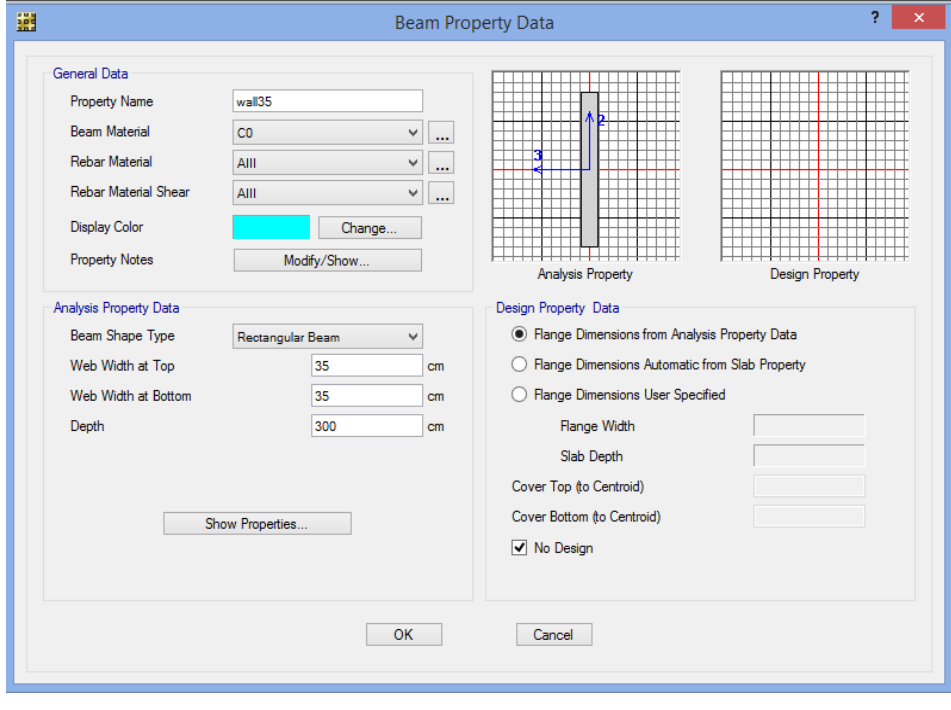

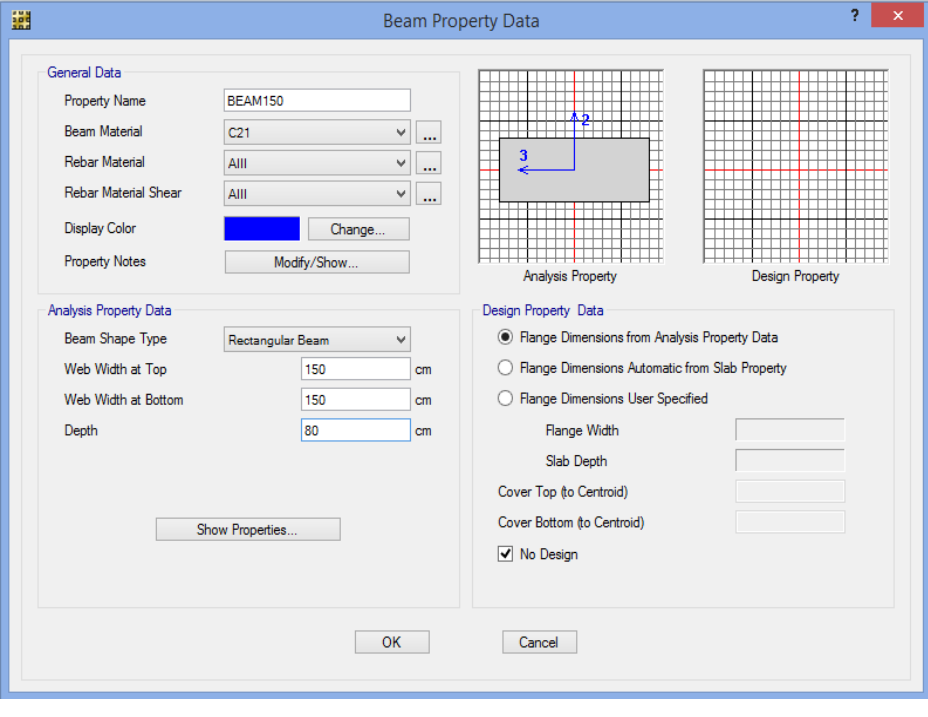

<mark>پرتال جامع دانشجویان و مهندسین عمران</mark> www.icivil.ir

**طراحی سازه های فوالدی و بتنی در نرم افزار ایتبس و سیف Yahyasalmani94@ms.tabrizu.ac.ir**

**مشخصات بستر خاک**

در صورت نبود گزارش مکانیک خاک داریم:

$$
K_{spring}=K_{s}. A
$$
  
\n
$$
K_{spring} = \frac{F}{A} = \frac{q_{ult} * A}{\Delta} , q_{ult} = 3q_{all}
$$
  
\n
$$
K_{s}. A = \frac{3q_{all} * A}{\Delta} \implies K_{s} = \frac{3q_{all}}{\Delta}
$$

Aسطح بارگیر هر فنر تنش نهایی خاک تنش مجاز خاک در شالوده های نواری مقدار دلتای مجاز برابر 1 اینچ است و در شالوده های گسترده برابر 2 اینچ. پس به اعداد و 0.6می رسیم . 1.2

$$
K_s = 1.2q_{all}
$$
 ہے نواری
$$
K_s = 0.6q_{all}
$$

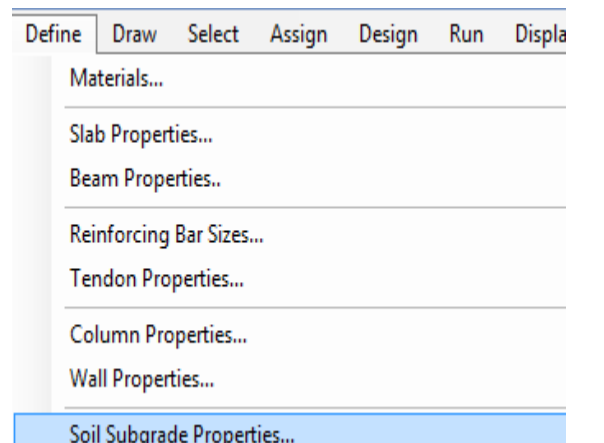

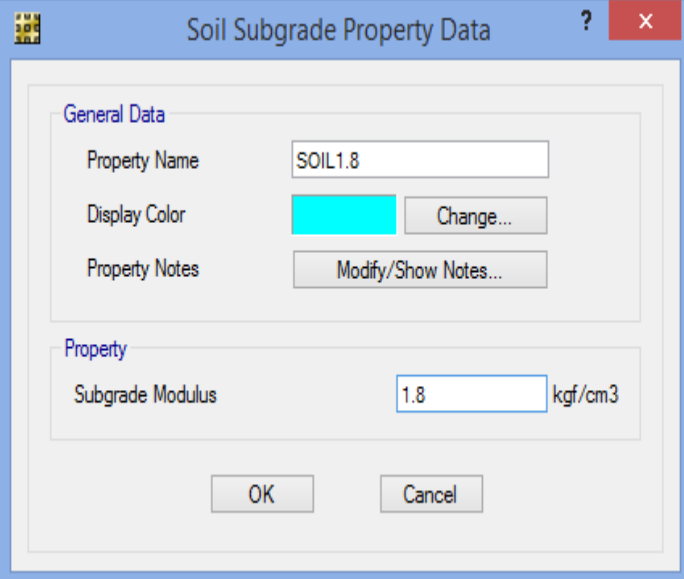

# **فنر معادل شمع**

شمع ها برای کنترل uplift یا کنترل فشار خاک به کار می روند.

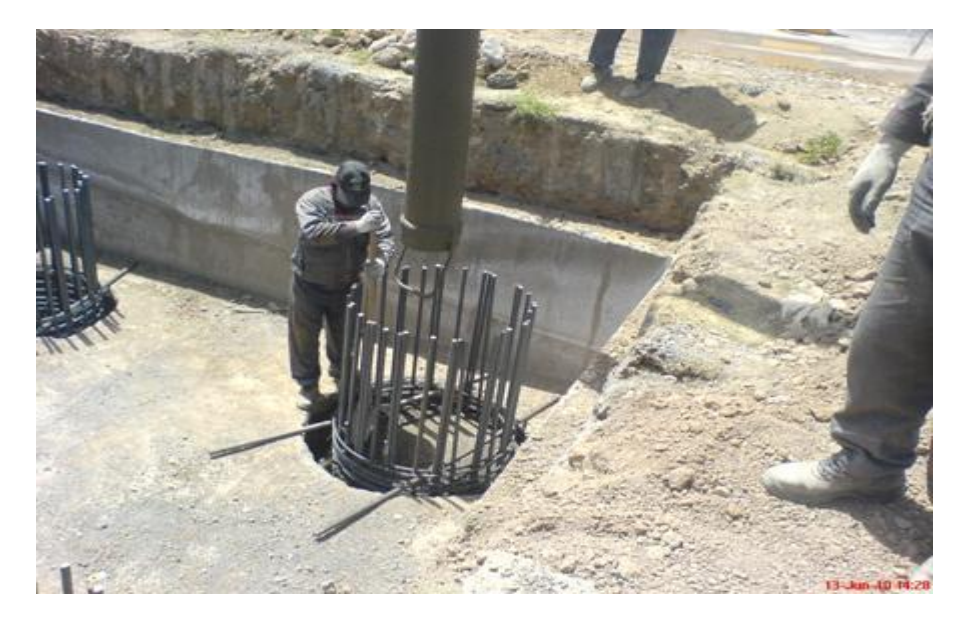

سختی قائم فشاری شمع برابر است با:

## K= $A \times K_s$

Define->Point Spring Properties

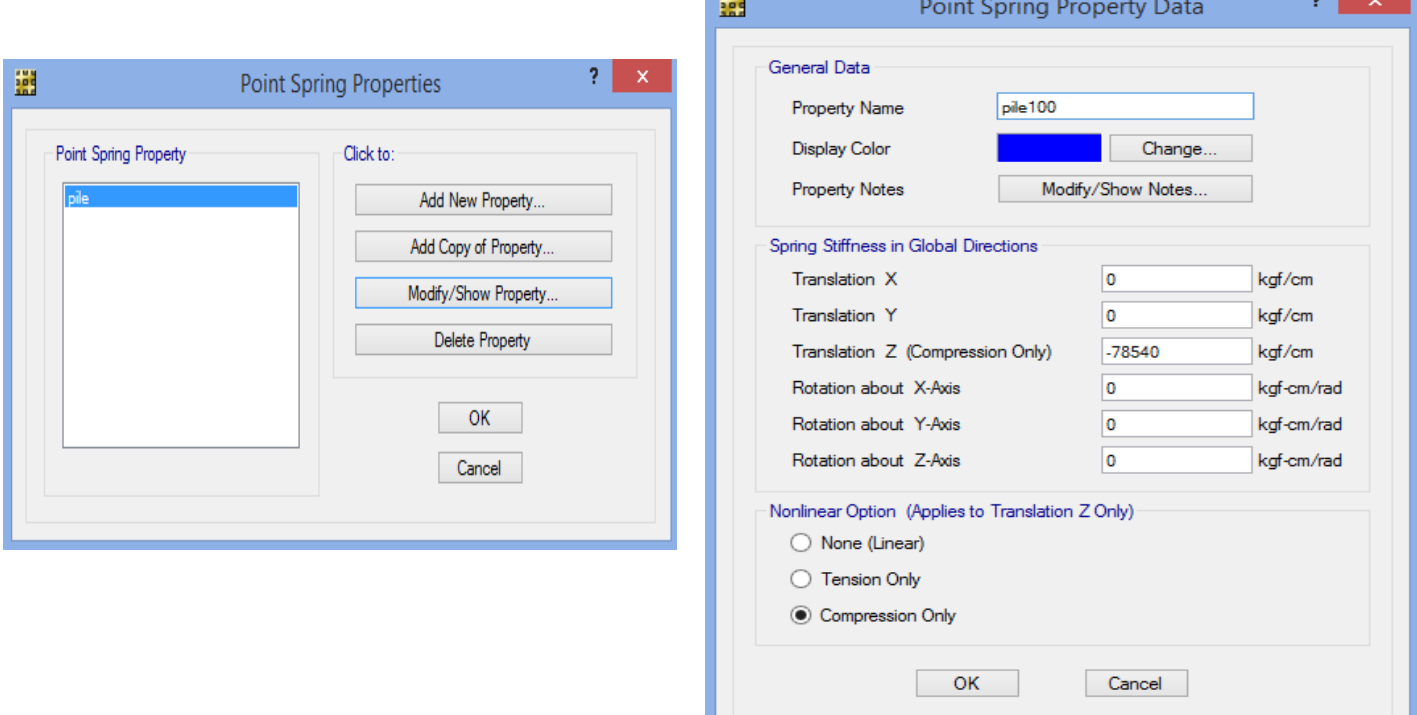

ш

یرتال جامع دانشجویان و مهندسین عمران www.icivil.ir

**طراحی سازه های فوالدی و بتنی در نرم افزار ایتبس و سیف Yahyasalmani94@ms.tabrizu.ac.ir**

**تعریف الگوهای بار و ترکیب بار**

برنامه Etabs بصططورت خودکار تمام الگوهای بار و ترکیب بارهای طراحی پی را انتقال داده اسططت. در این قســمت دو نوع ترکیب بار ضــریب دار و ســرویس دار تعریف می کنیم که ترکیب بارهای ضــریب دار همان ترکیب بار طراحی و ترکیب بارهای سرویس همان ترکیب بارهای کنترل فشار خاک می باشند.

> ۳–۳–۹–۲ مقدار نیروی قائم از رابطه (۳–۱۰) محاسبه مے شـود. در مـورد بـالکنهـا و ییشآمدگیها، این نیرو باید در هر دو جهت رو بـه بـالا و رو بـه پــایین و بـدون منظــور نمودن اثر کاهنده بارهای ثقلی در نظر گرفته شود.

 $F_{\nu_0}$ =0.6 AIW<sub>P</sub>

 $(1 - 1)$ 

در این رابطه: A و ا مقادیری هستند که برای محاسبه نیروی برشی پایه منظور شدهاند. W<sub>P</sub>: در مورد بند الف بالا بار مرده و در مورد سایر بندها بار مرده به اضافه کل سربار است. نیروی قائم زلزله باید در هر دو جهت رو به بالا و روبه پایین، جداگانه به سازه اعمال شود. در نظر گرفتن نیروی قائم در جهت رو به بالا در طراحی یی ساختمان ضروری نیست.

**ترکیب بار های کنترل تنش خاک**

ترکیب بارهای زیر از جزوه طراحی سازه های فوالدی و بتنی استاد محترم دکتر حسین زاده اصل می باشد.

• در بارهای زیر به جای E باید تمامی بارهای لرزه ای (شامل بارهای لرزه ای مربوط به **زلزله متعامد ۱۰۰–۳۰**) باید جایگزین شود.

- در ترکیب بارهای زیر اثرات بار باد، حرارت و فشار خاک (در صورت وجود) باید اضافه شود. • ترکیب بارهای کنترل خاک برای شهرهایی که A<0.35 می باشد:
- SOIL1:  $D + Live + LRED + LRED0.5 + Lpartition$
- SOIL2:  $D +$ Lroof
- $\bullet$  SOIL3: D + Snow
- SOIL4:  $D + 0.75$ (Live + LRED + LRED0.5 + Lpartition + Lroof) SOIL5:  $D + 0.75$ (Live + LRED + LRED0.5 + Lpartition + Snow)
- SOIL6:  $D \pm 0.7 \rho E + 0.7 Ev$
- SOIL7:  $D + 0.75$ (Live+LRED+LRED0.5+Lpartition)  $\pm 0.525$ pE +0.525Ev+0.75Snow
- SOIL8:  $0.6D + 0.7pE$

- SOIL1: D + Live+LRED+LRED0.5+Lpartition
- SOIL2:  $D + Lroot$
- SOIL3:  $D +$ Snow
- SOIL4:  $D + 0.75$ (Live + LRED + LRED0.5 + Lpartition + Lroof)
- SOIL5:  $D + 0.75$ (Live + LRED + LRED0.5 + Lpartition + Snow)
- SOIL6:  $(1+0.147\times I)D \pm 0.7pE +0.7Ev$
- SOIL7:  $(1+0.11025\times I)D + 0.75$ (Live+LRED+LRED0.5+Lpartition)  $\pm 0.525pE + 0.525Ev + 0.75S$ now
- SOIL8:  $0.6D + 0.7QE$ 
	- در روابط فوق، I ضريب اهميت سازه مي باشد و ضريب I×1025×0.1102 و O.147.1 به صورت زير بدست آمده است:  $0.525(0.6AID) = 0.11025ID$  $0.7(0.6AID) = 0.147ID$

• در سوله ها و سازه های سبک که در آنها بار باد حاکم است، باید به جای ترکیب بارهای لرزه ای از ترکیب بارهای باد استفاده شود.

برای تعیین حداقل و حداکثر فشار خاک، ترکیب باری به نام Push که در برگیرنده ی ترکیب بارهای 8Soil1-Soil می باشد.

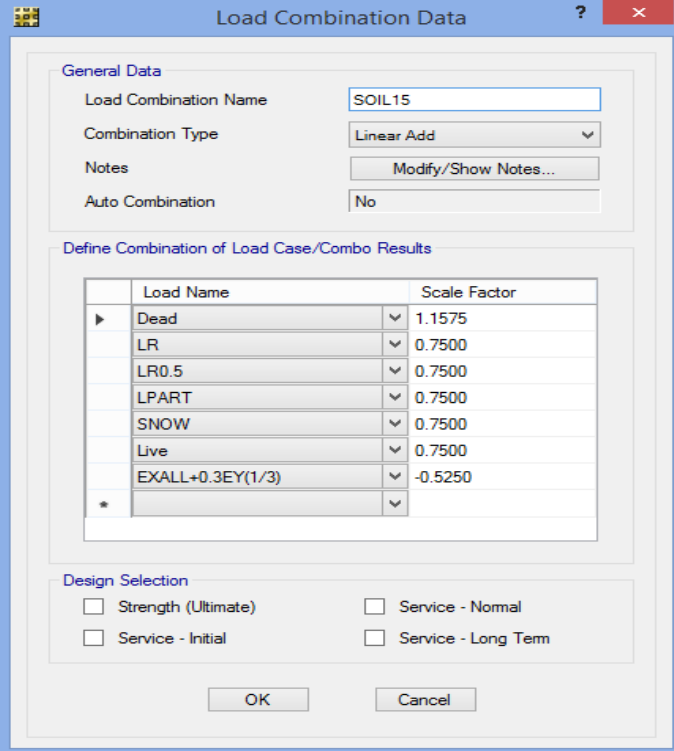

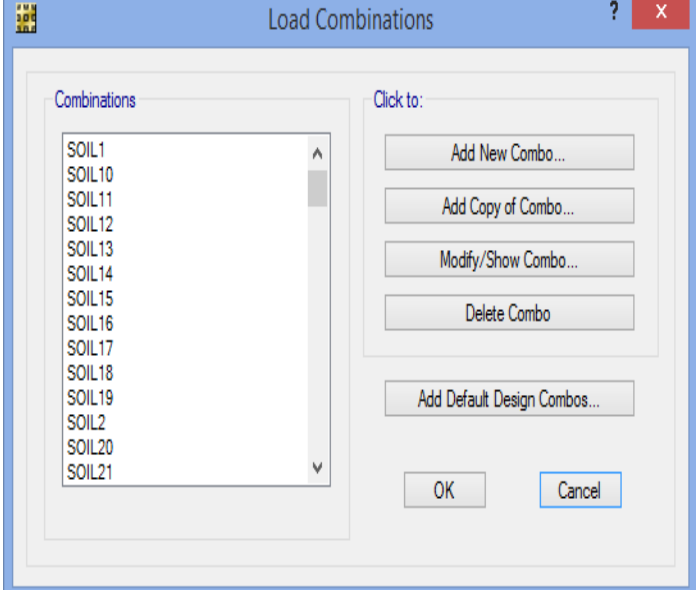

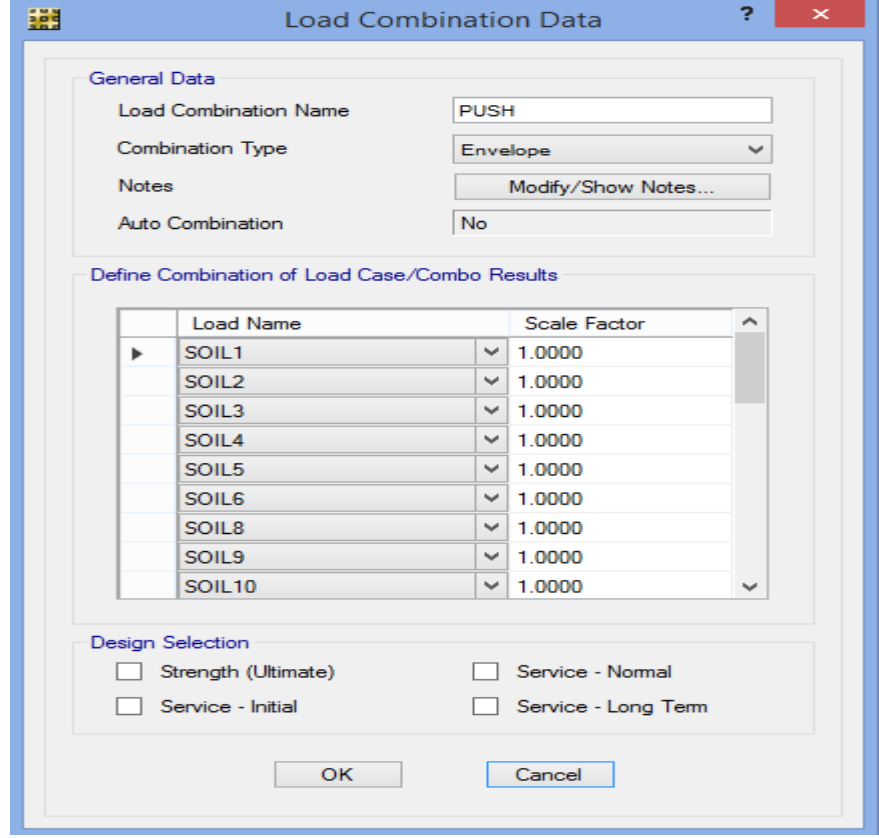

پرتال جامع دانشجویان و مهندسین عمران www.icivil.ir

**طراحی سازه های فوالدی و بتنی در نرم افزار ایتبس و سیف Yahyasalmani94@ms.tabrizu.ac.ir**

**ایجاد حالت های غیرخطی حذف کشش خاک**

در مدل سازی پی، خاک بصورت صرفا فشاری معرفی می شود برای تحلیل حذف کشش خاک باید تحلیل های غیرخطی معرفی شوند تا کشش ایجاد شده در فنرهای خاک حذف شوند. برای همین تمام ترکیب بارها را انتخاب کرده و به حالت های تحلیل غیرخطی حذف کشش خاک تبدیل می کنیم.

تمام ترکیب بارها در Combinations Load را انتخاب کرده و مراحل زیر را انجام می دهیم:

Define > Convert Combinations to Nonlinear Uplift Cases

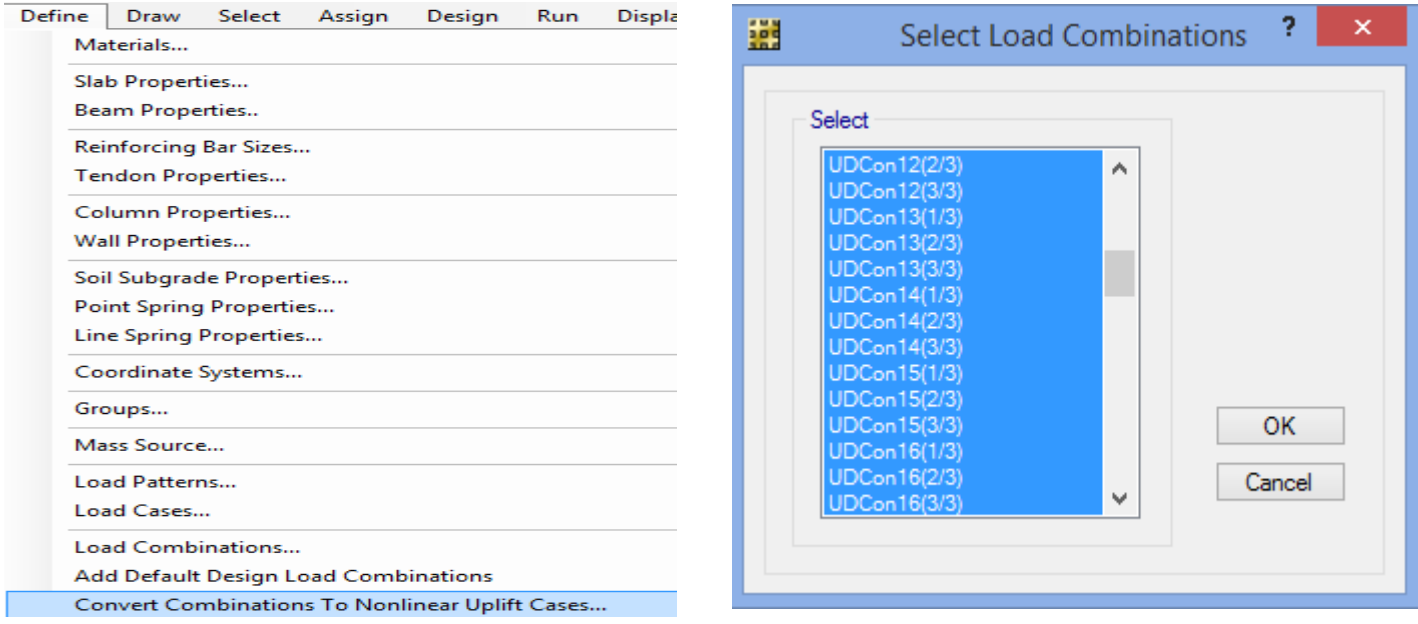

**ترسیم پی نواری**

برای ترسیم پی نواری می توان از فایل اتوکد فراخوانی کرد.

می توان به صورت دال ترسیم کرد و یا تیرهایی به عرض و ارتفاع پی تعریف کرد و سپس این تیرها را به دال بتنی تبدیل کرد این تیرها المان های خطی کمکی برای ترسیم پی نواری هستند و بعد از تبدیل این تیرها به پی سطحی، آنها را انتخاب و حذف می کنیم.

## Draw→Draw Slabs/Areas

### Draw Draw Beams/Lines

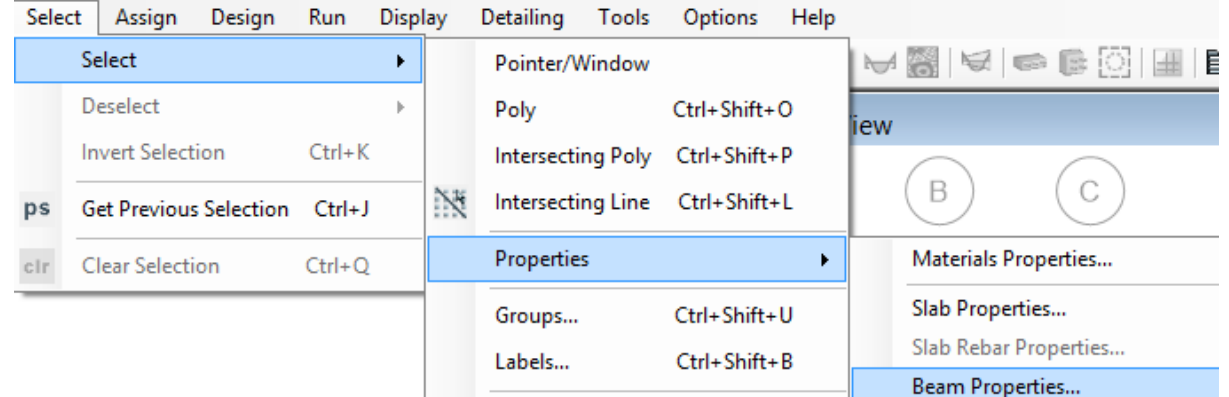

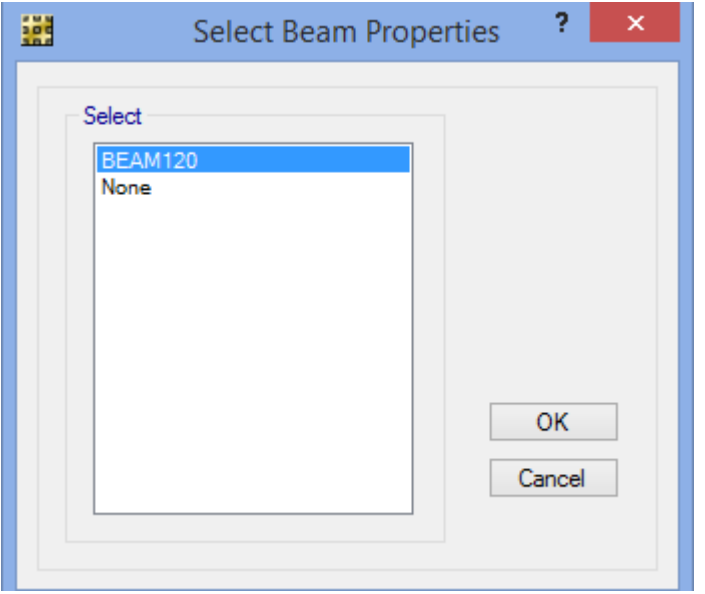

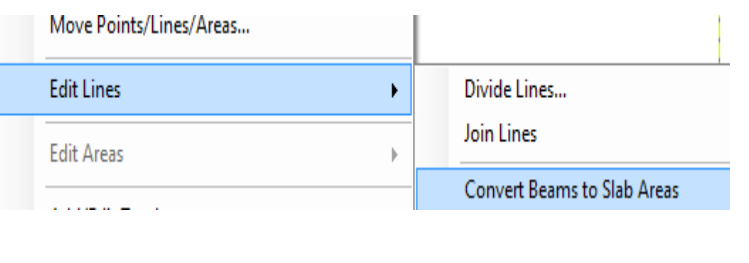

<mark>پرتال جامع دانشجویان و مهندسین عمران</mark> www.icivil.ir

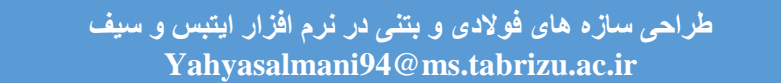

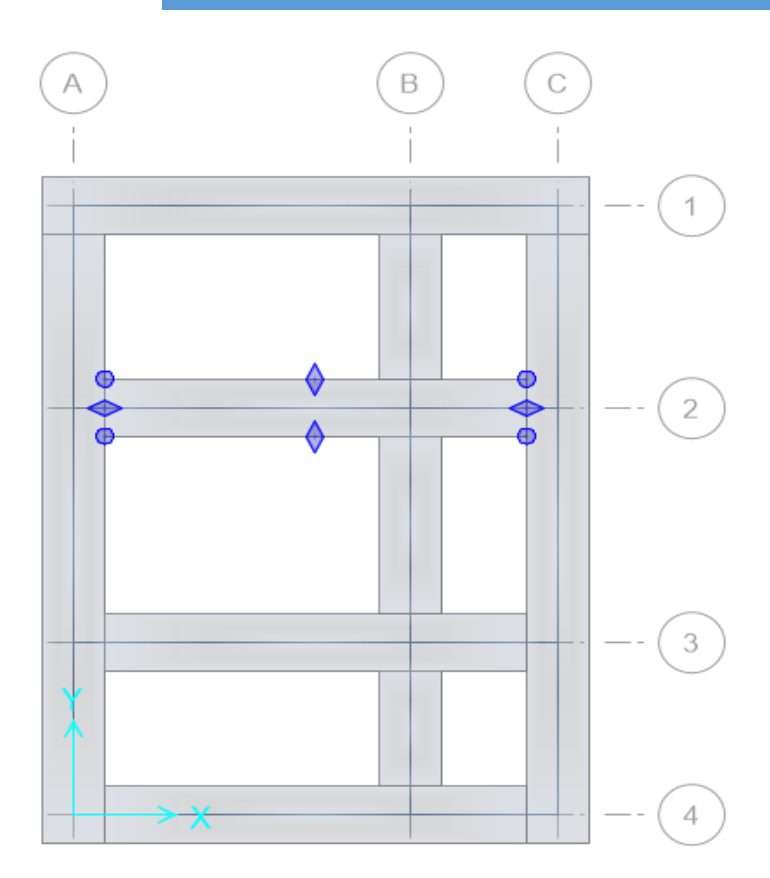

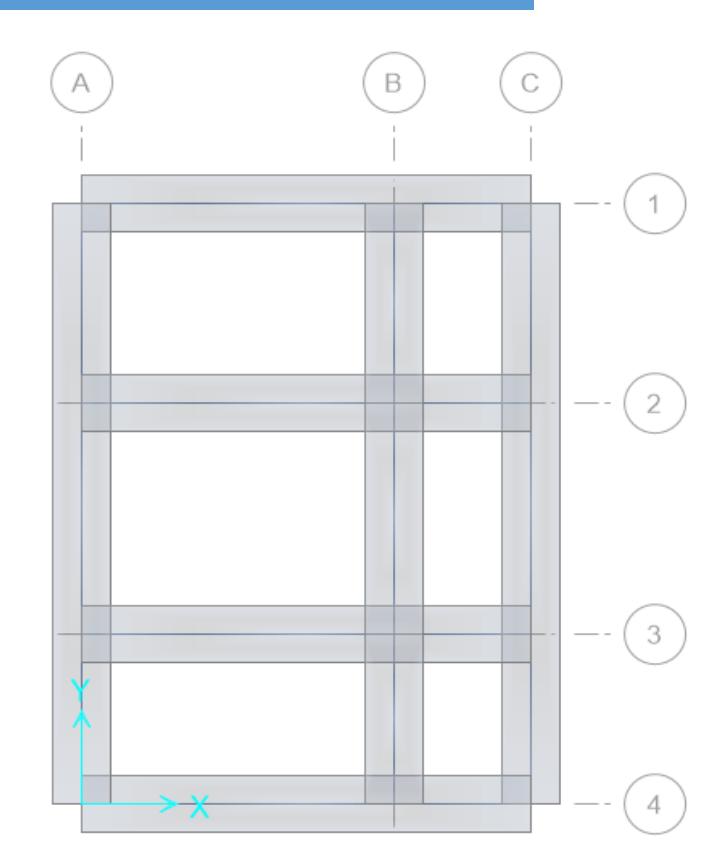

**ترسیم پی گسترده**

# Draw-Draw Slabs/Areas

**ترسیم ناحیه ی سطحی معادل ستون**

# Draw $\rightarrow$ Quick Draw Around Points

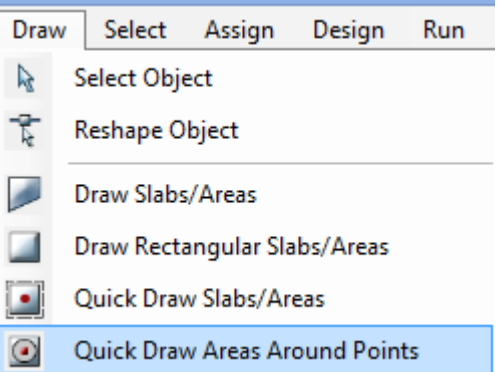

#### www.icivil.ir پرتال جامع دانشجویان و مهندسین عمران

**طراحی سازه های فوالدی و بتنی در نرم افزار ایتبس و سیف Yahyasalmani94@ms.tabrizu.ac.ir**

**بارگذاری سطحی پی**

عناصر سطحی پی با کلیک روی آنها یا به روش زیر پی را انتخاب کرده و بارگذاری می کنیم:

Select > Select > Properties > Slab Properties

Assign→Load Data→Surface Loads

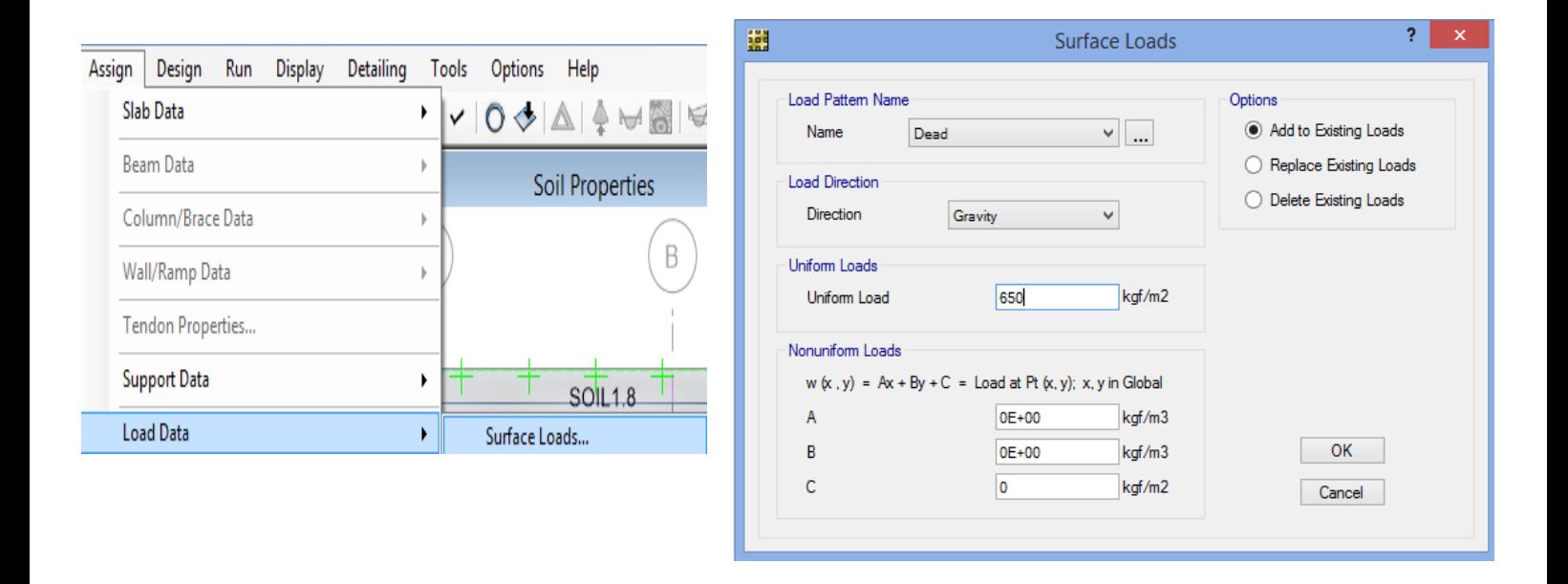

**ترسیم نوارهای طراحی**

در پی نواری عرض نوار طراحی به اندازه ی عرض پی خواهد بود ولی در پی گسترده عرض نوار را بستگی به مقدار لنگر وارده از ستون ها دارد.

عرض نوار ستونی در پی های گسترده را همانند عرض نوار در دال بتنی در نظر می گیریم که برابر کوچکترین مقادیر زیرمی باشد که میلگرد های تقویتی و برشی در این ناحیه قرار می گیرند و لنگر نیز برای این قسمت محاسبه می شود.

L=min( $L_1/4$ ,  $L_2/4$ )

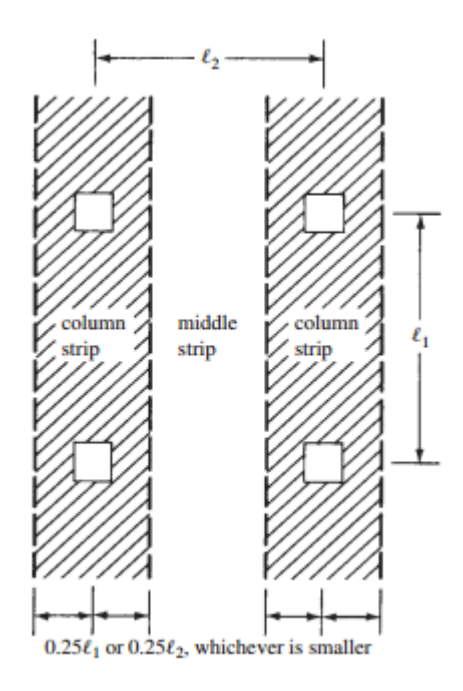

## Draw→Draw Design Strips

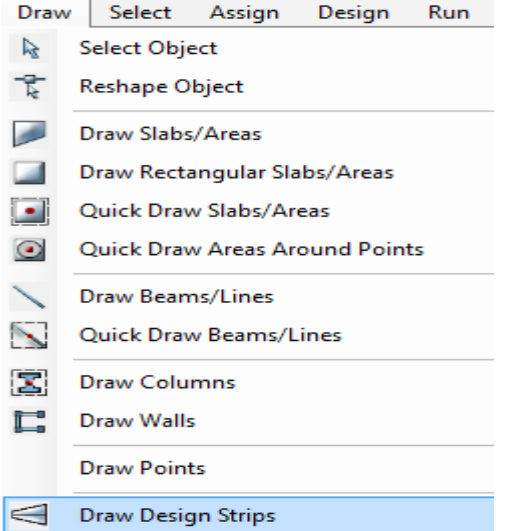

**www.icivil.ir بامع دانشجویان و مهندسین عمران** 

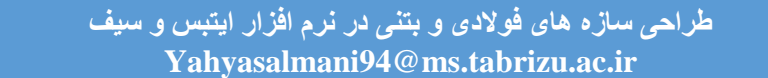

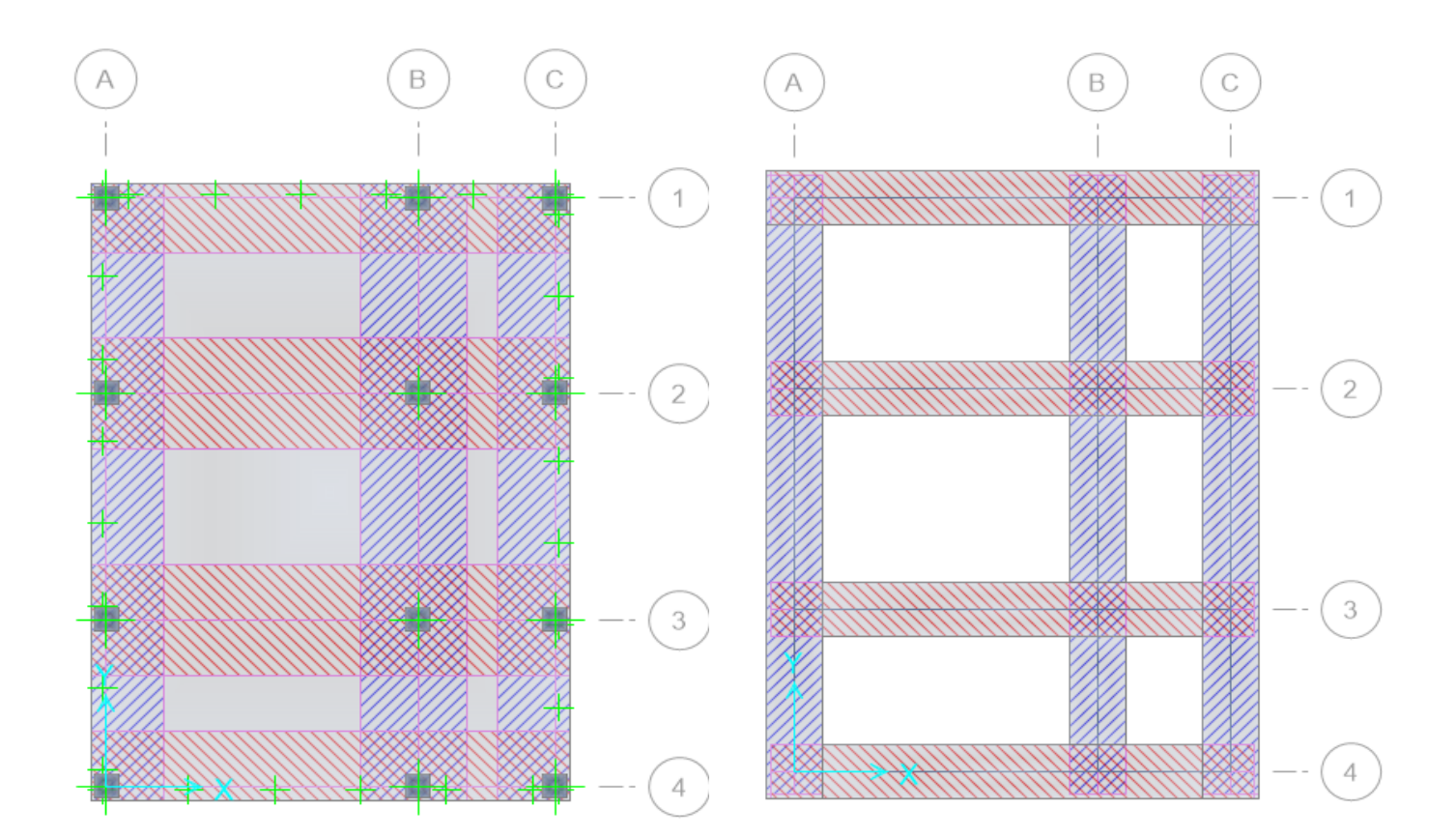

برای مشاهده ی نوار های طراحی شده دستور Option Display DrawSet را اجرا و در قسمت را فعال می کنیم Show Width را فعال می کنیم

**اختصاص سختی بستر خاک**

عناصر سطحی پی را انتخاب می کنیم:

# Select $\rightarrow$ Select $\rightarrow$ Properties $\rightarrow$ Slab Properties

# Assign $\rightarrow$ Load Data $\rightarrow$ Surface Loads

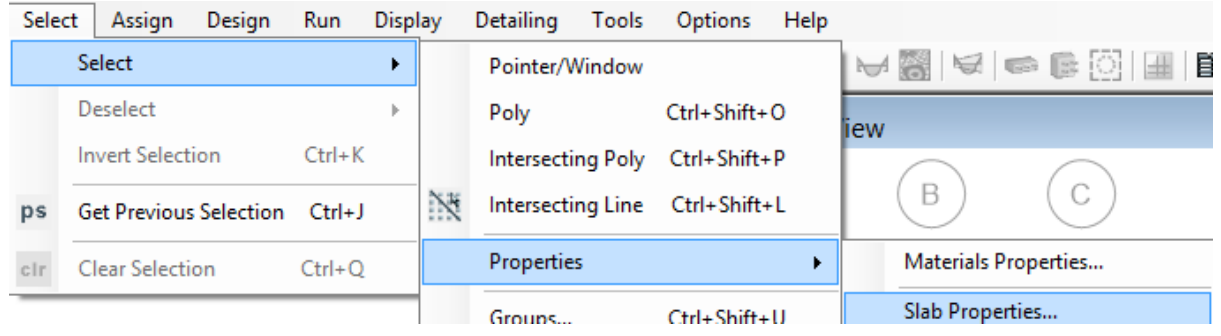

.

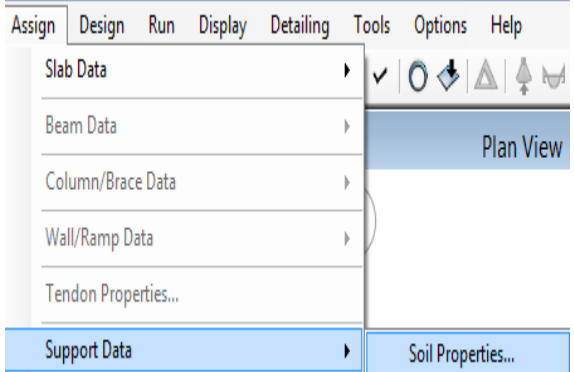

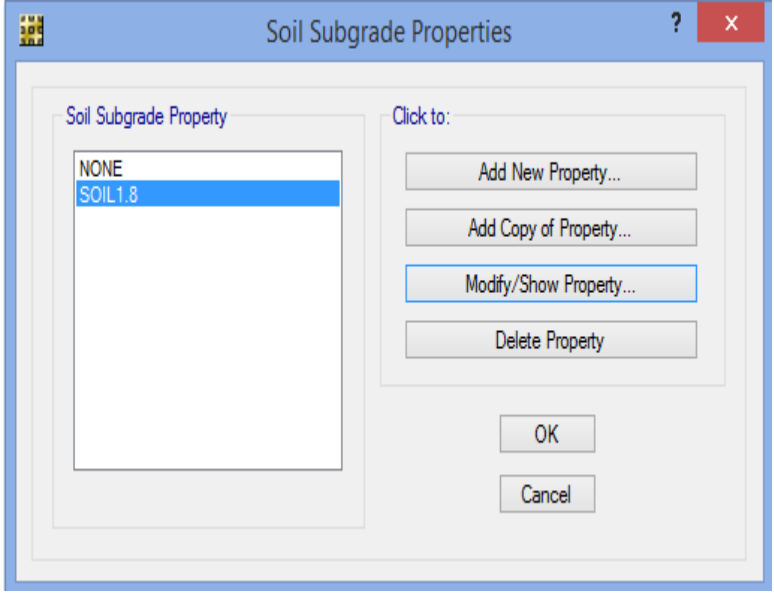

www.icivil.ir بامع دانشجویان و مهندسین عمران

**طراحی سازه های فوالدی و بتنی در نرم افزار ایتبس و سیف Yahyasalmani94@ms.tabrizu.ac.ir**

**تنظیمات طراحی**

در این قسمت آیین نامه طراحی را انتخاب و پوشش بتن میلگردها را می دهیم:

Design $\rightarrow$ Design Preferences

Design Run Display Detailing 1 Design Preferences...

> ۹ - ۶ - ۳ - ۳ - ۴ - ۴ - درصورتی که بتن در جوار دیواره خاکی مقـاوم ریختـه شـود و بهطور دایم با آن در تماس باشد، ضخامت پوشش نباید کمتر از ۷۵ میلی متر اختیار گردد.

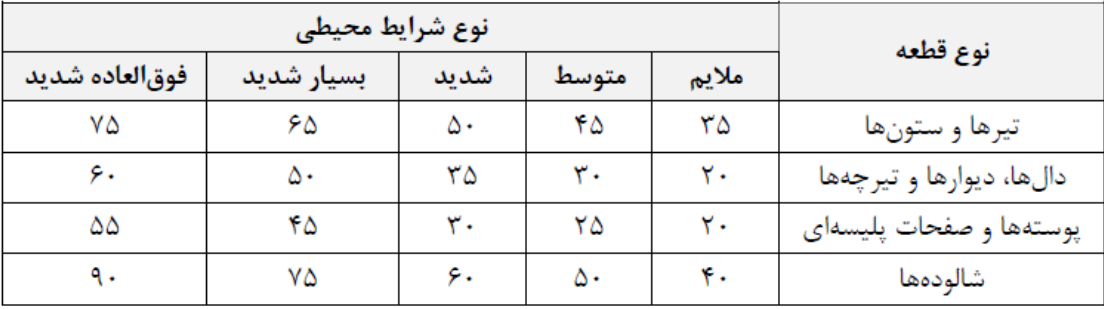

جدول ۹ – ۶ – ۵٪ مقادیر حداقل ضخامت یوشش بتن روی میلگردها (میلی متر)\*

\* مقادیر دادهشده در جدول را میتوان بهاستثنای شرایط محیطی بسیار شدید و فوقالعاده شدید بهانـدازه ۵ میلـیمتـر برای بتنهای رده C۴۵ و C۴۰ یا ۱۰ میلی متر برای بتنهای رده بالاتر کاهش داد، مشروط بر آن که ضخامت پوشش بههر حال از ۲۰ میلی متر کمتر نشود.

این مقادیر را باید برای میلگردهای با قطر بیشتر از ۳۶ میلیمتر بهاندازه ۱۰ میلیمتر افزایشداد.

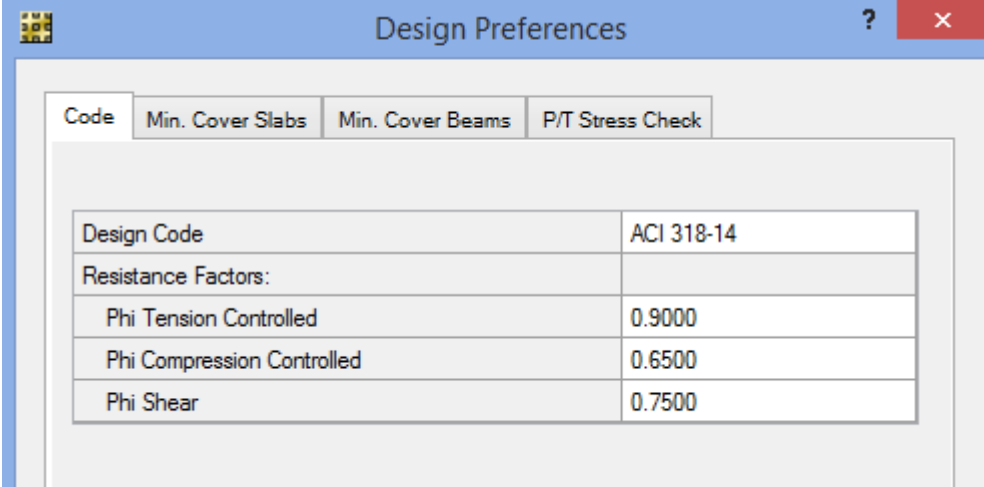

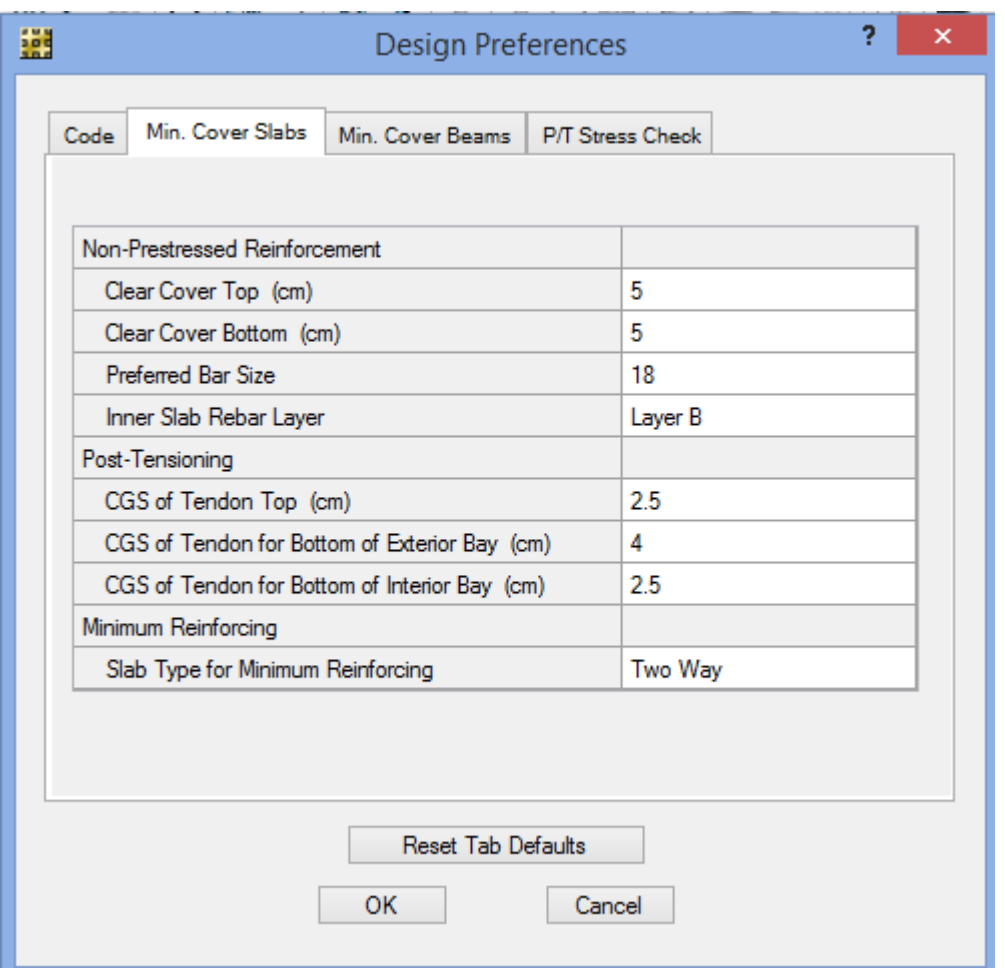

**انتخاب ترکیب بارهای طراحی**

Design  $\rightarrow$ Design Combos

<mark>پرتال جامع دانشجویان و مهندسین عمران WWW.icivil.ir</mark>

**طراحی سازه های فوالدی و بتنی در نرم افزار ایتبس و سیف Yahyasalmani94@ms.tabrizu.ac.ir**

**تنظیم پارامترهای کنترل برش پانچ**

وقتی مدل سازه ای از Etabs به Safe انتقال داده می شود ابعاد کنترل برش پانچ به همان اندازه ستون با عکس العمل های تکیه گاهی در سازه های بتنی می باشد ولی در سازه های فوالدی به خاطر وجود Plate Base ابعاد کنترلی برش پانچ با اندازه ی ستون یکی نیست از طرفی اگر ستون ها در راستای محور یا  $\rm Y$  نباشند بایستی ابعاد برش پانچ چرخانده شود.  $\rm X$ 

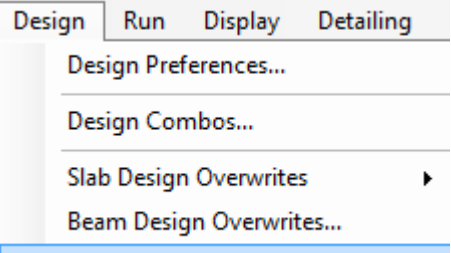

Punching Check Overwrites...

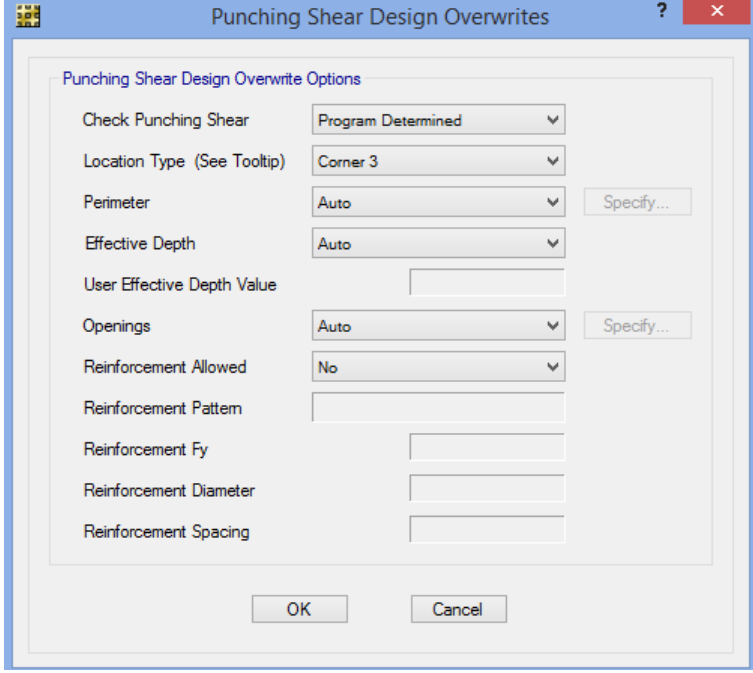

**تحلیل و طراحی پی**

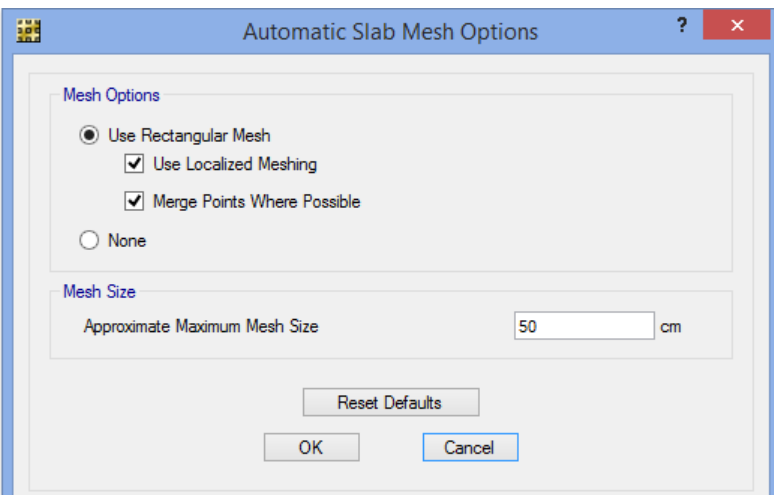

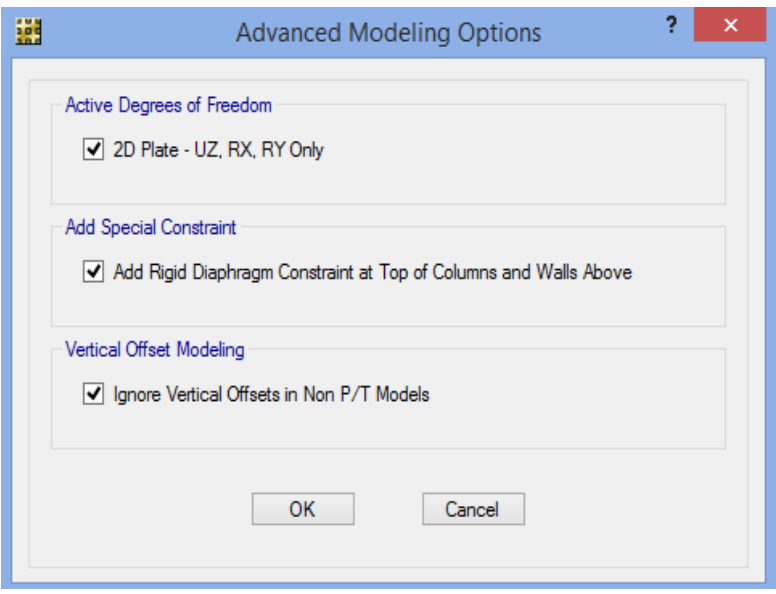

**www.icivil.ir بامع دانشجویان و مهندسین عمران** 

**طراحی سازه های فوالدی و بتنی در نرم افزار ایتبس و سیف Yahyasalmani94@ms.tabrizu.ac.ir**

**نتایج خروجی تحلیل و طراحی پی**

**کنترل فشار خاک**

## Display  $\rightarrow$  Show Reaction Forces

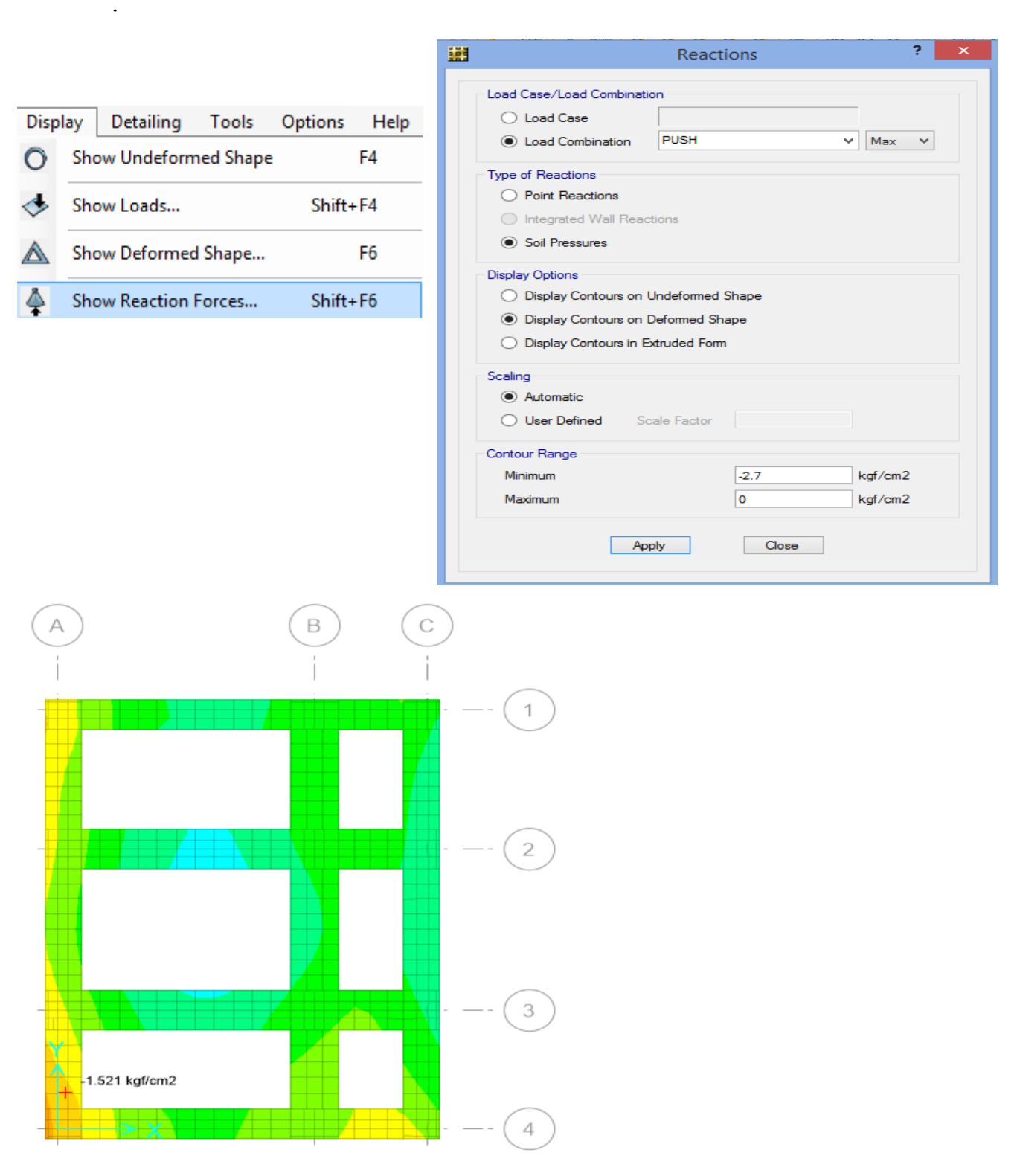

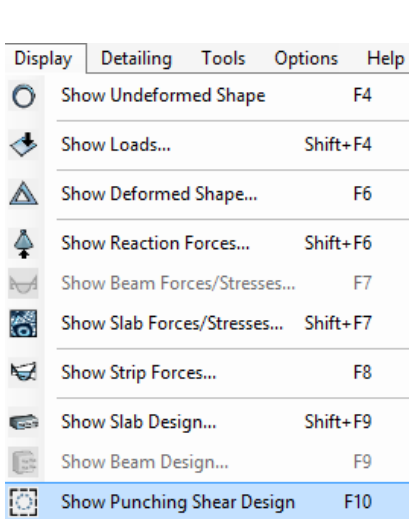

# Display > Show Panching Shear Design

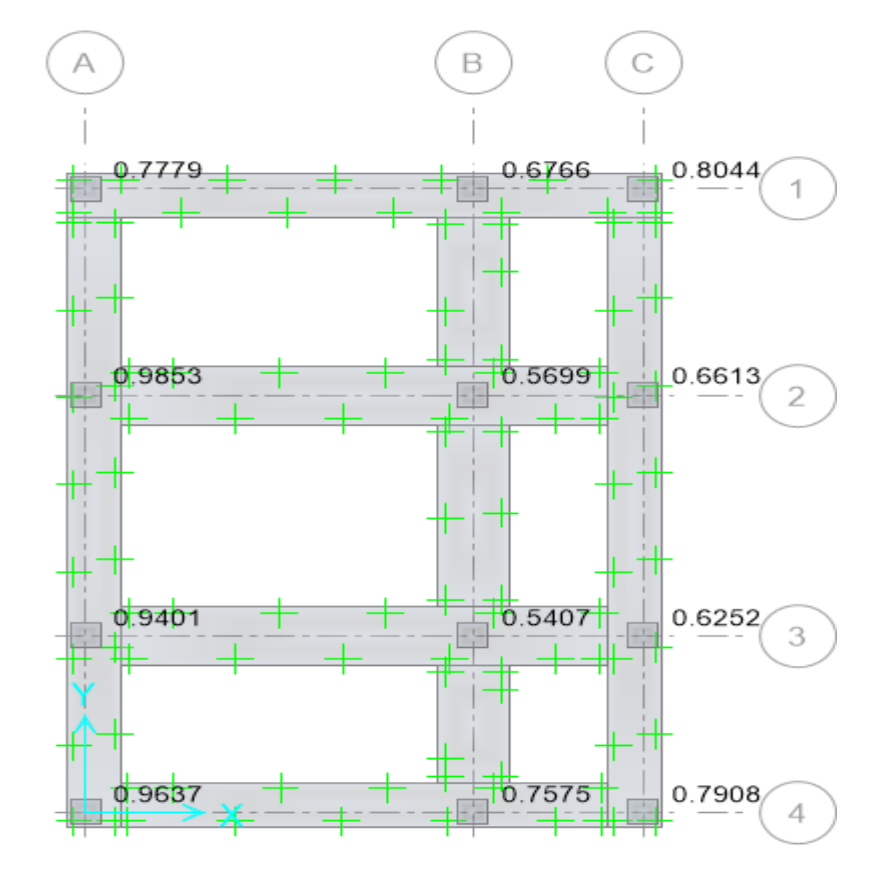

**کنترل برش پانچ**

<mark>پرتال جامع دانشجویان و مهندسین عمران</mark> www.icivil.ir

**طراحی سازه های فوالدی و بتنی در نرم افزار ایتبس و سیف Yahyasalmani94@ms.tabrizu.ac.ir**

**میلگردهای طولی و عرض**

# $Display \rightarrow$  Show Slab Design

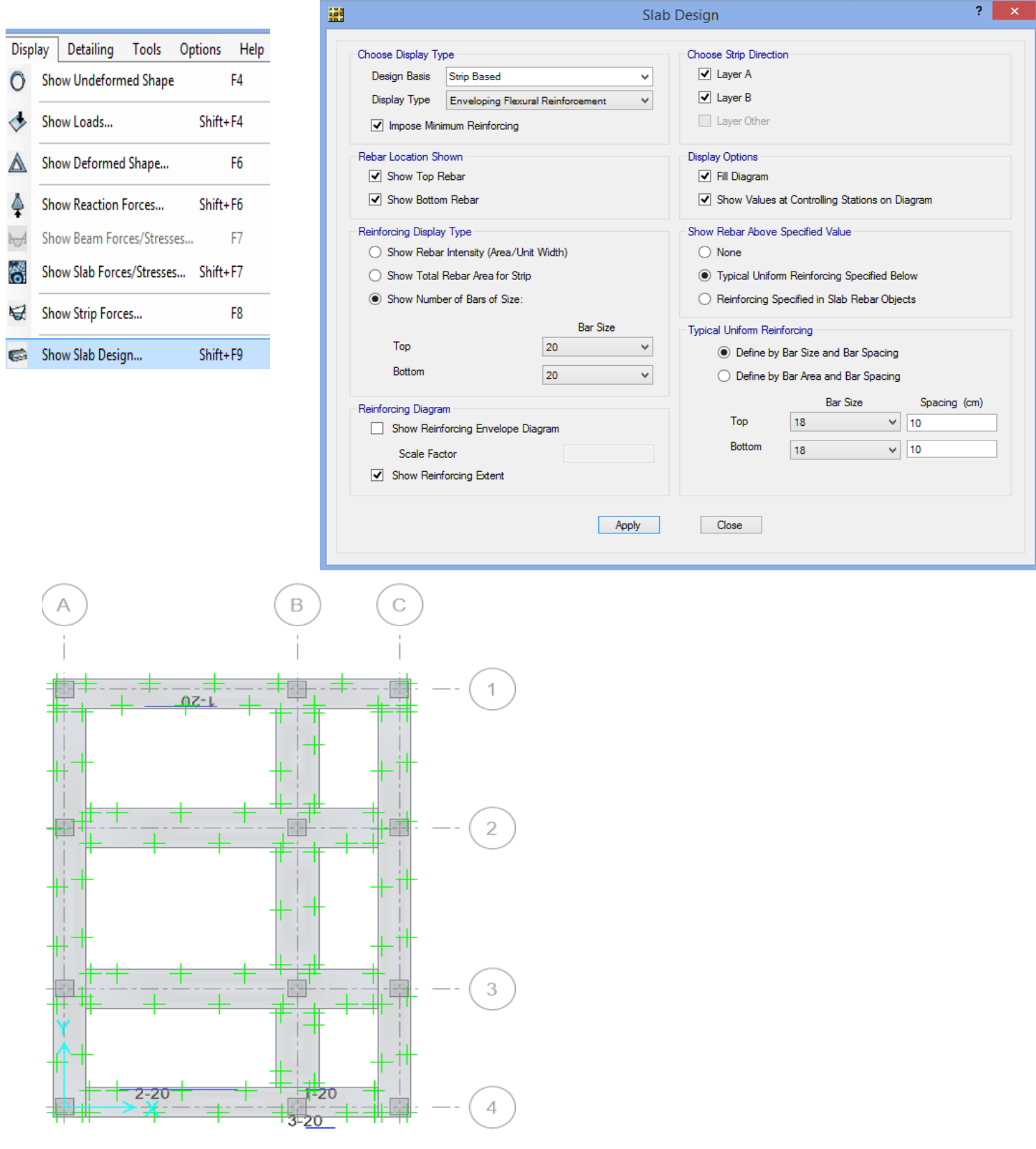